# **UNIVERSIDAD NACIONAL MICAELA BASTIDAS DE APURÍMAC FACULTAD DE INGENIERÍAS**

# ESCUELA ACADÉMICO PROFESIONAL DE INGENIERÍA INFORMÁTICA Y SISTEMAS

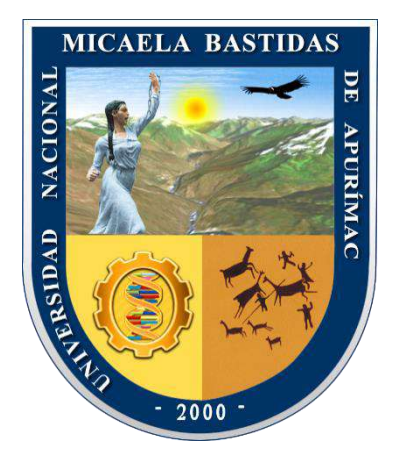

# TESIS

Aplicación Web para mejorar el monitoreo de los vehículos de Transporte Público en Abancay, 2018

Presentado por:

Saried Peña Caytuiro

Para optar el Título de Ingeniero Informático y Sistemas

Abancay, Perú 2022

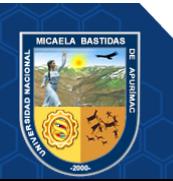

# **UNIVERSIDAD NACIONAL MICAELA BASTIDAS DE APURÍMAC FACULTAD DE INGENIERÍAS**

ESCUELA ACADÉMICO PROFESIONAL DE INGENIERÍA INFORMÁTICA Y SISTEMAS

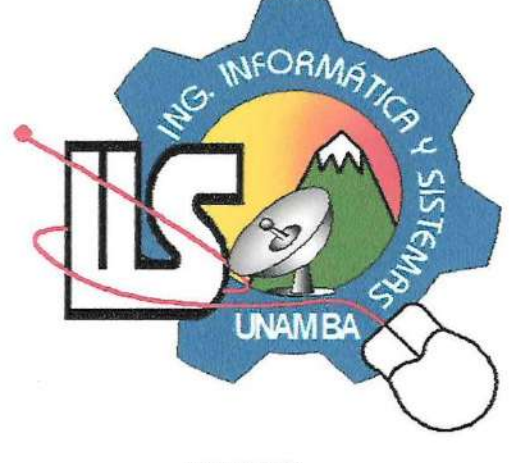

"TESIS"

# **APLICACIÓN WEB PARA MEJORAR EL MONITOREO DE LOS VEHÍCULOS DE TRANSPORTE PÚBLICO EN ABANCAY, 2018**

# Presentado por **Saried Peña Caytuiro,** para optar el Título de: **INGENIERO INFORMÁTICO Y SISTEMAS**

Sustentado y aprobado 30 de junio del 2022, ante el jurado evaluador:

**Presidente:**

 *Mg. Francisco Cari Incahuanaco*

**Primer Miembro:**

**Segundo Miembro:**

**Asesor:**

 *Ing. Mario Aquino Cruz*

 *Ing. Nora Gladys Echegaray Peña*

 *Dr. Manuel Jesús Ibarra Cabrera*

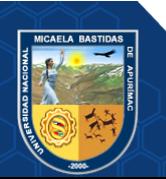

#### **Agradecimientos**

*A Dios, tu amor y tu bondad no tienen fin, me permites sonreír ante todos mis logros que son resultado de tu ayuda, cuando caigo y me pones a prueba, aprendo de mis errores y me doy cuenta que los pones en frente mío para que mejore como ser humano y crezca de diversas maneras. Este trabajo de tesis ha sido una gran bendición en todo sentido y te lo agradezco padre y no cesan mis ganas de decir que es gracias a ti que esta meta está cumplida.*

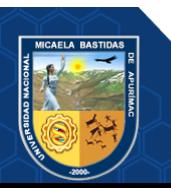

#### **Dedicatoria**

*Dedico esta tesis a mi cuñada Yanira De La Sota, que Dios lo tiene en su gloria y ahora es un ángel en mi vida y sé que se encuentra muy orgullosa de mí y desde donde está me bendice.*

*A todos aquellos que no creyeron en mí, a aquellos que esperaban mi fracaso en cada paso que daba hacia la culminación de mis estudios, a aquellos que nunca esperaban que lograra terminar la carrera, a todos aquellos que apostaban a que me rendiría a medio camino, a todos los que supusieron que no lo lograría, a todos ellos les dedico esta tesis.* 

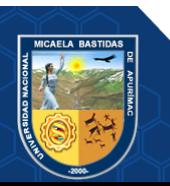

"Aplicación Web para mejorar el Monitoreo de los vehículos de Transporte Público en Abancay, 2018"

Línea de Investigación: Ingeniería de Software e innovación tecnológica

Esta publicación está bajo una Licencia de *Creative Commons*

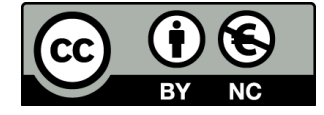

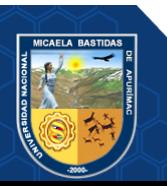

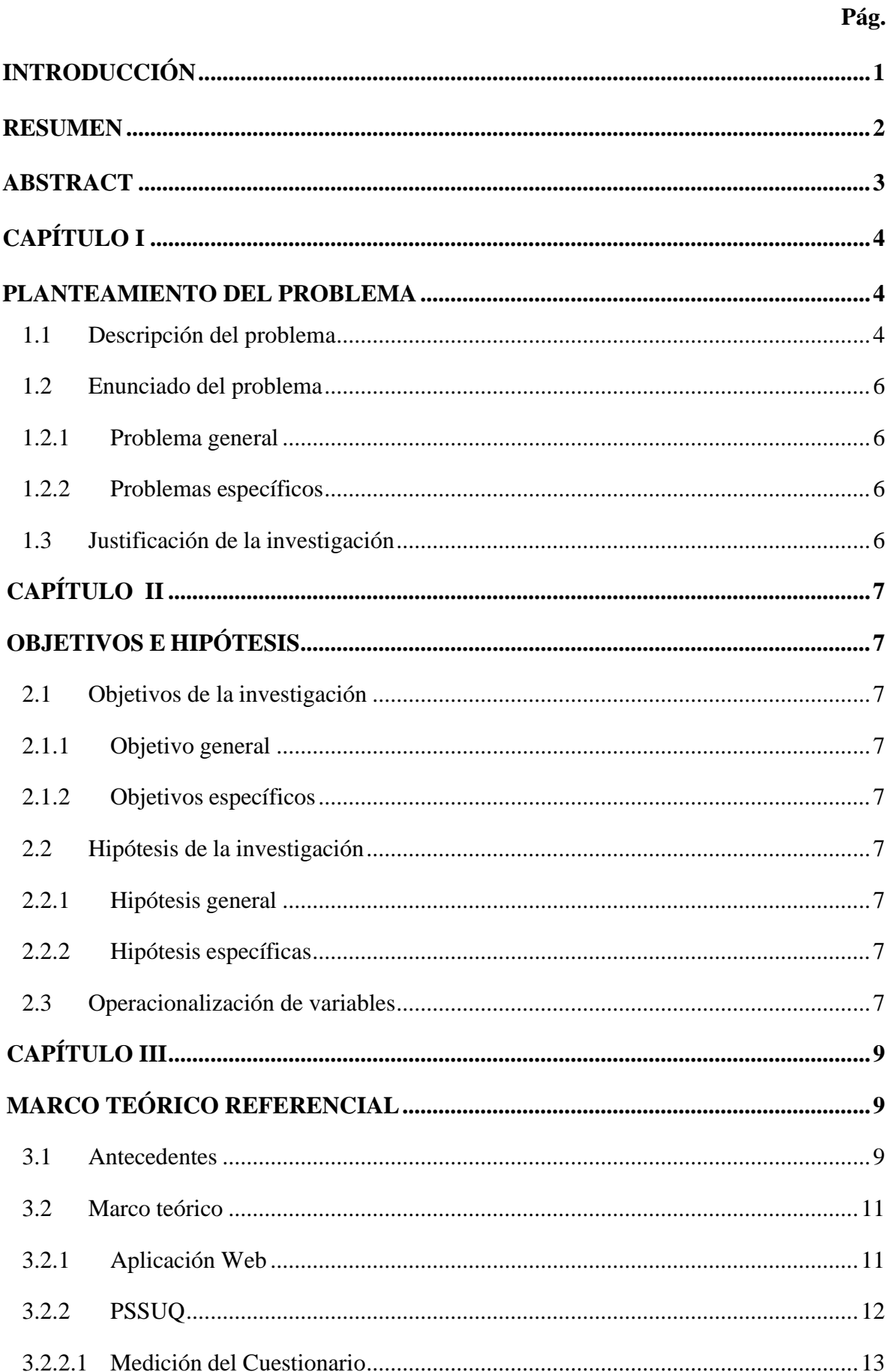

ÍNDICE

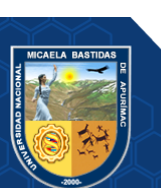

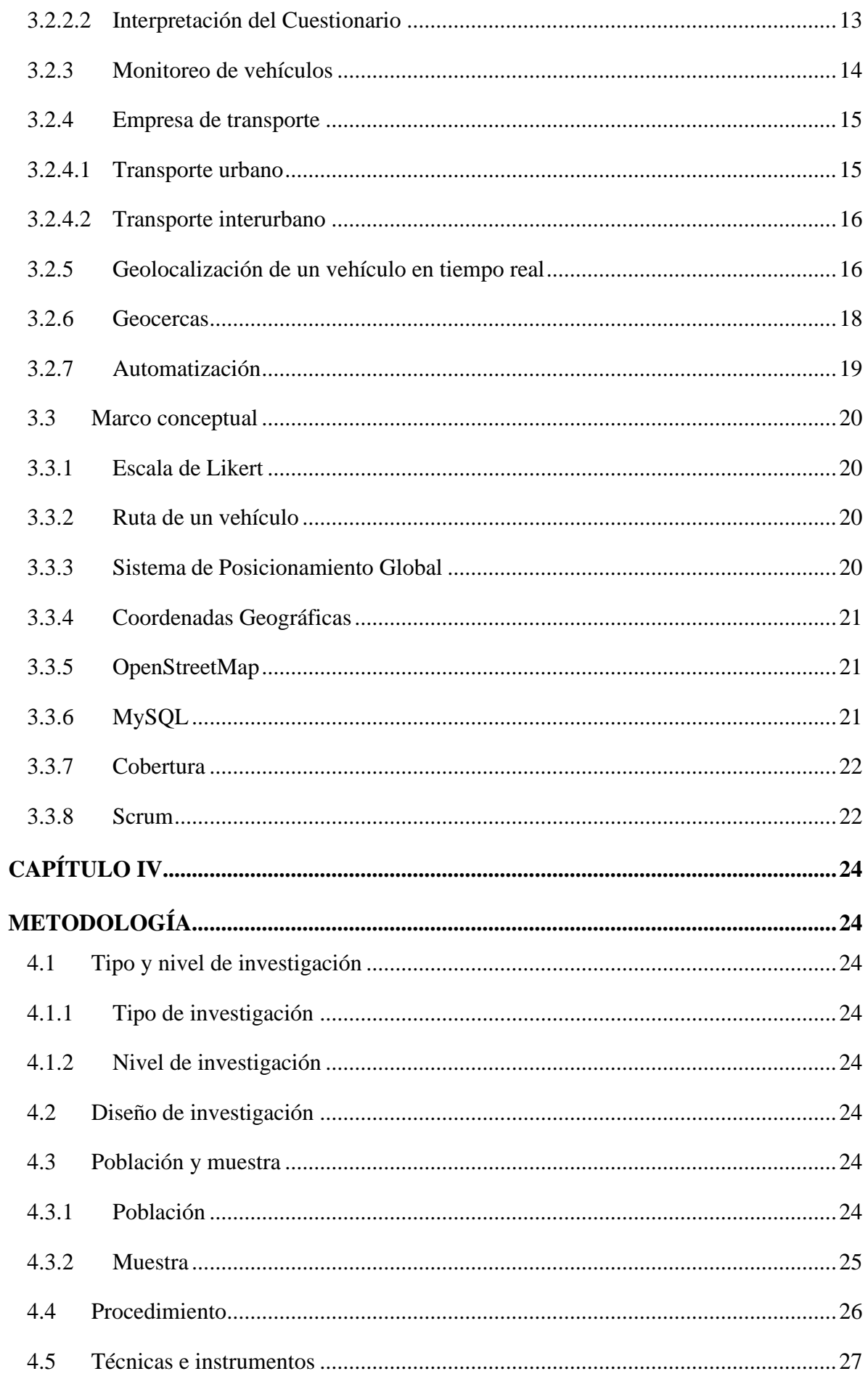

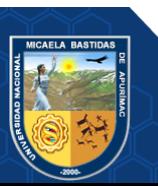

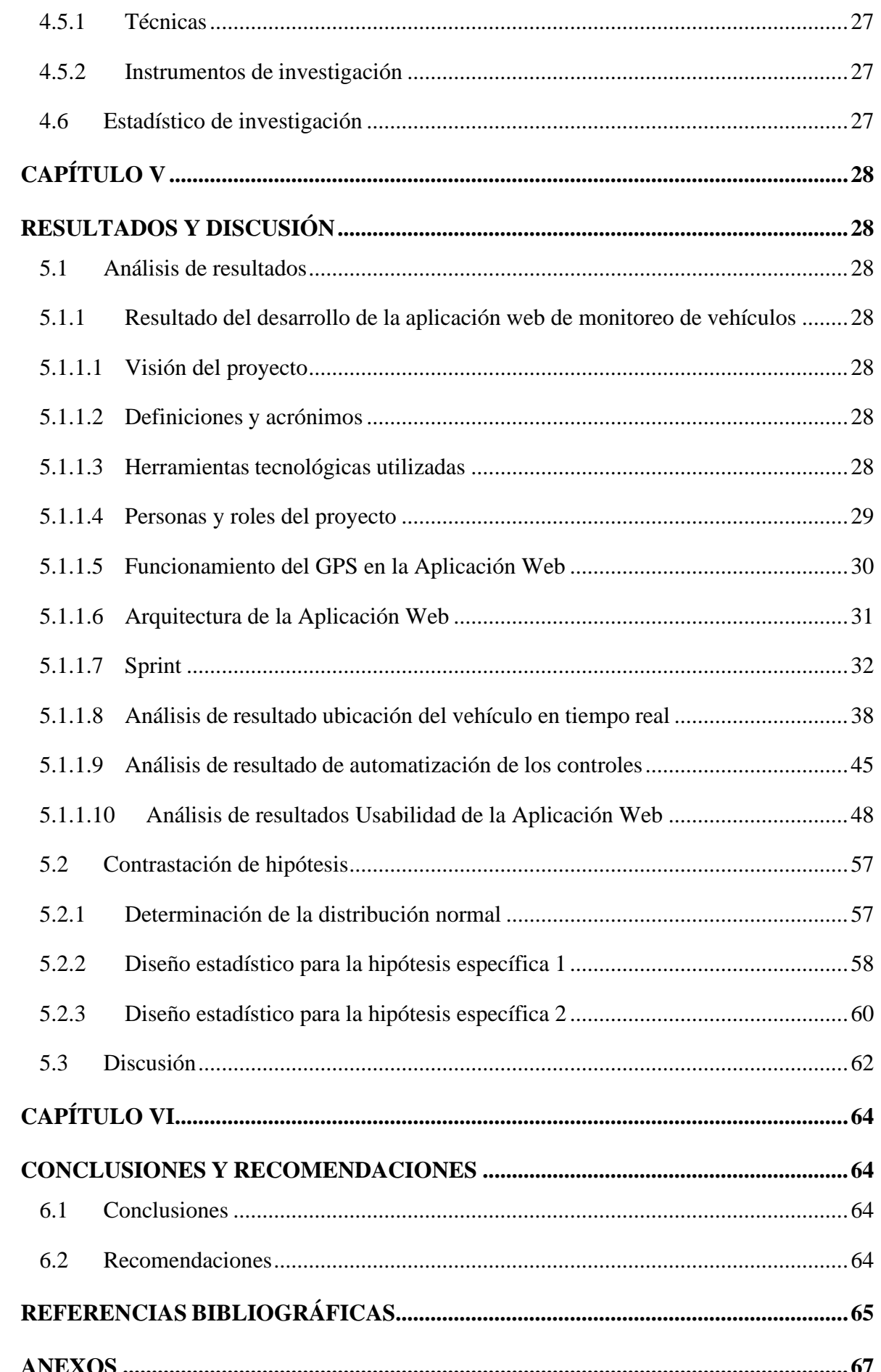

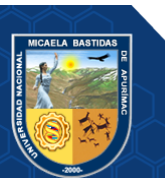

# **ÍNDICE DE TABLAS**

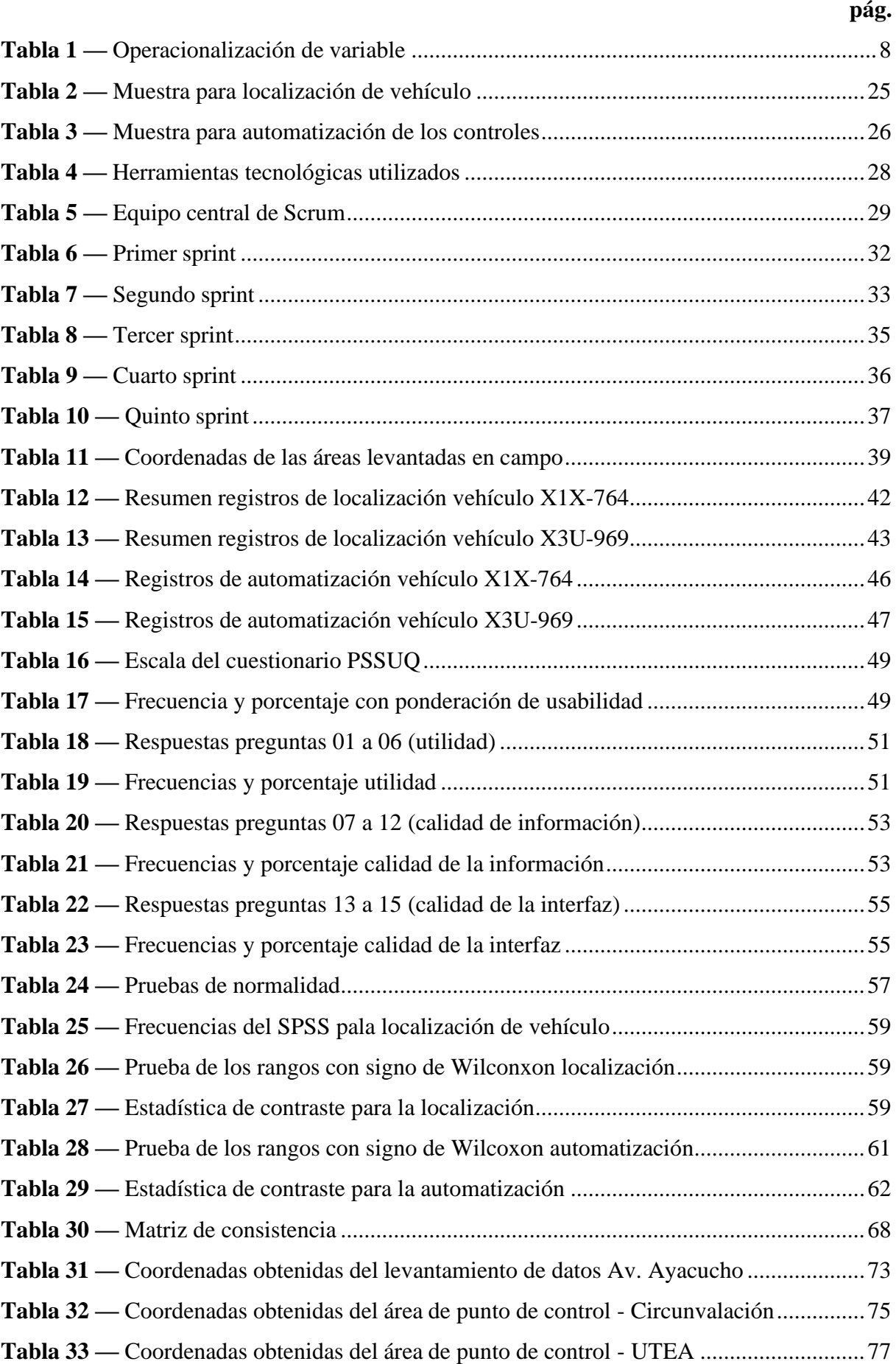

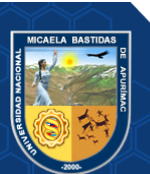

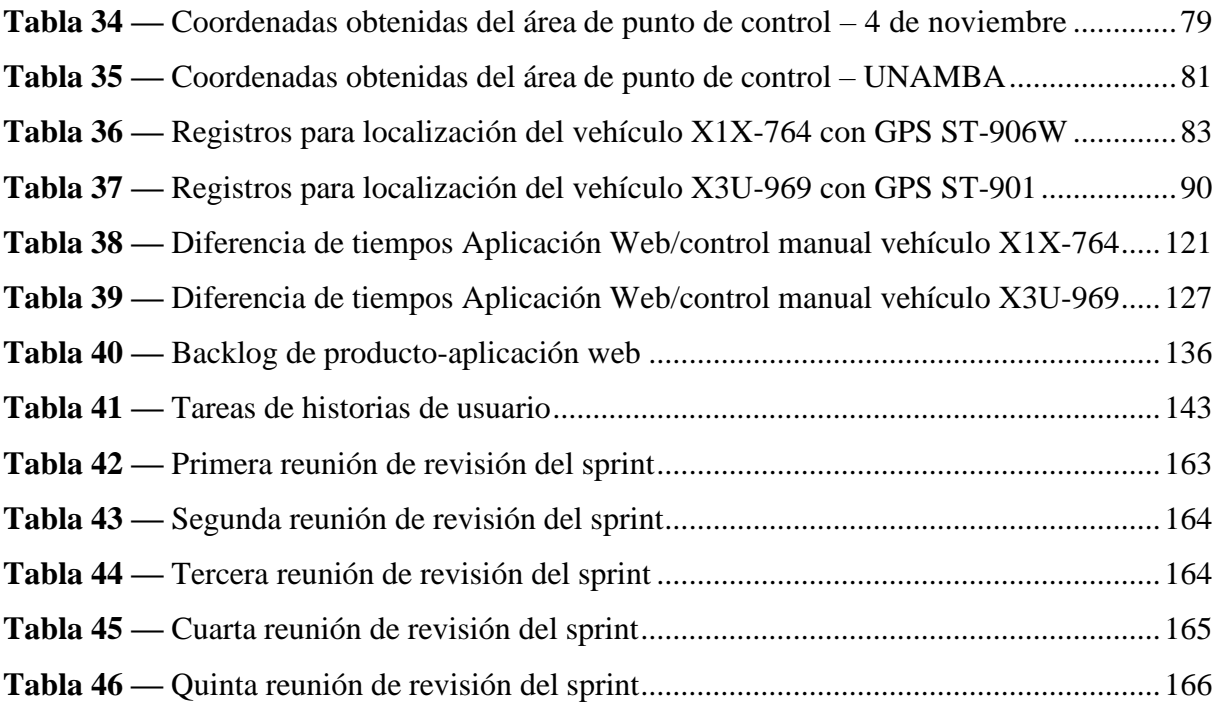

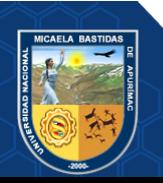

 $\overline{V}$ 

# **ÍNDICE DE FIGURAS**

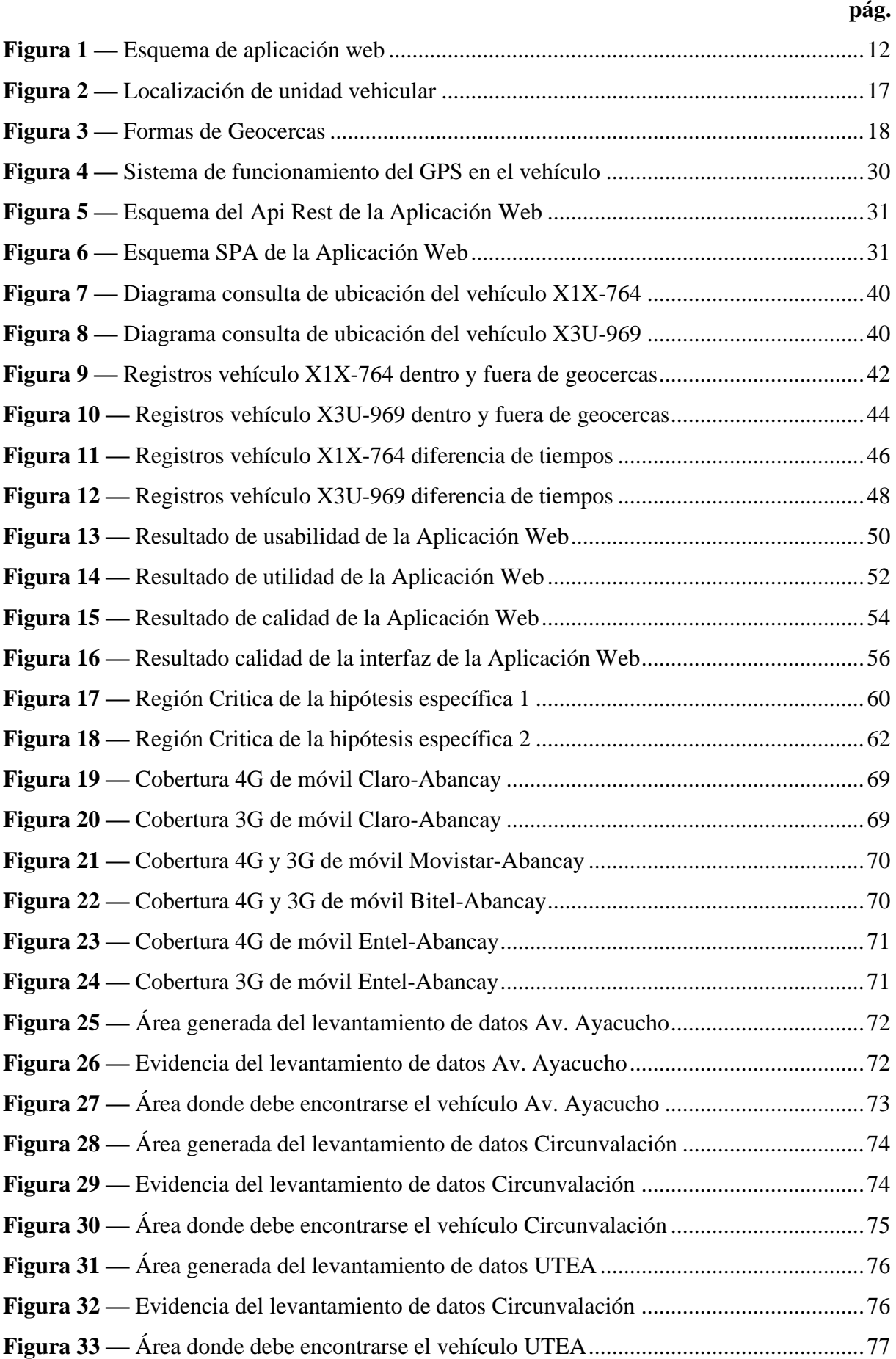

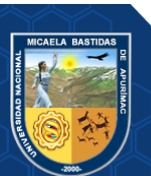

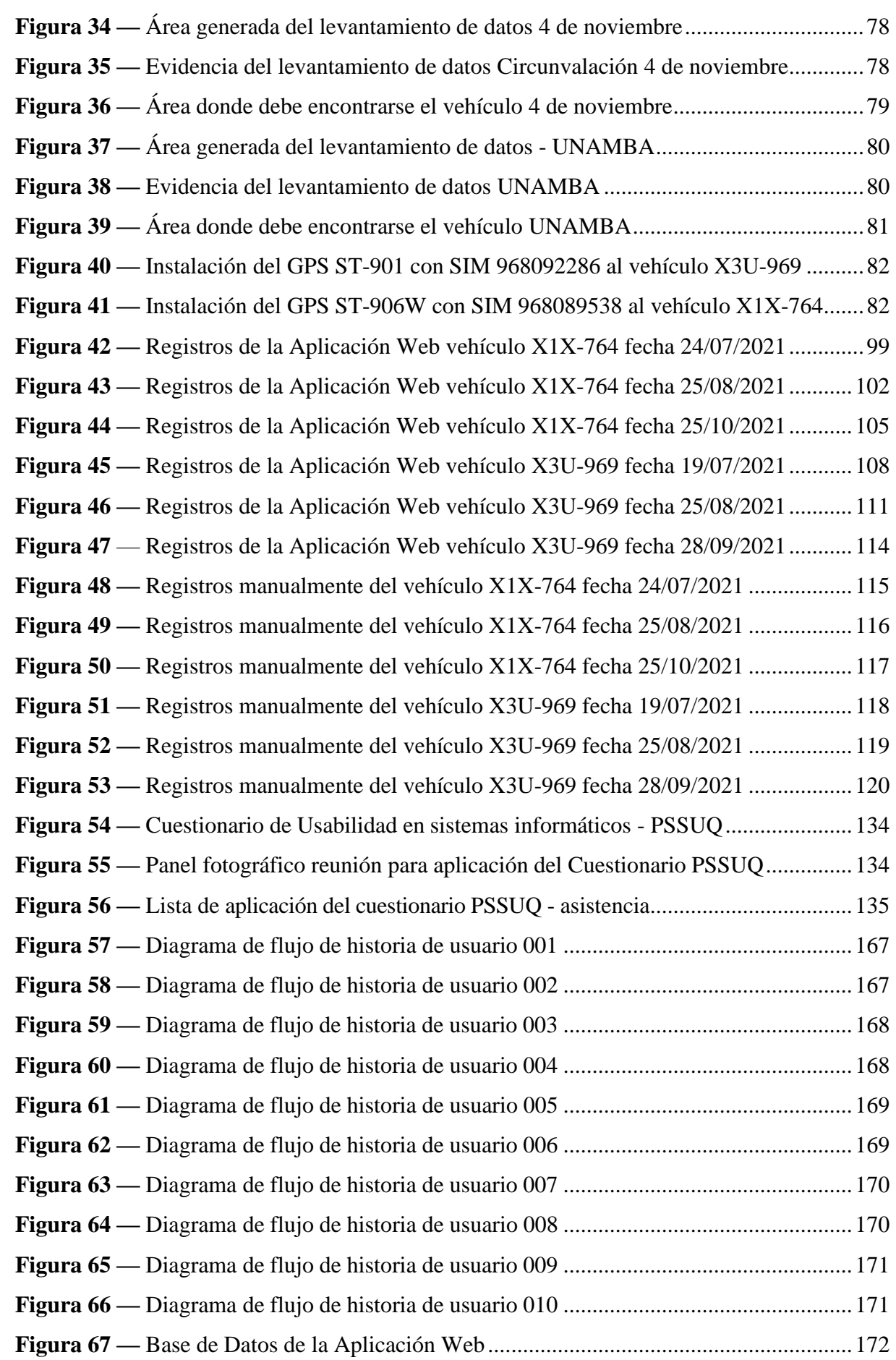

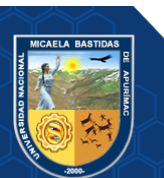

# **INTRODUCCIÓN**

<span id="page-12-0"></span>En los últimos tiempos el monitoreo vehicular se convirtió en una actividad que crece constantemente, donde en distintas partes del mundo se le da una gran importancia debió a su aporte en la vida cotidiana. Hoy en día existen una diversidad de aplicaciones donde ofrecen saber la ubicación o localización de un vehículo, así como las rutas, accidentes, control en la administración de empresas de transportes, etc., con tal solo utilizando un dispositivo llamado Sistema de Posicionamiento Global (GPS).

Consultando las ofertas que ofrecen distintos sistemas que están relacionados al monitoreo a través de un dispositivo GPS existentes actualmente en el mercado nacional, se propone el planteamiento para la elaboración de una Aplicación Web que monitore los vehículos de una empresa de transporte público en tiempo real, donde repercutirá indirectamente en brindar un servicio eficiente, innovador, ajustado a la realidad, de menor costo y alternativo a los existentes.

Este proyecto contempla el monitoreo satelital para la Empresa de Transportes Urbano e Interurbano Multiservicios N° 03 que presta servicio de transporte público urbano en la ciudad de Abancay, donde permitirá la obtención de datos provistos por los dispositivos GPS para el envío de la información de manera automática y predefinida a un receptor, tales como la visualización a través de un mapa la ubicación de los vehículos donde se podrá identificar desvió de ruta, así como también la automatización de la tarjeta de control en puntos estratégicos durante el recorrido de ruta; todo ello en tiempo real, se dispondrá también de reportes en el momento que lo desee permitiendo tomar decisiones de forma más eficiente. El presente trabajo de investigación (tesis) está fragmentado en cinco capítulos, que son:

Capítulo I: Se centra en lo concreto donde la situación que se cuestiona debe resolverse, lleva la descripción y enunciado del problema, así como la justificación de la investigación.

Capítulo II: Se describe los objetivos, las hipótesis y la operacionalización de variables.

Capítulo III: Se centra en la descripción del marco teórico referencial que se va a emplear en el trabajo, haciendo mención a los antecedentes y la información que es necesaria a fin de facilitar la construcción de la Aplicación Web.

Capítulo IV: Se centra en describir la metodología, mencionando el tipo de investigación, nivel de investigación, diseño, población, muestra, procedimientos, técnicas e instrumentos y el análisis estadístico.

Capítulo V: Comprende en describir todo lo referente a los resultados y discusión.

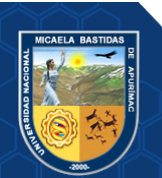

#### **RESUMEN**

<span id="page-13-0"></span>La presente tesis es producto de una investigación, tiene como objetivo principal, implementar un Aplicativo Web para mejorar el monitoreo de los vehículos de transporte público en la cuidad de Abancay.

En cuanto al problema de la investigación que se propuso, abarca la ciudad de Abancay incluido el distrito Tamburco y Las Américas. Efectúa la localización de los vehículos de la "Empresa de Transportes Urbano e Interurbano Multiservicios N° 03" en tiempo real que normalmente este no era posible y automatiza los registros de los controles en puntos estratégicos donde este se realizaba mediante un reloj marcador convencional.

Se empleó la investigación aplicada, debido a que su aporte está dirigido a dar solución a un problema que parte de la realidad del transporte urbano e interurbano, se delimita dentro del nivel explicativo puesto que el estudio va más allá de una simple descripción del tema, sino que surge como respuesta a la necesidad de dar solución a una parte del problema de transporte y tránsito terrestre en Abancay.

Los resultados muestran que luego de aplicar el cuestionario de usabilidad PSSUQ a los socios transportistas, en general el 85.82% manifestaron que están satisfechos con la Aplicación Web. Por otro lado, con la implementación de la Aplicación Web se logró localizar a los vehículos (en tiempo real); es así que, de 394 consultas realizadas a la posición del vehículo, 363 de ellos se encontraban dentro de las geocercas; así mismo, se logró automatizar los controles en cinco puntos estratégicos de la ruta, los resultados muestran que de 394 registros que se realizaban manualmente, 392 coinciden con el reporte que generó la Aplicación Web.

La Aplicación Web usando el dispositivo GPS para el monitoreo, provee registros de latitud y longitud para conocer la ubicación de un vehículo, esto permite localizar a los vehículos que se desvían de la ruta establecida; así mismo, capta la hora, minuto y segundo por el que un vehículo pasa por un punto de control y se almacena los datos recolectados de cada vehículo en una base de datos. Los registros de los controles en puntos estratégicos no son manipulados ni burlados por los cobradores y conductores.

*Palabras claves: Aplicación Web, Monitoreo de vehículos, Transporte Urbano e Interurbano, Sistema de Posicionamiento Global (GPS).*

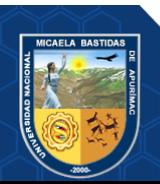

#### **ABSTRACT**

<span id="page-14-0"></span>This thesis is the product of an investigation, its main objective is to implement a Web Application to improve the monitoring of public transport vehicles in the city of Abancay.

The research problem that was proposed, covers the city of Abancay, including the district of Tamburco and Las Américas. It performs the location of the vehicles of the "Empresa de Transportes Urbano e Interurbano Multiservicios  $N^{\circ}$  03" in real-time, which normally was not possible, and automates the records of the controls at strategic points where this was done through a conventional marker clock.

Applied research was used, because its contribution is aimed at solving a problem that starts from the reality of urban and interurban transport, and is delimited within the explanatory level since the study goes beyond a simple description of the subject, but arises as a response to the need to solve part of the problem of transportation and land traffic in Abancay.

The results show that after applying the PSSUQ usability questionnaire to the transport partners, in general, 85.82% stated that they are satisfied with the Web Application. On the other hand, with the implementation of the Web Application it was possible to locate the vehicles (in realtime); Thus, of 394 queries made to the position of the car, 363 of them were within the geofences; Likewise, it was possible to automate the controls at five strategic points of the route, the results show that of 394 records that were made manually, 392 coincide with the report generated by the Web Application.

The Web Application using the GPS device for monitoring, provides records of latitude and longitude to know the location of a vehicle, this allows locating vehicles that deviate from the established route; likewise, it captures the hour, minute and second by which a vehicle passes through a control point and the data collected from each vehicle is stored in a database. Control records at strategic points are not manipulated or circumvented by collectors and drivers.

*Keywords: Web Application, Vehicle Monitoring, Urban and Interurban Transport, Global Positioning System (GPS).*

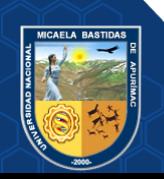

# **CAPÍTULO I PLANTEAMIENTO DEL PROBLEMA**

# <span id="page-15-2"></span><span id="page-15-1"></span><span id="page-15-0"></span>**1.1 Descripción del problema**

El transporte público a nivel nacional va creciendo paulatinamente, en el Perú el incremento del parque automotor en sólo siete años se elevó considerablemente: del 2009 al 2015 se incrementó en 2 millones 961 mil vehículos, esto debido principalmente a la importación de grandes cantidades de motocicletas, moto taxis, combis y minivans. Este incremento vehicular es inseguro para el transporte, generan desorden, accidentes de tránsito, los conductores infringen las reglas de tránsito que se les impone, poniendo de esta manera en peligro y ocasionando accidentes de tránsito a los peatones o transeúntes. (Consejo Nacional de Seguridad Vial, 2017)

La Municipalidad provincial de Abancay, el distrito de Las Américas y el distrito de Tamburco, han buscado posibles soluciones a los problemas de transporte y tránsito terrestre a través de operativos y ordenanzas municipales; sin embargo, las empresas prestadoras de servicio en este rubro no acatan la normatividad establecida, y las empresas que cubren una ruta establecida en la ciudad hacen caso omiso a las normas.

La Ley N° 27181, Ley General de transporte y tránsito terrestre de la República del Perú define al tránsito terrestre:

*"Conjunto de desplazamientos de personas y vehículos en las vías terrestres que obedecen a las reglas determinadas en la presente ley y sus reglamentos que lo orientan y ordenan".* (Ley N° 27181, Art. 2°, 2016)

Por lo mencionado anteriormente, los choferes de los vehículos deben obedecer a ciertas reglas; sin embargo,en la ciudad de Abancay las empresas de trasporte público no acatan los reglamentos que lo orientan y lo ordenan. Entre los problemas asociados al transporte público tenemos:

- Por parte del conductor existe la demora en ciertos tramos y el apresuramiento en otros para recuperar el tiempo perdido anteriormente.
- Desviación de la ruta establecida.
- Evasión o supleción de los controles en puntos estratégicos de su recorrido.
- Escasez de vehículos para cubrir la ruta debido a que a veces los conductores no van a trabajar.
- Los vehículos llegan tarde o abandonan el servicio antes de cumplir con el horario

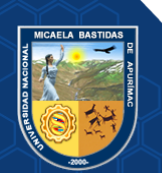

establecido.

• Los directivos o empresarios muchas veces quieren tomar medidas correctivas a los problemas antes asociados; sin embargo, a veces los conductores alegan que el tarjetero estuvo mal, que el tránsito estuvo saturado o que siguieron la ruta normal sin ningún problema (podría ser cierto, como también no).

Actualmente, las empresas que ofrecen servicio de transporte público en la ciudad de Abancay no cuentan con una Aplicación Web implementada para el monitoreo de las flotas vehiculares, considerando que Abancay por su situación geográfica tiene subidas y bajadas en gran parte de su transporte público, donde el conductor se ve obligado a realizar maniobras riesgosas y esto expone a posibles accidentes de tránsito, los controles a veces son burlados por los choferes porque pueden registrar (picar) en la tarjeta sin haber llegado al punto de control o cortar tramos de la ruta sin seguir lo establecido, esto implica también que los directivos requieren tomar decisiones en base a pruebas contundentes que por el momento no poseen, como, por ejemplo: reportes diarios del control de registro en la tarjeta, precisión a la hora de pasar por los puntos de control, localización de los vehículos durante su recorrido, entre otros.

El uso de aplicaciones web para el control del transporte público se ha vuelto común en el país y el resto del mundo; como lo es El Metropolitano en la ciudad de Lima, moderno y de alta tecnología donde los buses cuentan con un sistema de monitoreo mediante –GPS instalado en cada bus, que utiliza vías exclusivas y programación de viaje, permitiendo mayor rapidez y fluidez de los buses, lo que repercute directamente en el ahorro en tiempo de espera y traslado de los usuariosademás reduce las posibilidades de robos y accidentes de tránsito dentro del sistema.

Es evidente que el uso de las Tecnologías de la Información y Comunicación (TIC) ayuda a contribuir en deficiencias a las empresas que brindan el servicio de transporte público. En tal sentido, se plantea realizar una Aplicación Web que haga seguimiento (rastree) la flota de vehículos controlando cada uno individualmente durante su recorrido en tiempo real haciendo uso de dispositivos GPS, el cual permitirá que los conductores respeten las rutas establecidas sin evadir o suprimir algún tramo,el control de marcado de tarjeta sea libre de manipulaciones donde el conductor y cobrador tengan menor estrés generando un clima laboral positivo, mantendrán una velocidad prudente y lo más importante no infringirán las reglas de la empresa así como los reglamentos que lo orientan y ordenan para dar un servicio de calidad; todo ello repercutirá en tener una ciudad más ordenaday

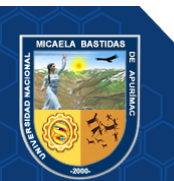

segura salvaguardando la salud e integridad de los que participan directa o indirectamente en el sistema de trasporte público urbano; donde se beneficiarán los usuarios y la empresa generando tranquilidad entre conductores, cobradores y socios.

# <span id="page-17-1"></span><span id="page-17-0"></span>**1.2 Enunciado del problema**

# **1.2.1 Problema general**

¿En qué medida, la implementación de un Aplicativo Web mejorará el monitoreo de los vehículos de transporte público en la cuidad de Abancay, 2018?

### <span id="page-17-2"></span>**1.2.2 Problemas específicos**

- ¿En qué medida, la implementación de un Aplicativo Web determinará la localización de los vehículos de la Empresa de Transporte Urbano e Interurbano Multiservicios N° 03 dentro de las geocercas en tiempo real?
- ¿En qué medida, la implementación de un Aplicativo Web automatizará los controles ubicados en puntos estratégicos generados por los vehículos de la Empresa de Transporte Urbano e Interurbano Multiservicios N° 03 en tiempo real?

# <span id="page-17-3"></span>**1.3 Justificación de la investigación**

La razón por la cual se desarrolla la Aplicación Web es porque permite el monitoreo de los vehículos de Transportes Urbano e Interurbano Multiservicios N°03 que prestan servicios en la ciudad de Abancay, con el fin de ubicar a los vehículos en tiempo real y evitar la alteración de la información del registro de los controles en puntos estratégicos, lo que permitirá saber la ubicación del vehículo, fiabilidad en la información consignada de cada vehículo, aumentar la productividad, tener los controles en la Aplicación Web y generar un ambiente con menor tensión laboral y mayor satisfacción.

En el aspecto social, indirectamente repercutirá en la mejora del transporte público de la población Abanquina ya que ofrecerá un servicio innovador, mejorando la fluidez y llegada oportuna de los vehículos a los controles en puntos estratégicos, e incluso en las "horas puntas" donde existen demanda de usuarios, resguardando la integridad física de estas.

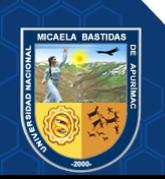

# **CAPÍTULO II OBJETIVOS E HIPÓTESIS**

# <span id="page-18-3"></span><span id="page-18-2"></span><span id="page-18-1"></span><span id="page-18-0"></span>**2.1 Objetivos de la investigación**

# **2.1.1 Objetivo general**

Implementar un Aplicativo Web, para mejorar el monitoreo de los vehículos de transporte público en la cuidad de Abancay.

# <span id="page-18-4"></span>**2.1.2 Objetivos específicos**

- Determinar la localización de los vehículos de la Empresa de Transporte Urbano e Interurbano Multiservicios N° 03 dentro de las geocercas en tiempo real, mediante la implementación de un Aplicativo Web.
- Automatizar los controles ubicados en puntos estratégicos generados por los vehículos de la Empresa de Transporte Urbano e Interurbano Multiservicios N° 03 en tiempo real, mediante la implementación de un Aplicativo Web.

# <span id="page-18-6"></span><span id="page-18-5"></span>**2.2 Hipótesis de la investigación**

# **2.2.1 Hipótesis general**

Al implementar un Aplicativo Web, entonces mejorará el monitoreo de los vehículos de transporte público en la cuidad de Abancay, 2018.

# <span id="page-18-7"></span>**2.2.2 Hipótesis específicas**

- Al implementar un Aplicativo Web, entonces determinará la localización de los vehículos de la Empresa de Transporte Urbano e Interurbano Multiservicios N° 03 dentro de las geocercas en tiempo real, 2018.
- Al implementar un Aplicativo Web, entonces automatizará los controles ubicados en puntos estratégicos generados por los vehículos de la Empresa de Transporte Urbano e Interurbano Multiservicios N° 03 en tiempo real, 2018.

### <span id="page-18-8"></span>**2.3 Operacionalización de variables**

Variable independiente: Aplicación Web.

Variable dependiente: Monitoreo de los vehículos de la Empresa de Transporte Urbano e Interurbano Multiservicios N°03.

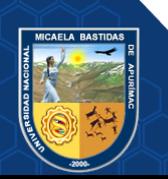

| <b>Variable</b>                                                                                | <b>Dimensión</b>                                                                                               | <b>Indicador</b>                                                           | Índice/escala                                                                                                    |
|------------------------------------------------------------------------------------------------|----------------------------------------------------------------------------------------------------|----------------------------------------------------------------------------|----------------------------------------------------------------------------------------------------|
| VI:<br>Aplicación Web                                                                          | Usabilidad de la<br>Aplicación Web<br>(Cuestionario<br>PSSUQ – Versión 3)                                      | En general                                                                 | • 1 - Muy de acuerdo<br>$\bullet$ 2<br>$\bullet$ 3<br>$\bullet$ 4<br>$\bullet$ 5<br>$\bullet$ 6<br>• 7 - Muy en desacuerdo<br>$\bullet$ N.A.    |
|                                                                                                |                                                                                                    | Utilidad del<br>sistema                                                    | • 1 - Muy de acuerdo<br>$\bullet$ 2<br>3<br>$\bullet$<br>$\bullet$ 4<br>$\bullet$ 5<br>$\bullet$ 6<br>• 7 - Muy en desacuerdo<br>$\bullet$ N.A. |
|                                                                                                |                                                                                                    | Calidad de la<br>información                                               | • 1 - Muy de acuerdo<br>$\bullet$ 2<br>$\bullet$ 3<br>$\bullet$ 4<br>$\bullet$ 5<br>$\bullet$ 6<br>• 7 - Muy en desacuerdo<br>$\bullet$ N.A.    |
|                                                                                                |                                                                                                    | Calidad de la<br>interfaz                                                  | • 1 - Muy de acuerdo<br>$\bullet$ 2<br>$\bullet$ 3<br>$\bullet$ 4<br>5<br>$\bullet$<br>$\bullet$ 6<br>• 7 - Muy en desacuerdo<br>$\bullet$ N.A. |
| VD:<br>Monitoreo de los<br>vehículos de la<br>Empresa de<br>Transporte Urbano<br>e Interurbano | Localización del<br>vehículo en tiempo<br>real<br>Automatización de<br>los controles en<br>puntos estratégicos | Se encuentra en el<br>área de las<br>geocercas<br>Diferencia de<br>tiempos | $\bullet$ 1. Si<br>$\bullet$ 2. No<br>• Hora y minutos                                                                                          |
| Multiservicios<br>N°03                                                                         |                                                                                                    |                                                                            |                                                                                                    |

<span id="page-19-0"></span>**Tabla 1 — Operacionalización de variable**

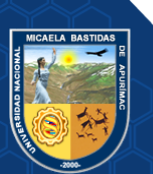

# **CAPÍTULO III MARCO TEÓRICO REFERENCIAL**

#### <span id="page-20-2"></span><span id="page-20-1"></span><span id="page-20-0"></span>**3.1 Antecedentes**

#### **3.1.1 A nivel internacional**

a) Según (Hidalgo Astudillo, 2018) en su proyecto de investigación titulado "Sistema de monitoreo y ubicación de buses basado en la tecnología GPS en la Cooperativa de transporte urbano 7 de octubre en la ciudad de Quevedo", para la obtención del título de Ingeniero en Eléctrica y Comunicaciones en la Universidad Técnica de Ambato.

En el trabajo se menciona la implementación de un prototipo del sistema de monitoreo y ubicación de buses basada en la tecnología que ofrece los dispositivos GPS, basándose principalmente en realizar la geolocalización de los buses en tiempo real permitiendo controlar rutas y cobros de multas debido a adelantos o atrasos, cumpliendo de esta manera una estricta operación de los buses. La metodología utilizada fue bajo la modalidad aplicada.

El trabajo concluyó en lo siguiente: Se pudo saber y garantizar el cumplimiento de las rutas que es establecido por la empresa, los buses cumplen el recorrido en los tiempos establecidos, existe un jefe de operaciones que es capacitado para el uso adecuado del sistema, garantizando de esta manera información certera. Se determina que el proyecto es factible y viable para que se pueda implementar en la empresa de transporte ya que la inversión se puede recuperar en el primer año después de poner en funcionamiento el sistema.

b) Según (Alzamora Ramírez, y otros, 2010) en su tesis titulada "Control y Monitorización del recorrido de los buses del transporte público mediante tecnología GPS y GSM", para la obtención del título de Ingeniero Electrónico mención en Sistemas Industriales en la Universidad Politécnica Salesiana.

Teniendo como problema resolver las responsabilidades arraigadas de los choferes, se plantea diseñar un sistema de control y monitorización para observar el traslado de los buses de transporte urbano en tiempo real mediante un mapa de Guayaquil, verificando que los vehículos no desvíen por ningún motivo el recorrido.

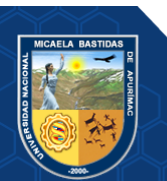

El sistema desarrollado tuvo como conclusión en conocer en tiempo real las actividades de los buses de transporte público, se realizó las pruebas en la misma ciudad de Guayaquil y en dos avenidas estratégicas.

#### **3.1.2 A nivel nacional**

a) Según (Rodriguez Casas, 2014) en su tesis titulada "Diseño de un Sistema de localización automática y monitoreo de vehículos: Caso de estudios empresa de Taxi Jet", para la obtención el grado académico Magister en Ingeniería de Sistemas con mención en Gerencia de Sistemas Empresariales en la Universidad Nacional del Centro del Perú.

La empresa de taxi "JET" al no contar con un software propio para la localización satelital y monitoreo de sus vehículos en el ambiente Web y ante la inseguridad ciudadana se planteó diseñar un sistema de localización y monitoreo automático de vehículos que optimice la seguridad utilizando una interfaz GPS. En cuanto al diseño metodológico es de tipo Aplicada.

Las conclusiones a las que llegó es que la aplicación es un servicio innovador en cuanto a la seguridad de su medio, este sistema que localiza automáticamente y monitorea los vehículos enmarcados a una empresa de transporte publico de taxi permite dar solución tecnológica con una usabilidad para los que forman parte de la empresa, así mismo involucra a la sociedad en general, creando de esta manera una alternativa para los usuarios económicamente atractiva.

b) Según (Conza Berrocal, 2013) en su tesis titulada "Desarrollo de una Aplicación Web orientada a servicios para el monitoreo de una flota de vehículos haciendo uso de la tecnología GPS", para la obtención de Título profesional de Ingeniero Informático y de Sistemas en la Universidad Nacional de San Antonio Abad del Cusco.

Como problema se tiene que la empresa realiza el monitoreo de sus unidades vehiculares de manera no automática, utilizando fichas de control para cada tramo o mediante llamada, se desconoce la posición de los vehículos en el momento que un determinado cliente solicita el servicio que conllevan al desorden inseguridad y mala administración de recursos.

En cuanto a los objetivos se plantea desarrollar una aplicación web para la

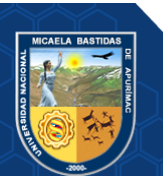

gestión y monitoreo de una flota de vehículos, haciendo uso de la tecnología GPS, a fin de mejorar la seguridad e incrementar la productividad. Se concluyó que se analizó las herramientas de software y hardware que posibilitaron el desarrollo satisfactorio del prototipo propuesto, así como se logró implementar la transmisión de datos cliente – servidor.

#### **3.1.3 A nivel regional o local**

a) Según (Villegas Chavez, 2015) en su tesis titulada "Diseño e implementación de una Aplicación Web para obtener la ubicación de vehículos mediante mensajes de texto y GPS", para la obtención el título de Ingeniero Informático y Sistemas en la Universidad Nacional Micaela Bastidas de Apurímac.

Frente a la inseguridad ciudadana surge la necesidad de ubicar el lugar de los vehículos en las ciudades con el fin de saber el paradero y tomar medidas de rescate. Se propone diseñar e implementar una aplicación móvil que interactúe como cliente y servidor.

Se propone implementar una aplicación móvil para obtener la ubicación mediante mensajes de texto la latitud y longitud del GPS, facilitando de esta manera a los usuarios la ubicación de la posición actual de sus unidades vehiculares con una mayor precisión, mediante el uso de esto integrar con la plataforma que ofrece Google Maps para que pueda mostrar la ubicación del vehículo.

Se concluye que se cumplió con los objetivos planteados, donde se diseñó e implementó la aplicación móvil, donde se obtiene y facilita la ubicación de los vehículos mediante mensajes de texto y GPS.

#### <span id="page-22-1"></span><span id="page-22-0"></span>**3.2 Marco teórico**

#### **3.2.1 Aplicación Web**

La aplicación web es un tipo especial de aplicación cliente / servidor en la que el cliente (navegador, explorador o visor) y servidor (servidor web) así como el protocolo mediante el cual se comunican (HTTP) están estandarizados y no deben ser creado por el programador de la aplicación (Luján Mora, 2002)**.**

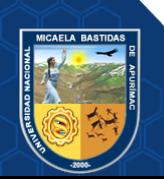

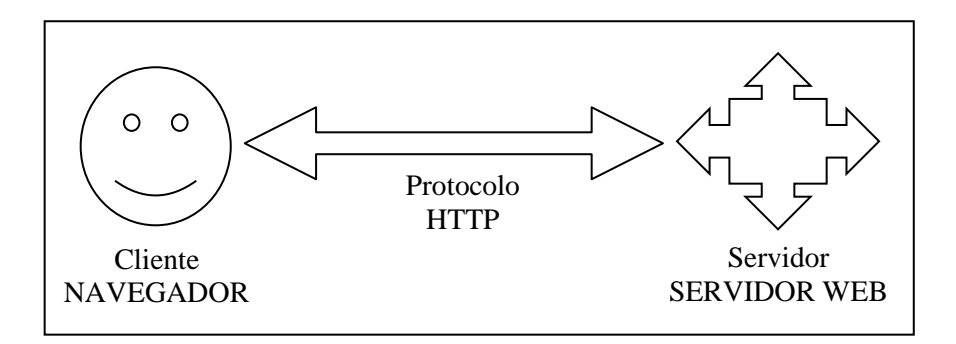

### **Figura 1 — Esquema de aplicación web**

Extraído de (Luján Mora, 2002)

# <span id="page-23-1"></span>a) **El cliente**

Es un programa donde el usuario interactúa para solicitar al servidor web que envíe el recurso que desea obtener a través de HTTP (Luján Mora, 2002)**.**

La parte cliente normalmente consta del código HTML que conforma la página web y el código ejecutable generado en el lenguaje de programación del navegador o a través de pequeños programas (sub programas) creados con Java (Luján Mora, 2002).

#### b) **El servidor**

Es un programa donde espera continuamente las solicitudes de conexióna través del protocolo HTTP de clientes web (Luján Mora, 2002).

La parte del servidor de las aplicaciones web incluye:

- Los recursos adicionales (medios, documentos complementarios, etc.) se pueden utilizar en las páginas o están disponibles para su descarga y ejecución en el cliente (Luján Mora, 2002).
- Programas o scripts donde son ejecutados por 01 servidor web en el momento que el navegador gestiona ciertas páginas. El resultado de este script suele ser una página HTML estándar que se envía al navegador del cliente. En algunos casos, pueden acceder a la base de datos (Luján Mora, 2002)**.**

# <span id="page-23-0"></span>**3.2.2 PSSUQ**

El PSSUQ (Cuestionario de usabilidad del sistema posterior al estudio) es un cuestionario estandarizado de 16 elementos. Se utiliza ampliamente para medir la satisfacción percibida por los usuarios de un sitio web, software, sistema o producto al final de un estudio. PSSUQ se originó a partir de un proyecto interno de IBM

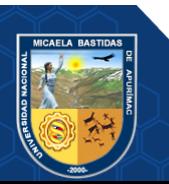

denominada SUMS (Métricas de usabilidad del sistema) en 1988. Algunas rondas de mejoras han dado como resultado la versión 3 de PSSUQ, que es la que se usa hoy en día (Will, 2016).

• La versión 3 de PSSUQ **(Ver Anexo 9 - CUESTIONARIO DE USABILIDAD PSSUQ)** consta de 16 preguntas con 7 opciones (opción + NA) para elegir (Will, 2016).

#### <span id="page-24-0"></span>**3.2.2.1 Medición del Cuestionario**

PSSUQ sigue una escala Likert de 7 puntos (opción + NA). El resultado general se calcula promediando los 7 puntos de la escala. Se puede saber la utilidad del sistema, calidad de la información y calidad de la interfaz (Will, 2016)**.**

- **En general:** puntajes promedio de las preguntas 1 al 16.
- **Utilidad del sistema:** puntajes promedio de las preguntas 1 al 6.
- **Calidad de la información:** puntajes promedio de las preguntas 7 al 12.
- **Calidad de la interfaz:** puntajes promedio de las preguntas 13 a la 15.

Las sub escalas proporcionan un desglose más detallado de los diferentes factores que afectan el sitio web, el software, el sistema o el producto (Will, 2016).

#### <span id="page-24-1"></span>**3.2.2.2 Interpretación del Cuestionario**

La puntuación de PSSUQ comienza con 1 (muy de acuerdo) y termina con 7 (muyen desacuerdo). Cuanto menor sea la puntuación, mejor será el rendimiento y la satisfacción (Will, 2016)**.**

Sin embargo, 4 es neutral, pero puede no ser el promedio y una puntuación por debajo de 4 no indica que su sitio web, software, sistema o producto haya tenido un desempeño superior al promedio (Will, 2016)**.**

Una de las ventajas de utilizar cuestionarios de usabilidad estandarizados como PSSUQ es su replicabilidad. Puede replicar fácilmente PSSUQ en sus estudios. Cuando lo haga, podrá derivar el promedio de PSSUQ para su sistema en particular (Will, 2016)**.**

Como PSSUQ se puede dividir en puntuación general, puntuación utilidad del sistema, puntuación calidad de la información y puntuación calidad de

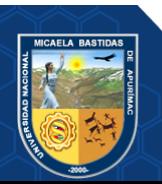

la interfaz, también se debe examinar de cerca las puntuaciones de cada una de las 16 preguntas. Por ejemplo, la mayoría de los sistemas tienden a funcionar peor para la pregunta 7, que es "El sistema dio mensajes de error que me indicaron claramente cómo solucionar los problemas". Esto implica que se deben realizar más esfuerzos para diseñar un buen mensaje de error (Will, 2016).

### <span id="page-25-0"></span>**3.2.3 Monitoreo de vehículos**

Un sistema de monitoreo de vehículos es una herramienta tecnológica donde permite hacer seguimiento y tener el control de cualquier vehículo ya sea particular, de transporte o de carga todo ello en tiempo real. Permite que la persona o empresa obtenga de una manera fácil, rápida y eficiente la información del estado y la ubicación de su vehículo (Shakeel Faridi, y otros, 2021)**.**

La seguridad, eficiencia de trayectos, ahorro de tiempo, prevención de accidentes, entre otros es una serie de ventajas que obtienen las empresas o personas que optan o deciden implementar el monitoreo vehicular. Cuando se implementa el monitoreo vehicular en una flota se puede contar con funciones e información que se vuelve útil en el momento de supervisar o controlar los vehículos, aumentando de esta manera la seguridad de las operaciones (Shakeel Faridi, y otros, 2021)**.**

Beneficios del monitoreo vehicular en flotas:

- Capacidad de rastrear vehículos, así como flotas en tiempo real, supervisar y saber la velocidad del vehículo, si se encuentra en moviente o esta estacionado, saber su ubicación precisa, ello ayudará en la gestión rápida de rutas y en la reacción rápida en caso de accidente (Shakeel Faridi, y otros, 2021).
- Seguimiento de las rutas realizadas por los vehículos hasta el día que decida saber, teniendo acceso a un historial de viajes, permite obtener información del kilometraje de recorrido, rendimiento del motor, velocidad media y hasta saber el número de revoluciones por minuto que debe tener el motor del vehículo cuando no está acelerado (Shakeel Faridi, y otros, 2021).
- Alertas de desviación de rutas, cuando se encuentra en exceso de velocidad, inicien de la hora en el que el vehículo es operado, así como también se puede añadir el sistema de alertas como funciones adicionales puede ser de mantenimiento o de robo (Shakeel Faridi, y otros, 2021).
- Los usuarios o clientes se mantienen informados sobre la ubicación de la unidad

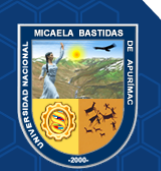

vehicular, mejorando de esta manera el servicio al cliente (Shakeel Faridi, y otros, 2021).

• Visualización de todas las unidades vehiculares desde una aplicación para conocer su comportamiento y estado (Shakeel Faridi, y otros, 2021).

#### <span id="page-26-0"></span>**3.2.4 Empresa de transporte**

La empresa de transporte incluye toda la infraestructura necesaria para llevar a cabo el movimiento de personas o productos hasta su destino (Islas Rivera, y otros, 2007)**.**

El transporte implica un avance para las sociedades de todo el mundo, por tal es un factor importante para la economía, ya que es la encargada de transportar personas, animales, máquinas, materiales, productos y todo lo que la sociedad necesita para poder sobrevivir. El transporte también genera intercambios de todo tipo, lo que ha hecho del transporte y la comunicación los principales canales para el desarrollo de la sociedad (Islas Rivera, y otros, 2007).

#### <span id="page-26-1"></span>**3.2.4.1 Transporte urbano**

El servicio de transporte urbano de personas se establece como un servicio público, se califica que dicha actividad debe encontrarse bajo un régimen regulatorio especial y su prestación debe estar garantizada por el estado; todo ello, en concordancia con el sistema de economía social de mercado (Jara Risco, y otros, 2012).

Teniendo una gran importancia el servicio público en el estado peruano cumple el rol de "garante-titular de la regulación" por tal concentra su accionar en cuanto a la supervisión y promoción de la prestación del servicio público, garantizando de esta manera que las empresas privadas brinden su servicio conforme a estándares mínimos de calidad y de acceso universal a las personas (Jara Risco, y otros, 2012).

El servicio de transporte urbano es considerado un servicio público porque califica como una actividad de bien común, satisfaciendo las necesidades básicas de las personas; por tanto, su prestación y calidad deben ser garantizados por el estado. En Perú, el transporte urbano sigue un régimen previo cumplimiento de los requisitos normativos, seguridad, especificaciones de los vehículos, etc. (Jara Risco, y otros, 2012).

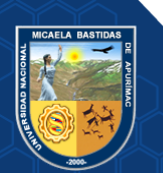

#### <span id="page-27-0"></span>**3.2.4.2 Transporte interurbano**

El transporte interurbano es el transporte de viajeros íntegramente dentro de un territorio urbano, que está regulado por la ley de urbanismo, así como también los transportes especializados para conectar entre diferentes núcleos urbanos ubicados en los distritos. Este es un tipo de transporte que puede ser regular o discrecional, generalmente la normativa trata de regular el servicio regular de pasajeros. Una de las principales ventajas de este tipo de transporte es que garantiza la movilidad sostenible de los segmentos de población dícese de jóvenes, personas que no conducen, personas con discapacidad, personas adulto mayor, etc (Martín, 2010).

En cuanto a sus características de transporte interurbano son:

- Los trayectos tienen un itinerario establecido.
- Sujeto a horarios y calendarios fijados.
- Recoge o descarga a los pasajeros en paraderos fijados entre distintos términos municipales (Martín, 2010).

#### <span id="page-27-1"></span>**3.2.5 Geolocalización de un vehículo en tiempo real**

La localización de un vehículo es indispensable contar con el dispositivo GPS, que brinda un servicio el cual será monitorea mediante aplicación web, que tiene la función de observas la trayectoria de cada uno de los dispositivos que se conectan en la Aplicación Web. Los sistemas de geolocalización tienen como función monitorear las ubicaciones de vehículos de transporte, lo cual será rastreado mediante dispositivo GPS, sin necesidad de obtener otro dispositivo o aparato de rastreo. Los Sistemas que utilizan dispositivos GPS para instalar a los vehículos, es necesario obtener una tarjeta SIM para dicho disipativo (Mendoza Zuñiga, y otros, 2019).

Existen diversas alternativas de localización y recuperación. Por ejemplo, en la actualidad se pueden encontrar en el mercado sistemas como: Startraq cuya funcionalidad es enviar notificaciones si un vehículo sale o entra de un área predefinida. También existe Lo Jack, un sistema basado en radio frecuencia que permite localizar vehículos robados aún en lugares techados y subterráneos. Existe el "Avisor-Centinela" de la Dirección General de Seguridad Pública (DGSP) de la Comisión Nacional de Seguridad (CNS) de la Secretaría de Gobernación (SEGOB) (Mendoza Zuñiga, y otros, 2019).

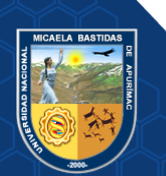

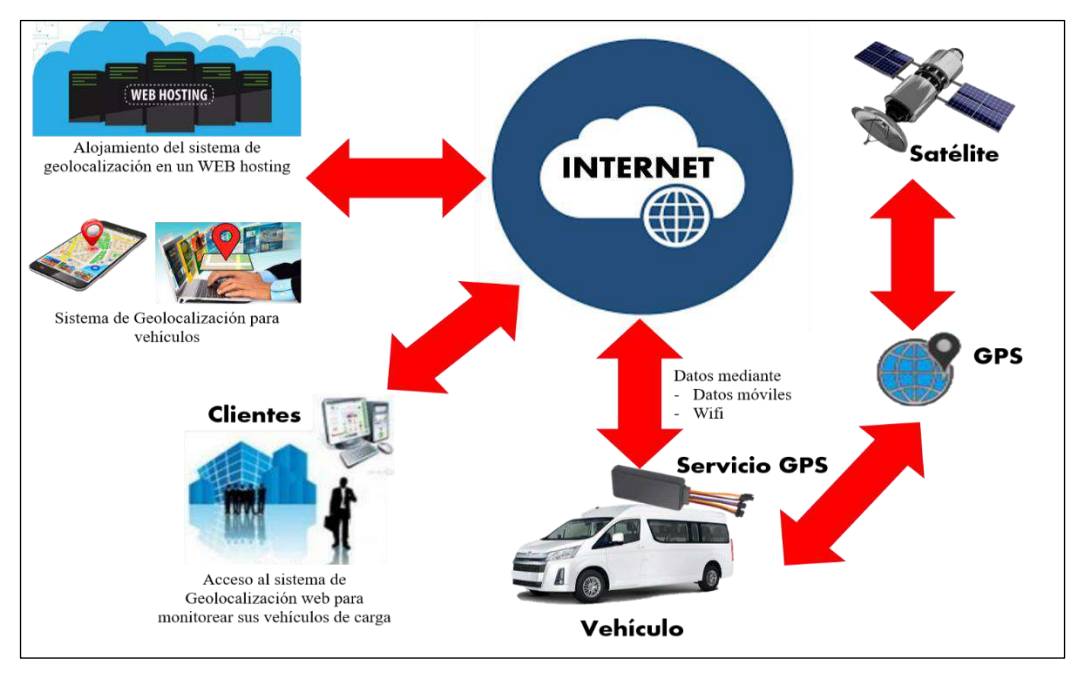

<span id="page-28-0"></span>**Figura 2 — Localización de unidad vehicular**  Extraído de (Mendoza Zuñiga, y otros, 2019)

Entre sus funciones y ventajas de la localización de vehículos es su flexibilidad y sus amplias posibilidades de establecer y obtener configuraciones que sean totalmente personalizadas el cual en la actualidad han hecho que las aplicaciones sean un requisito imprescindible en la gestión vehicular. Entre sus principales utilidades de la localización de vehículos son (Mendoza Zuñiga, y otros, 2019):

- Localización mediante satélite en tiempo real.
- Ubicación de las unidades vehiculares precisas y con un margen de error de  $+/$ metros.
- Obtener históricos por cada unidad como de velocidad, distancia recorrida, paradas, etc.

Las aplicaciones que prestan servicios de este tipo tienen ventajas como:

- **Flexibilidad:** Permite elegir el tipo de localizador en función de las características de la unidad vehicular en el que lo vayas a utilizar (Mendoza Zuñiga, y otros, 2019).
- Personalización: Permite configurar el sistema para recibir los datos que son más importantes para el usuario (Mendoza Zuñiga, y otros, 2019).
- Inmediatez: Puede obtener actualizaciones en el instante para estar al tanto de todo (Mendoza Zuñiga, y otros, 2019).
- **Autogestión:** Le permite autocontrolar toda la información que te interesa a

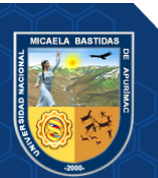

través de la plataforma web (Mendoza Zuñiga, y otros, 2019).

• Seguridad: Asegura la asistencia del vehículo y sus ocupantes en cualquier momento y en cualquier lugar (Mendoza Zuñiga, y otros, 2019).

#### <span id="page-29-0"></span>**3.2.6 Geocercas**

Las Geocercas son la demarcación geográfica, a través de un proceso virtual. Este sistema funciona como las vallas tradicionales, trazando o dibujando un límite entre el lugar físico y el área perimetral cercana generado por software, por lo que es capaz de capturar cualquier movimiento contenido dentro del área demarcada; la ubicación se determina mediante el uso de GPS. Permite saber las georutas, velocidad, la batería, conexión, paradas, una latitud y longitud, así como también la delimitación puede que sea en forma circular, en este caso se sitúa un punto en específico y a partir de ello se crea la circunferencia (Barrón Bastida, y otros, 2018).

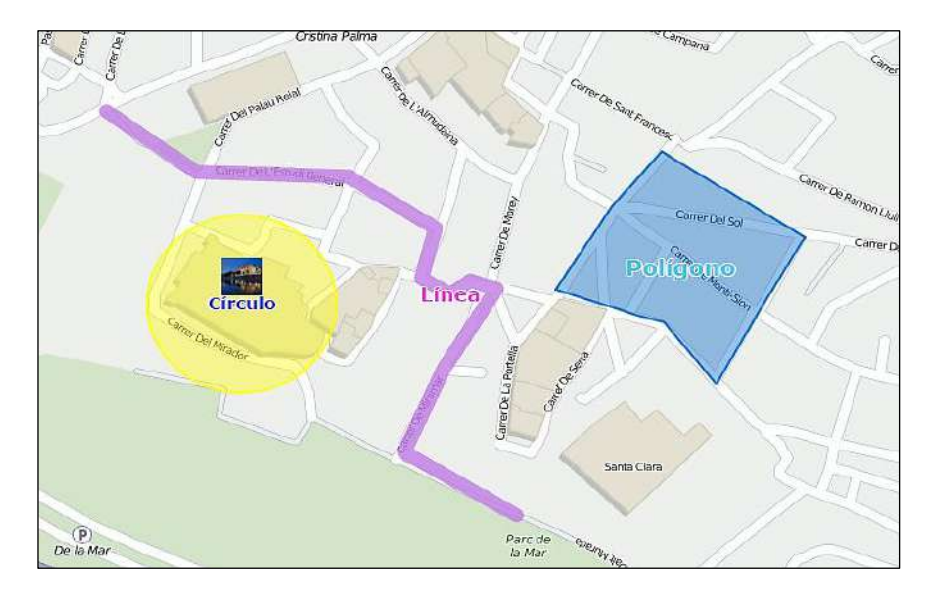

**Figura 3 — Formas de Geocercas** Extraído de (WialonHosting)

<span id="page-29-1"></span>Gracias a la geolocalización, se puede recibir notificaciones en tiempo real para saber dónde se encuentran personas u objetos cuando entran o salen de un área determinada. Las geocercas son la elección perfecta para la gestión de flotas de automóviles y camiones, así mismo se espera que innoven empresas que prestan servicio de trasporte y envió a fin de controlar de manera eficiente los recursos, los plazos de entrega y las rutas de entrega. Si dispone de una flota de vehículos, gracias a este sistema podrá conocer la ubicación exacta de todos sus vehículos y podrá asignar perímetros a los que se puede movilizar. circular, en este caso se sitúa un punto en específico y a partir de ello se crea la circunferencia. Con las geocércases

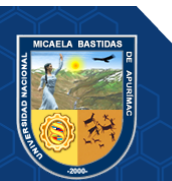

establecidas, se puede monitorear un vehículo en nel preciso momento en que sale o entra de una zona geográfica virtual (Barrón Bastida, y otros, 2018).

<span id="page-30-0"></span>**3.2.7** Automatización

La automatización es una tecnología donde permite que los procesos ocurran sin intervención humana. Esencialmente, "automatizar" tareas significa crear una situación en la que el sistema (o parte de un sistema) se ejecute por sí mismo (Ruiz Cano, 2017).

Las tecnologías de automatización han reducido los costos para las empresas, han ayudado a escalar las operaciones de la empresa y han aumentado en gran medida la eficiencia. Los expertos proyectan que el 66% de las empresas utilizan soluciones para automatizar al menos una operación comercial. Dada su importancia, es fundamental obtener una comprensión fundamental de la automatización, sus diferentes formas y los beneficios que puede brindar a las empresas (Ruiz Cano, 2017).

a) Tipos

Hay tres tipos principales de automatización, estos se relacionan tanto con la producción física como con procesos basados en la transformación digital de más alto nivel (Ruiz Cano, 2017).

• Automatización fija: La automatización fija, o "automatización dura", se refiere a una secuencia de procesos llevados a cabo automáticamente por configuraciones de equipos fijos (Ruiz Cano, 2017).

Debido a que este tipo de automatización depende en gran medida de un sistema fijo, las inversiones iniciales y las tasas de producción son bastante altas. Además, este proceso se refiere principalmente a la automatización física, como la producción de automóviles en masa que muy rara vez necesita manipulación (Ruiz Cano, 2017).

- Automatización programable: La automatización programable está mejor diseñada para una variedad de secuencias que ocurren en lotes. Para cada nuevo lote, el equipo de producción se puede reprogramar para diferentes tareas (Ruiz Cano, 2017).
- **Automatización flexible:** Debido a que la reprogramación de sistemas

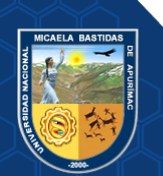

requiere mucho tiempo y dinero, a menudo se emplea una automatización flexible para limitar la variedad de productos o procesos, de modo que el cambio de equipo sea fácil de lograr (Ruiz Cano, 2017).

#### <span id="page-31-1"></span><span id="page-31-0"></span>**3.3 Marco conceptual**

### **3.3.1 Escala de Likert**

La escala tipo Likert es utilizada con fines de diagnóstico, evaluación, percepción, opinión o identificación ya sea de actitudes, concepciones o estrategias como consecuencia de cuestionar a una persona en base a objetivos que se propone el investigador, así como también es un instrumento donde registra información o datos en cuanto a las variables que el investigador pretende evaluar, medir, analizar o discutir (Méndez Hinojosa, y otros, 2021)**.**

#### <span id="page-31-2"></span>**3.3.2 Ruta de un vehículo**

Se refiere al trayecto definido que recorre un vehículo a fin de prestar servicios de transportes en una determinada ciudad o ubicación geográfica (Ministerio-de-Comercio-Exterior-Exterior-y-Turismo, 2015)**.**

### <span id="page-31-3"></span>**3.3.3 Sistema de Posicionamiento Global**

Más conocido como GPS, este es un sistema que se encuentra basado en satélites artificiales, donde están dispuestos en una constelación para poder brindar a cualquier usuario la posición precisa, con el GPS se puede lograr todos los rangos de precisión, la diferencia estará en el tipo de receptor utilizado y la técnica aplicada. La segmentación del Sistema GPS está basada en tres (Leica, 1999)**:**

- **El segmento Especial:** Conformado por 24 satélites ubicados aproximadamente a 20,200 km y giran alrededor del planeta Tierra.
- **Segmento de Control:** Es una estación de control que posee 05 estaciones de observación que se encuentran cercanos al ecuador terrestre y 04 antenas de tierra, rastrea los satélites GPS, actualiza la posición orbital y sincroniza sus relojes.
- **El Segmento de Usuarios:** Es cualquier que recibe señales del GPS, determinando de esa manera la posición y/o hora. Existen algunas aplicaciones típicas dentro del segmento Usuarios que son: ubicación de vehículos, la navegación en tierra para excursionistas, navegación marítima y aérea, etc.

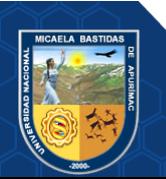

#### <span id="page-32-0"></span>**3.3.4 Coordenadas Geográficas**

Sirven solo de referencia la posición y ubicación en la que nos encontramos sobre la tierra, para el sistema de coordenadas se dibujan líneas imaginarias parecida a una red de pescar. Este Sistema de Coordenadas está formado por 02 ejes en el plano que nos permite saber la posición de cualquier punto que esta encima de la superficie terrestre (Tripula, y otros, 2006).

En ese sentido las coordenadas geográficas son líneas imaginarias donde son trazadas por encima de la tierra y se encuentran expresadas en grados, minutos y segundos, donde se usa para poder definir una posición en la tierra. Los cortes imaginaros en la tierra lo dividen en 60 zonas, también conocidos como "husos", numeradas de 1 a 60 a partir del meridiano de Greenwich. Por tanto, se deduce que la tierra está dividida en 60 zonas, cada zona está dividida en 20 bandas (C, D, E, F, G, H, J, K, L, M, N, P, Q, R, S, T, U, V, W, X). Nuestro País es ubicado en 03 zonas: 17, 18 y 19 que es el hemisferio sur (Tripula, y otros, 2006).

- Latitud: es el arco que se cuenta desde la línea del ecuador al punto donde se encuentra el observador (0-90ª) hacia el norte o el sur, es conocido como el eje Y (Tripula, y otros, 2006).
- Longitud: va de polo a polo y divide la circunferencia terrestre (es decir la línea ecuatorial) en 24 hora (0-180ª) en dirección al este u oeste, es conocido como el eje X (Tripula, y otros, 2006).

#### <span id="page-32-1"></span>**3.3.5 OpenStreetMap**

OpenStreetMap es un proyecto para construir una base de datos geográfica libre del mundo. Su objetivo es eventualmente tener un registro de cada característica geográfica del planeta. Si bien esto comenzó con el mapeo de calles, ya ha ido mucho más allá para incluir senderos, edificios, vías fluviales, tuberías, bosques, playas, buzones de correo e incluso árboles individuales. Junto con la geografía física, el proyecto también incluye límites administrativos, detalles del uso del suelo, rutas de autobuses y otras ideas abstractas que no son evidentes en el paisaje mismo (Bennett, 2010)**.**

#### <span id="page-32-2"></span>**3.3.6 MySQL**

Es un sistema de gestión de bases de datos relacional, así mismo es un software de código abierto, con licencia bajo la GPL de la GNU, el lenguaje que hace uso es Structured Query Language (SQL). Entre sus principales características es que

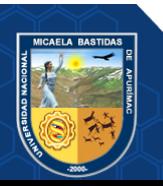

soporta grandes cantidades de datos para columnas, así como uno de su principal objetivo es la velocidad y robustez (Enríquez Toledo, y otros, 1981)**.**

#### <span id="page-33-0"></span>**3.3.7 Cobertura**

En términos generales, se considera cobertura a un área geográfica donde un usuario con un dispositivo compatible, puede conectarse a su red móvil, establecer y mantener una llamada telefónica durante un período de tiempo mínimo establecido, lograr una velocidad de transmisión de datos específica o acceder los diferentes servicios (Soriano, 2020)**.**

#### <span id="page-33-1"></span>**3.3.8 Scrum**

Scrum es un marco de trabajo compuesto de procesos que se ha utilizado para gestionar el trabajo de productos complejos, muestra la eficacia relativa de las técnicas de gestión de producto y de trabajo de modo que podamos continuamente mejorar el producto, el equipo y el entorno de trabajo. El marco de trabajo Scrum se compone por los Equipos Scrum, sus Roles, Eventos, Artefactos y Reglas asociadas. Su teoría está basada en la teoría empírica y son tres pilares que sustentan toda la implementación que son: transparencia, inspección y adaptación (Schwaber , y otros, 2017)**.**

#### **a. El Equipo Scrum (Scrum Teanm)**

- El Propietario del Producto (Product Owner): Responsable de maximizar su valor del producto a partir del trabajo del equipo de desarrollo. Para que el Product Owner haga bien su trabajo se debe respetar las decisiones que toma (Schwaber , y otros, 2017).
- El Equipo de Desarrollo (Development Team): Está compuesto por especialistas que realizan una entrega de producto incremental "Terminado" (Schwaber , y otros, 2017).
- El ScrumMaster (Scrum Master): Ayuda a las personas fuera del equipo Scrum a poder comprender lo que la interaccióncon del equipo Scrum puede y no puede ser útil, así mismo ayuda a modificar estas interacciones para maximizar el valor creado por el equipo Scrum (Schwaber , y otros, 2017).

#### **b. Eventos en Scrum (Scrum Events)**

Son compartimentos o períodos de tiempo limitado que todos tienen una duración máxima. Cuando comienza un Sprint su duración es fija y no se puede acortar ni ampliar (Schwaber , y otros, 2017)**.**

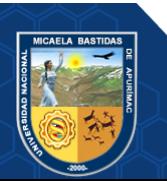

- El Sprint (Sprint): El corazón de Scrum es el Sprint, es un periodo de tiempo (time-box) aproximadamente de mes o menos durante la cual se crea un incremento de producto "Terminado" que es utilizable y potencialmente desplegable (Schwaber , y otros, 2017).
- Planificación del Sprint (Sprint Planning): El trabajo a realizar durante el Sprint está programado en la reunión de Planificación del Sprint. La planificación de Sprint posee la duración máximade 08 horas para cada Sprint por un mes (Schwaber , y otros, 2017).
- Revisión del Sprint (Sprint Review): Cuando termina el Sprint se revisa (Sprint Review) con el fin de inspeccionar el incremento y adaptar la Pila del producto (Product Backlog) si es que fuese necesario, durante esta revisión el Equipo Scrum y los interesados colaboran en lo que se realizó durante el Sprint, siempre basándose en cualquier cambio que se realiza a la Pila del Producto (Product Backlog) durante el Sprint (Schwaber , y otros, 2017).

#### **c. Artefactos Scrum**

Representan el trabajo o el valor en diversas formas, son útiles para poder ver la transparencia y oportunidades que sirven a la inspección y adaptación (Schwaber , y otros, 2017).

- Pila del Producto (Product Backlog): Es una lista ordenada de todo lo que es necesario en un producto y es la única fuente de requisitos para cualquier cambio (Schwaber , y otros, 2017).
- Pila del Sprint (Sprint Backlog): Es una colección de elementos del Product Backlog seleccionados para el Sprint, junto con un plan para entregar un Producto Incremental y lograr el objetivo del Sprint. El Sprint Backlog es la predicción del equipo de desarrollo de qué funcionalidad será parte del próximo paso y el trabajo requerido para entregar esa funcionalidad en un paso "completo" (Schwaber , y otros, 2017).

#### **d. Definición de Hecho (Done)**

Se refiere a "Terminado", cada miembro del equipo sabe y comprende que para tener un entendimiento comprendido para que el trabajo se complete, asegurando de esta manera la transparencia. Ayuda en saber o darse cuenta cuantoselementos de la pila puede seleccionarse durante la planificación del sprint donde estos se acoplan a la definición "terminado" (Schwaber , y otros, 2017)**.**

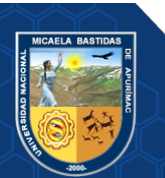

# **CAPÍTULO IV METODOLOGÍA**

# <span id="page-35-3"></span><span id="page-35-2"></span><span id="page-35-1"></span><span id="page-35-0"></span>**4.1 Tipo y nivel de investigación**

### **4.1.1 Tipo de investigación**

La presente investigación, de acuerdo a su propósito se enmarca dentro de una investigación de tipo aplicada, debido a que su aporte está dirigido a dar solución a un problema que parte de la realidad del transporte urbano e interurbano.

### <span id="page-35-4"></span>**4.1.2 Nivel de investigación**

El nivel de investigación de esta tesis es de tipo explicativo puesto que el estudio va más allá de una simple descripción del tema, sino que surge como respuesta a la necesidad de dar solución a una parte del problema de transporte y tránsito terrestre en Abancay.

#### <span id="page-35-5"></span>**4.2 Diseño de investigación**

El diseño de investigación adoptado es el Pre-Experimental, ya que no se cuenta con un grupo de control y las unidades de análisis no son asignadas aleatoriamente, permitiendo hacer uso de la aplicación web para observar su efecto sobre el monitoreo de la flota de Transportes Urbano e Interurbano Multiservicios N°03.

El diagrama de este diseño es el siguiente:

Para la localización del vehículo en tiempo real

G X O2

Para la automatización de los controles en puntos estratégicos

G O1 X O2

Dónde:

G: Grupo Experimental

X: Implementación de la aplicación Web

O1: Pre grupo experimental (Registros manual)

O2: Post grupo experimental (Registros Aplicación Web)

# <span id="page-35-7"></span><span id="page-35-6"></span>**4.3 Población y muestra**

# **4.3.1 Población**

La población empleada para esta investigación, fueron los registros que generaron

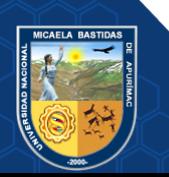
los vehículos de la Empresa de Transporte Urbano e Interurbano Multiservicios N° 03 de placas X3U-969 y X1X-764 entre los meses de julio, agosto, setiembre y octubre en distintos días. Para la localización del vehículo los registros a tomar es el producto de la distancia de las coordenadas consultadas en tiempo real con las coordenadas levantadas en campo si recaen o no dentro de las geocercas, para la automatización de los controles en puntos estratégicos los registros a tomar son los obtenidos del control manual que realizaron los cobradores y el reporte de los controles que proveo la Aplicación Web.

#### **4.3.2 Muestra**

#### **a) Técnicas de muestreo**

Se utilizó un muestreo no probabilístico, donde la muestra fue igual a todos los registros obtenidos de los vehículos de placas X3U-969 y X1X-764 de la Empresa de Transporte Urbano e Interurbano Multiservicios  $N^{\circ}$  03, (N = n).

#### **b) Tamaño de la muestra**

En esta investigación se consideró trabajar con toda la población.

Para la localización del vehículo en tiempo real la muestra está conformada por los registros obtenidos del vehículo de placa X3U-969 en los días 13, 19, 20, 21, 23, 27, 28, 30, 31 de julio del año 2021 y 2, 3, 4, 5, 6, 9 de agosto del año 2021. Así como también del vehículo de placa X1X-764 en los días 13, 15, 23, 24, 26, 27 de julio del año 2021 y 3, 4, 5, 6, 9, 10, 11, 25 de agosto del año 2021 tal y como sigue:

| Para la localización del vehículo en tiempo real |                                        |  |  |  |  |  |  |  |
|--------------------------------------------------|----------------------------------------|--|--|--|--|--|--|--|
| Vehículo                                         | Coordenadas geográficas consultadas en |  |  |  |  |  |  |  |
|                                                  | tiempo real                            |  |  |  |  |  |  |  |
| X3U-969                                          | 197 registros                          |  |  |  |  |  |  |  |
| X1X-764                                          | 197 registros                          |  |  |  |  |  |  |  |
| Total, muestra (registros)                       | 394 registros                          |  |  |  |  |  |  |  |

**Tabla 2 — Muestra para localización de vehículo**

Para la automatización de los controles en puntos estratégicos la muestra está conformada por todos los registros obtenidos para el vehículo de placa X3U-969 tanto manualmente y con la aplicación web en los días 19 de julio, 25 de agosto y 28 setiembre del año 2021. Así como también para el vehículo de placa X1X-

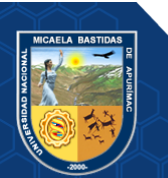

764 en los días 24 de julio, 25 de agosto y 25 de octubre del año 2021 tal y como sigue:

| Para automatización de los controles en puntos estratégicos |                                |                         |  |  |  |  |  |  |
|-------------------------------------------------------------|--------------------------------|-------------------------|--|--|--|--|--|--|
| <b>Vehículo</b>                                             | <b>Control</b><br>puntos<br>en | Control<br>puntos<br>en |  |  |  |  |  |  |
|                                                             | estratégicos (manual)          | estratégicos            |  |  |  |  |  |  |
|                                                             |                                | (Aplicación Web)        |  |  |  |  |  |  |
| X3U-969                                                     | 197 registros                  | 197 registros           |  |  |  |  |  |  |
| X1X-764                                                     | 197 registros                  | 197 registros           |  |  |  |  |  |  |
| Total,<br>de<br>muestra                                     | 394 registros<br>394 registros |                         |  |  |  |  |  |  |
| (registros)                                                 |                                |                         |  |  |  |  |  |  |

**Tabla 3 — Muestra para automatización de los controles**

En tal sentido sumados resultaron un total de 1182 registros, por lo tanto, el tamaño de la muestra para esta investigación fue:  $n = 1182$ . Registros obtenidos de la medición si se encuentran o no dentro de las geocercas, manualmente obtenidos por los cobradores y los reportes obtenidos haciendo uso de la Aplicación Web.

### **4.4 Procedimiento**

- **Etapa I:** Identificar y analizar información sobre la definición de requisitos de proyectos de software.
- **Etapa II:** Diseño del modelo de la aplicación Web para Monitoreo de los Vehículos de la Empresa de Transportes Urbano e Interurbano Multiservicios N° 03**.**
- **Etapa III:** Desarrollo de la Aplicación Web en el marco de trabajo Metodología Ágil de desarrollo de la Ingeniería de Software SCRUM.
- **Etapa IV:** Levantamiento de coordenadas geográficas en campo y generación de áreas utilizando los GPS en puntos estratégicos.
- **Etapa V:** Instalación de los GPS a los vehículos y monitoreo en tiempo real usando la Aplicación Web.
- **Etapa VI:** Consulta de la ubicación de los vehículos en tiempo real a través de llamadas y SMS, descarga del reporte de la automatización de tarjeta de control de la Aplicación Web, recopilación de las tarjetas de control manual de los conductores.
- **Etapa VII:** Evaluación de la usabilidad de la Aplicación Web, localización de los vehículos y la automatización de las tarjetas de control después de a ver monitoreado

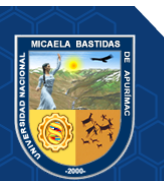

los Vehículos de la Empresa de Transportes Urbano e Interurbano Multiservicios N° 03" con la Aplicación Web desarrollada.

• **Etapa VIII:** Presentar el informe final.

# **4.5 Técnicas e instrumentos**

# **4.5.1 Técnicas**

- **Observación:** Se anotó automáticamente todos los registros obtenidos de la localización y los controles en los puntos estratégicos de los vehículos, posteriormente se revisó con cuidado y a la brevedad posible, a fin de disipar dudas.
- **Encuesta:** Se aplico el Cuestionario PSSUQ a los socios de la empresa de Transporte Urbano e Interurbanos Multiservicios Nª 03.

# **4.5.2 Instrumentos de investigación**

- Registros de puntos de localización de los vehículos usando Aplicativo Web con tecnología GPS para el monitoreo.
- Registros del tiempo de llegada a los controles en puntos estratégicos de los vehículos usando Aplicativo Web con tecnología GPS.
- El PSSUQ (Cuestionario de usabilidad del sistema posterior al estudio) para medir la aceptación del Aplicativo Web con tecnología GPS a los socios de la Empresa de Transportes Urbano e Interurbano Multiservicios N° 03.

# **4.6 Estadístico de investigación**

En cuanto al análisis estadístico para el trabajo de investigación se utilizó:

- Excel 2016; para recopilar datos, extraer gráficos de barras y tablas de resultados.
- SPSS Statistics, para contrastar las hipótesis de la investigación.

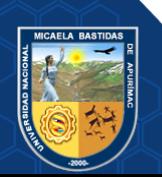

# **CAPÍTULO V RESULTADOS Y DISCUSIÓN**

#### **5.1 Análisis de resultados**

Esta sección describe los resultados que se obtuvieron en el trabajo de investigación, los cuales son: localización de los vehículos en tiempo real, automatización de los controles en puntos estratégicos y la usabilidad de la Aplicación Web en la Empresa de Transportes Urbano e Interurbano Multiservicios N° 03.

#### **5.1.1 Resultado del desarrollo de la aplicación web de monitoreo de vehículos**

#### **5.1.1.1 Visión del proyecto**

Desarrollar el Aplicativo Web para mejorar el monitoreo de los vehículos de la Empresa de Transportes Urbano e Interurbano Multiservicios N° 03 en tiempo real.

#### **5.1.1.2 Definiciones y acrónimos**

- Usuario Socio: Persona que está asociada a la Empresa de Transportes Urbano e Interurbano Multiservicios N° 03, desde un ordenador o celular puede visualizar la ubicación de su unidad vehicular y gestionar desde un ordenador el reporte de los controles en puntos estratégicos.
- Usuario Monitor: Persona que desde un ordenador administra la Aplicación Web, monitorea los vehículos en tiempo real.
- Tarjeta SIM: Tarjeta que tiene un chip integrado y esta insertado a los dispositivos GPS permitiendo la transmisión de registros.
- Prueba unitaria: Utilizada para corroborar el funcionamiento de un código fuente.
- GUI: Es la interfaz gráfica de usuario, a través de ella el usuario interactúa visualmente con objetos gráficos de la Aplicación Web.

#### **5.1.1.3 Herramientas tecnológicas utilizadas**

### **Tabla 4 — Herramientas tecnológicas utilizados**

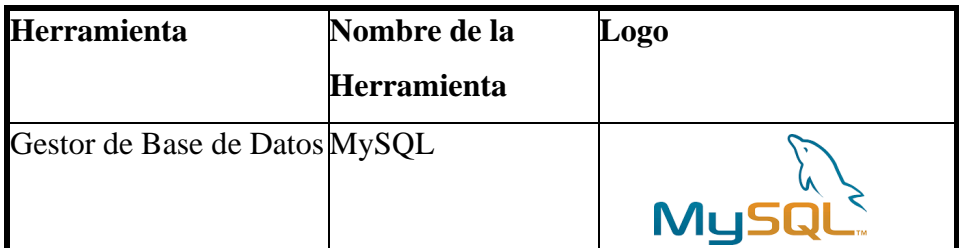

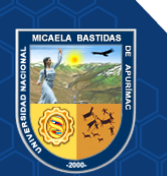

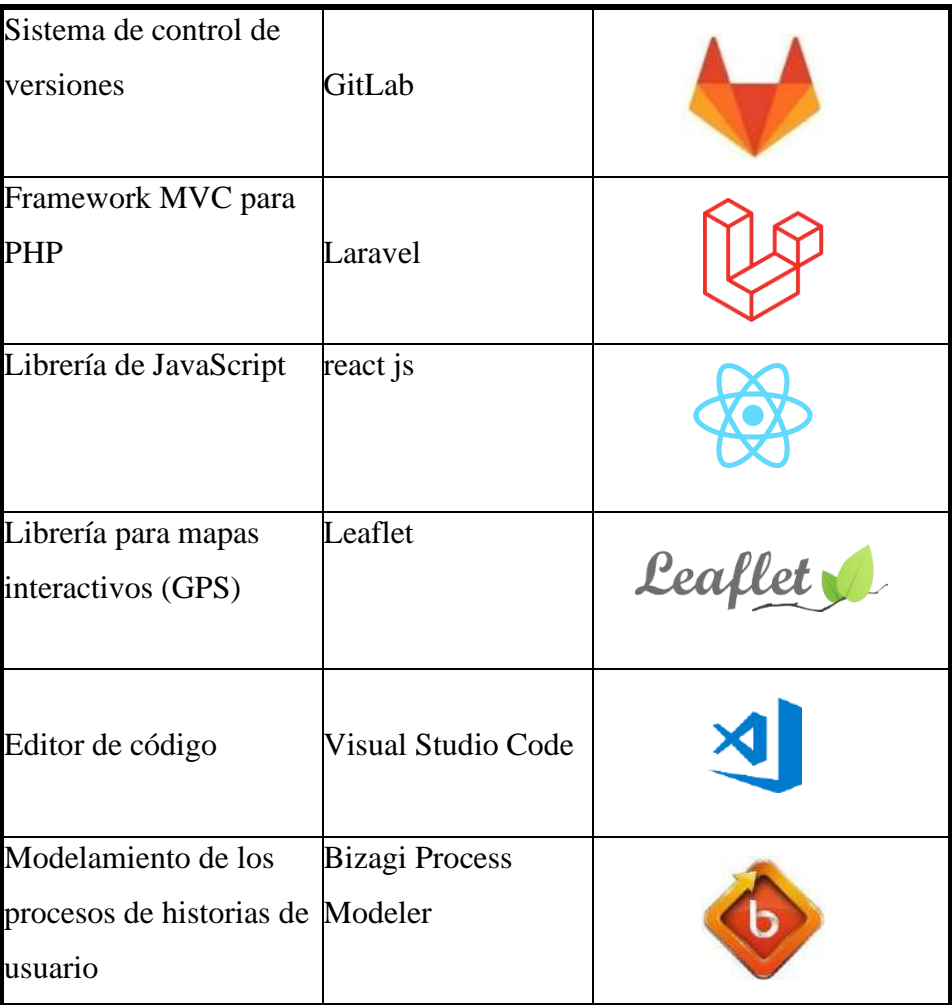

# **5.1.1.4 Personas y roles del proyecto**

# **Tabla 5 — Equipo central de Scrum**

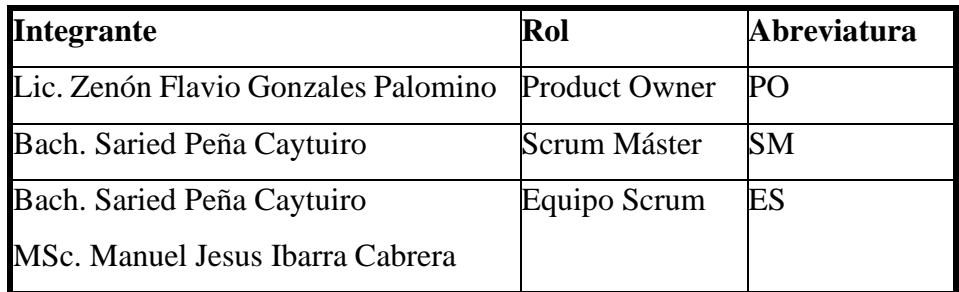

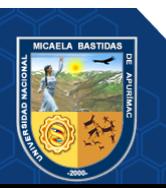

- **30** de **225 -**

### **5.1.1.5 Funcionamiento del GPS en la Aplicación Web**

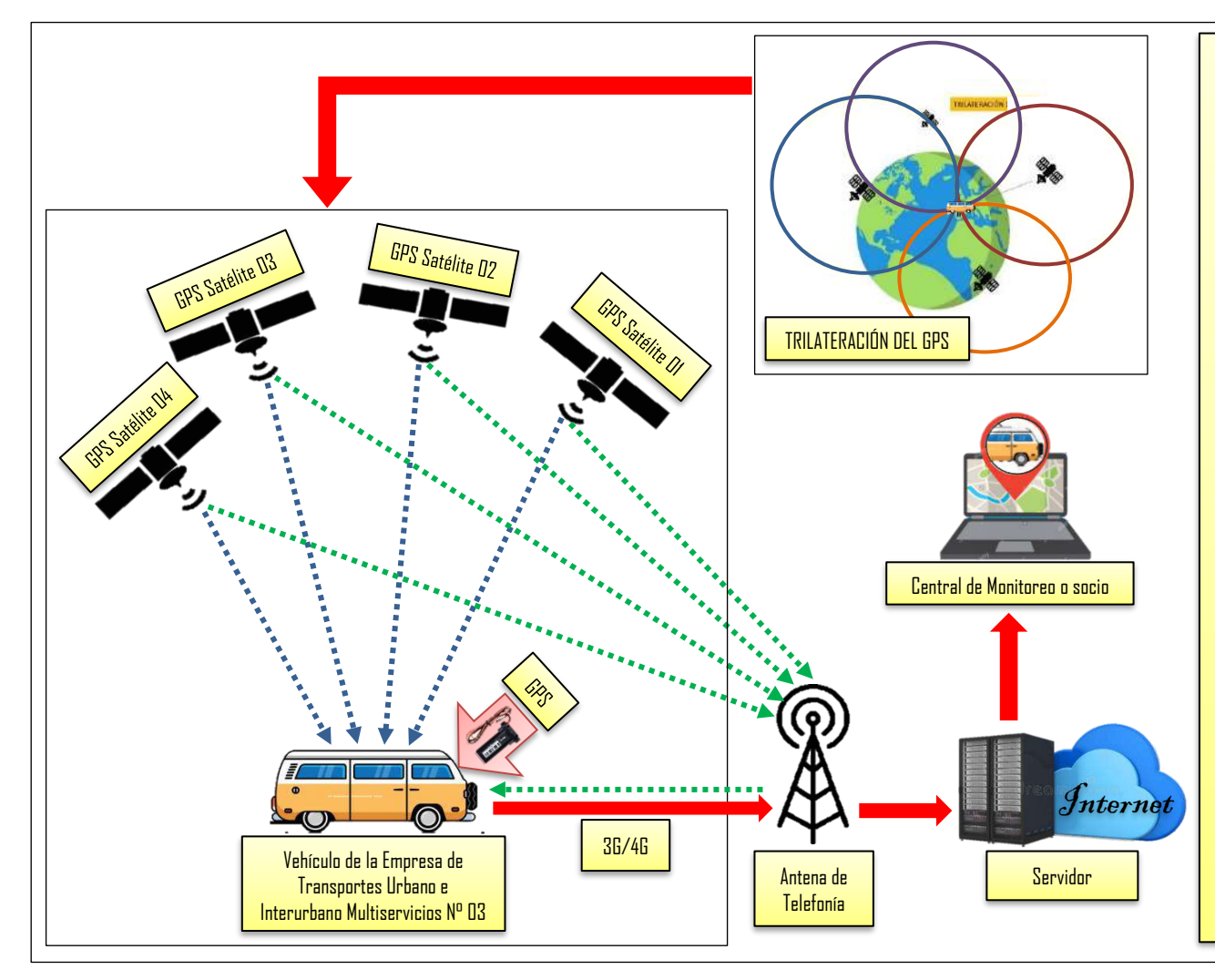

### **Descripción:**

Se necesita una tarjeta SIM con datos, dentro del localizador (GPS); la arquitectura del GPS en la Aplicación Web se basa en dos sistemas que son los satélites GPS y las antenas de telefonía que a su vez dependen de los satélites GPS.

• Si el GPS instalado en la unidad vehicular se encuentra en el exterior es decir entorno a un área despejada libre de perturbaciones capta un conjunto de 6 a 12 satélites siendo la localización del GPS muy precisa (esto ocurre en el momento que el GPS realiza la captación por lo menos 4 satélites al mismo)

• Si el GPS se encuentra en lugares cerrados o con presencias de objetos que se interpongan (árboles, edificios, etc.) y no tiene visión con los satélites, la posición que se captara es el de la antena de telefonía más cercana por lo que la localización del GPS no puede ser muy preciso.

• El GPS suministra su posición cada 5 segundos a través de la conexión 3G ó 4G de la tarjeta SIM hasta el servidor de la nube, la posición se obtendrá mediante los satélites GPS o mediante la antena de telefonía más cercana como ya se explicó anteriormente.

• La posición obtenida se puede visualizar en la Aplicación Web conectada a internet que accederá a la nube donde se ha grabado la posición.

**NOTA:** El GPS funciona 24/7 sin importar la condición climática.

**Figura 4 — Sistema de funcionamiento del GPS en el vehículo**

# **5.1.1.6 Arquitectura de la Aplicación Web**

• **Api Rest = Back End**

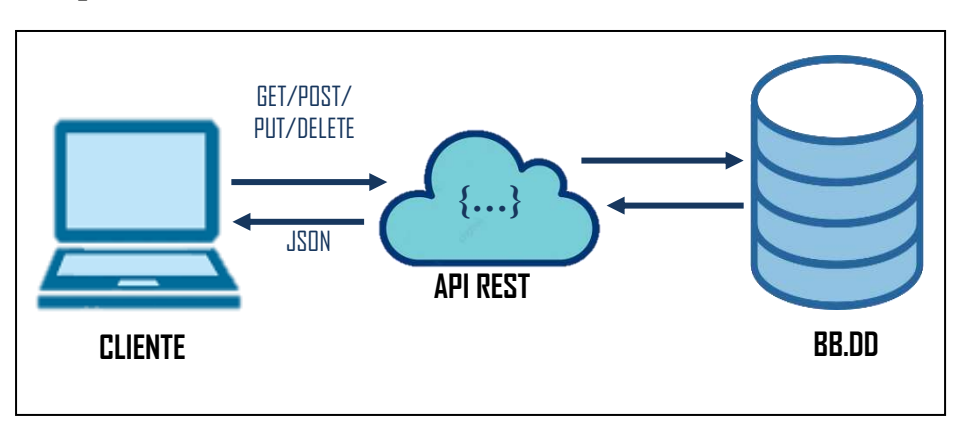

**Figura 5 — Esquema del Api Rest de la Aplicación Web**

**Descripción:** El cliente envía petición (CRUD) al servidor api rest,, el servidor web hace consultas a la base de datos y devuelve respuesta oportuna. El servidor no toma en cuenta la forma en que el cliente presenta la vista. Esta arquitectura permite a que el desarrollador construya la Aplicación Web robusta, ya que agregan más capas de seguridad en formato JSON.

**Nota:** Back end es la parte de la Aplicación Web que el usuario final no puede ver y su función es acceder a la información que se solicita, a través de la Aplicación Web, para luego combinarla y devolverla al usuario final.

### • **Single Page Application (SPA) = Front End**

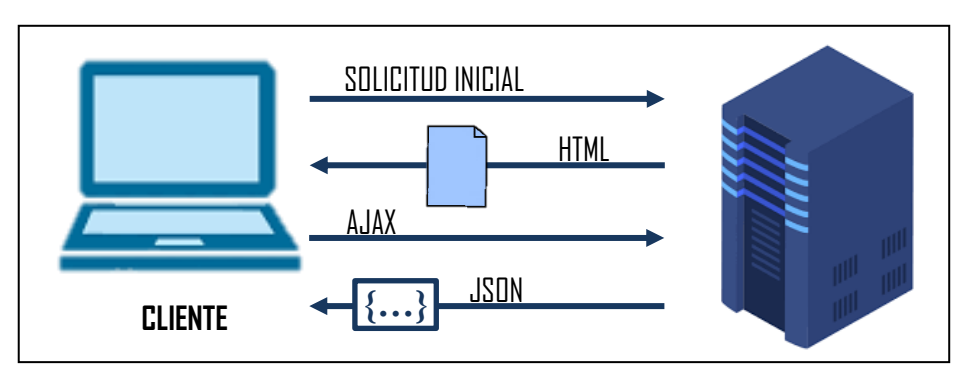

**Figura 6 — Esquema SPA de la Aplicación Web**

**Descripción:** El ciclo consiste en que JavaScript en el cliente interactúa con el servidor mediantepeticiones AJAX donde el servidor le responde con objetos JSON. La Aplicación de una sola hoja es iterativa mediante el AJAX.

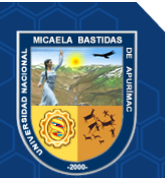

**Nota:** Front end es la parte del desarrollo de la Aplicación Web que se dedica a la parte frontal, en decir el diseño de la Aplicación Web, desde la estructura de la aplicación hasta los estilos como colores, fondos, tamaños, etc.

# **5.1.1.7 Sprint**

# **Tabla 6 — Primer sprint**

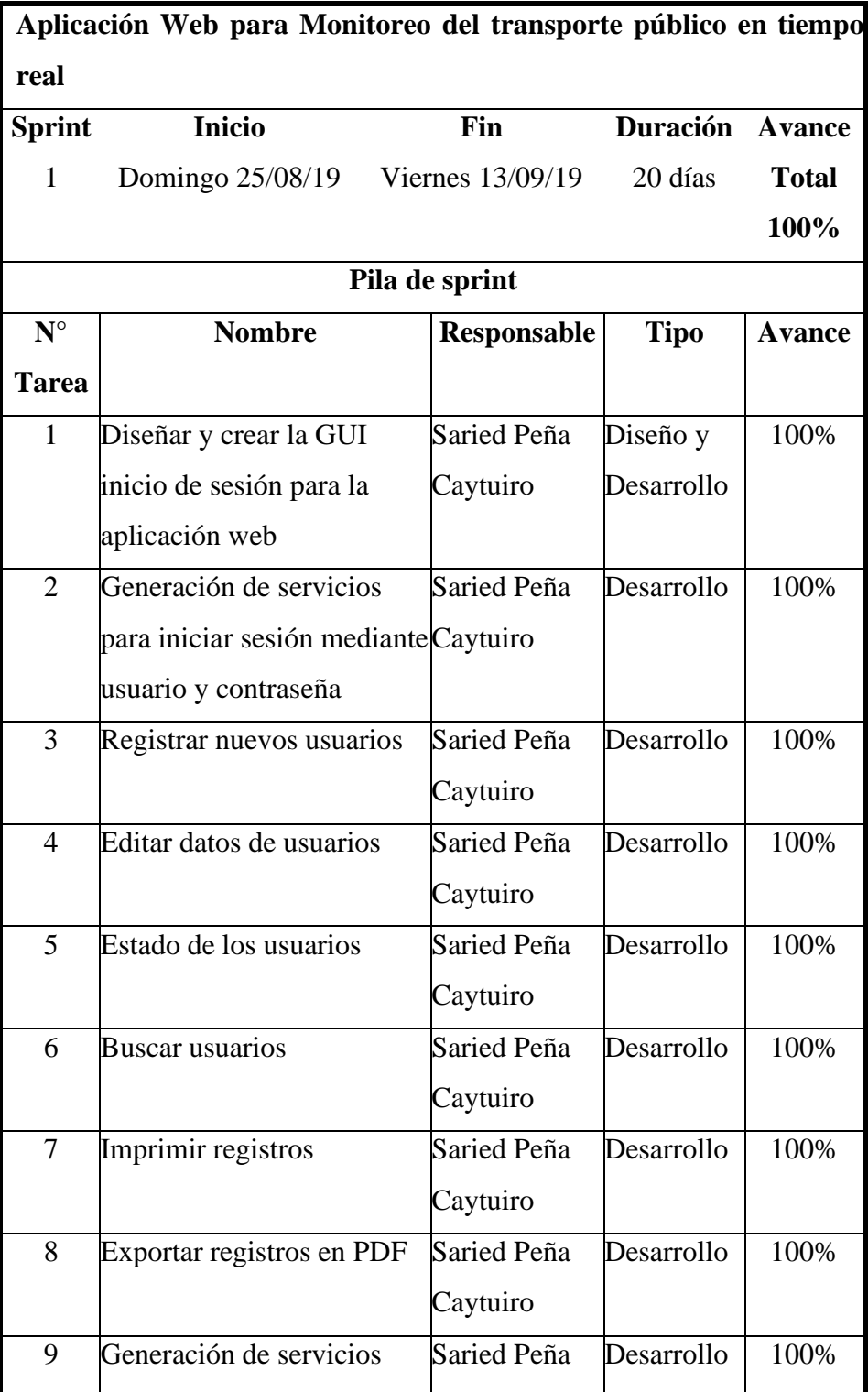

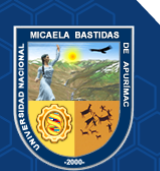

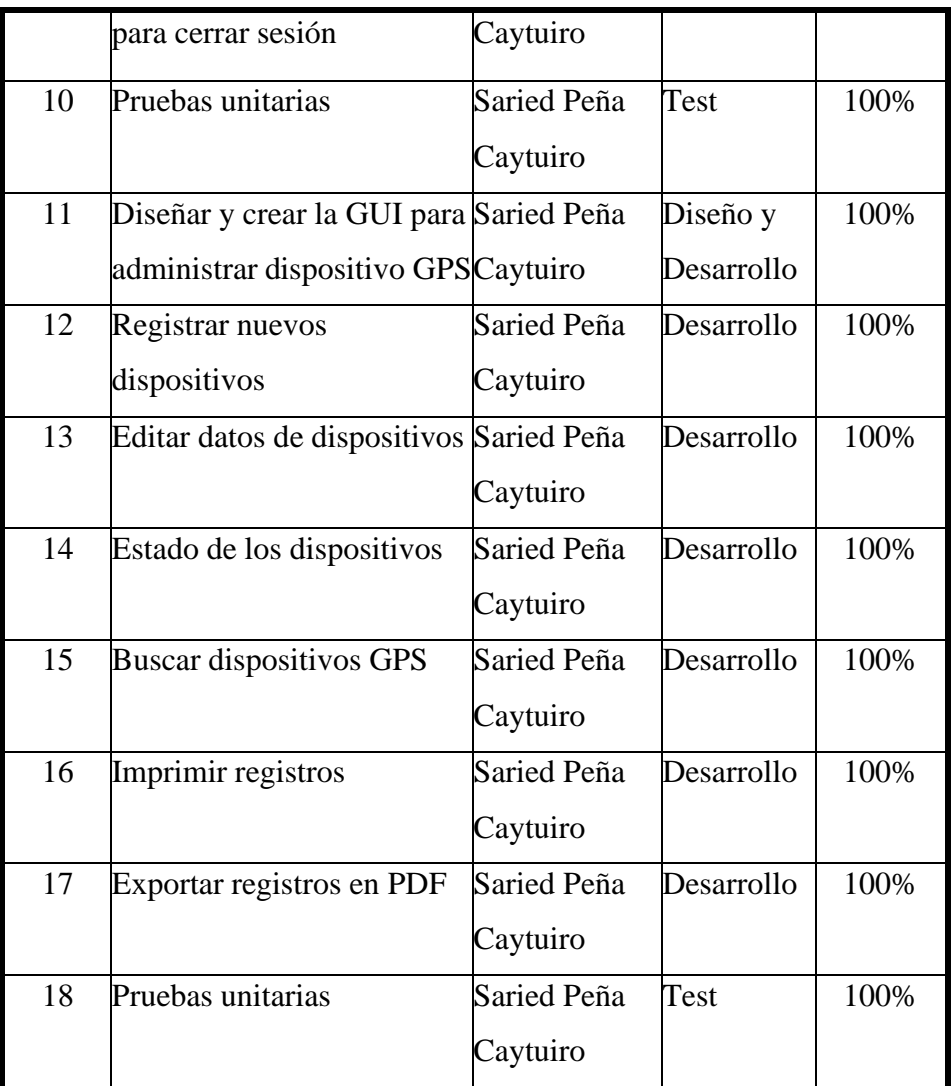

# **Tabla 7 — Segundo sprint**

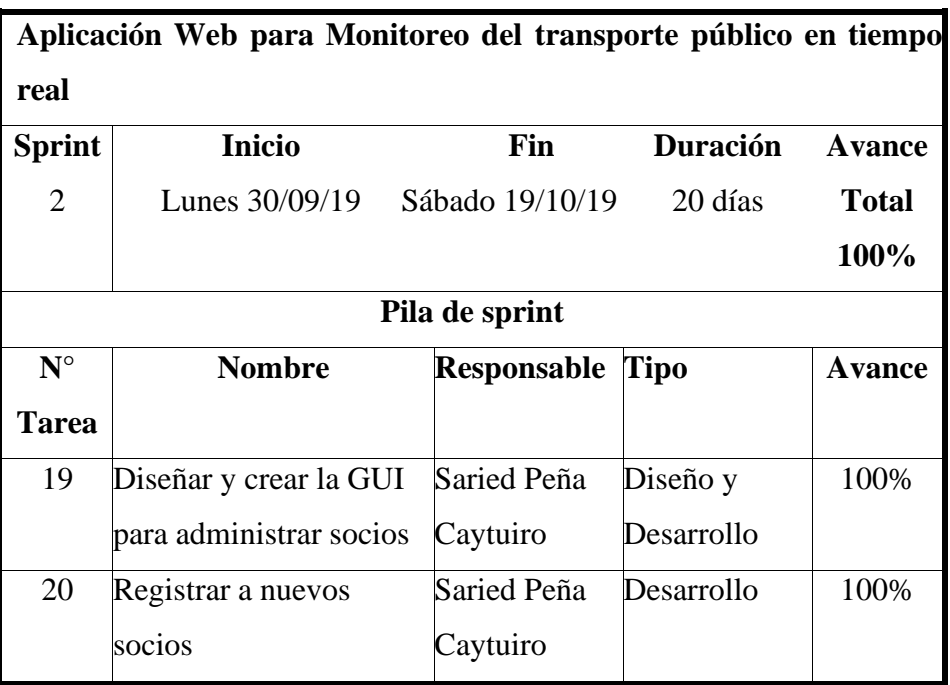

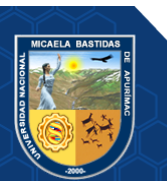

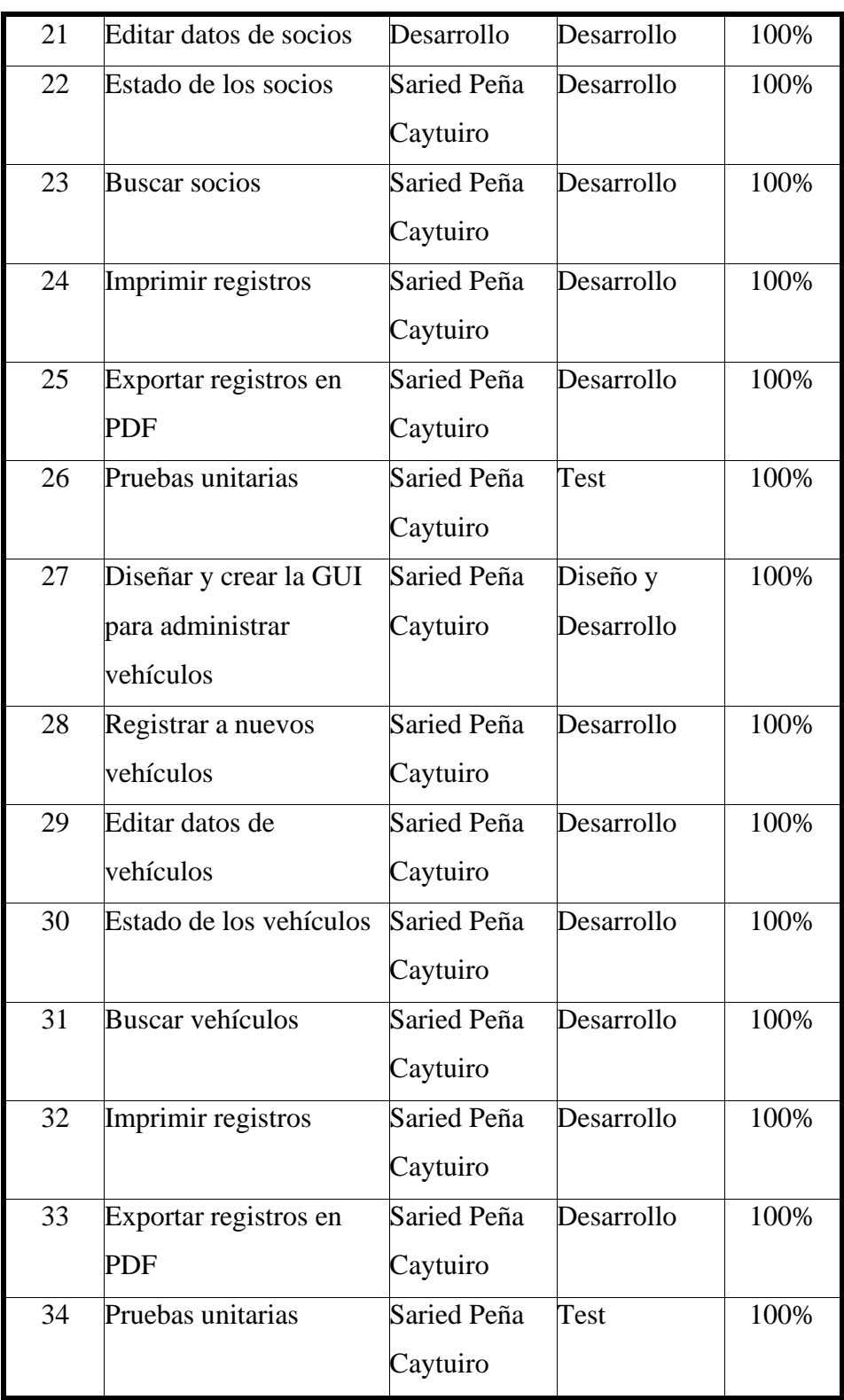

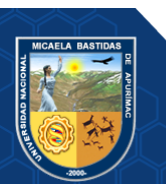

# **Tabla 8 — Tercer sprint**

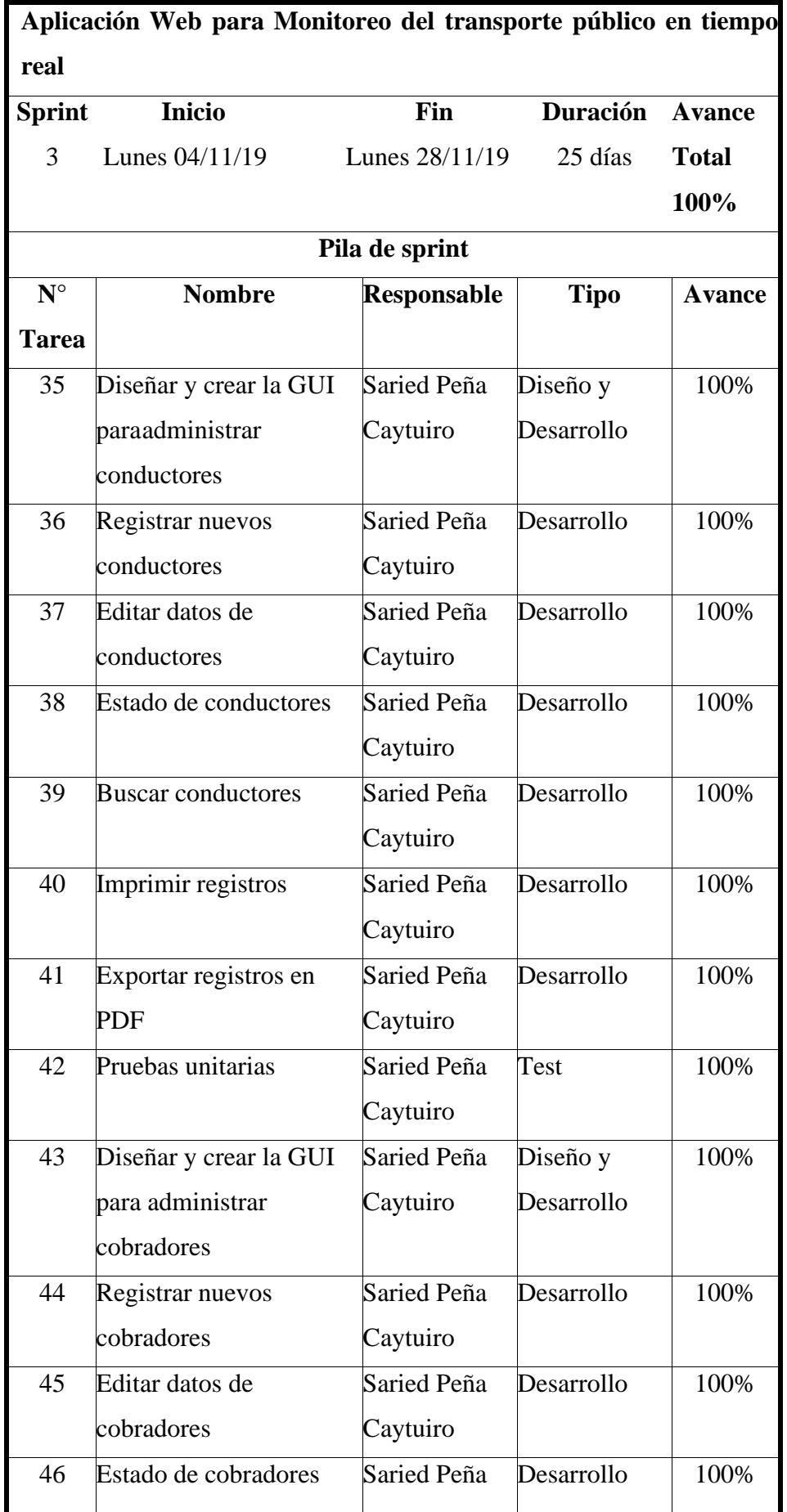

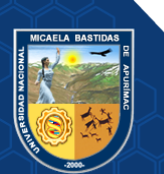

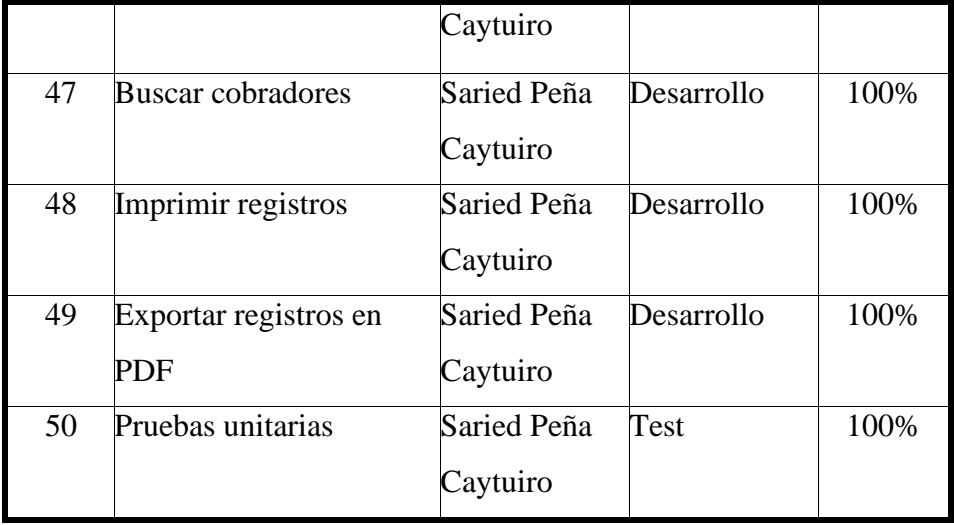

# **Tabla 9 — Cuarto sprint**

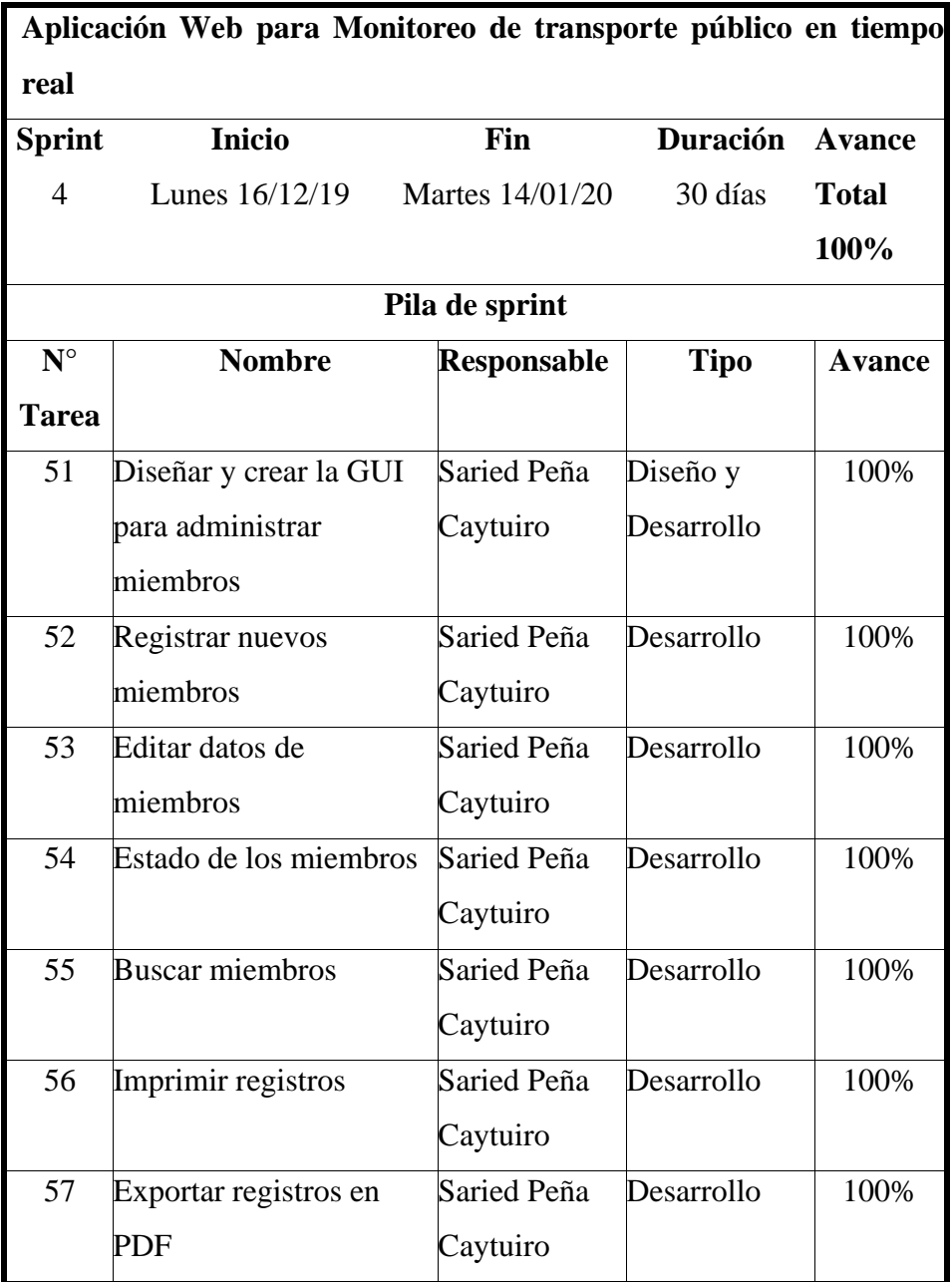

![](_page_47_Picture_4.jpeg)

![](_page_48_Picture_354.jpeg)

# **Tabla 10 — Quinto sprint**

![](_page_48_Picture_355.jpeg)

![](_page_48_Picture_4.jpeg)

![](_page_49_Picture_358.jpeg)

#### **5.1.1.8 Análisis de resultado ubicación del vehículo en tiempo real**

Para localizar la ubicación del vehículo en tiempo real durante el recorrido de su ruta se comparó los datos obtenidos mediante los siguientes mecanismos:

- **1º** Se realizó el levantamiento de datos utilizando el GPS ST-906W en los puntos de control estratégicos, donde a partir de una coordenada fijada por conveniencia se midió y generó áreas. **Anexo 3 - LEVANTAMIENTO DE DATOS CON EL GPS ST-906W EN PUNTOS DE CONTROL)**
	- Área 01 Av. Ayacucho: 20 metros de radio.
	- Área 02 Punto de control Circunvalación: 10 metros de radio.
	- Área 03 Punto de control UTEA Av. Perú: 10 metros de radio.
	- Área 04 Punto de control 4 de noviembre: 10 metros de radio.
	- Área 05 UNAMBA: 20 metros de radio.

![](_page_49_Picture_10.jpeg)

![](_page_50_Picture_267.jpeg)

![](_page_50_Picture_268.jpeg)

![](_page_50_Picture_3.jpeg)

**2º** Para corroborar la localización de los vehículos X1X-764 y X3U-969 (previa instalación de los GPS) se consultó la ubicación por medio de un celular, como se muestra en la figura 7 y figura 8.

![](_page_51_Figure_2.jpeg)

**Figura 7 — Diagrama consulta de ubicación del vehículo X1X-764**

![](_page_51_Figure_4.jpeg)

**Figura 8 — Diagrama consulta de ubicación del vehículo X3U-969**

![](_page_51_Picture_6.jpeg)

Dichos procedimientos se realizaron en el preciso momento en el que se visualizaba pasar a los vehículos por los "controles en puntos estratégicos" (geocercas) de la Aplicación Web. El tiempo en localizar al vehículo mediante el GPS es máximo 5 segundos en ambos casos, desde que se realiza la llamada o envía el SMS hasta que se recepción el SMS que contiene el link.

Los registros de localización obtenidas mediante las consultas de los vehículos X1X-764 y X3U-969 se detalla en el **Anexo 5 - REGISTROS DE LOCALIZACIÓN DE LOS VEHÍCULOS EN TIEMPO REAL**, cabe mencionar que fueron consultados indistintamente en cualquier momento del día sin importar el factor climático.

**3º** Se calculó la distancia de los registros (coordenadas geográficas) obtenidas a través del teléfono móvil, a fin de garantizar que las consultas realizadas indistintamente según lo visualizado en el mapa de la Aplicación Web se encuentran dentro de las áreas levantadas en campo, corroborando de esta manera la localización de los vehículos en tiempo real.

Se utilizó la fórmula de Haversine que sirve para medir la distancia en metros de dos puntos geográficos:

 $d = 2r \arcsin \sqrt{sen^2(\frac{\varphi_2 - \varphi_1}{2})}$  $\left(\frac{\mu_2-\mu_1}{2}\right)$  + cos( $\varphi_1$ ) cos( $\varphi_2$ ) sen<sup>2</sup> ( $\frac{\mu_2-\mu_1}{2}$ 2 )

# **Donde:**

- $\varphi_2$ : latitud de punto inicial
- $\varphi_1$ : longitud de punto inicial
- $\mu_2$ : latitud de punto final
- $\mu_1$ : longitud de punto final
- $\bullet$   $\tau$ : radio de la tierra en kilómetros

#### **Consideraciones:**

- La longitud y latitud deben estar en grados decimales más no en grados minutos o segundos.
- En este caso se utilizó la zona ecuatorial: 6,378.10 km para el radio

![](_page_52_Picture_15.jpeg)

de la tierra debido a nuestra ubicación.

- El resultado que se obtuvo fue en metros.
- **4°** A continuación se muestra los resultados de los registros obtenidos que recaen dentro y fuera de las geocercas producto de la medición utilizando la fórmula de Haversine del punto 3.

| Fecha de<br>consulta | Control en puntos<br>estratégicos | ¿La coordenada se<br>encuentra dentro de la<br>geocercas? |                  | <b>Total</b><br>registros |
|----------------------|-----------------------------------|-----------------------------------------------------------|------------------|---------------------------|
|                      |                                   | SI                                                        | N <sub>O</sub>   |                           |
| 13, 15,              | Av. Ayacucho                      | 14                                                        | 0                | 14                        |
| 23, 24,              | Circunvalación                    | 13                                                        | 1                | 14                        |
| 26, 27 de            | <b>UTEA</b>                       | 21                                                        | 4                | 25                        |
| julio del            | 4 de noviembre                    | 11                                                        | $\Omega$         | 11                        |
| año 2021             | <b>UNAMBA</b>                     | 17                                                        | 0                | 17                        |
| 3, 4, 5, 6,          | Av. Ayacucho                      | 26                                                        | $\overline{0}$   | 26                        |
| 9, 10, 11,           | Circunvalación                    | 16                                                        | 6                | 22                        |
| 25de                 | <b>UTEA</b>                       | 24                                                        | $\overline{2}$   | 26                        |
| agosto del           | 4 de noviembre                    | 17                                                        | 3                | 20                        |
| año 2021             | <b>UNAMBA</b>                     | 22                                                        | $\boldsymbol{0}$ | 22                        |
|                      | <b>TOTAL</b>                      | 181                                                       | 16               | 197                       |

**Tabla 12 — Resumen registros de localización vehículo X1X-764**

![](_page_53_Figure_6.jpeg)

![](_page_53_Figure_7.jpeg)

**Figura 9 — Registros vehículo X1X-764 dentro y fuera de geocercas** 

# • **Interpretación**

En la tabla 10 y figura 9, se muestra los registros obtenidos del vehículo de placa X1X-764 con el dispositivo GPS ST-906W y tarjeta SIM 968089538 que recaen dentro y fuera de las geocercas producto del calculó de la distancia con la fórmula de Haversine. De los 197 registros consultados que se realizó a través de las llamadas cuando se visualizaba pasar al vehículo por el área de las geocercas de la Aplicación Web en tiempo real, se obtuvo que 181 registros se encontraron dentro del área que se fijó cuando se realizó el levantamiento de datos en campo, esto corresponde a un 91.9% del total de las consultas y 16 registros fuera de las áreas.

![](_page_54_Picture_262.jpeg)

![](_page_54_Picture_263.jpeg)

![](_page_54_Picture_5.jpeg)

![](_page_55_Figure_1.jpeg)

**Figura 10 — Registros vehículo X3U-969 dentro y fuera de geocercas** 

# • **Interpretación**

En la tabla 11 y figura 10, se muestra los registros obtenidos del vehículo de placa X3U-969 con el dispositivo ST-901 con tarjeta SIM 968092286 que recaen dentro y fuera de las geocercas producto del calculó de la distancia con la fórmula de Haversine. De los 197 registros consultados que se realizó a través de las llamadas cuando se visualizaba pasar al vehículo por el área de las geocercas de la Aplicación Web en tiempo real, se obtuvo que 181 registros se encontraron dentro del área que se fijó cuando se realizó el levantamiento de datos en campo, esto corresponde a un 91.9% del total de las consultas y 16 registros fuera de las áreas.

**5°** De lo mencionado se concluye que en total de los 394 registros que representa la muestra para esta dimensión. 366 recaen dentro de las geocercas que representa la mayoría de consulta; por tanto, la Aplicación Web muestra la localización del vehículo a través de un mapa en tiempo real. En el **ANEXO 1 REGISTROS DE LOCALIZACIÓN DE LOS VEHÍCULOS EN TIEMPO REAL** se detalla todos los registros (coordenadas geográficas) obtenidos mediante los mecanismos antes mencionados, así como el procesamiento de registros necesarios para saber si las consultas realizadas recaen dentro o fuera de las geocercas.

![](_page_55_Picture_6.jpeg)

#### **5.1.1.9 Análisis de resultado de automatización de los controles**

Para realizar la medición de automatización de tarjetas de control de los vehículos de la Empresa de Transportes Urbano e Interurbano Multiservicios N° 03, se instaló (**Ver Anexo 4 - INSTALACIÓN DE LOS DISPOSITIVOS GPS EN LOS VEHÍCULOS**) dispositivos GPS a 2 unidades vehiculares se monitoreo durante 4 meses (julio, agosto, setiembre y octubre del 2021) de los cuales se escogió 3 días indistintamente para el procesamiento de datos.

Los dispositivos GPS previeron registros a la Aplicación Web de la fecha, hora, minuto y segundo en el que la unidad vehicular pasaba por los controles en puntos estratégicos (geocercas) durante el recorrido de su ruta en tiempo real; así mismo, por la coyuntura que se vivió y el impacto que causó el COVID-19 en el transporte público urbano e interurbano se entregó fichas al cobrador que suplantaron los controles en puntos estratégicos manuales, con el fin de que ellos mismos apunten la hora y minuto en los lugares en el que usualmente se picaba. Finalmente se compararon los registros.

Para la comparación de datos se tomó la hora y minuto del reporte obtenido por la Aplicación Web **(Ver Anexo 6 - REGISTROS DE LOS CONTROLES EN PUNTOS ESTRATÉGICOS OBTENIDOS DE LA APLICACIÓN WEB)** y de las fichas manuales de los cobradores **(Anexo 7 - REGISTROS DE LOS CONTROLES EN PUNTOS ESTRATÉGICOS OBTENIDOS MANUALMENTE)**, cabe mencionar que el reloj fue sincronizado en ambos casos. A continuación, se detalla el reporte resumido de la comparación de los registros mediante los mecanismos antes mencionados. **(Anexo 8 – DIFERENCIA DE TIEMPOS AUTOMATIZACIÓN DE LOS CONTROLES EN PUNTOS ESTRATÉGICOS)** obteniendo de esta manera los siguientes resultados:

![](_page_56_Picture_5.jpeg)

#### **a) Vehículo X1X-764 con GPS ST-906W**

![](_page_57_Picture_273.jpeg)

![](_page_57_Picture_274.jpeg)

![](_page_57_Figure_4.jpeg)

![](_page_57_Picture_5.jpeg)

**Figura 11 — Registros vehículo X1X-764 diferencia de tiempos** 

# • **Interpretación**

En la tabla 12 y figura 11, se muestra la diferencia de los registros (hora y minuto) resumido del vehículo con placa X1X-764.

De los 197 registros 196 resultaron que la diferencia de tiempos es igual a "0", esto quiere decir que los datos obtenidos con y sin la aplicación web son iguales; por tanto, los registros que capta la Aplicación Web son certeros y llega a automatizar los controles en puntos estratégicos. Solamente un registro resultó "1 positivo", ello quiere decir que hubo una diferencia de más un minuto que se registró manualmente.

# **b) Vehículo X3U-969 con GPS ST-901**

| Fecha de<br>reportes | <b>Control</b> en<br>puntos<br>estratégicos | Diferencia de<br>$tiempos = 0$<br>(Aplicación<br>Web/manual) | Diferencia de<br>tiempos $= 1$<br>(Aplicación<br>Web/manual) |
|----------------------|---------------------------------------------|--------------------------------------------------------------|--------------------------------------------------------------|
|                      | Av. Ayacucho                                | 14                                                           | $\overline{0}$                                               |
| 19 de julio          | Circunvalación                              | 11                                                           | $\theta$                                                     |
| del 2021             | <b>UTEA</b>                                 | 13                                                           | 1                                                            |
|                      | 4 de noviembre                              | 14                                                           | $\theta$                                                     |
|                      | <b>UNAMBA</b>                               | 15                                                           | $\overline{0}$                                               |
|                      | Av. Ayacucho                                | 13                                                           | $\overline{0}$                                               |
| 25 de agosto         | Circunvalación                              | 12                                                           | $\theta$                                                     |
| del 2021             | <b>UTEA</b>                                 | 14                                                           | $\theta$                                                     |
|                      | 4 de noviembre                              | 14                                                           | $\theta$                                                     |
|                      | <b>UNAMBA</b>                               | 14                                                           | $\overline{0}$                                               |
|                      | Av. Ayacucho                                | 13                                                           | $\overline{0}$                                               |
| 28de                 | Circunvalación                              | 11                                                           | $\theta$                                                     |
| setiembre            | <b>UTEA</b>                                 | 13                                                           | $\overline{0}$                                               |
| del 2021             | 4 de noviembre                              | 13                                                           | $\overline{0}$                                               |
|                      | <b>UNAMBA</b>                               | 12                                                           | $\theta$                                                     |
|                      | <b>Total, registros</b>                     | 196                                                          | $\mathbf{1}$                                                 |

**Tabla 15 — Registros de automatización vehículo X3U-969**

![](_page_58_Picture_7.jpeg)

![](_page_59_Figure_1.jpeg)

**Figura 12 — Registros vehículo X3U-969 diferencia de tiempos**

# • **Interpretación**

En la tabla 13 y figura 12, se muestra la diferencia de los registros (hora y minuto) resumido del vehículo con placa X3U-969.

De los 197 registros 196 resultaron que la diferencia de tiempos es igual a "0", esto quiere decir que los datos obtenidos con y sin la aplicación web son iguales; por tanto, los registros que capta la Aplicación Web son certeros y llega a automatizar los controles en puntos estratégicos. Solamente un registro resultó "1 positivo", ello quiere decir que hubo una diferencia de más un minuto que se registró manualmente.

#### **5.1.1.10 Análisis de resultados Usabilidad de la Aplicación Web**

Para la medición de usabilidad, se aplicó el cuestionario PSSUQ **(Ver Anexo 9 - CUESTIONARIO DE USABILIDAD PSSUQ)** que está basada en la escala de Likert, en este caso de 7 elementos o niveles de compromiso más una opción de Ninguna de las Anteriores (N.A), además existe un elemento neutral como se muestra en la siguiente tabla:

![](_page_59_Picture_8.jpeg)

| <b>OPCION</b> |   |   |         |   |   |            |            |
|---------------|---|---|---------|---|---|------------|------------|
|               | 2 | 3 |         | 5 | O |            | N.A.       |
| Muy de        |   |   | Neutral |   |   | Muy en     | Ninguna    |
| acuerdo       |   |   |         |   |   | desacuerdo | de las     |
|               |   |   |         |   |   |            | Anteriores |

**Tabla 16 — Escala del cuestionario PSSUQ**

El cuestionario se aplicó el día 01 de diciembre en una reunión convocada a losinteresados quienes arán uso de la Aplicación Web; sin embargo, por el distanciamiento social y la propagación del COVID-19 solo se convocó a los socios que realizaron uso del sistema durante el monitore de los vehículos con la Aplicación Web, se dio a conocer el "Sistema Informático para la Empresa de Transportes Urbano e Interurbano Multiservicios N° 03 (SISETUIM03)" a través de una exposición presencial y se tuvo la asistencia de 11 socios que fueron encuestados a través del cuestionario PSSUQ **(Ver Anexo 10 – REUNIÓN CON LOS SOCIOS DE LA EMPRESA PARA APLICACIÓN DEL CUESTIONARIO PSSUQ)**. Producto de esa reunión se obtuvo los resultados en general de la usabilidad, utilidad del sistema, calidad de la información y calidad de la interfaz de la Aplicación Web.

### **a) En general la usabilidad**

![](_page_60_Picture_337.jpeg)

![](_page_60_Picture_338.jpeg)

![](_page_60_Picture_7.jpeg)

#### - **50** de **225 -**

![](_page_61_Figure_1.jpeg)

**Figura 13 — Resultado de usabilidad de la Aplicación Web**

# • **Interpretación**

De la tabla 15 y figura 13, se consideró la sumatoria de las 16 preguntas, donde las 11 personas encuestadas representan el 100% del total de la muestra, aplicando regla de tres simple el 9.44 de la frecuencia absoluta representa al 85.82%, el 1.31 de la frecuencia absoluta representa al 11.91% y el 0.25 de la frecuencia absoluta representa el 2.27% del total. Se deduce que el 85.82% de los encuestados respondieron con un grado de intensidad positivo (Muy de acuerdo) y ninguno se negó a responder alguna pregunta, se concluye que los socios perciben en general satisfacción de la Aplicación Web.

![](_page_61_Picture_5.jpeg)

# b) **Utilidad del sistema**

![](_page_62_Picture_313.jpeg)

# **Tabla 18 — Respuestas preguntas 01 a 06 (utilidad)**

# **Tabla 19 — Frecuencias y porcentaje utilidad**

![](_page_62_Picture_314.jpeg)

![](_page_62_Picture_6.jpeg)

#### - **52** de **225 -**

![](_page_63_Figure_1.jpeg)

**Figura 14 — Resultado de utilidad de la Aplicación Web**

### • **Interpretación**

De la tabla 17 y figura 14, se consideró la sumatoria que las 11 personas encuestadas representan el 100% del total de la muestra, aplicando regla de tres simple el 1.5 de la frecuencia absoluta representa al 13.64% y el 9.5 de la frecuencia absoluta representa al 86.36% del total, por tanto, se deduce que el 86.36% de los encuestados respondió con un grado de intensidad positivo y ninguno se negó a responder alguna pregunta, se concluye que los socios perciben satisfacción de la Aplicación Web en cuanto a la utilidad.

![](_page_63_Picture_5.jpeg)

**c) Calidad de la información**

![](_page_64_Picture_316.jpeg)

![](_page_64_Picture_317.jpeg)

![](_page_64_Picture_318.jpeg)

![](_page_64_Picture_319.jpeg)

![](_page_64_Picture_6.jpeg)

#### - **54** de **225 -**

![](_page_65_Figure_1.jpeg)

**Figura 15 — Resultado de calidad de la Aplicación Web**

# • **Interpretación**

De la tabla 19 y figura 14, se consideró que las 11 personas encuestadas representan el 100% del total de la muestra, aplicando regla de tres simple el 9.17 de la frecuencia absolutarepresenta al 83.36%, el 1.17 de la frecuencia absoluta representa al 10.63%y el 0.66 de la frecuencia absoluta representa el 6% del total. Se deduce que el 86.36% de los encuestados respondió con un grado de intensidad positivo y ninguno se negó a responder alguna pregunta, se concluye que los socios perciben satisfacción de la Aplicación Web en cuanto a la calidad.

![](_page_65_Picture_5.jpeg)

**d) Calidad de la interfaz**

| <b>Preguntas</b>        | <b>Respuestas</b> |   |   |                  |                   |              |   |      |
|-------------------------|-------------------|---|---|------------------|-------------------|--------------|---|------|
|                         |                   | 2 | 3 |                  | 5                 | 6            |   | N.A. |
| Pregunta $N^{\circ}$ 13 | 11                | 0 | 0 | 0                |                   |              |   |      |
| Pregunta $N^{\circ}$ 14 | 9                 | 2 | 0 | $\left( \right)$ | $\mathbf{\Omega}$ |              |   |      |
| Pregunta $N^{\circ}$ 15 | 8                 | 3 | 0 | 0                |                   |              |   |      |
| <b>TOTAL</b>            | 28                | 5 | 0 | 0                | 0                 | $\mathbf{0}$ | 0 | 0    |

**Tabla 22 — Respuestas preguntas 13 a 15 (calidad de la interfaz)**

**Tabla 23 — Frecuencias y porcentaje calidad de la interfaz**

|                | <b>Respuestas</b>            | Frecuencia | $\frac{0}{0}$ |
|----------------|------------------------------|------------|---------------|
|                |                              | absoluta   |               |
| 1              | Opción 1 (Muy de acuerdo)    | 9.3        | 84.50%        |
| $\overline{2}$ | Opción 2                     | 1.7        | 15.50%        |
| 3              | Opción 3                     | $\theta$   | 0%            |
| $\overline{4}$ | Opción 4                     | $\theta$   | 0%            |
| 5              | Opción 5                     | $\theta$   | 0%            |
| 6              | Opción 6                     | $\theta$   | 0%            |
| 7              | Opción 7 (Muy en desacuerdo) | 0          | 0%            |
|                | N.A.                         | 0          | 0%            |
|                | <b>TOTAL</b>                 | 11         | 100%          |

![](_page_66_Picture_6.jpeg)

#### - **56** de **225 -**

![](_page_67_Figure_1.jpeg)

**Figura 16 — Resultado calidad de la interfaz de la Aplicación Web**

#### • **Interpretación**

De la tabla 19 y figura 14, se consideró que las 11 personas encuestadas representan el 100% del total de la muestra, aplicando regla de tres simple el 9.3 de la frecuencia absolutarepresenta al 84.50%, el 1.7 de la frecuencia absoluta representa al 15.50%y el 0.66 de la frecuencia absoluta representa el 6% del total. Se deduce que el 84.50% de los encuestados respondieron con un grado de intensidad positivo y ninguno se negó a responder alguna pregunta, se concluye que los socios perciben satisfacción de la Aplicación Web en cuanto a la calidad de la interfaz.

![](_page_67_Picture_5.jpeg)

# **5.2 Contrastación de hipótesis**

## **5.2.1 Determinación de la distribución normal**

# **Prueba de hipótesis para determinar la distribución normal de los registros**

# **a. Hipótesis estadística**

H0: Los registros tienen una distribución normal

H1: Los registros no tienen una distribución normal

# **b. Nivel de significancia**

En este caso el nivel de significancia que tomaremos para la verificación de los registros será de  $\alpha = 5\% = 0.05$ 

# **c. Prueba estadística**

Emplearemos la prueba de Kolmogórov – Smirnov:

$$
D = \frac{maxima|F_0(x_i) - S_n(x_i)|}{}
$$

# **Donde:**

D: Valor absoluto de la máxima desviación entre la frecuencia teórica y la frecuencia real de los datos.

i: 1,2,3, … ,n Tamaño de muestra

Resultados del procesamiento de datos en SPSS

**Tabla 24 — Pruebas de normalidad**

|                                                 | Kolmogorov-Smirnov <sup>a</sup> |     |      | Shapiro-Wilk |     |        |
|-------------------------------------------------|---------------------------------|-----|------|--------------|-----|--------|
|                                                 | Estadístico                     | gl  | Sig. | Estadístico  | gl  | Sig(p) |
| Se encuentra dentro                             | ,538                            | 394 | ,000 | ,279         | 394 | ,000   |
| del área de las                                 |                                 |     |      |              |     |        |
| geocercas                                       |                                 |     |      |              |     |        |
| Registro de la                                  | ,077                            | 394 | ,000 | ,963         | 394 | ,000   |
| aplicación web                                  |                                 |     |      |              |     |        |
| Registro manual                                 | ,062                            | 394 | ,001 | ,965         | 394 | ,000   |
| a. Corrección de la significación de Lilliefors |                                 |     |      |              |     |        |

# **d. Región crítica**

Si p < 0.05 Rechazamos H0 y aceptamos H1

Si p > 0.05 Aceptamos H0 y rechazamos H1

![](_page_68_Picture_21.jpeg)

#### **e. Conclusión**

Como para todas las variables  $p < 0.05$  entonces rechazamos H0 y aceptamos H1, es decir los datos no tienen una distribución normal, por lo mismo, se aplicó para la investigación las pruebas de Wilcoxon por el tamaño grande de la muestra.

#### **5.2.2 Diseño estadístico para la hipótesis específica 1**

#### **a. Hipótesis específica para determinar la localización de los vehículos**

Al implementar un Aplicativo Web, entonces determinará la localización de los vehículos de la Empresa de Transporte Urbano e Interurbano Multiservicios N° 03 dentro de las geocercas en tiempo real, 2018.

#### **b. Hipótesis estadística**

H0: Al emplear el aplicativo web se determina que la mayoría de los registros consultados no se encuentran en el área de las geocercas, por lo tanto, el aplicativo web no realiza la debida localización de los vehículos de la Empresa de Transporte Urbano e Interurbano Multiservicios N° 03 en tiempo real.

H1: Al emplear el aplicativo web se determina que la mayoría de los registros consultados se encuentran dentro del área de las geocercas, por lo tanto, el aplicativo web realiza la debida localización de los vehículos de la Empresa de Transporte Urbano e Interurbano Multiservicios N° 03 en tiempo real.

#### **c. Nivel de significancia**

El nivel de significancia que tomaremos para la verificación de los datos será de:  $\alpha = 5\% = 0.05$ 

### **d. Prueba estadística**

Emplearemos la prueba de Wilcoxon:

$$
Z = \frac{W - \left(\frac{n(n+1)}{4}\right)}{\sqrt{\frac{n(n+1)(2n+1)}{24}}}
$$

#### **Donde:**

W: Valor absoluto de la suma más pequeña de la diferencia de los registros u observaciones.

n: Tamaño de muestra

![](_page_69_Picture_17.jpeg)

Resultados del procesamiento de datos en SPSS

| Se encuentra dentro del |                         |       | Porcentaje | Porcentaje |
|-------------------------|-------------------------|-------|------------|------------|
| área de las geocercas   | Frecuencia   Porcentaje |       | válido     | acumulado  |
| Válidos<br>"NO"         | 28                      | 7,1   | 7,1        | 7,1        |
| "SI"                    | 366                     | 92,9  | 92,9       | 100,0      |
| Total                   | 394                     | 100,0 | 100,0      |            |

**Tabla 25 — Frecuencias del SPSS pala localización de vehículo**

# **Tabla 26 — Prueba de los rangos con signo de Wilconxon localización**

|                                                                              |                                                                              |                       | Rango    | Suma de  |  |  |
|------------------------------------------------------------------------------|------------------------------------------------------------------------------|-----------------------|----------|----------|--|--|
|                                                                              |                                                                              | N                     | promedio | rangos   |  |  |
| Registro de la                                                               | Rangos                                                                       | $\Omega$ <sup>a</sup> | .00      | ,00      |  |  |
| aplicación web -                                                             | negativos                                                                    |                       |          |          |  |  |
| Se encuentra                                                                 | Rangos positivos                                                             | $394^b$               | 197,50   | 77815,00 |  |  |
| dentro del área                                                              | <b>Empates</b>                                                               | $0^{\circ}$           |          |          |  |  |
| de las geocercas                                                             | Total                                                                        | 394                   |          |          |  |  |
| a. Registro de la aplicación web < Se encuentra dentro del área de geocercas |                                                                              |                       |          |          |  |  |
| b. Registro de la aplicación web > Se encuentra dentro del área de geocercas |                                                                              |                       |          |          |  |  |
|                                                                              | c. Registro de la aplicación web = Se encuentra dentro del área de geocercas |                       |          |          |  |  |

**Tabla 27 — Estadística de contraste para la localización**

![](_page_70_Picture_250.jpeg)

### **e. Región crítica**

Si  $p \ge 0.05$  Aceptamos H0 y rechazamos H1

Si p < 0.05 Rechazamos H0 y aceptamos H1

![](_page_70_Picture_11.jpeg)

![](_page_71_Figure_1.jpeg)

**Figura 17 — Región Critica de la hipótesis específica 1**

#### **Donde:**

R.A. H0: Región de aceptación de H0 (Hipótesis nula) R.R. H0: Región de rechazo de H0 (Hipótesis nula)

# **f. Conclusión**

Como el valor de  $p = Sig. (bilateral) = 0.000 < 0.05$ , entonces rechazamos H0 y aceptamos H1, es decir que al emplear el aplicativo web se determina que los registros consultados se encuentran dentro del área de las geocercas, por lo tanto, el aplicativo web realiza la debida localización de los vehículos de la Empresa de Transporte Urbano e Interurbano Multiservicios N° 03 en tiempo real.

### **5.2.3 Diseño estadístico para la hipótesis específica 2**

**a. Hipótesis específica para la automatización de los controles en puntos estratégicos**

Al implementar un Aplicativo Web, entonces automatizará los controles ubicados en puntos estratégicos generados por los vehículos de la Empresa de Transporte Urbano e Interurbano Multiservicios N° 03 en tiempo real, 2018.

# **b. Hipótesis estadística**

H0: La diferencia de tiempos entre el registro manual y el registro obtenido con el aplicativo web de la llegada de los vehículos a los puntos estratégicos de control no son iguales, por lo tanto, la aplicación web automatiza no automatiza los controles ubicados en puntos estratégicos generados por los vehículos de la Empresa de Transporte Urbano e Interurbano Multiservicios N° 03 en tiempo real.

![](_page_71_Picture_12.jpeg)
H1: La diferencia de tiempos entre el registro manual y el registro obtenido con el aplicativo web de la llegada de los vehículos a los puntos estratégicos de control son iguales, por lo tanto, la aplicación web automatiza los controles ubicados en puntos estratégicos generados por los vehículos de la Empresa de Transporte Urbano e Interurbano Multiservicios N° 03 en tiempo real.

### **c. Nivel de significancia**

El nivel de significancia que tomaremos para la verificación de los datos será de:  $\alpha = 5\% = 0.05$ 

### **d. Prueba estadística**

Emplearemos la prueba de Wilcoxon:

$$
\frac{W - \left(\frac{n(n+1)}{4}\right)}{\sqrt{\frac{n(n+1)(2n+1)}{24}}}
$$

### **Donde:**

W: Valor absoluto de la suma más pequeña de la diferencia de los registros u observaciones.

n: Tamaño de muestra

Resultados del procesamiento de datos en SPSS

**Tabla 28 — Prueba de los rangos con signo de Wilcoxon automatización**

|                |                                                    |                  | Rango    | Suma de  |
|----------------|----------------------------------------------------|------------------|----------|----------|
| <b>Rangos</b>  |                                                    |                  | promedio | rangos   |
| Registro       | Rangos negativos                                   | 286 <sup>a</sup> | 155,59   | 44499,00 |
| manual-        | Rangos positivos                                   | 100 <sup>b</sup> | 301,92   | 30192,00 |
| Registro de la | <b>Empates</b>                                     | 8 <sup>c</sup>   |          |          |
| aplicación web | Total                                              | 394              |          |          |
|                | a. Registro manual < Registro de la aplicación web |                  |          |          |
|                | b. Registro manual > Registro de la aplicación web |                  |          |          |
|                | c. Registro manual = Registro de la aplicación web |                  |          |          |

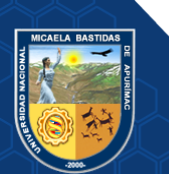

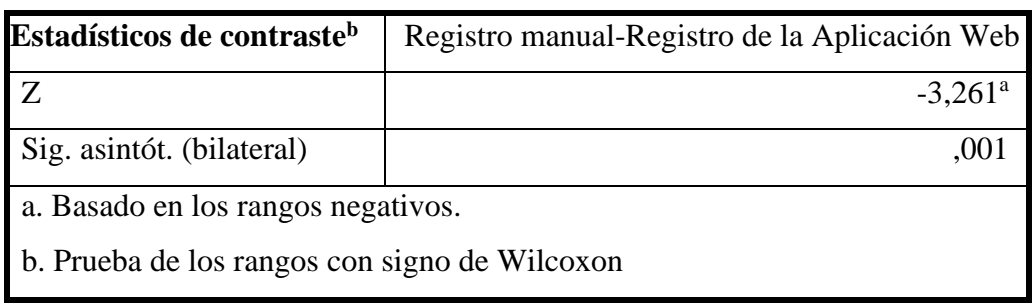

### **Tabla 29 — Estadística de contraste para la automatización**

### **e. Región crítica**

Si  $p \ge 0.05$  Aceptamos H0 y rechazamos H1

Si p < 0.05 Rechazamos H0 y aceptamos H1

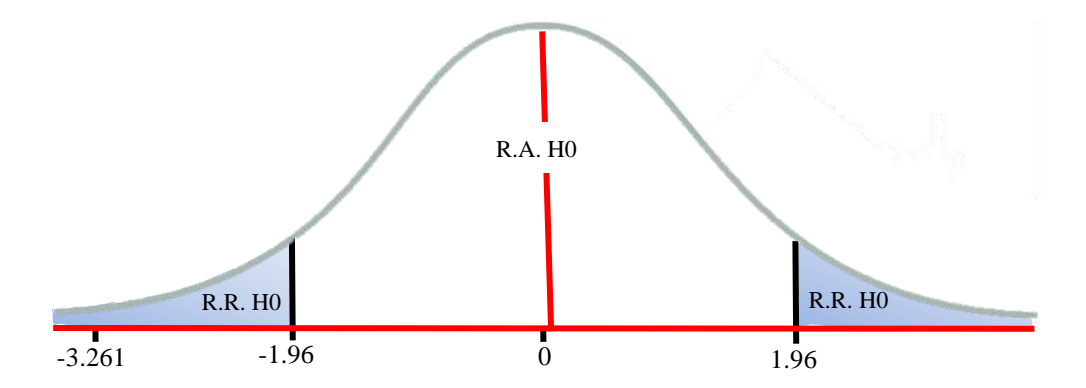

**Figura 18 — Región Critica de la hipótesis específica 2**

### **Donde:**

R.A. H0: Región de aceptación de H0 (Hipótesis nula)

R.R. H0: Región de rechazo de H0 (Hipótesis nula)

### **f. Conclusión**

Como el valor de p= Sig.(bilateral) =  $0.000 < 0.05$  entonces rechazamos H0 y aceptamos H1, es decir la diferencia de tiempos entre el registro manual y el registro obtenido con el aplicativo web de la llegada de los vehículos a los puntos estratégicos de control son iguales, por lo tanto, la aplicación web automatiza los controles ubicados en puntos estratégicos generados por los vehículos de la Empresa de Transporte Urbano e Interurbano Multiservicios N° 03 en tiempo real.

### **5.3 Discusión**

Para el presente proyecto de tesis se implementó una Aplicación Web incluyendo tecnología de geolocalización en tiempo real, el objetivo del trabajo de investigación es

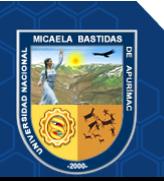

implementar un Aplicativo Web, para mejorar el monitoreo de los vehículos de transporte público de la empresa de Transportes Urbano e Interurbano Multiservicios N° 03 en la ciudad de Abancay.

Para la evaluación de la usabilidad de la Aplicación Web se empleó el cuestionario PSSUQ con una seria de preguntas con 7 puntos más la opción N.A (ninguna de las anteriores) en el que se midió la utilidad del sistema, calidad de la información, calidad de la interfaz y en general la usabilidad, se determinó que en general 85.82% de los encuestados respondió con un grado de intensidad positivo que tienden a la opción 1 "Muy de acuerdo".

En cuanto al primer objetivo específico de determinar la localización de los vehículos se comprobó que la mayoría de los registros consultados se encuentran dentro del área de las geocercas y podemos afirmar con un nivel de significancia del 5% que el aplicativo web realiza la localización de los vehículos de la Empresa de Transporte Urbano e Interurbano Multiservicios N° 03 en tiempo real.

En cuanto al segundo objetivo específico de la automatización de los controles ubicados en puntos estratégicos se comprobó que la diferencia de tiempos entre el registro manual y el registro obtenido con el aplicativoweb de la llegada de los vehículos a los puntos estratégicos de control con un nivel de significancia del 5% son iguales, por tanto se afirma que aplicación web automatiza los controles ubicados en puntos estratégicos generados por los vehículos de la Empresa de Transporte Urbano e Interurbano Multiservicios N° 03 en tiempo real.

Cabe mencionar que para el desarrollo del presente proyecto de investigación se empleó la tecnología que ofrecen los dispositivos GPS, y que para monitorear todos los vehículos que pertenecen a la Empresa de Transportes Urbano e Interurbano Multiservicios N° 03 incluyendo otros servicios y equipos de cómputo; el costo es alto, sin embargo, es una inversión que se puede recuperar a mediano y largo plazo ya que la Aplicación Web es eficiente y eficaz.

La aplicación Web no solo puede ser implementada en la Empresa de Transportes Urbano e Interurbano Multiservicios N° 03, sino que también por otras empresas que prestan el mismo servicio, pero en distintas rutas, ya que estas están bajo un mismo Plan Regulador emitida por la Municipalidad Distrital de Abancay y carecen de este tipo de tecnologías en sus empresas.

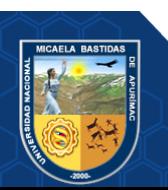

### **CAPÍTULO VI**

### **CONCLUSIONES Y RECOMENDACIONES**

#### **6.1 Conclusiones**

Al haber culminado con el trabajo de investigación "Aplicación web para mejorar el monitoreo de los vehículos de transporte público en Abancay, 2018" se llegaron a las siguientes conclusiones:

- La Aplicación Web mejora el monitoreo de los Vehículos de transporte público, los socios y los controladores tienen información precisa de la ubicación de los vehículos, y en base a esa información pueden tomar medidas correctivas o decisiones.
- La Aplicación Web determina la localización de los vehículos de la Empresa de Transportes Urbano e Interurbano Multiservicios N° 03 en tiempo real, es así que, de 394 consultas realizadas a la posición del vehículo, 363 de ellos se encontraban identificadas dentro de las geocercas.
- La Aplicación Web automatiza los controles ubicados en puntos estratégicos generados por los vehículos de la Empresa de Transportes Urbano e Interurbano Multiservicios N° 03 en tiempo real, los datos registrados manualmente y los registrados automáticamente por de la aplicación web, coinciden en un 99.49% (392 de 394 registros), además se registra la fecha, hora y minuto de los controles en los puntos estratégicos.

### **6.2 Recomendaciones**

- La instalación del GPS a un vehículo de transporte debe ser realizado por un especialista técnico electricista para su correcto funcionamiento.
- Extender el uso de Aplicación Web para otras líneas de transporte.
- Es recomendable usar los dispositivos GPS Tracker modelo ST-901 y ST-906W, porque son los que mejor se adaptan a la geografía de la región.

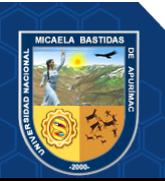

### **REFERENCIAS BIBLIOGRÁFICAS**

**Alzamora Ramírez, Pedro Fausto y Bautista Ramirez, Alex Javier. 2010.** Control y Monitorización del recorrido de los buses del transporte público mediante tecnología GPS y GSM. Guayaquil : s.n., 2010.

**Barrón Bastida, Marisol, De La Torre Romero, Elizabeth y Bueno Solano, Alfredo. 2018.** Análisis exploratorio sobre el uso de soluciones tecnológicas en las empresas de autotransporte de carga. Sanfandila : s.n., 2018. 531. 0188-7297.

**Bennett, Jonathan. 2010.** OpenStreetMap. Birmingham : Packt Publishing, 23 de Enero de 2010. 978-1847197504.

**Consejo Nacional de Seguridad Vial. 2017.** Plan Estratégico Nacional de Seguridad Vial PENsv 2017-2021. Lima : s.n., 2017.

**Conza Berrocal, Mary Helen. 2013.** Desarrollo de una Aplicación Web orientada a servicios para el monitoreo de una flota de vehículos haciendo uso de la tecnología GPS. Cusco : s.n., 2013.

**Enríquez Toledo, Alma, y otros. 1981.** MySQL. 1981. 1-2.

**Hidalgo Astudillo, Audrey Dalila. 2018.** Sistema de Monitoreo y ubicación de buses basado en la tecnología GPS en la Cooperativa de Transporte Urbano 7 de Octubre en la ciudad de Quevedo. Ambato : s.n., 2018.

**Islas Rivera, Víctor y Lelis Zaragoza, Martha. 2007.** Análisis de los sistemas de transporte. México : s.n., 17 de 05 de 2007. Vol. I, 307. 0188-7297.

**Jara Risco, María y Vásquez Córdova, Joaquín. 2012.** El Servicio de Transporte Público Urbano de personas: libre mercado y regulación. 2012. 12. 309-22.

**Leica. 1999.** *Introduccción al Sistema GPS (Sistema de Posicionamiento Global).* Heerbrugg, Suiza : Geosystems AG, 1999. 713285-1.0.0.

**Ley N° 27181, Art. 2°. 2016.** *Ley General de transporte terrestre de la Republica del Perú.*  Lima, Perú : s.n., 13 de Junio de 2016.

**Luján Mora, Sergio. 2002.** *Programación de Aplicaciónes Web: Historia, principios básicos y clientes web.* Alicante : Club Universitario, 2002. A-883-2002.

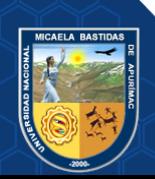

**Martín, Eva María. 2010.** Consumoteca. [En línea] 07 de 03 de 2010. [Citado el: 05 de 06 de 2022.] https://www.consumoteca.com/transporte/transporte-interurbano/.

**Méndez Hinojosa, Luz Marina, Gil Madrona, Pedro y Martínez Fernández, José Reinaldo. 2021.** Medición en investigación a través de Escalas Likert: Teoría y Práctica. México : Independently published, 2021. 979-8714270529.

**Mendoza Zuñiga, Armando, y otros. 2019.** Prototipo: Sistema de geolocalización para vehículos de carga mediante Smartphone. 2019. Vol. III, 917-21. 2523-6865.

**Ministerio-de-Comercio-Exterior-Exterior-y-Turismo. 2015.** Guía de orientación al usuario del transporte terrestre. Lima : IMPRESOS S.R.L., 2015. Vol. III.

**Rodriguez Casas, Jose Luis. 2014.** Diseño de un sistema de localización automática y monitoreo de vehículos: Caso de estudio empresa de taxi jet. Huancayo : s.n., 2014.

**Ruiz Cano, Miguel. 2017.** La importacia de la Automatización. 28 de 01 de 2017. Vol. I. 978- 84-15692-34-8.

**Schwaber , Ken y Sutherland, Jeff. 2017.** La Guía de SCRUM. 2017. 1-5.

**Shakeel Faridi, Muhammad, y otros. 2021.** Key Benefits of Cloud-Based Internet of Vehicle (IoV)-Enabled Fleet Weight Management System. *Sistemas en Tiempo Real.* Pakistan : s.n., 2021. Vol. X, 3. 2278-3091.

**Soriano, Sébastien. 2020.** Medición de la red móvil actuación: cobertura, calidad de servicio y mapas. Paris : s.n., 21 de Febrero de 2020. 2258-3106.

**Tripula, Pedro y Osorio, Mario. 2006.** Manual de uso GPS. *Introducción al Sistema de Posicionamiento Global.* Amazonas : Instituto del bien común, 2006.

**Villegas Chavez, Cristian. 2015.** Diseño e implementación de una aplicación móvil para obtener la ubicación de vehículos mediante mensajes de texto y GPS. Abancay : s.n., 2015.

**WialonHosting.** [En línea] [Citado el: 2022 de Mayo de 27.] https://help.wialon.com/help/wialon-hosting/es/user-guide/monitoring-system/geofences.

**Will. 2016.** UIUX Trend. [En línea] Epitomist Pte. Ltd, 2016. [Citado el: 6 de Junio de 2018.] https://uiuxtrend.com/pssuq-post-study-system-usability-questionnaire/. 200923955E.

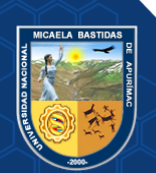

**ANEXOS**

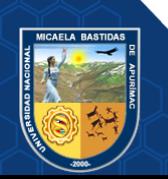

- **68** de **225 -**

## **ANEXO 2 MATRIZ DE CONSISTENCIA**

## **Tabla 30 — Matriz de consistencia**

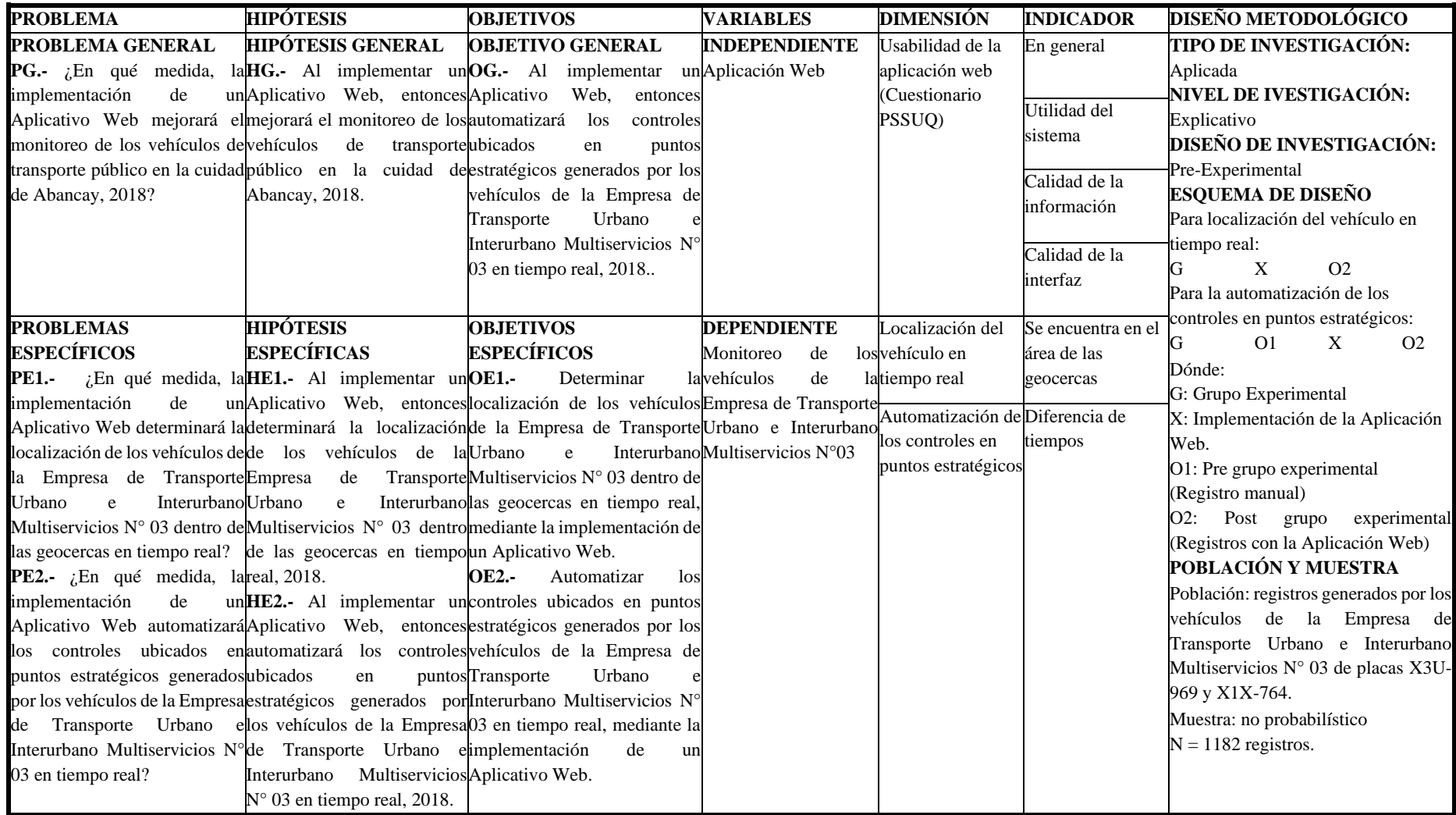

- **69** de **225 -**

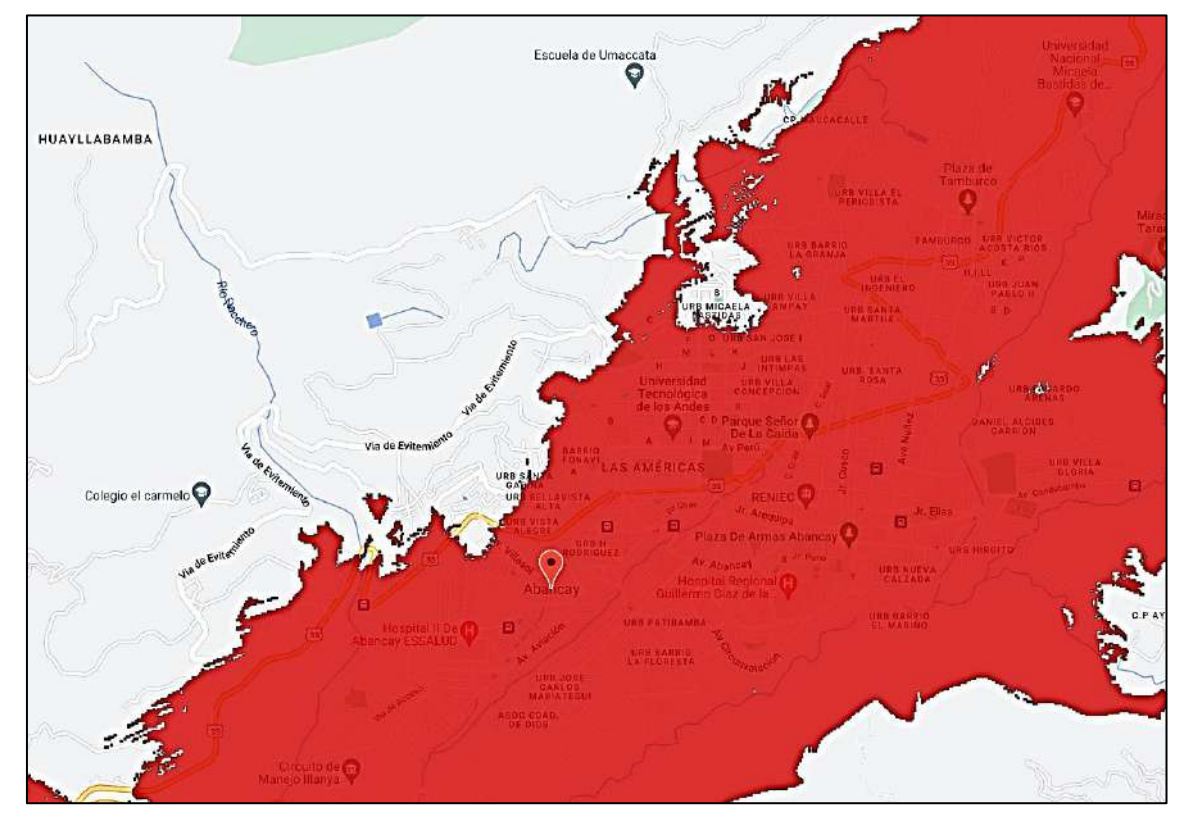

**ANEXO 3 MAPA DE COBERTURA EN ABANCAY**

**Figura 19 — Cobertura 4G de móvil Claro-Abancay**

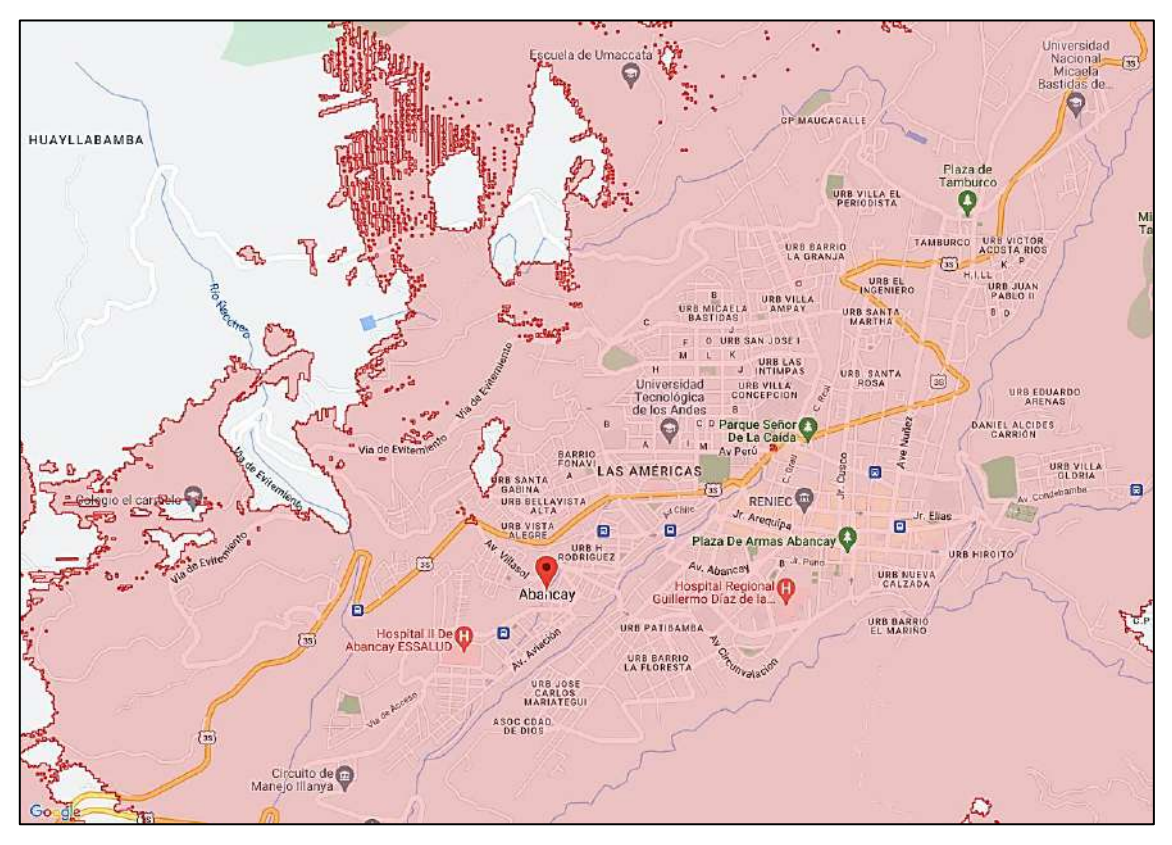

**Figura 20** *—* **Cobertura 3G de móvil Claro-Abancay**

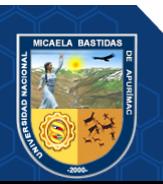

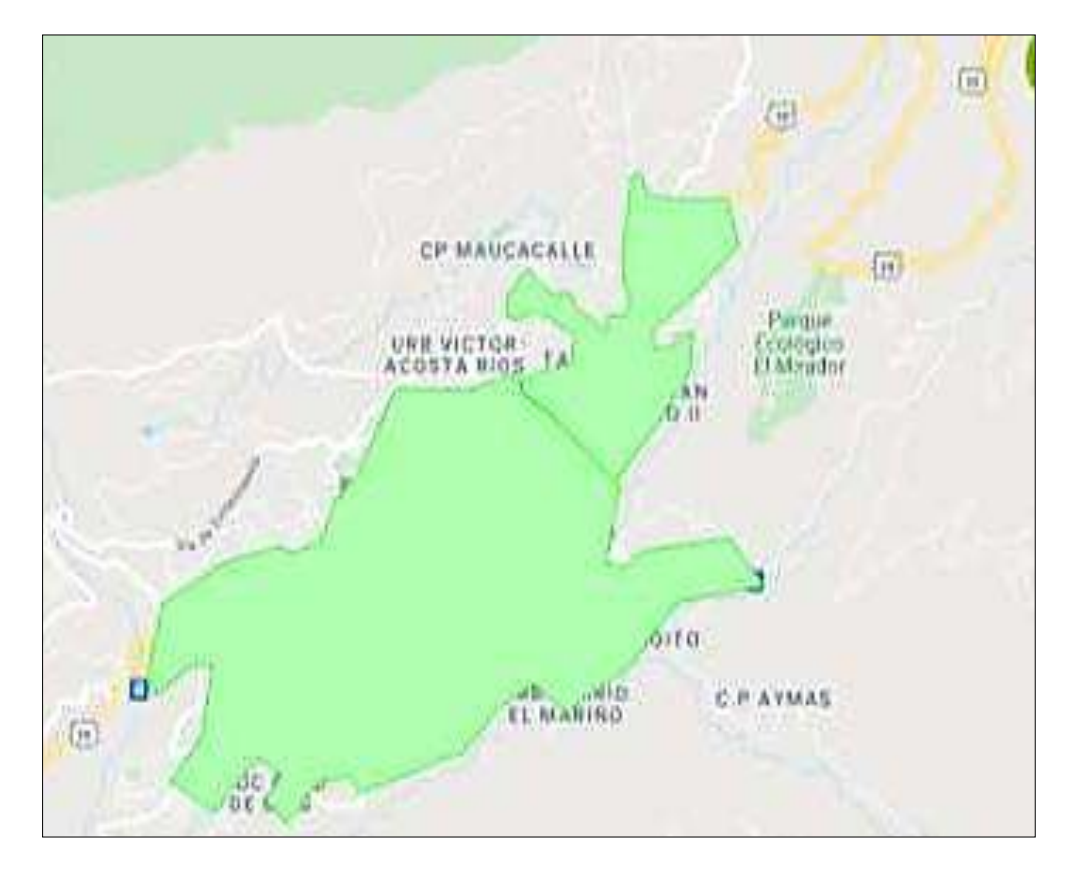

**Figura 21 — Cobertura 4G y 3G de móvil Movistar-Abancay**

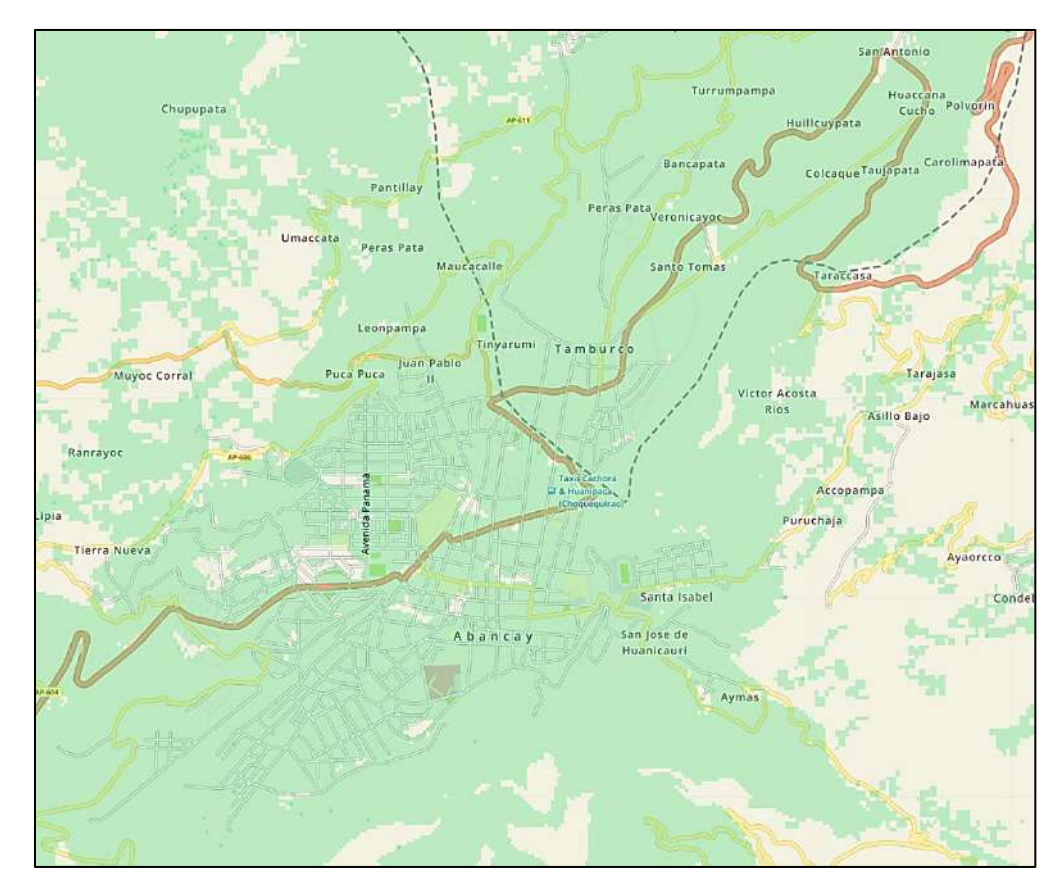

**Figura 22 — Cobertura 4G y 3G de móvil Bitel-Abancay**

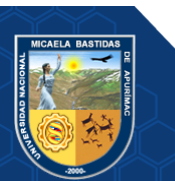

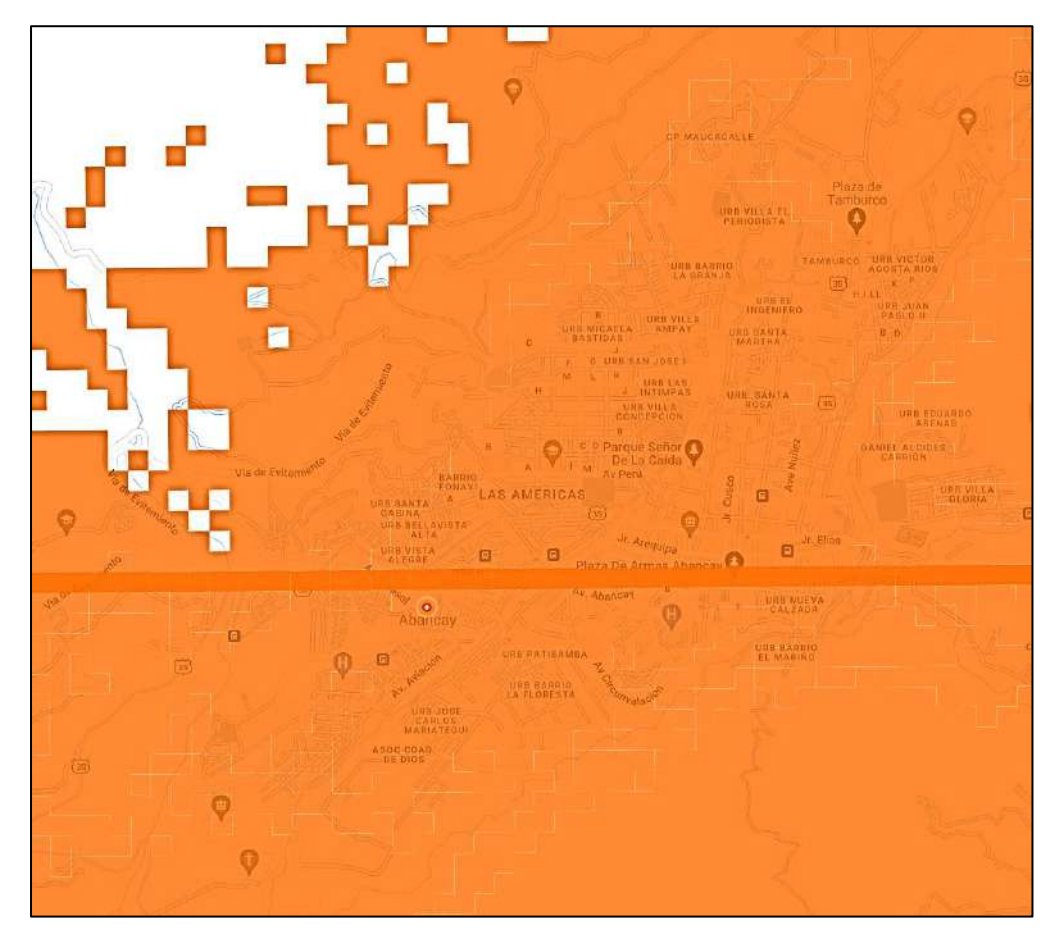

**Figura 23 — Cobertura 4G de móvil Entel-Abancay**

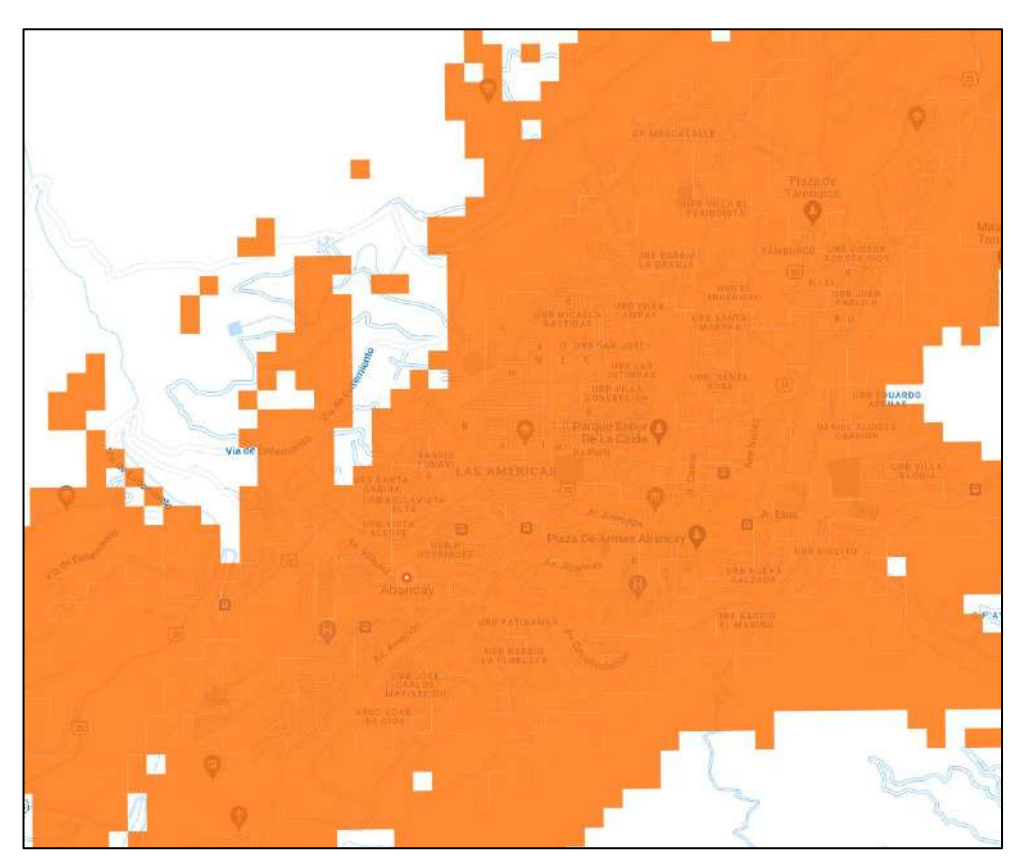

**Figura 24 — Cobertura 3G de móvil Entel-Abancay**

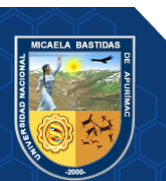

# **ANEXO 4 LEVANTAMIENTO DE DATOS CON EL GPS ST-906W EN PUNTOS DE CONTROL**

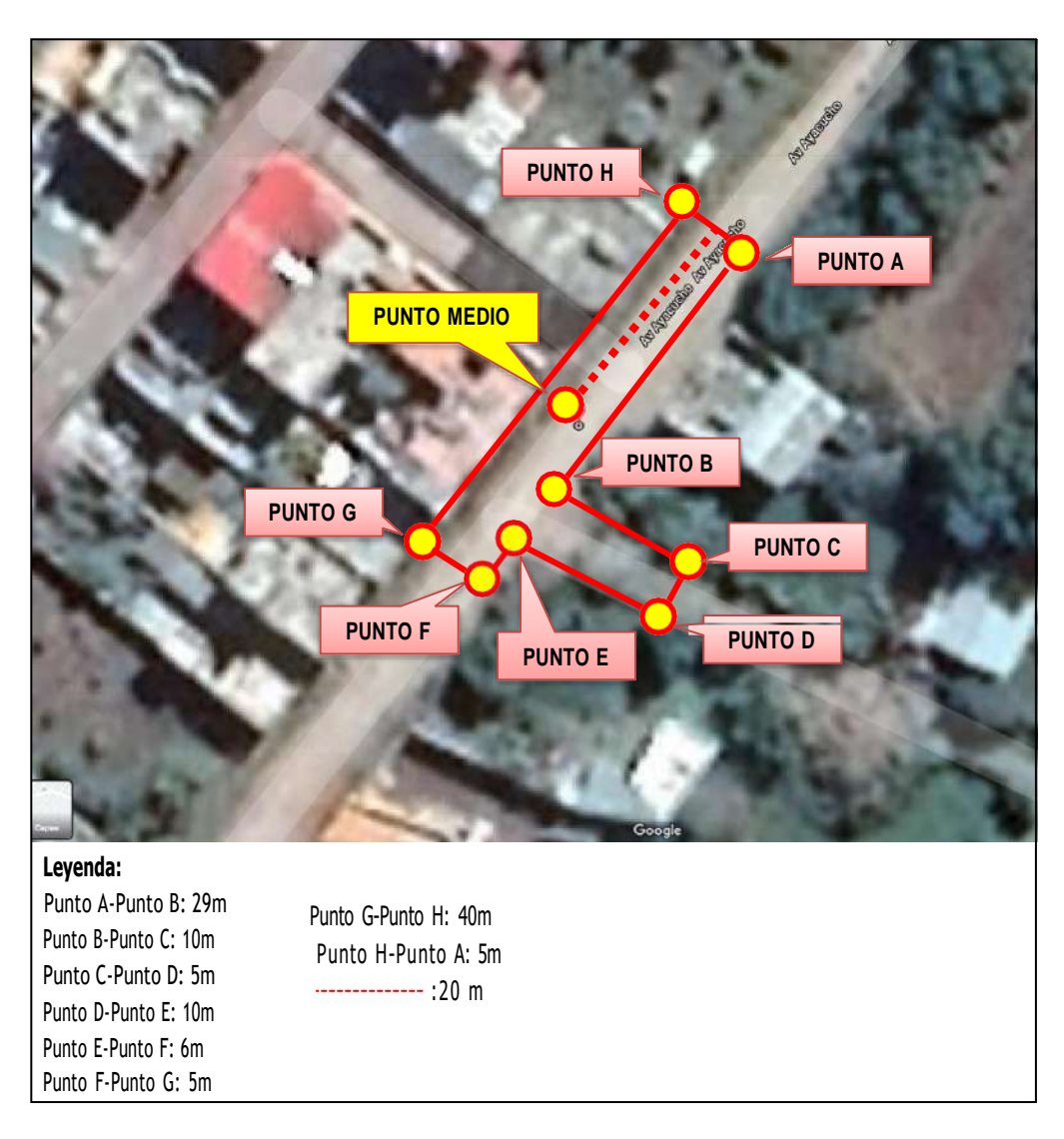

**Figura 25 — Área generada del levantamiento de datos Av. Ayacucho**

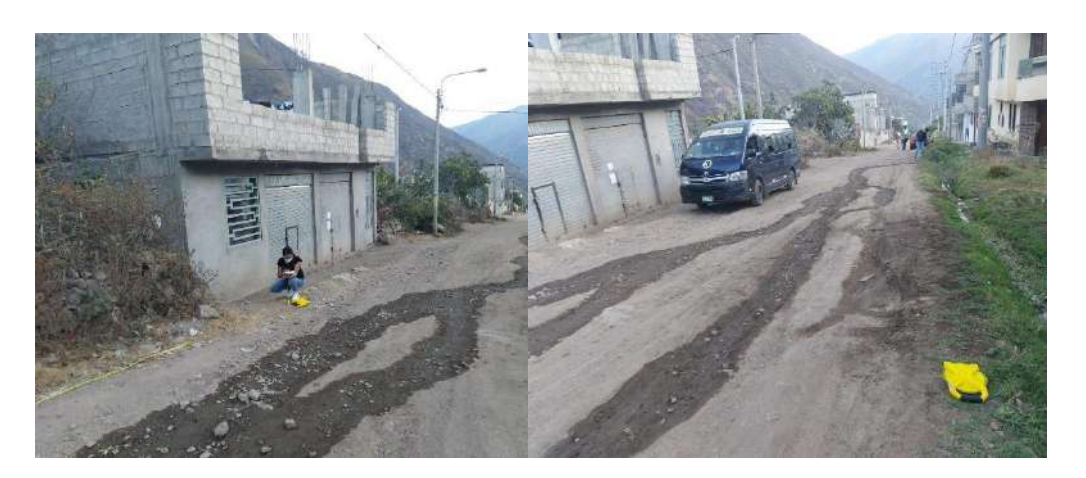

**Figura 26 — Evidencia del levantamiento de datos Av. Ayacucho**

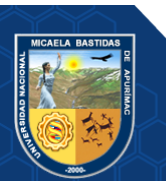

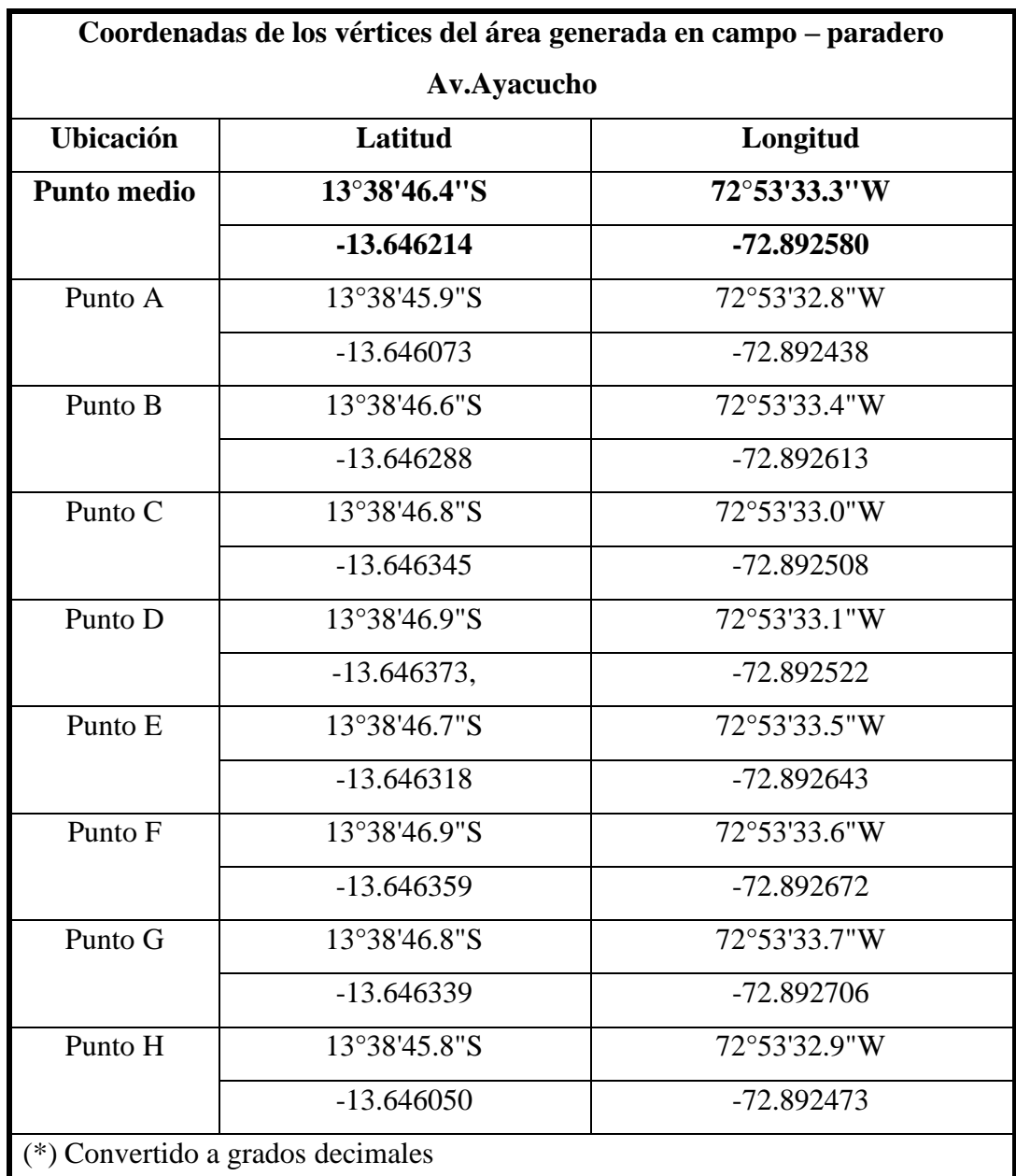

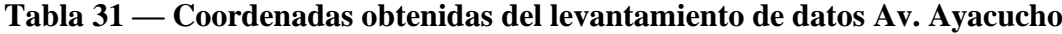

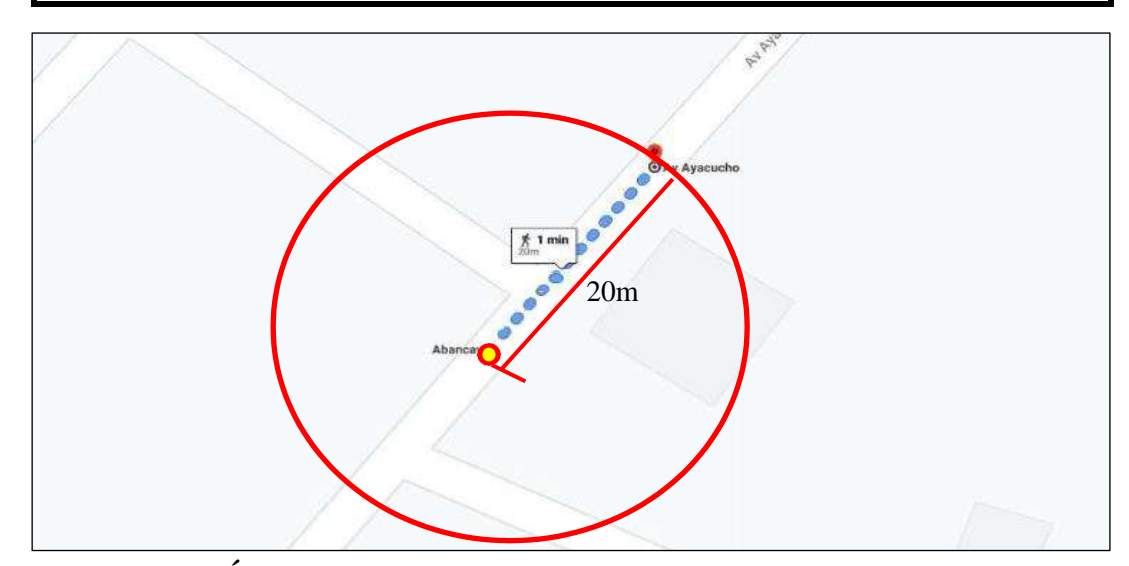

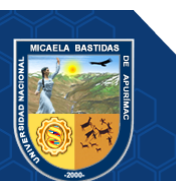

**Figura 27 — Área donde debe encontrarse el vehículo Av. Ayacucho**

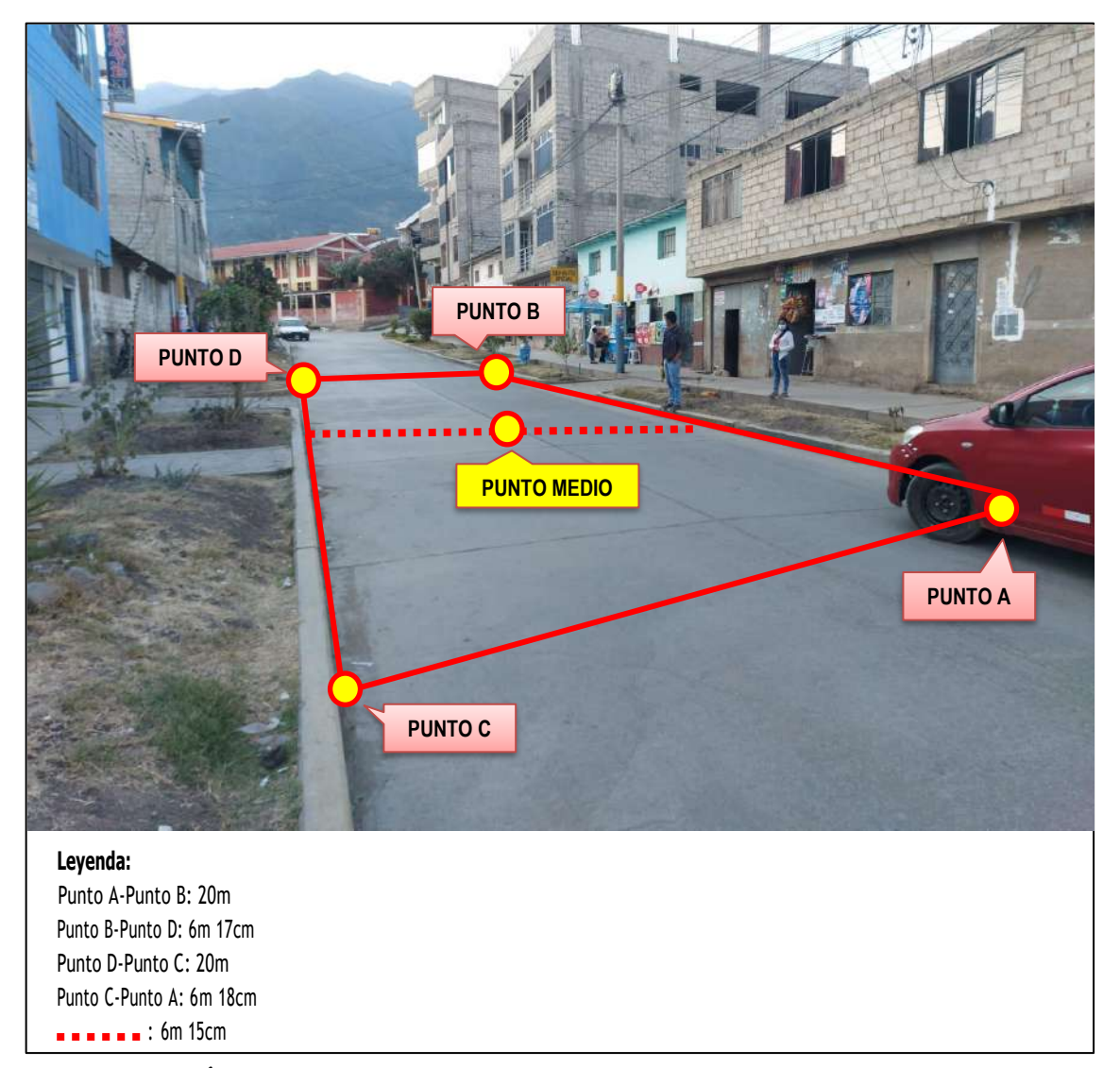

**Figura 28 — Área generada del levantamiento de datos Circunvalación**

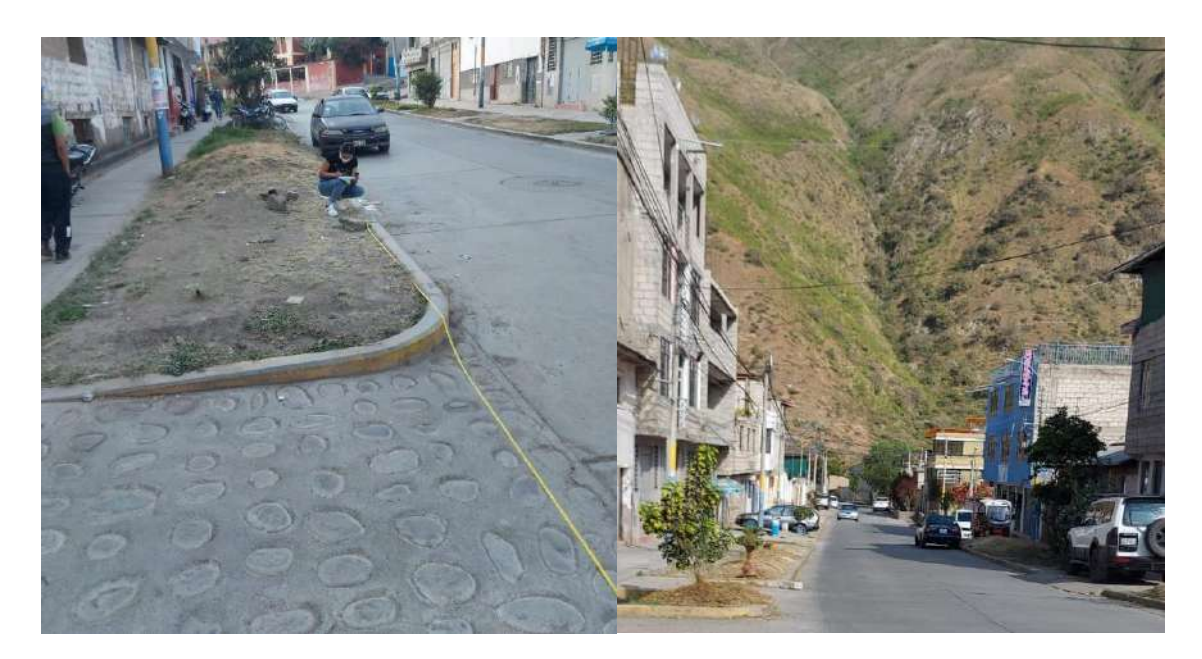

**Figura 29 — Evidencia del levantamiento de datos Circunvalación**

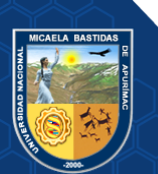

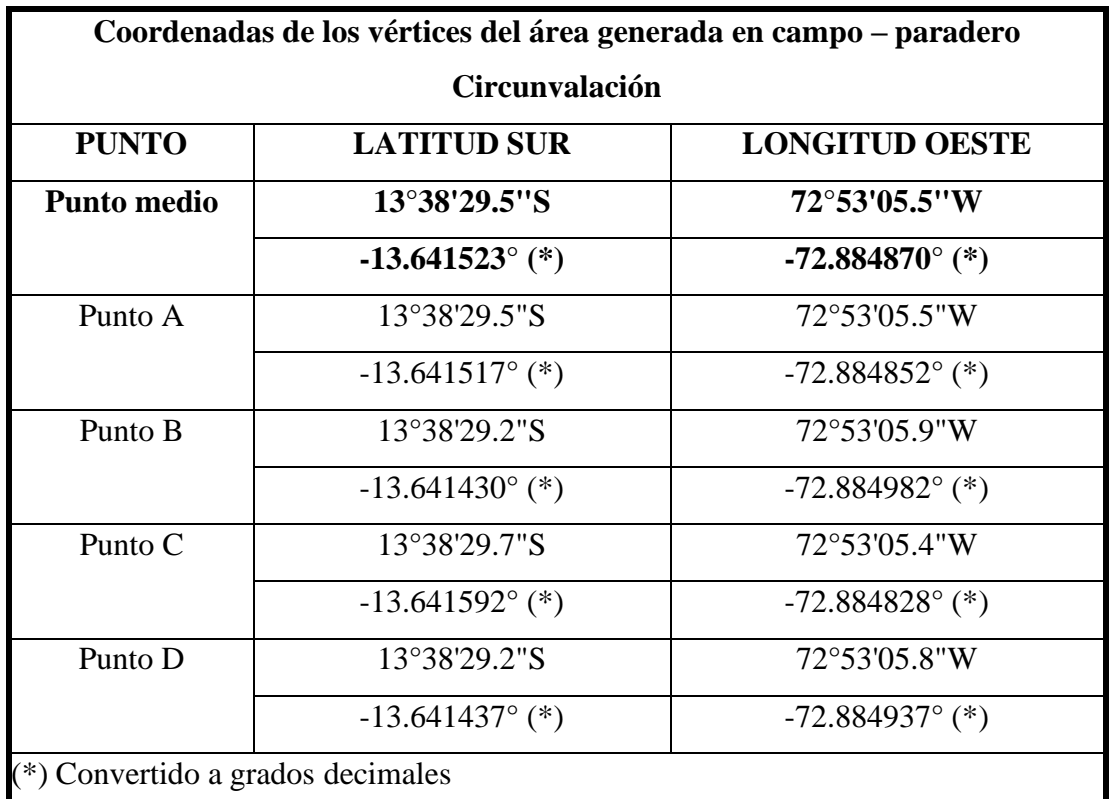

**Tabla 32 — Coordenadas obtenidas del área de punto de control - Circunvalación**

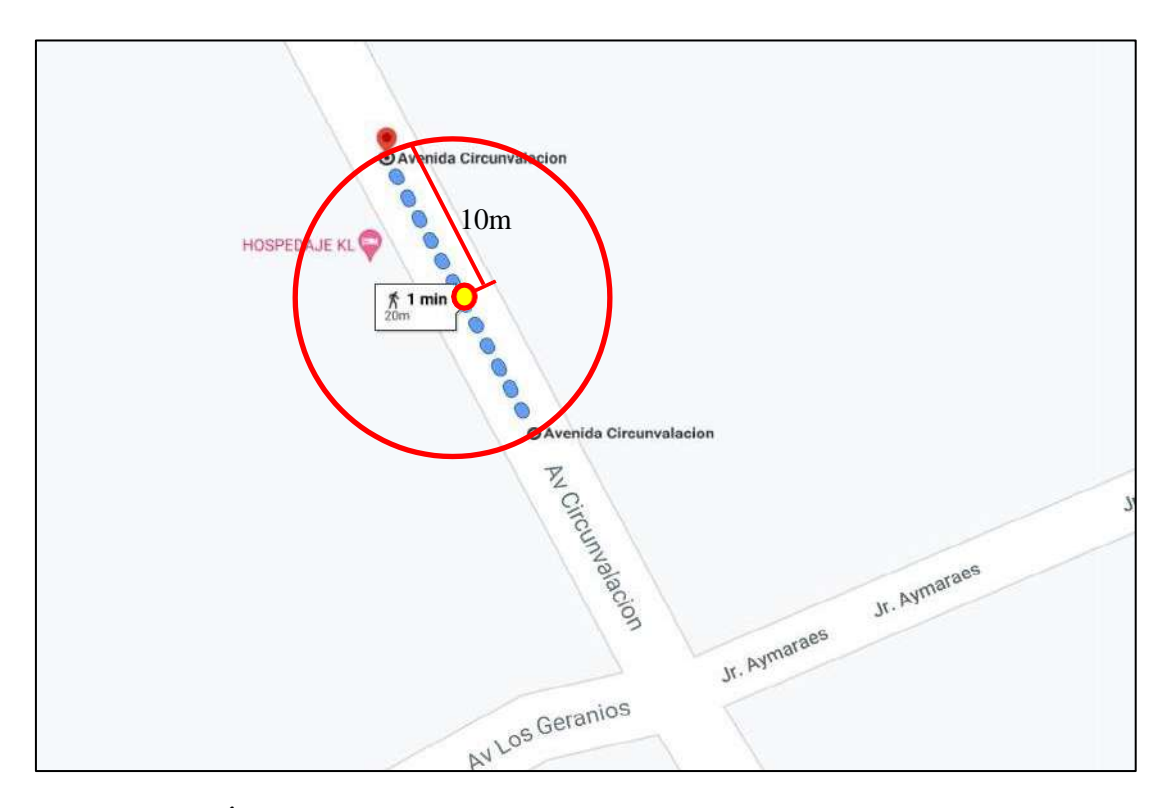

**Figura 30 — Área donde debe encontrarse el vehículo Circunvalación**

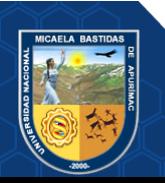

- **76** de **225 -**

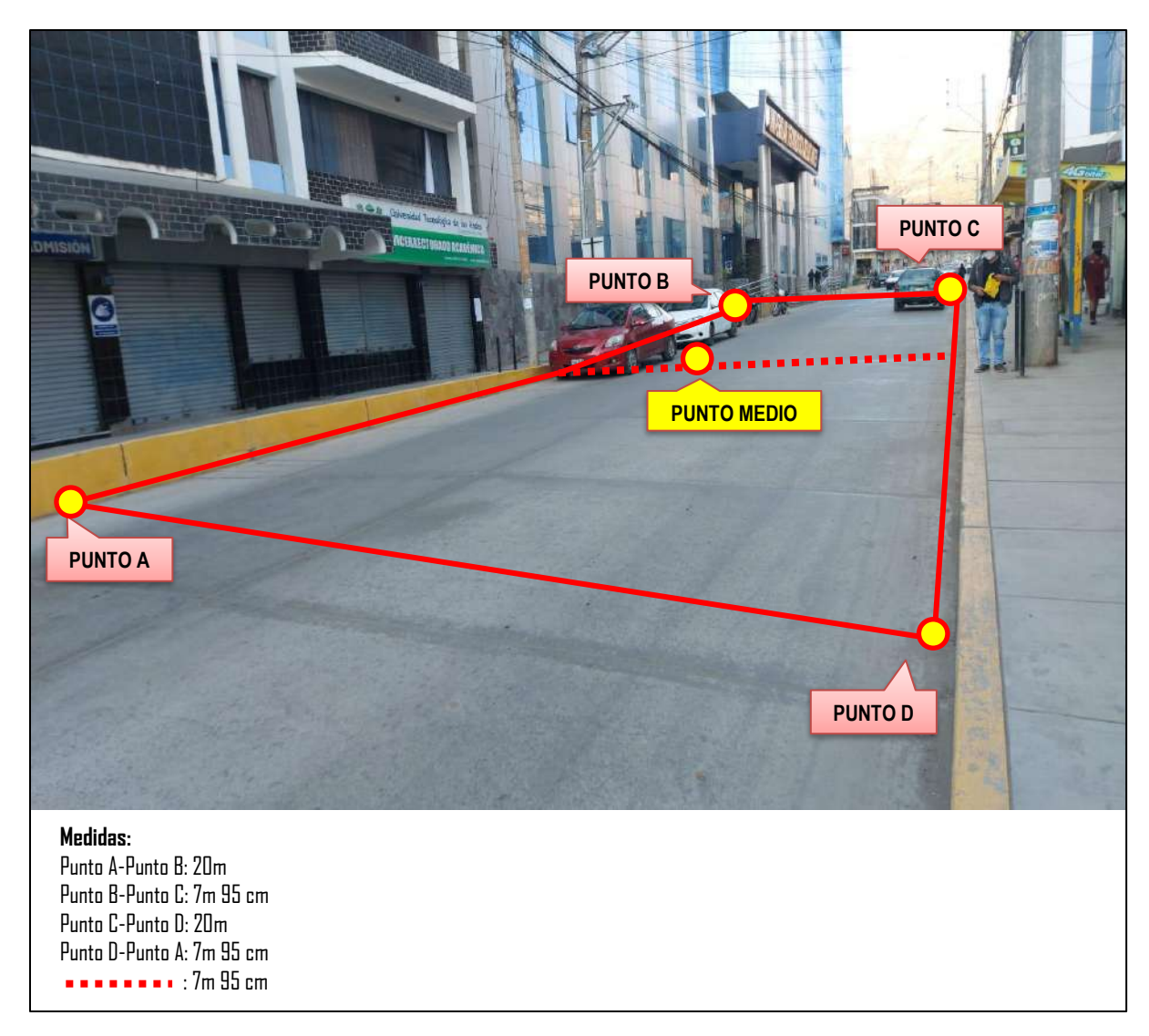

**Figura 31 — Área generada del levantamiento de datos UTEA**

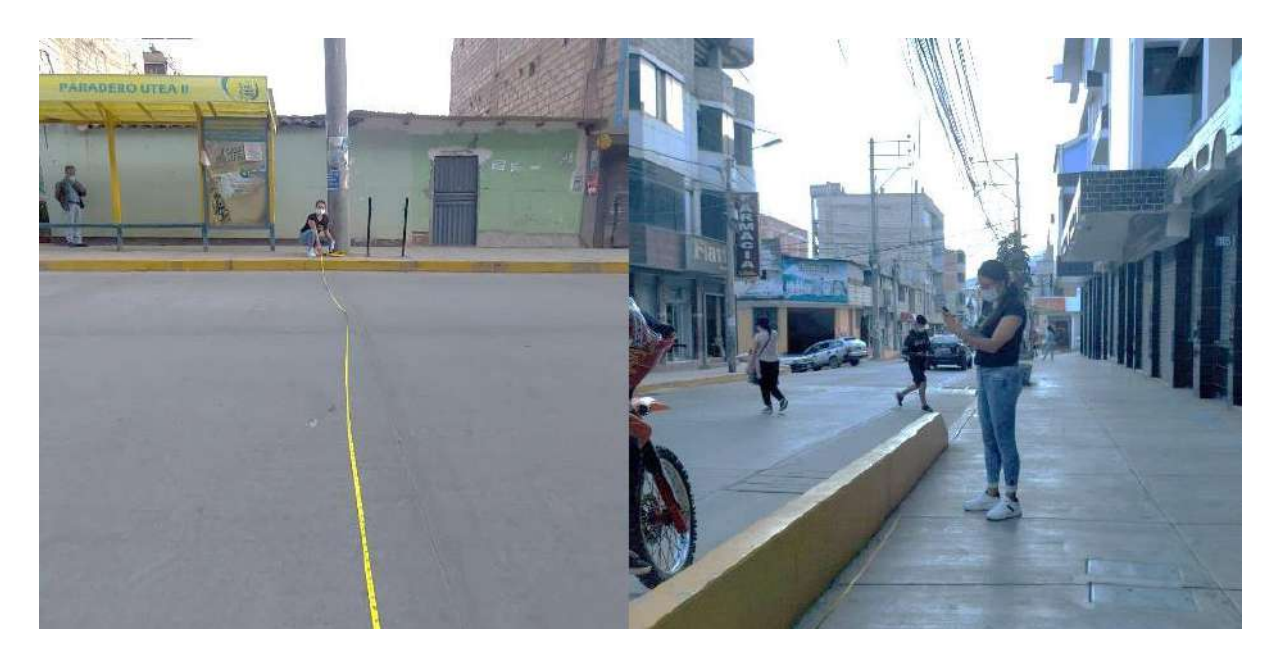

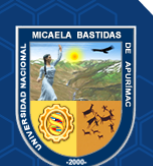

**Figura 32 — Evidencia del levantamiento de datos Circunvalación**

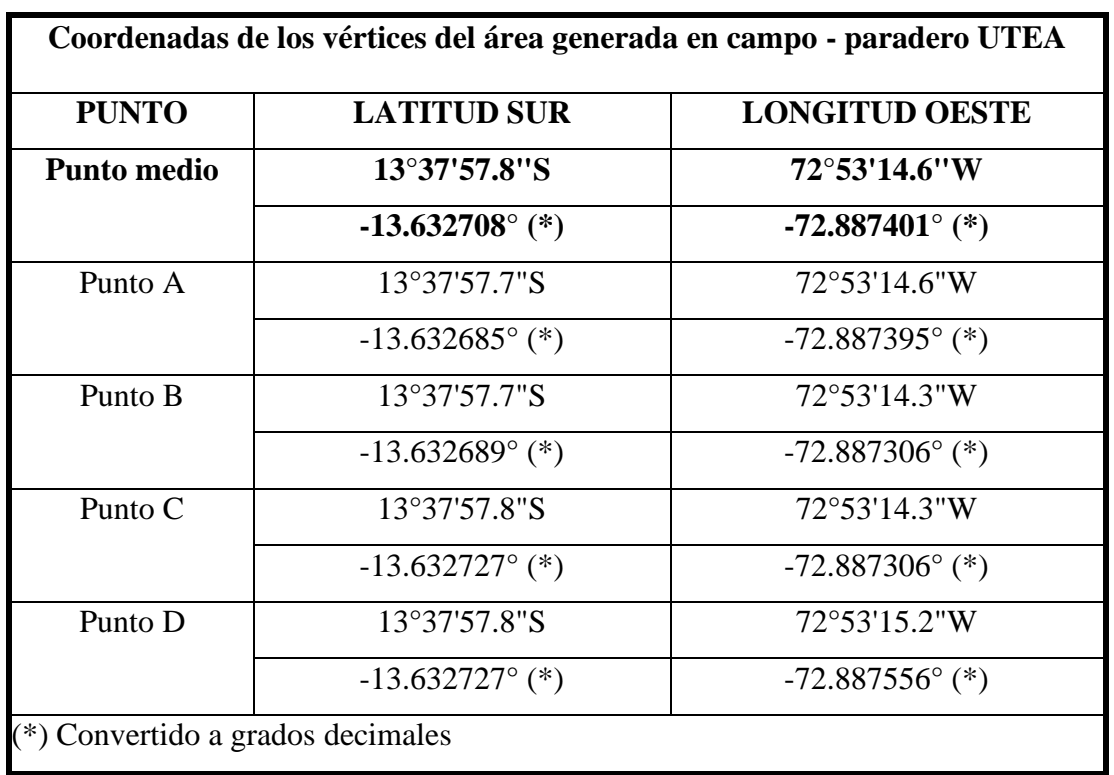

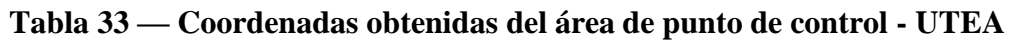

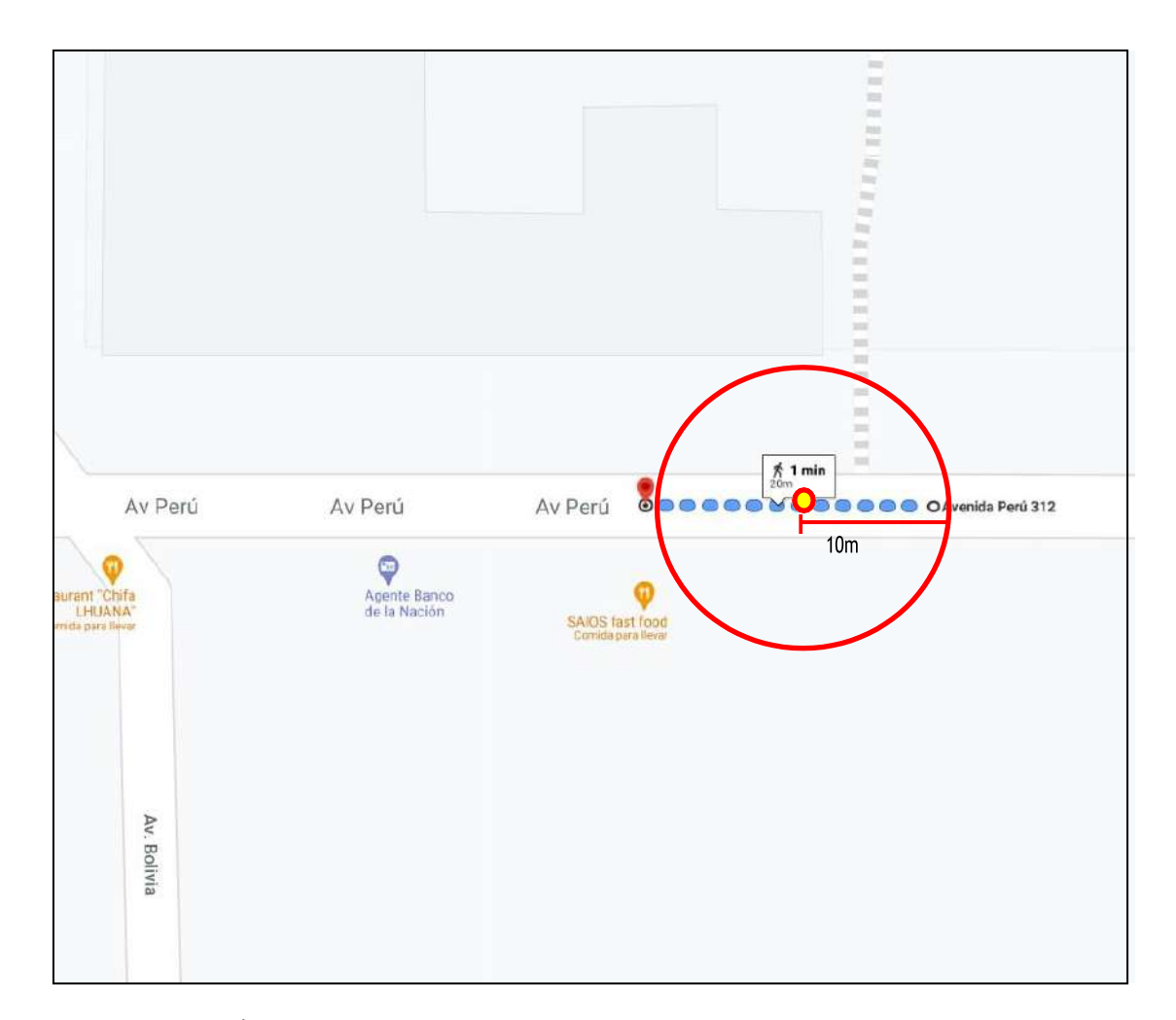

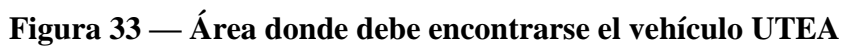

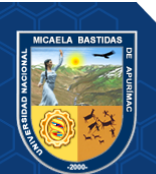

- **78** de **225 -**

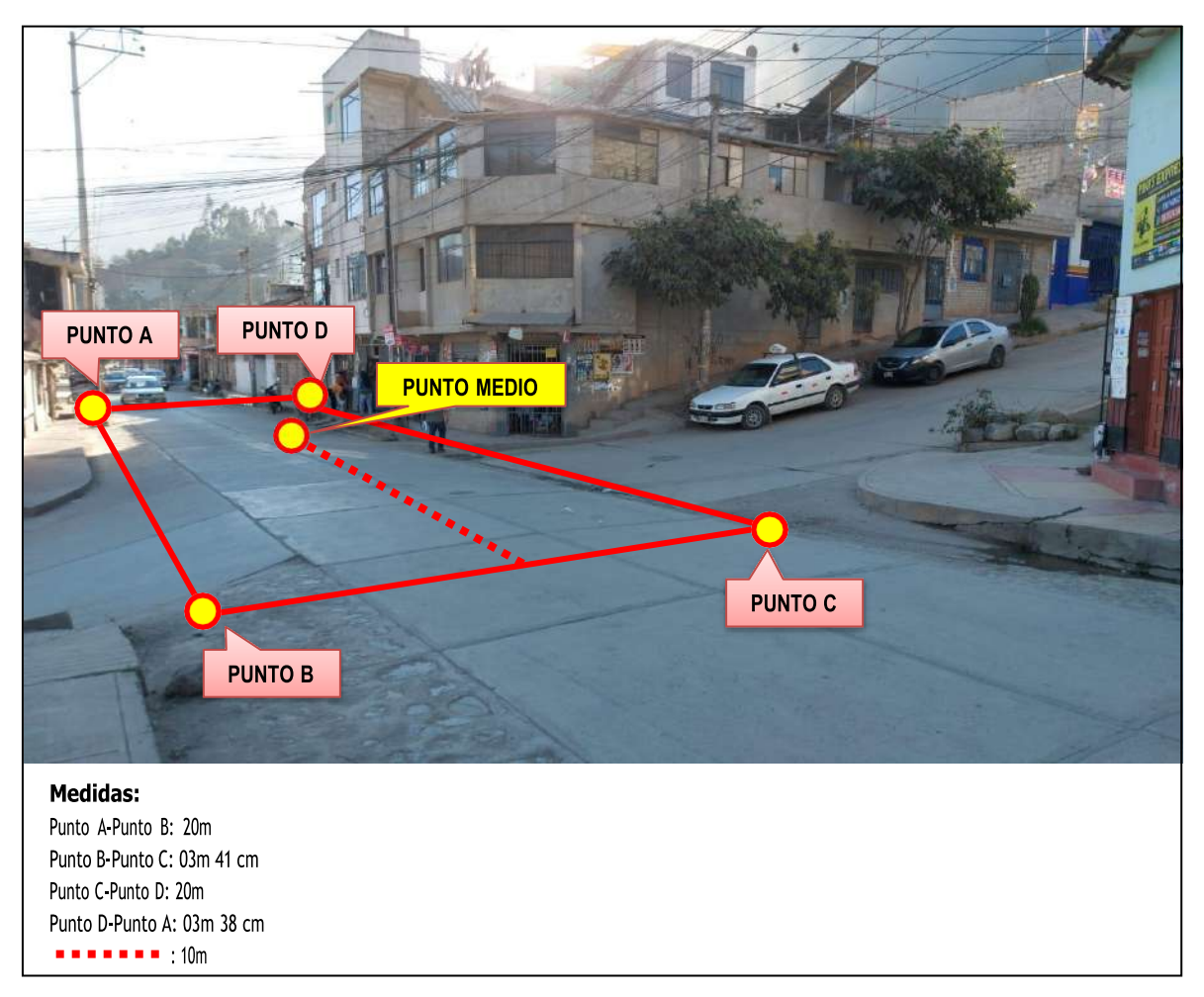

**Figura 34 — Área generada del levantamiento de datos 4 de noviembre**

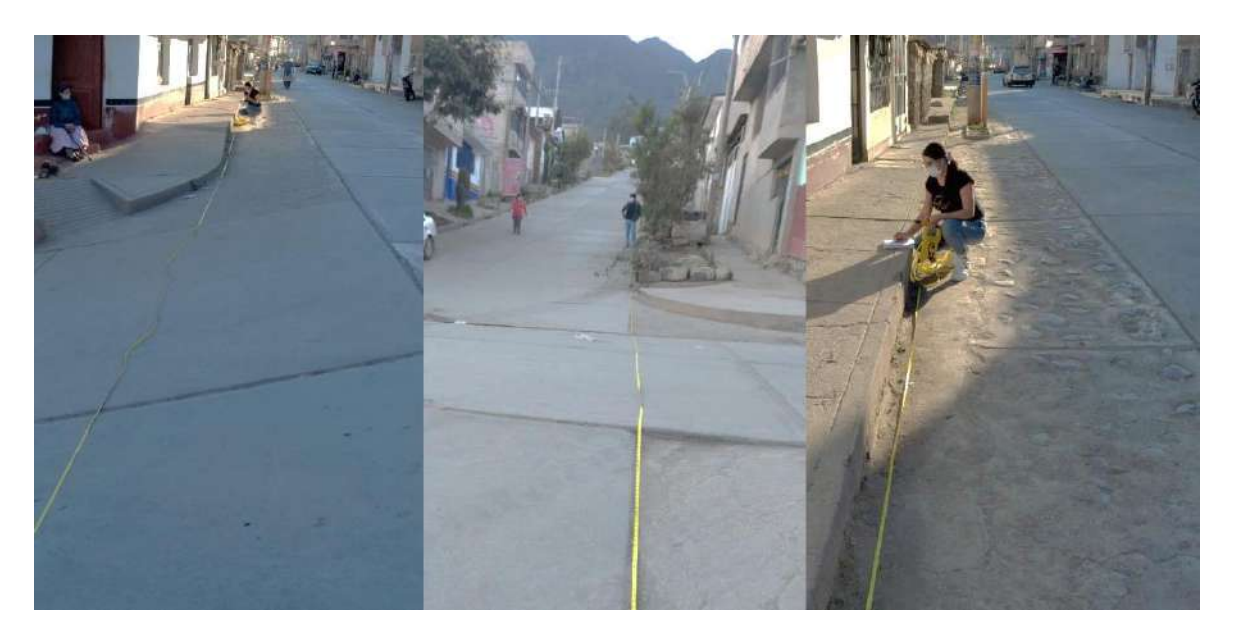

**Figura 35 — Evidencia del levantamiento de datos Circunvalación 4 de noviembre**

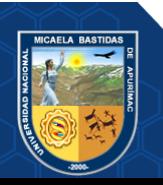

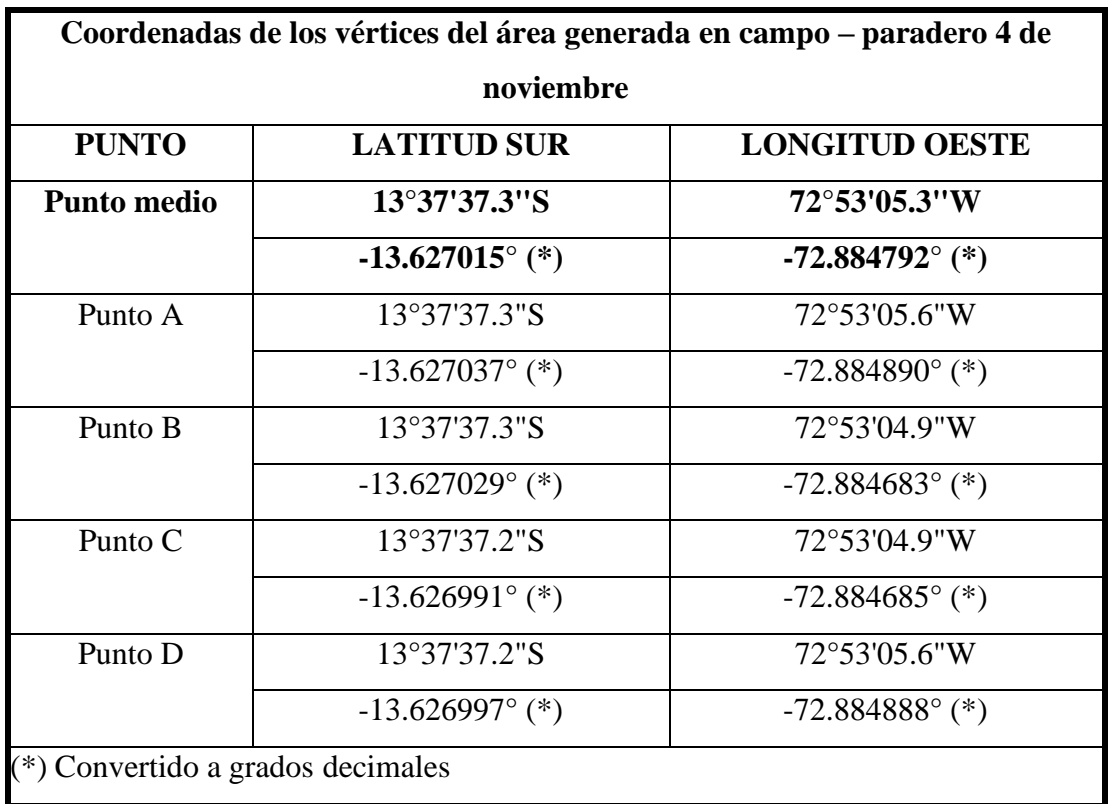

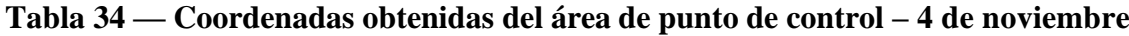

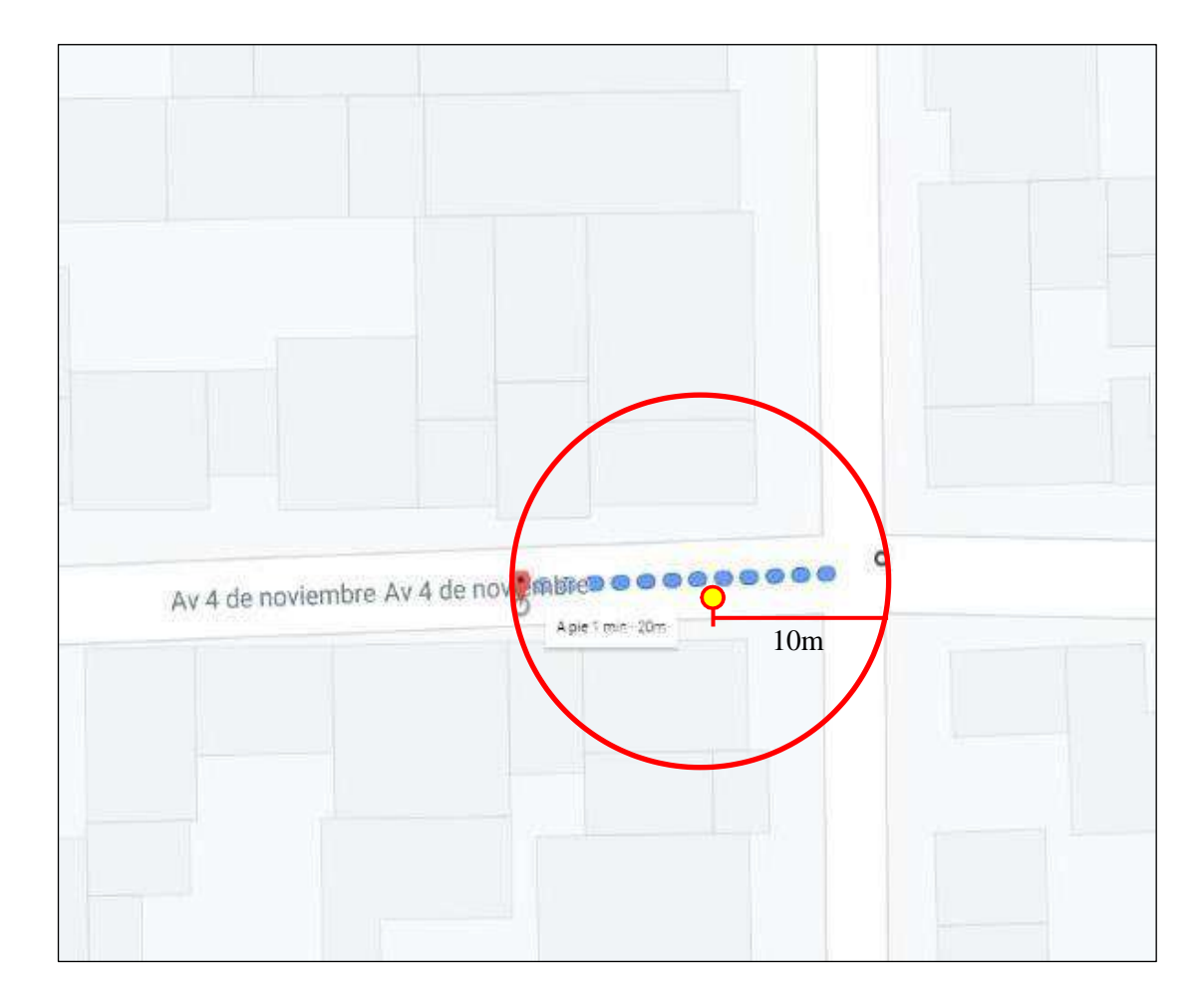

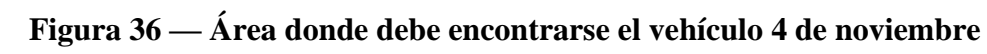

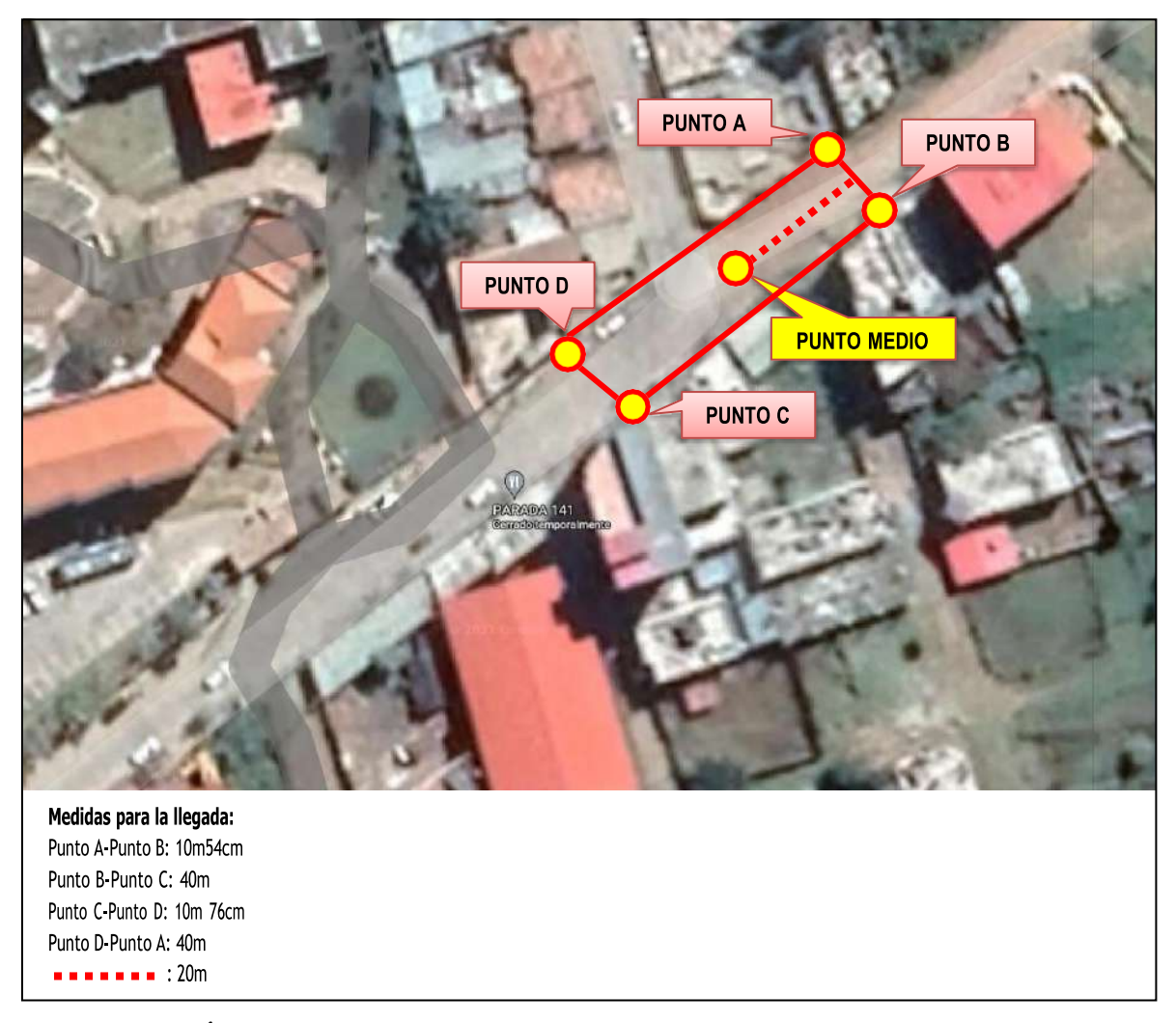

**Figura 37 — Área generada del levantamiento de datos - UNAMBA**

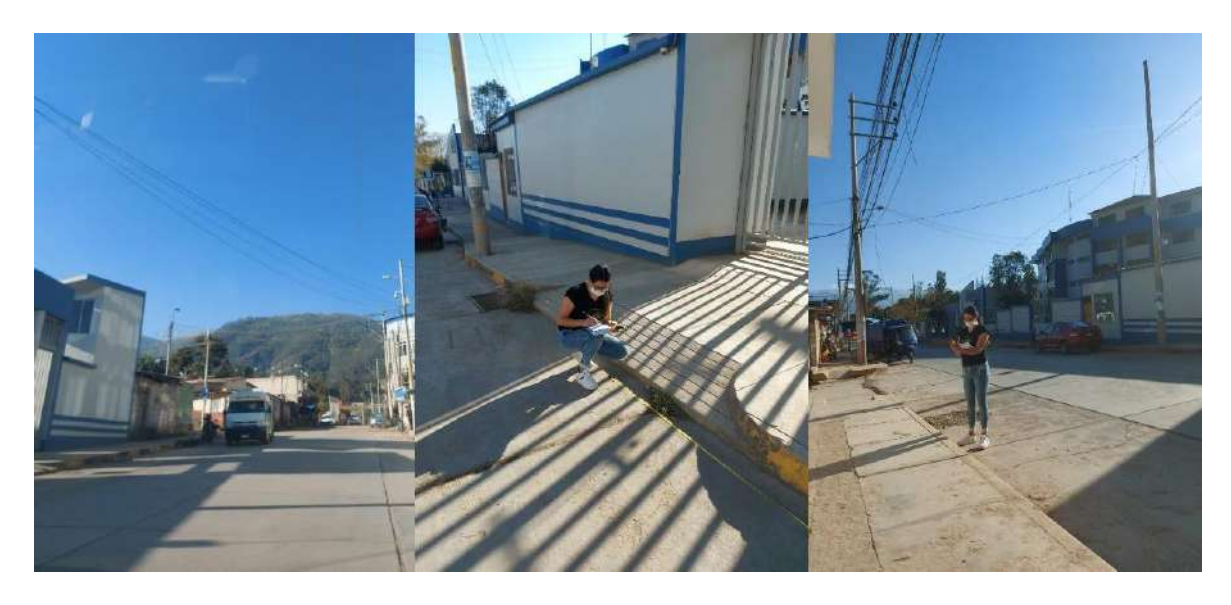

**Figura 38 — Evidencia del levantamiento de datos UNAMBA**

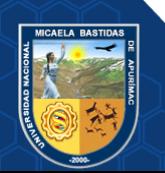

| <b>PUNTO</b>       | <b>LATITUD SUR</b>     | <b>LONGITUD OESTE</b> |
|--------------------|------------------------|-----------------------|
| <b>Punto medio</b> | $13^{\circ}37'02.2''S$ | 72°52'00.0"W          |
|                    | $-13.617271$           | -72.866666            |
| Punto A            | 13°37'01.6"S           | 72°51'59.4"W          |
|                    | $-13.617117$           | $-72.866493$          |
| Punto B            | 13°37'01.9"S           | 72°51'59.2"W          |
|                    | $-13.617188$           | $-72.866455$          |
| Punto C            | 13°37'03.0"S           | 72°52'00.5"W          |
|                    | -13.617489             | -72.866814            |
| Punto D            | 13°37'02.7"S           | 72°52'00.8"W          |
|                    | -13.617429             | -72.866884            |

**Tabla 35 — Coordenadas obtenidas del área de punto de control – UNAMBA**

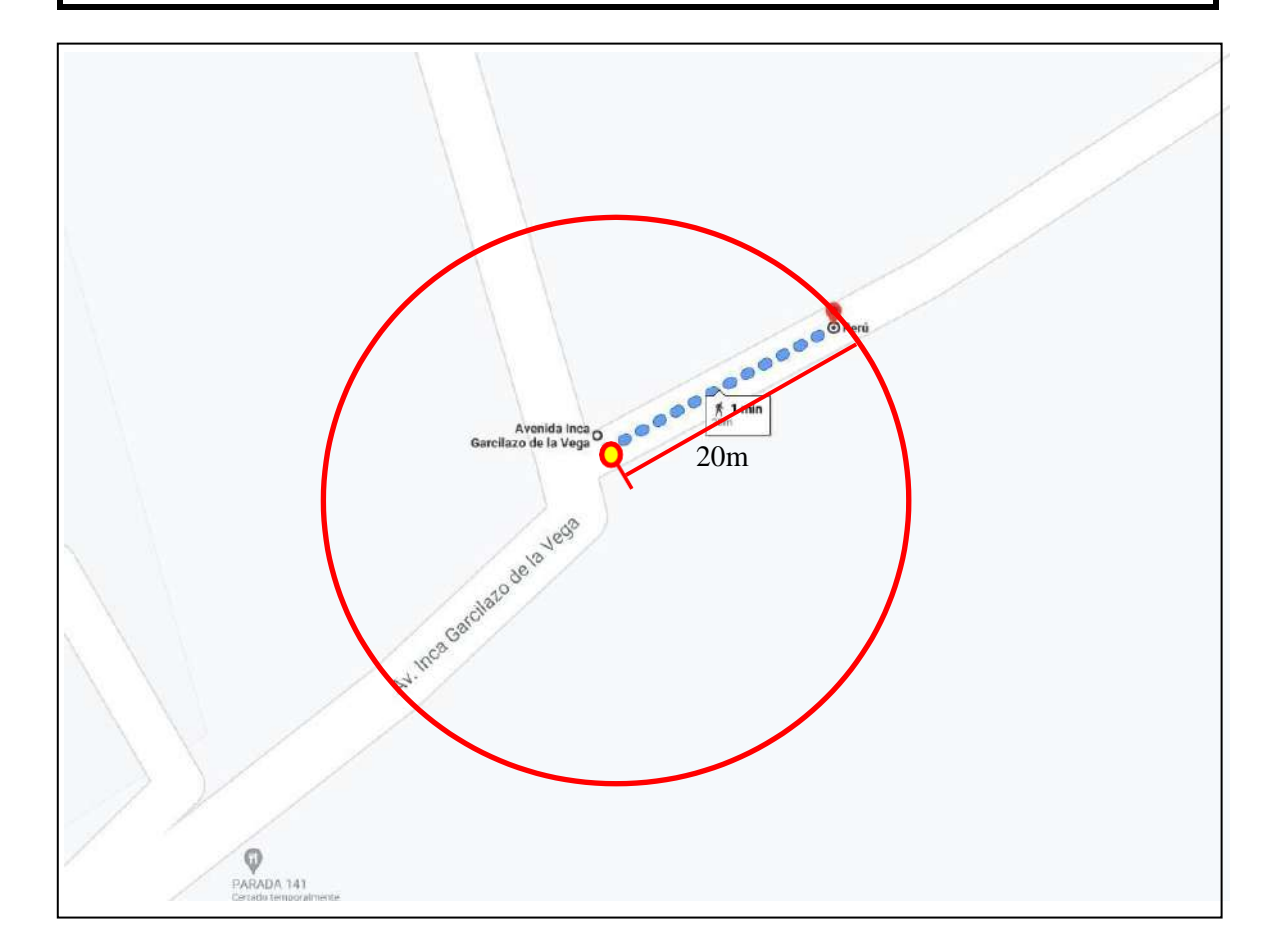

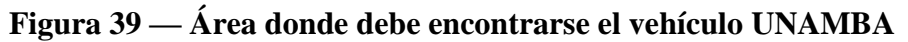

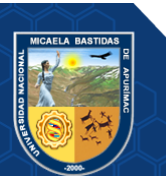

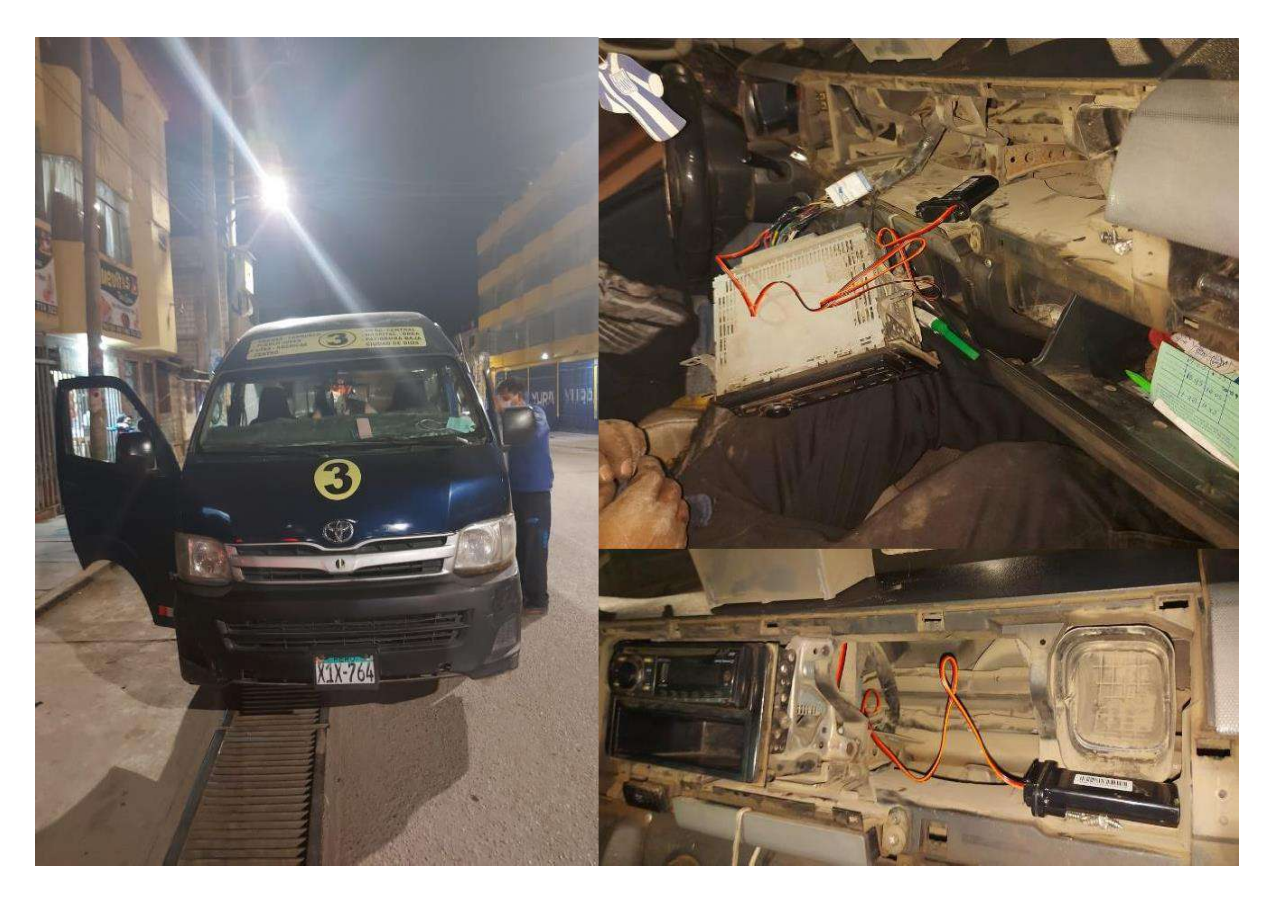

# **ANEXO 5 INSTALACIÓN DE LOS DISPOSITIVOS GPS EN LOS VEHÍCULOS**

**Figura 40 — Instalación del GPS ST-901 con SIM 968092286 al vehículo X3U-969**

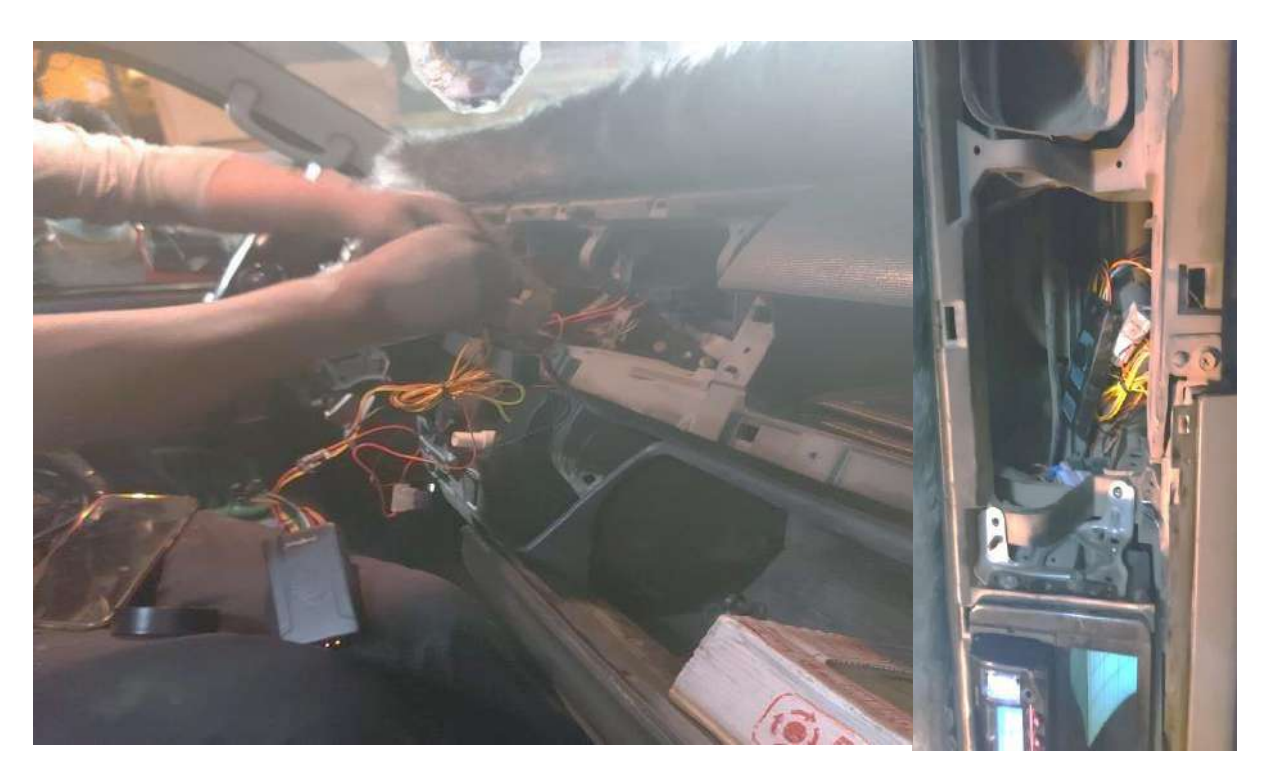

**Figura 41 — Instalación del GPS ST-906W con SIM 968089538 al vehículo X1X-764**

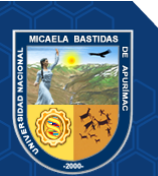

- **83** de **225 -**

# **ANEXO 6 REGISTROS DE LOCALIZACIÓN DE LOS VEHÍCULOS EN TIEMPO REAL**

## **Tabla 36 — Registros para localización del vehículo X1X-764 con GPS ST-906W**

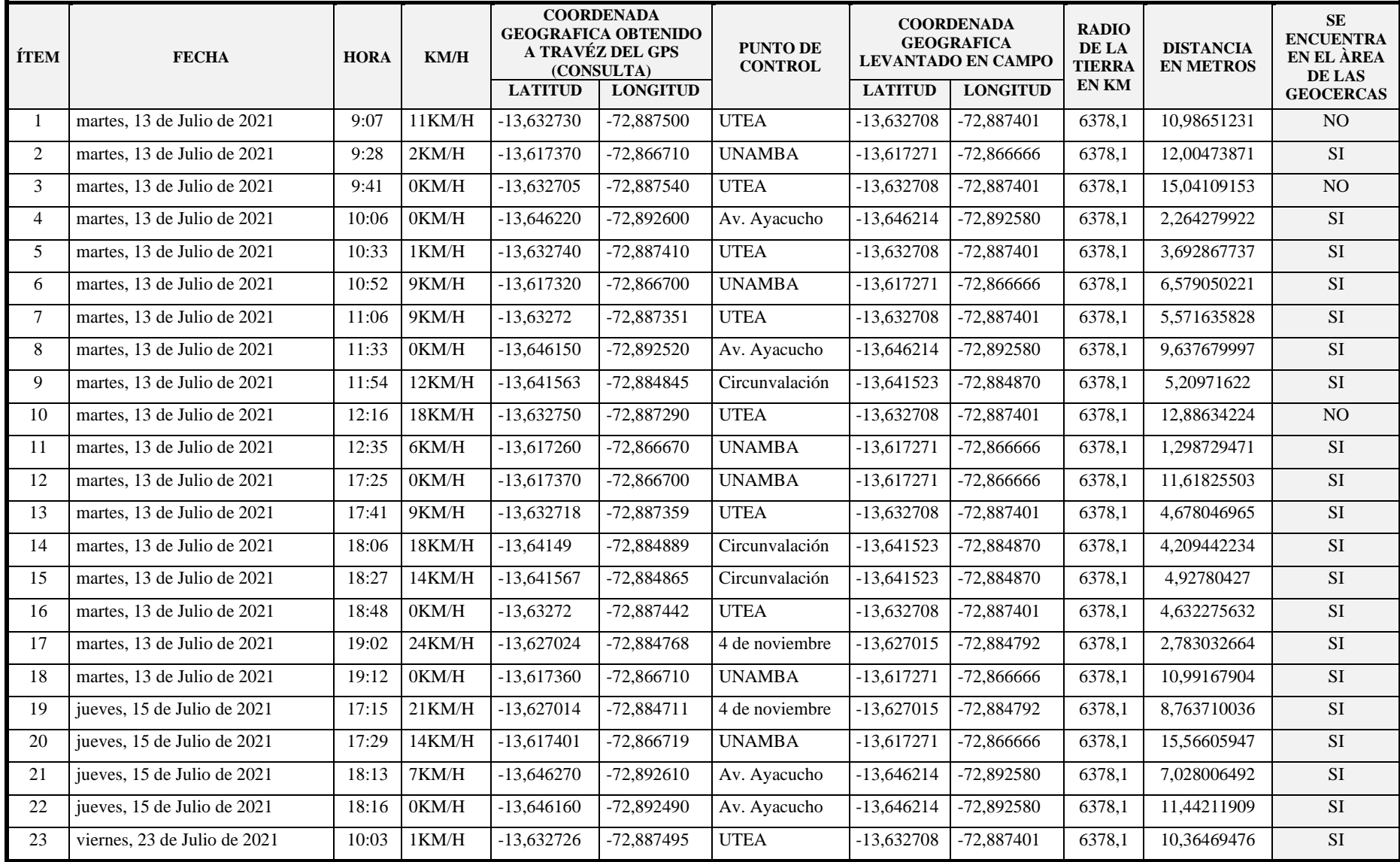

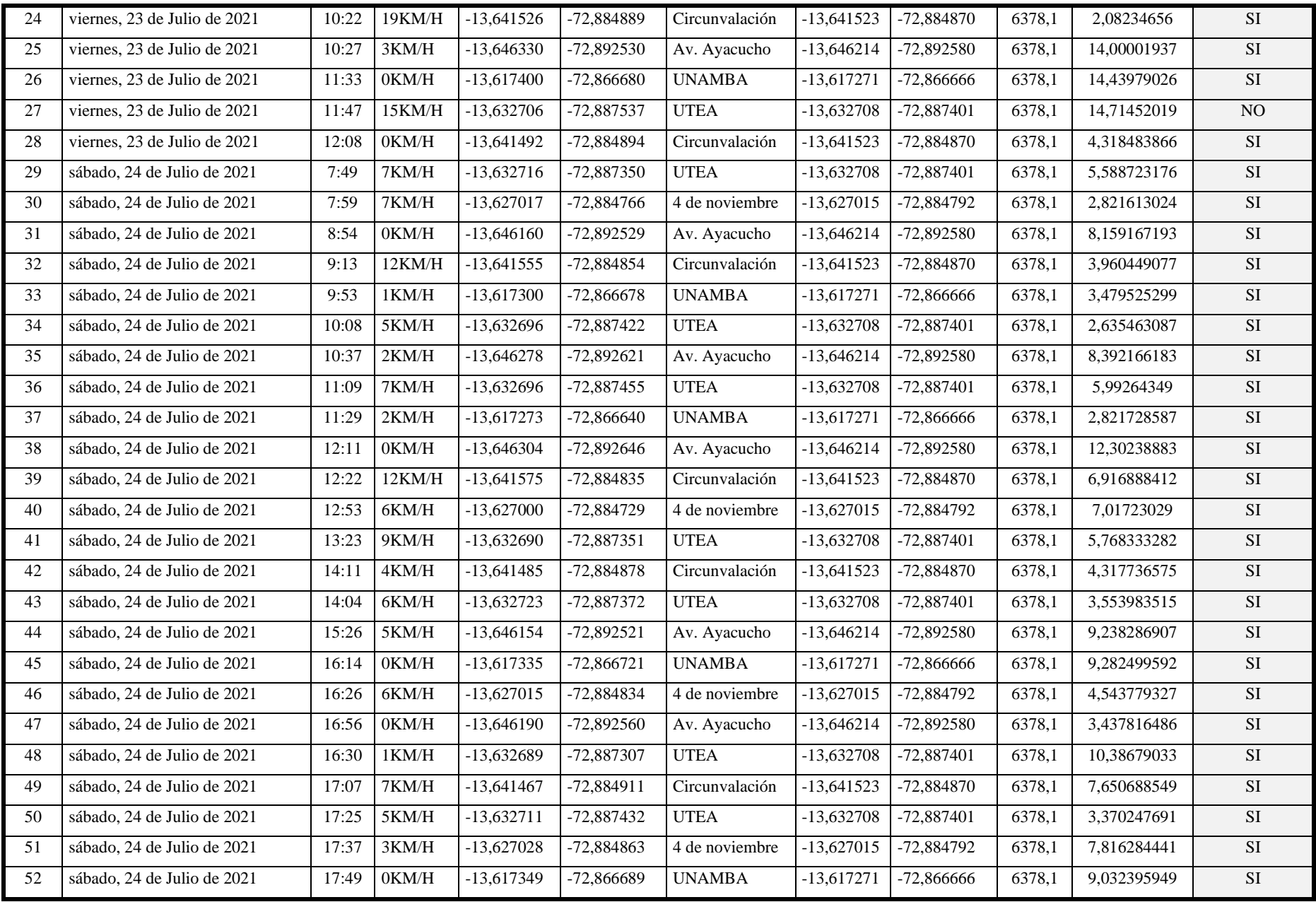

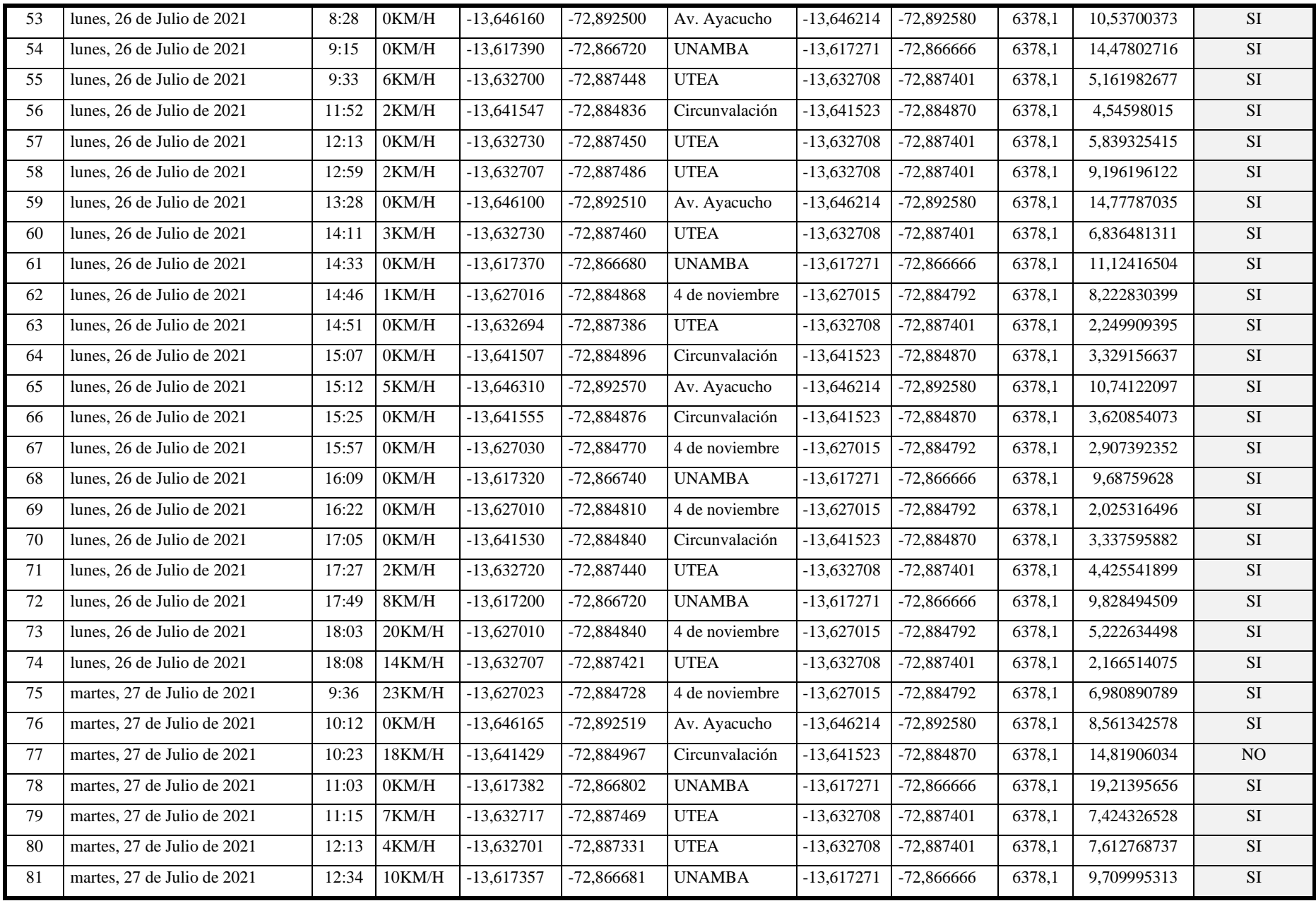

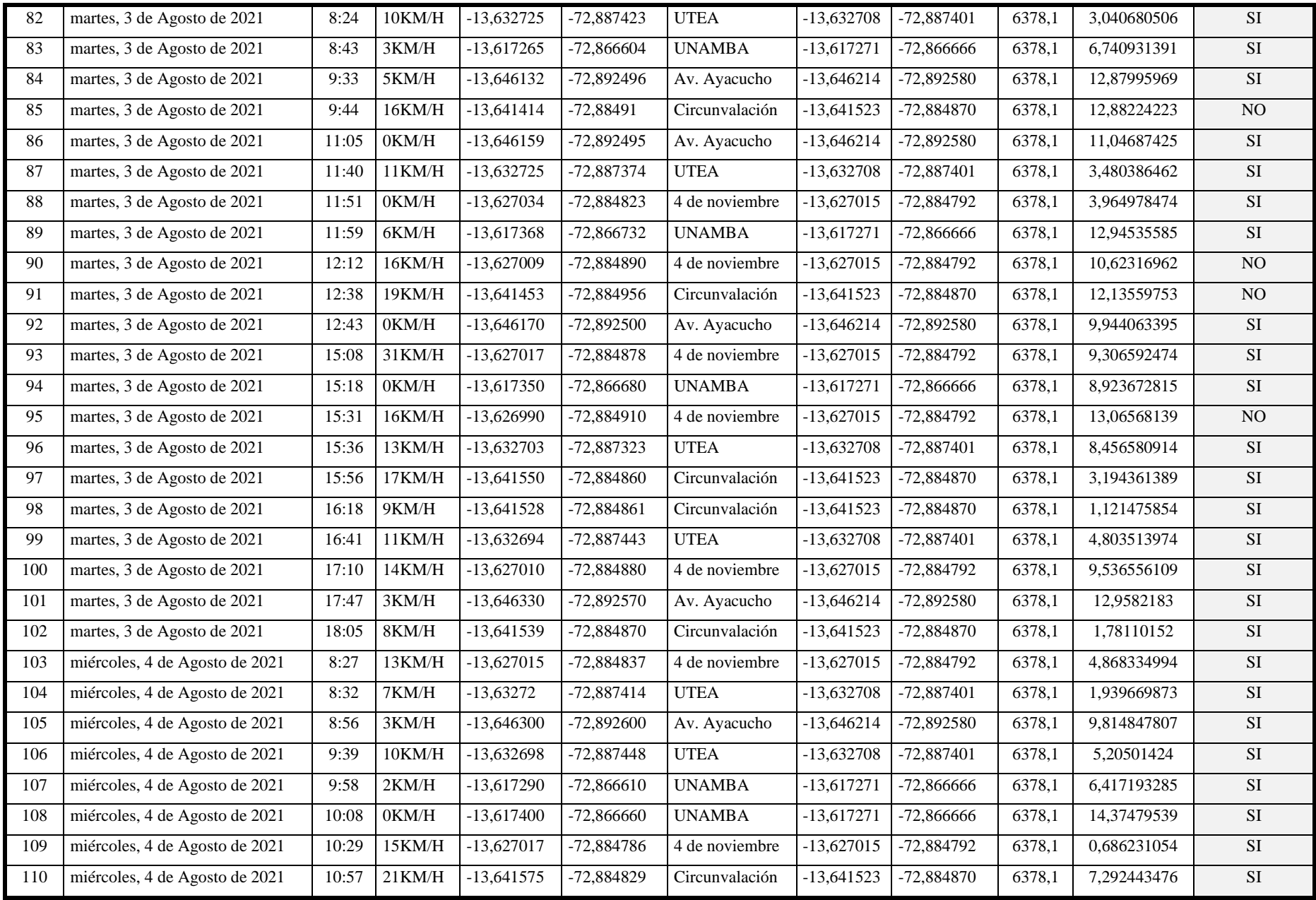

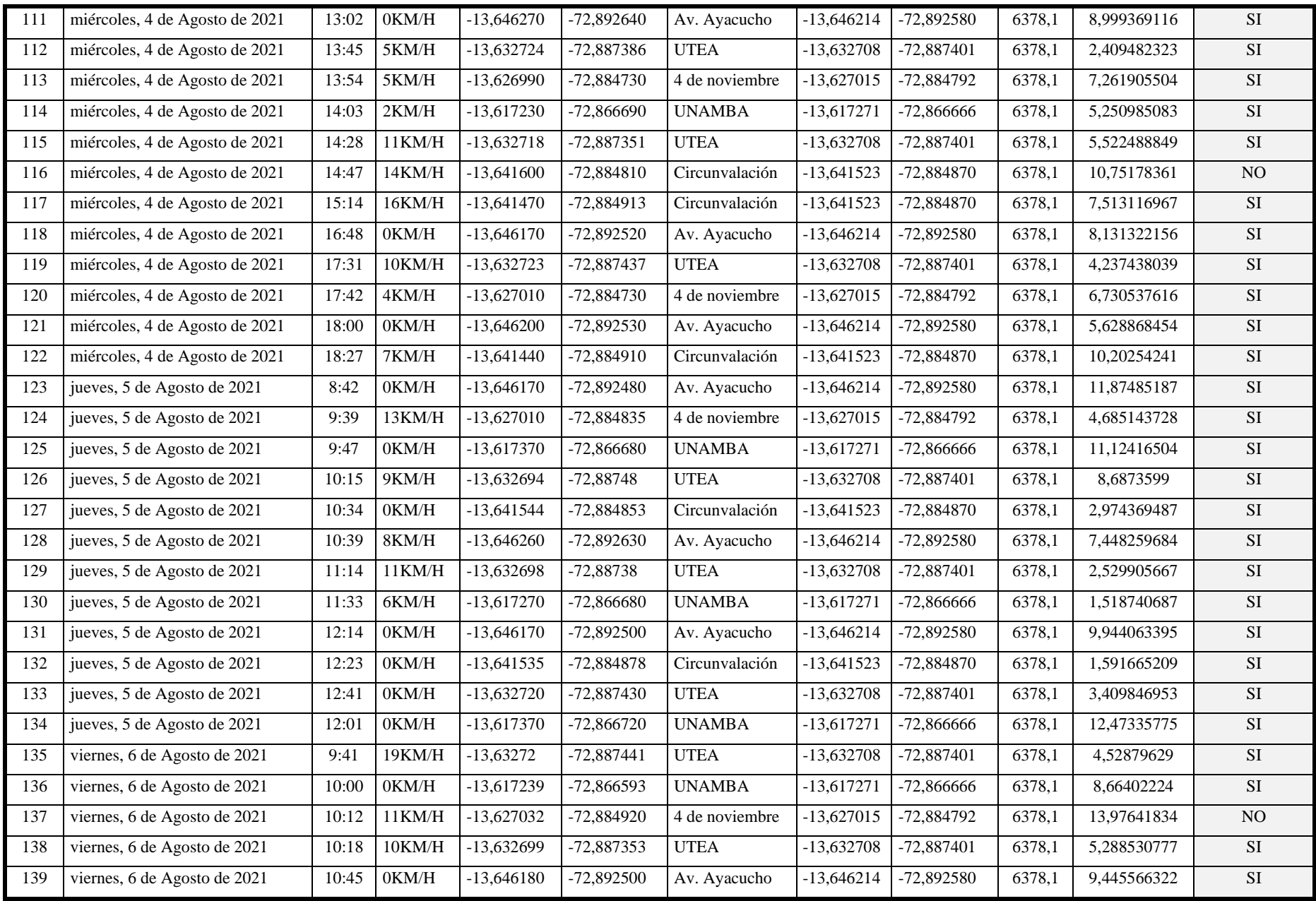

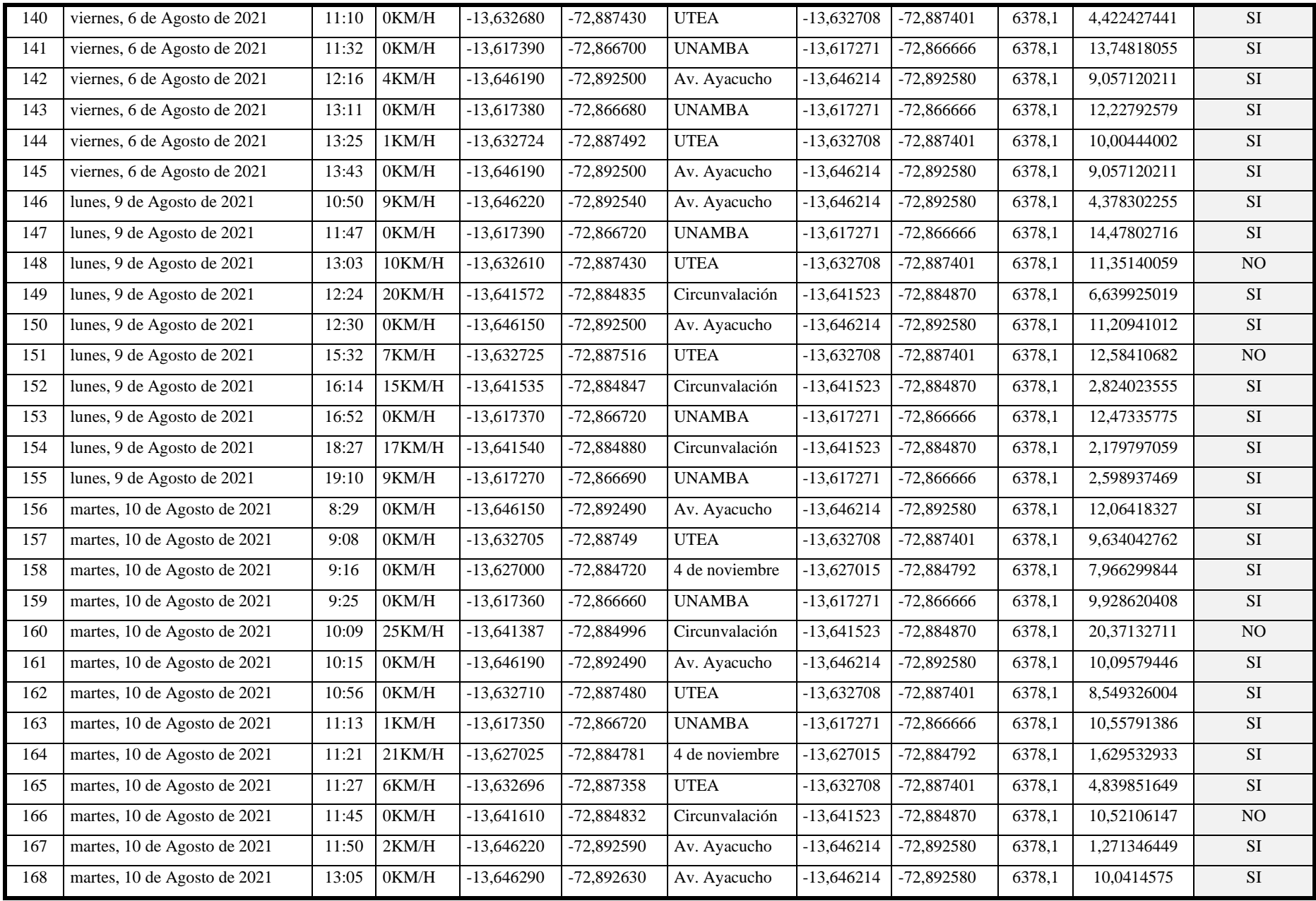

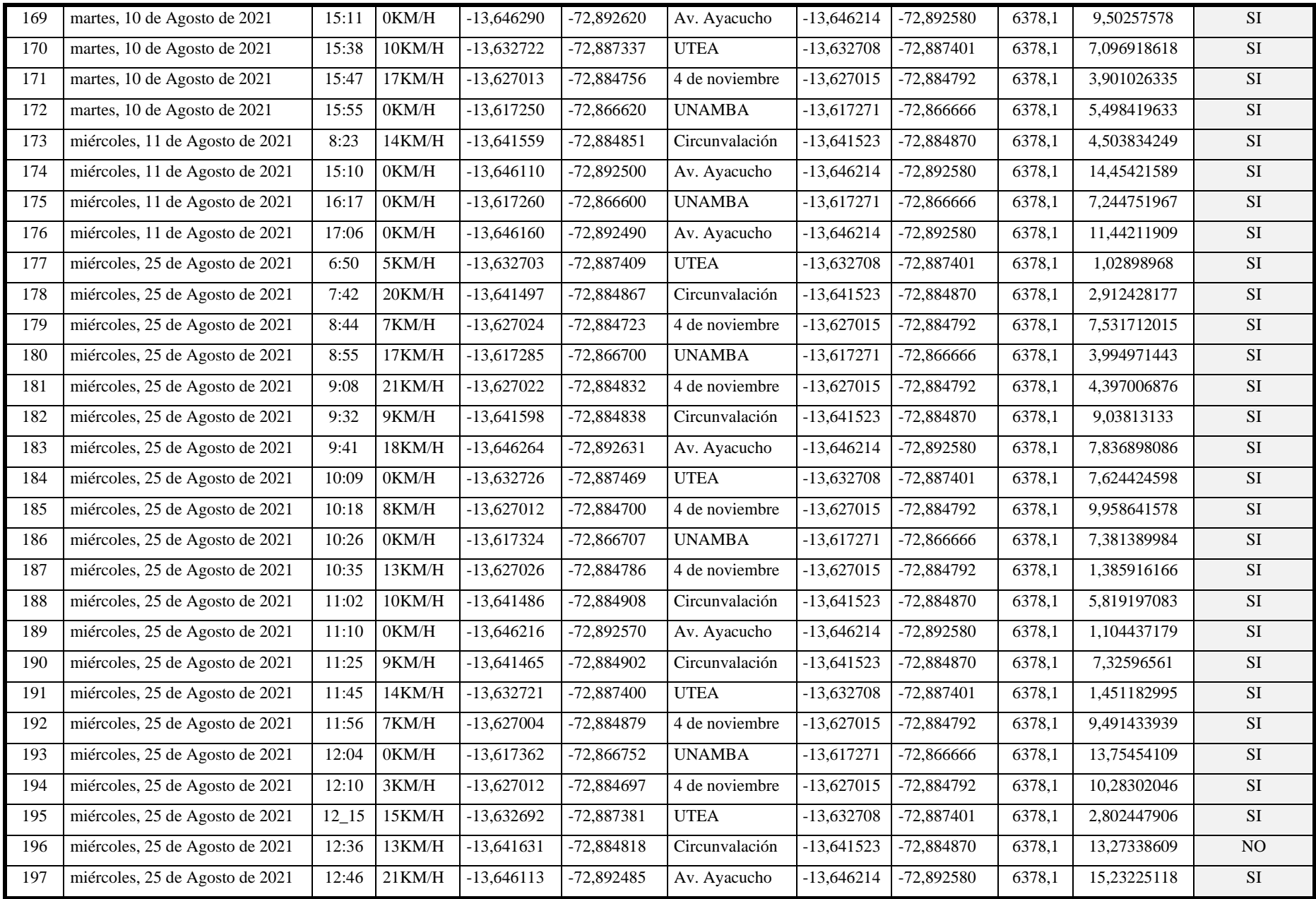

- **90** de **225 -**

**Tabla 37 — Registros para localización del vehículo X3U-969 con GPS ST-901**

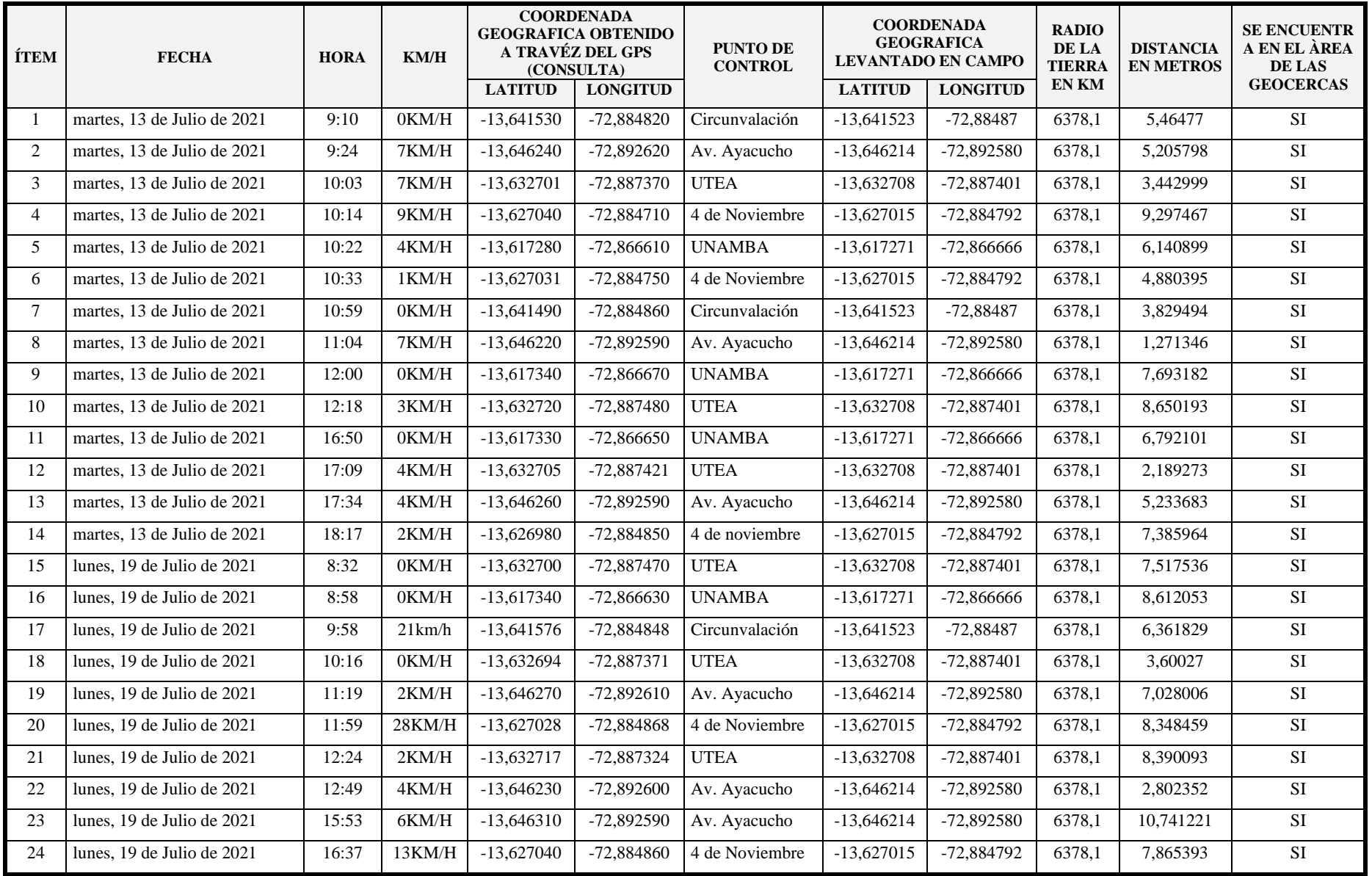

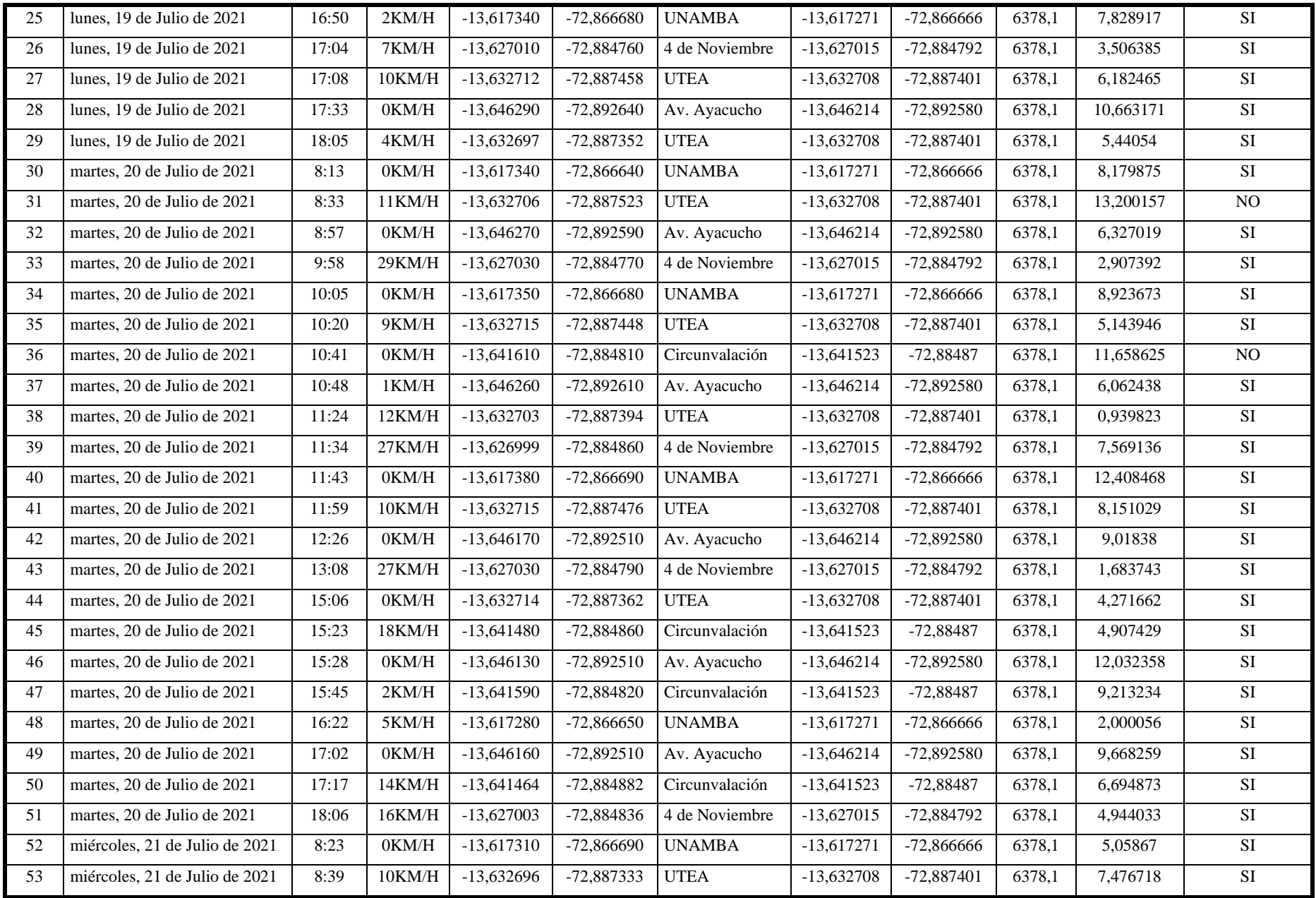

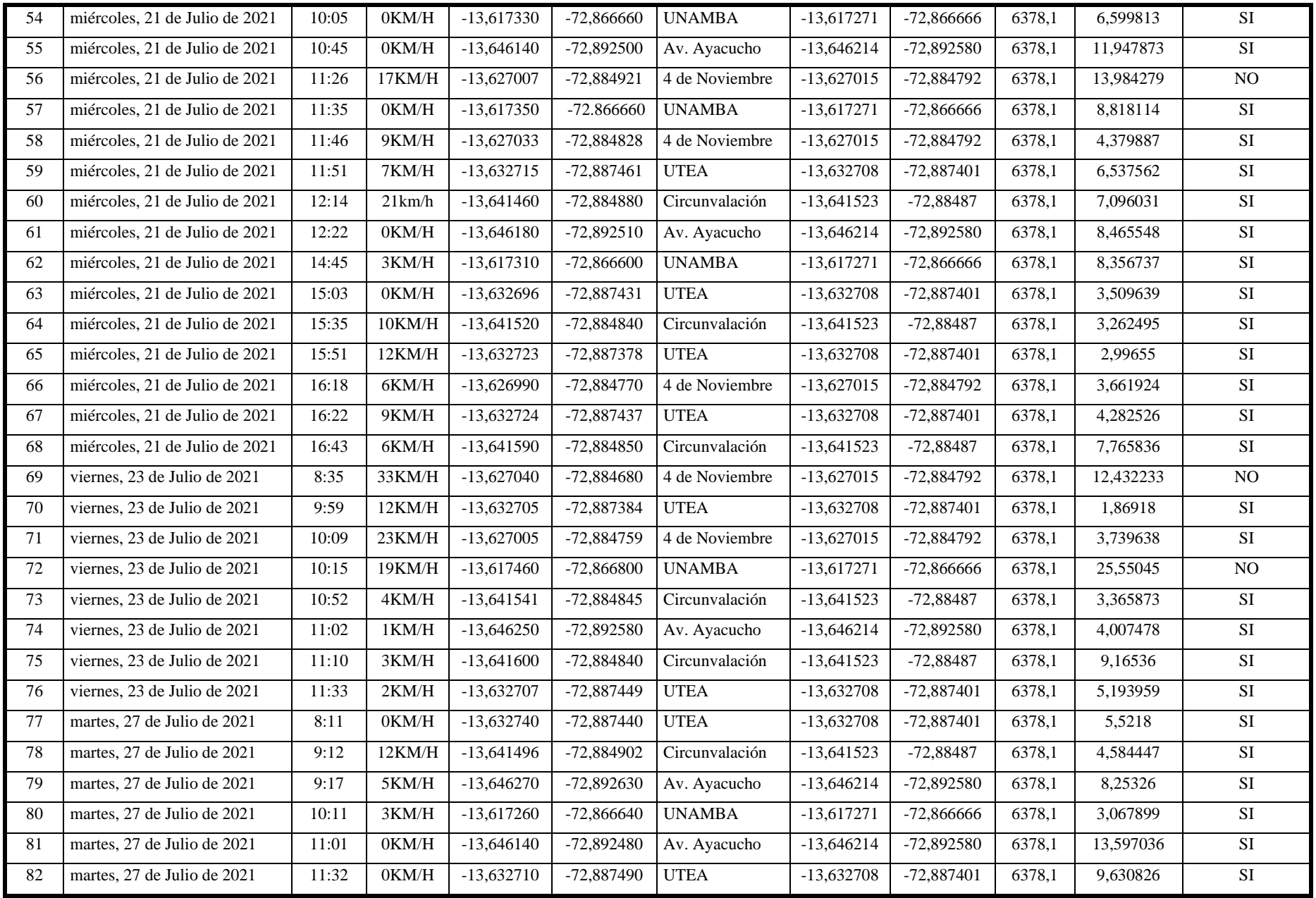

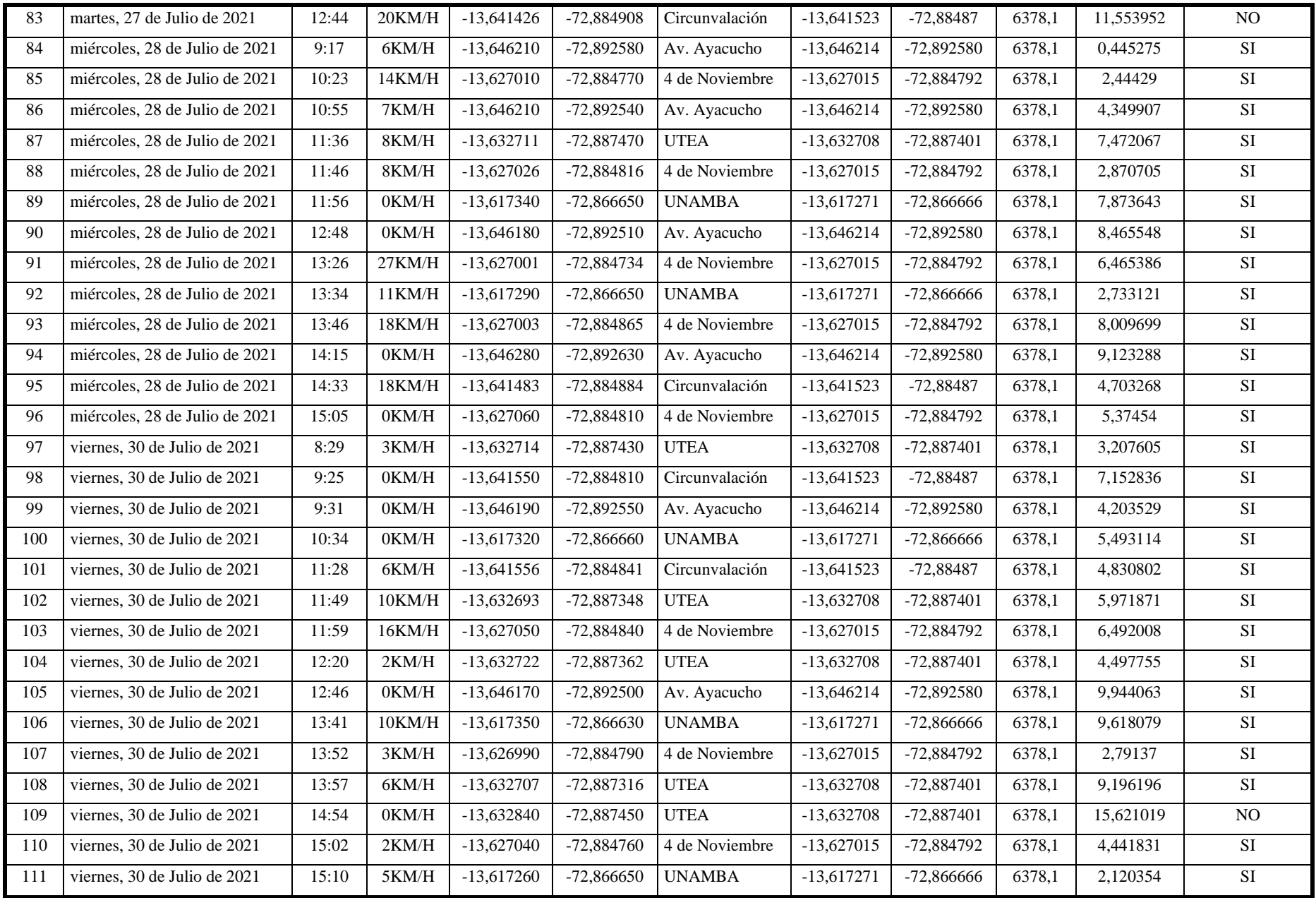

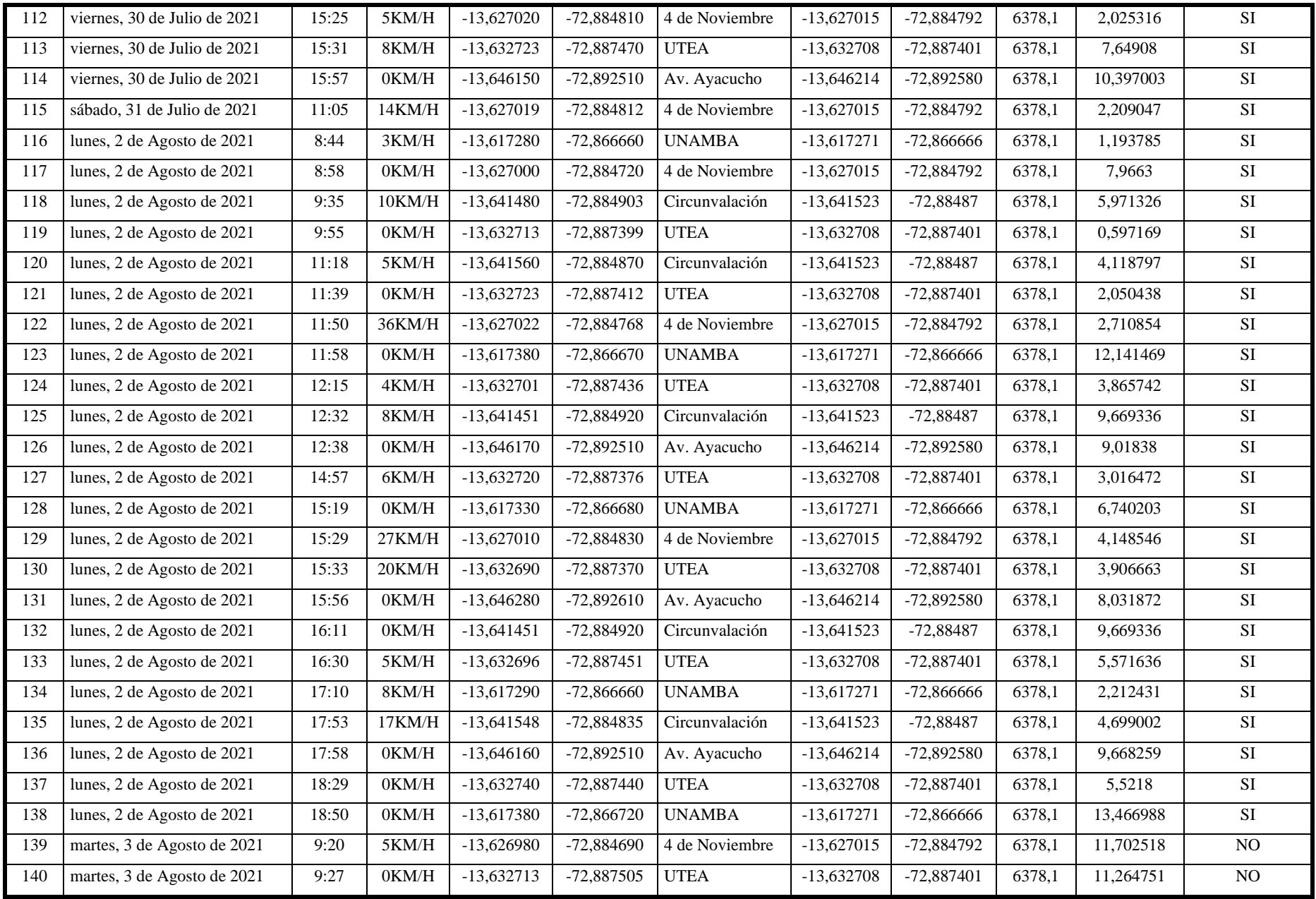

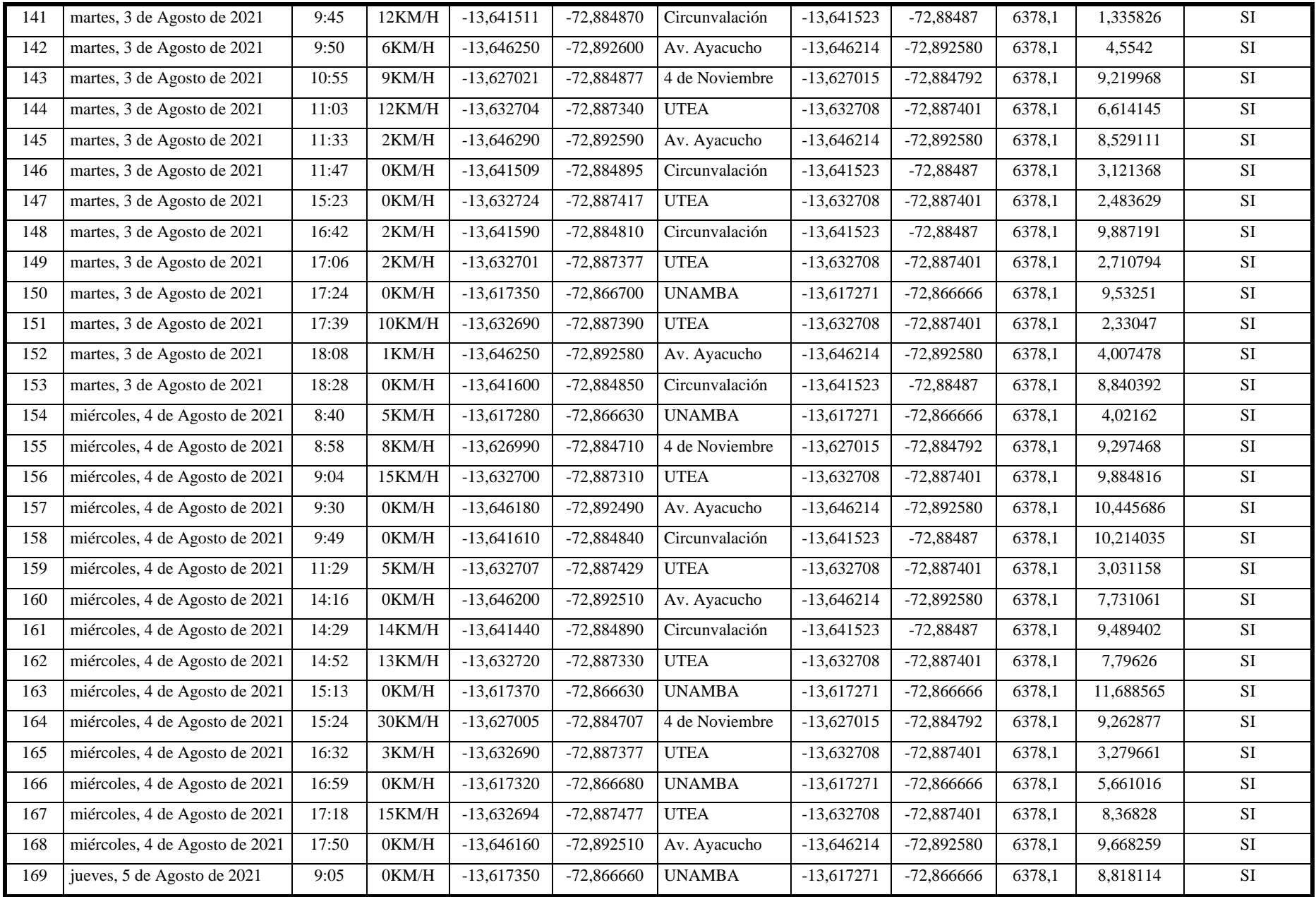

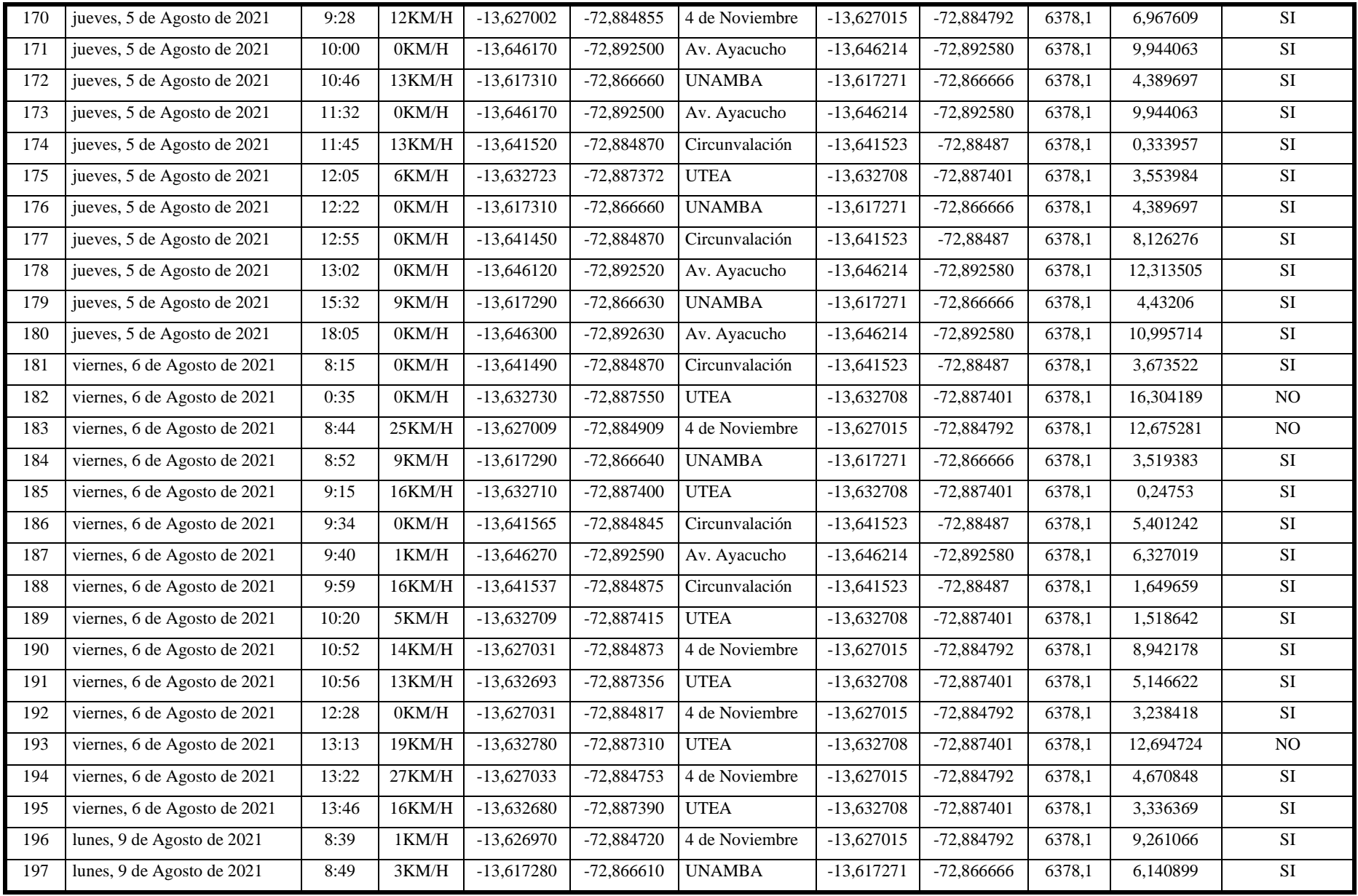
# **ANEXO 7 REGISTROS DE LOS CONTROLES EN PUNTOS ESTRATÉGICOS OBTENIDOS DE LA APLICACIÓN WEB**

### **SISETUIMO3** Usuarios Dispositivos (GPS) Socios Saried **EMPRESA DE TRANSPORTES URBANO <sup>E</sup> INTERURBANO MULTISERVICIOS N° <sup>3</sup>**

**Reporte picado tarjeta (fecha: 2021-07-24, Vehículo: X1X-764, Conductor: Rodrigo Perez Meza)**

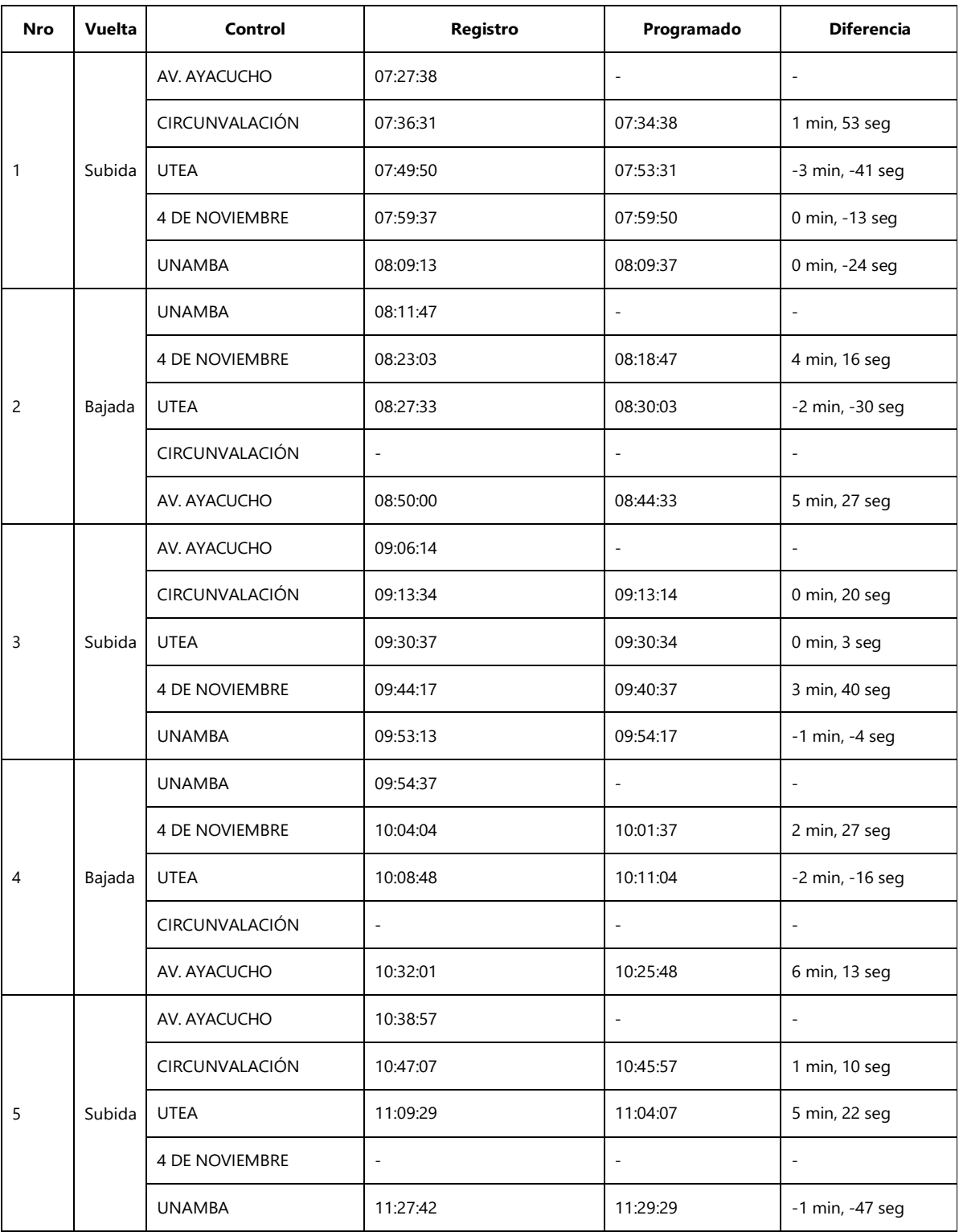

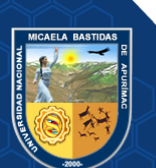

#### **SISETUIMO3** Usuarios Dispositivos (GPS) Socios Saried **EMPRESA DE TRANSPORTES URBANO <sup>E</sup> INTERURBANO MULTISERVICIOS N° <sup>3</sup> Reporte picado tarjeta (fecha: 2021-07-24, Vehículo: X1X-764, Conductor: Rodrigo Perez Meza)**

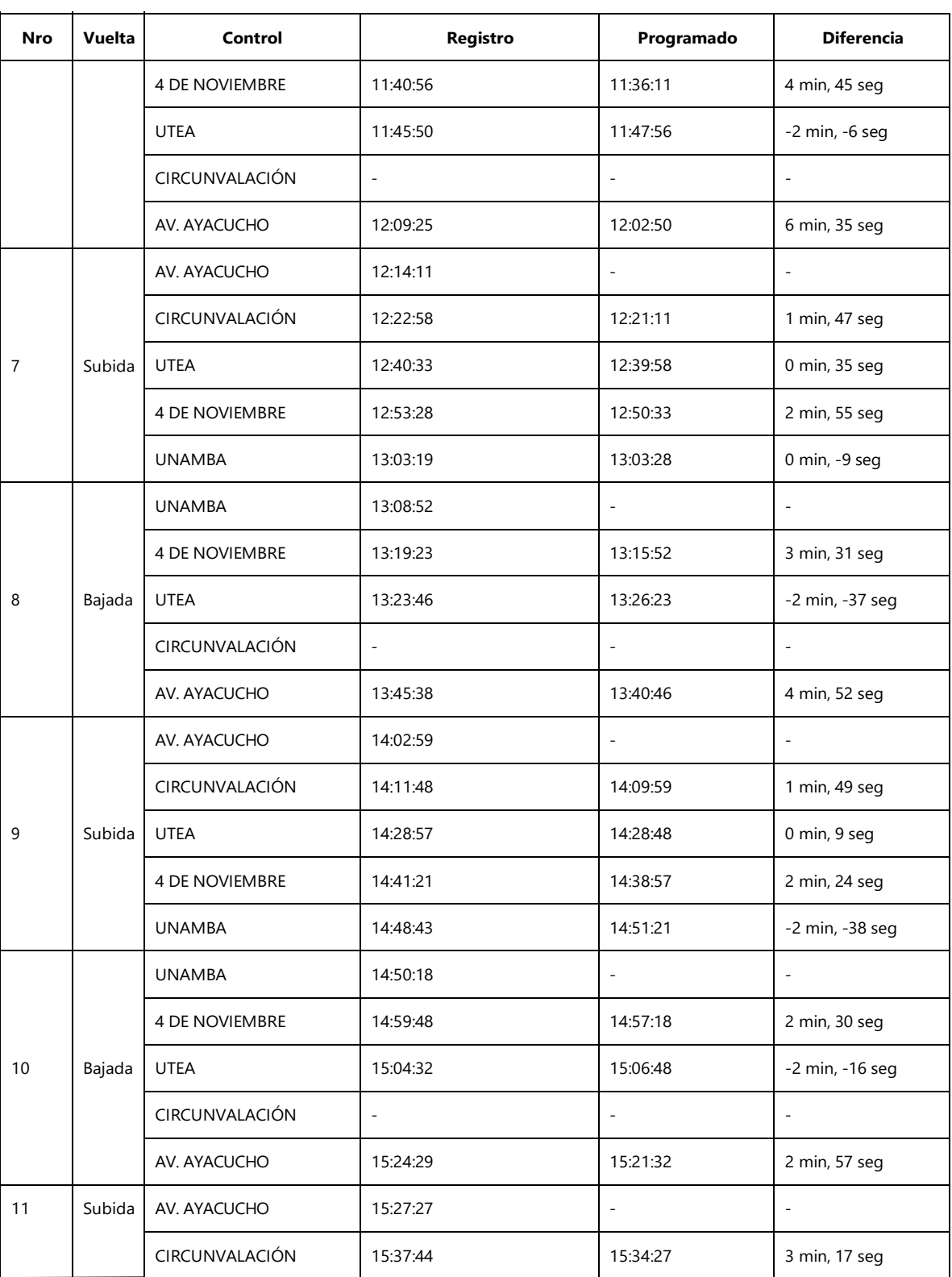

**Reporte picado tarjeta (fecha: 2021-07-24, Vehículo: X1X-764, Conductor: Rodrigo Perez Meza)**

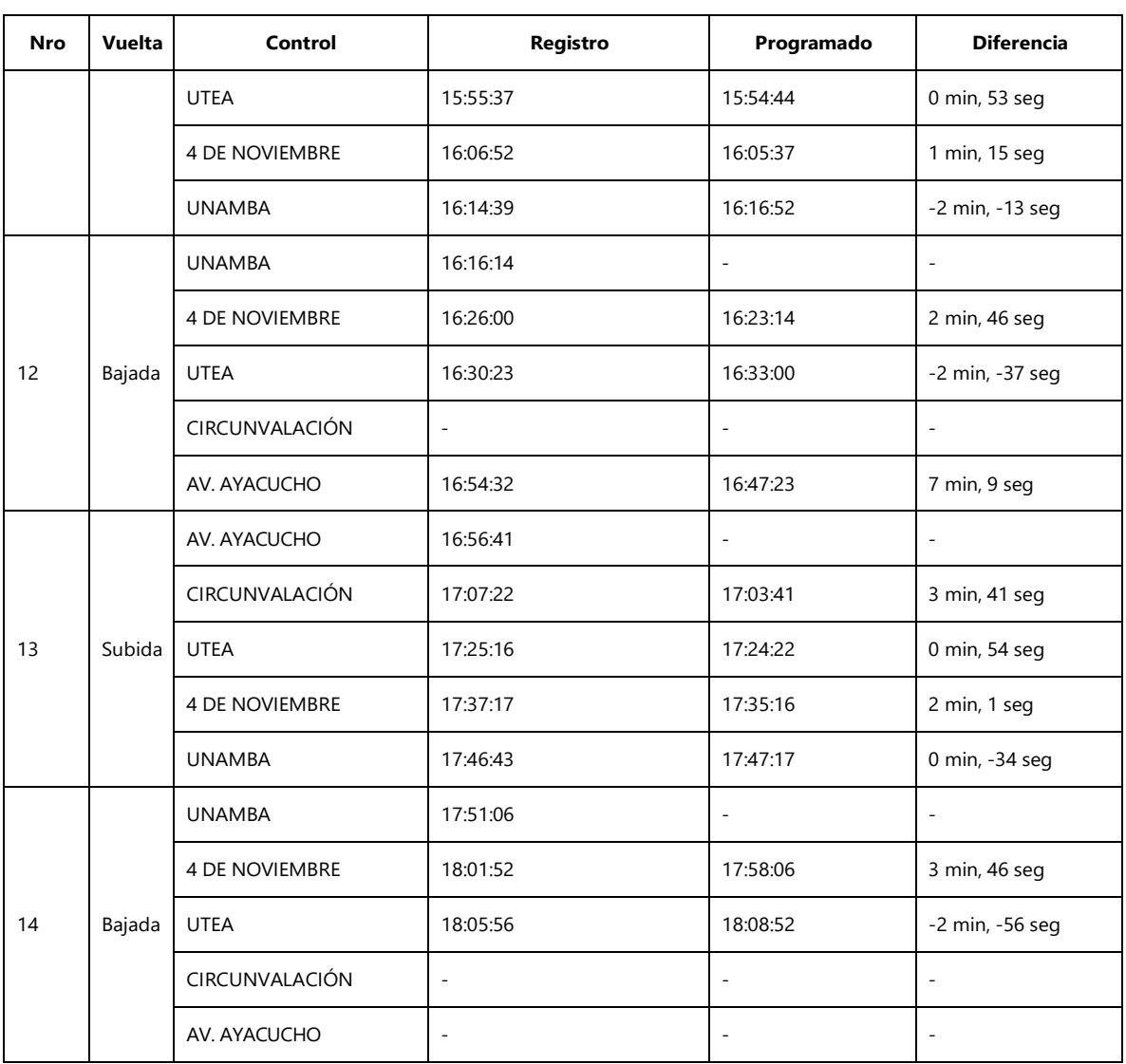

## **Figura 42 — Registros de la Aplicación Web vehículo X1X-764 fecha 24/07/2021**

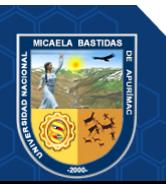

**Reporte picado tarjeta (fecha: 2021-08-25, Vehículo: X1X-764, Conductor: Rodrigo Perez Meza)**

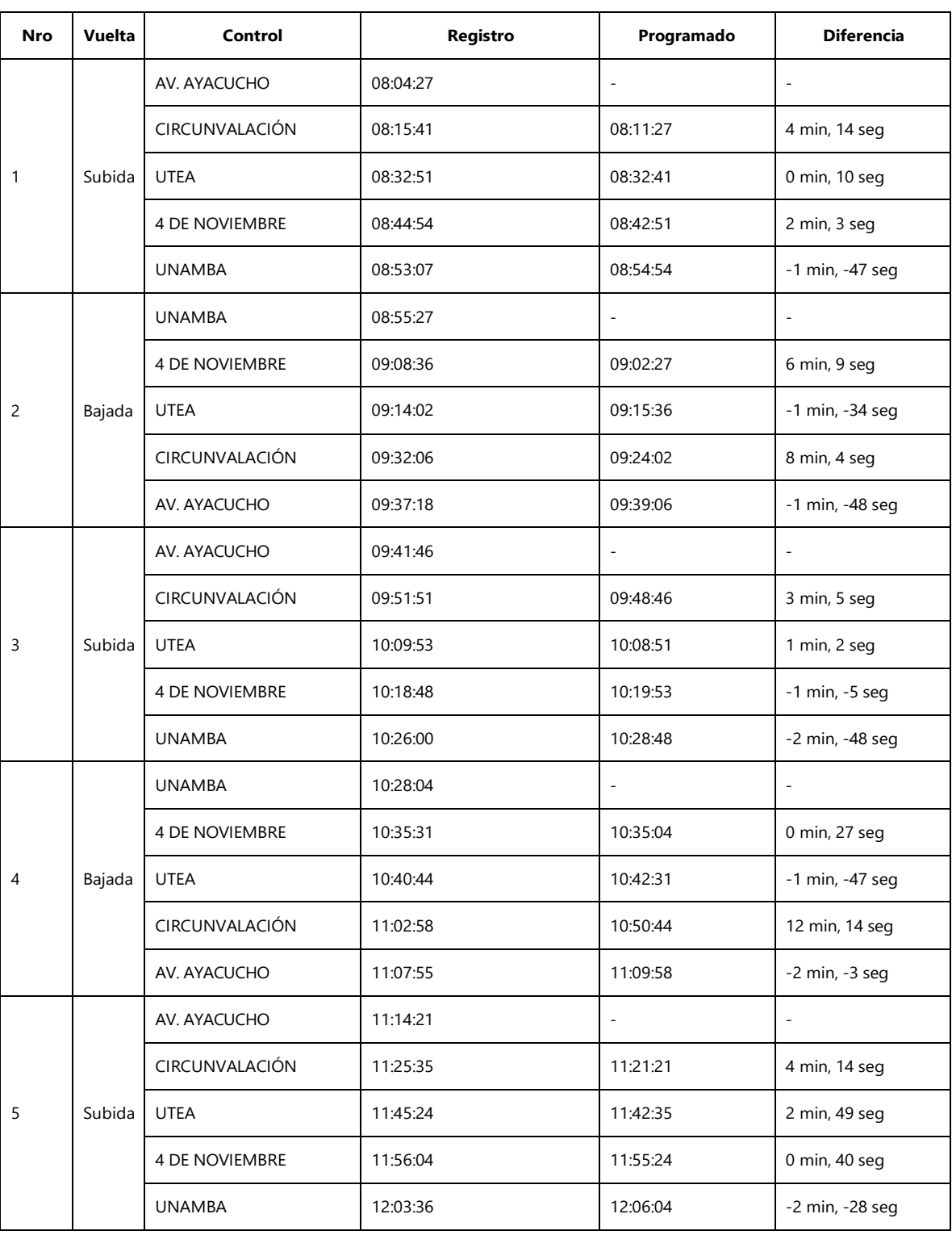

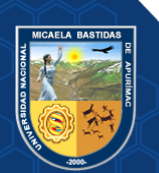

#### **Reporte picado tarjeta (fecha: 2021-08-25, Vehículo: X1X-764, Conductor: Rodrigo Perez Meza)**

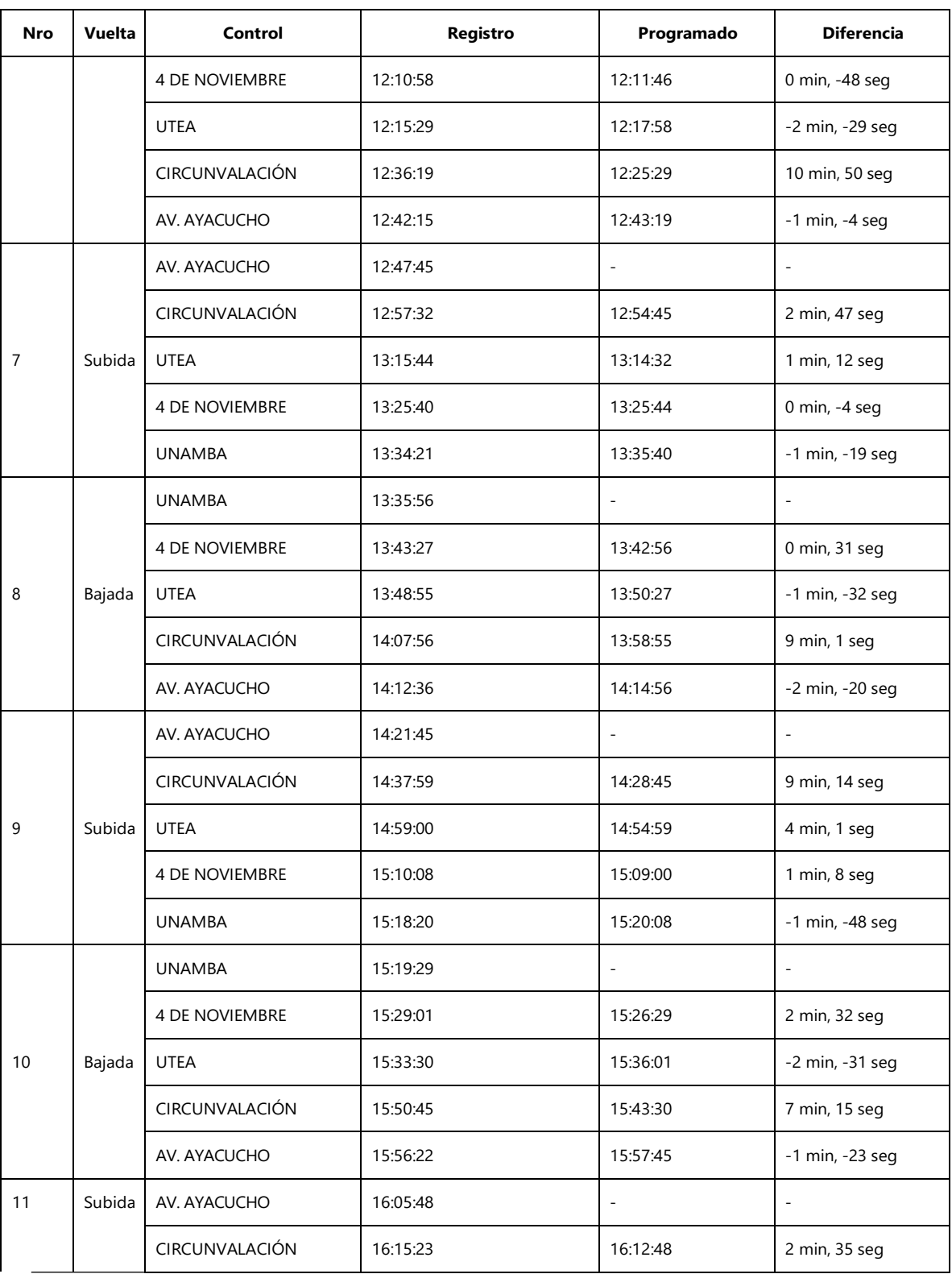

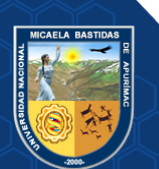

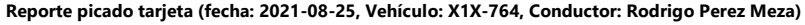

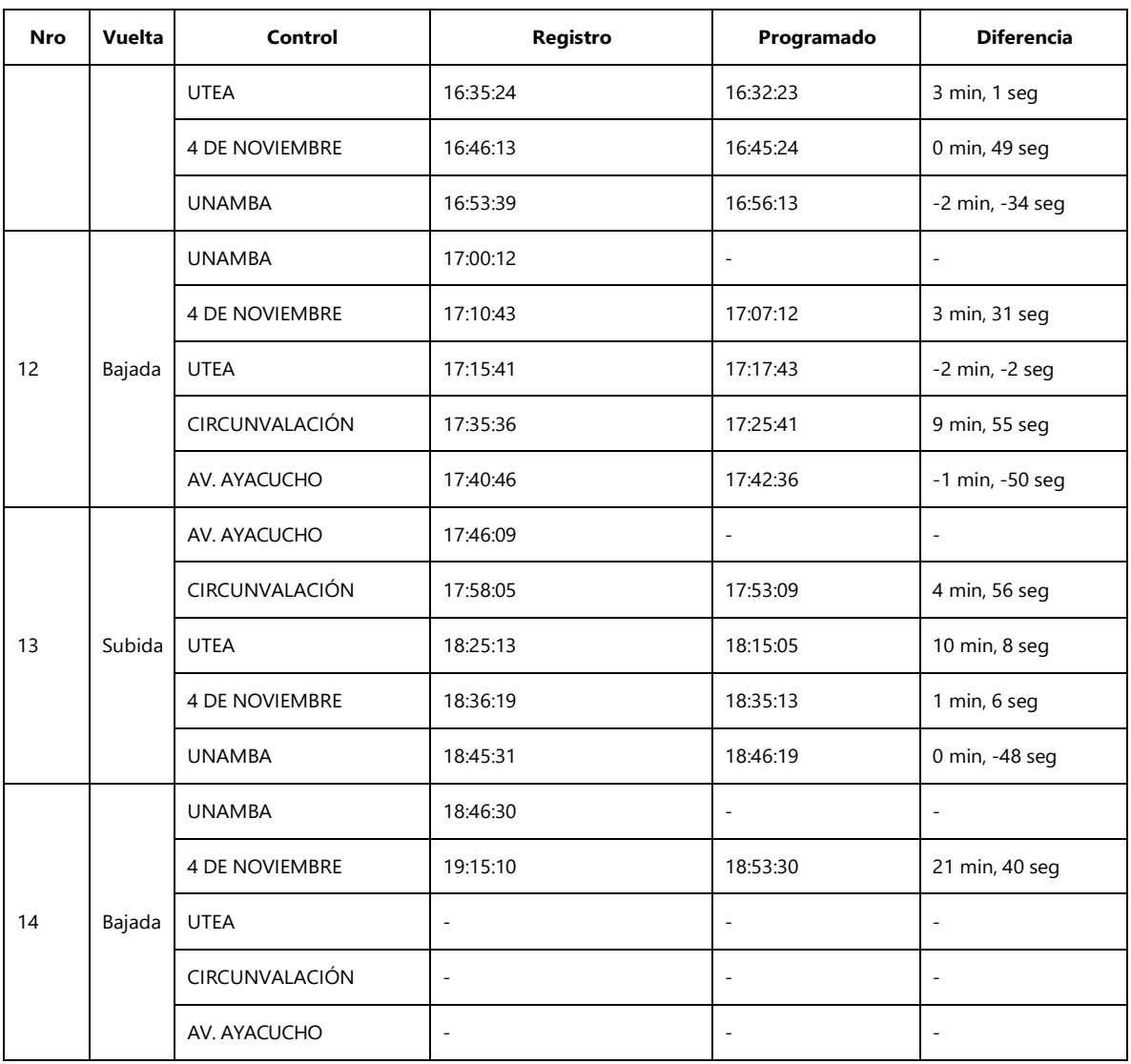

**Figura 43 — Registros de la Aplicación Web vehículo X1X-764 fecha 25/08/2021** 

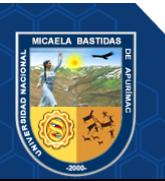

**Reporte picado tarjeta (fecha: 2021-10-25, Vehículo: X1X-764, Conductor: Rodrigo Perez Meza)**

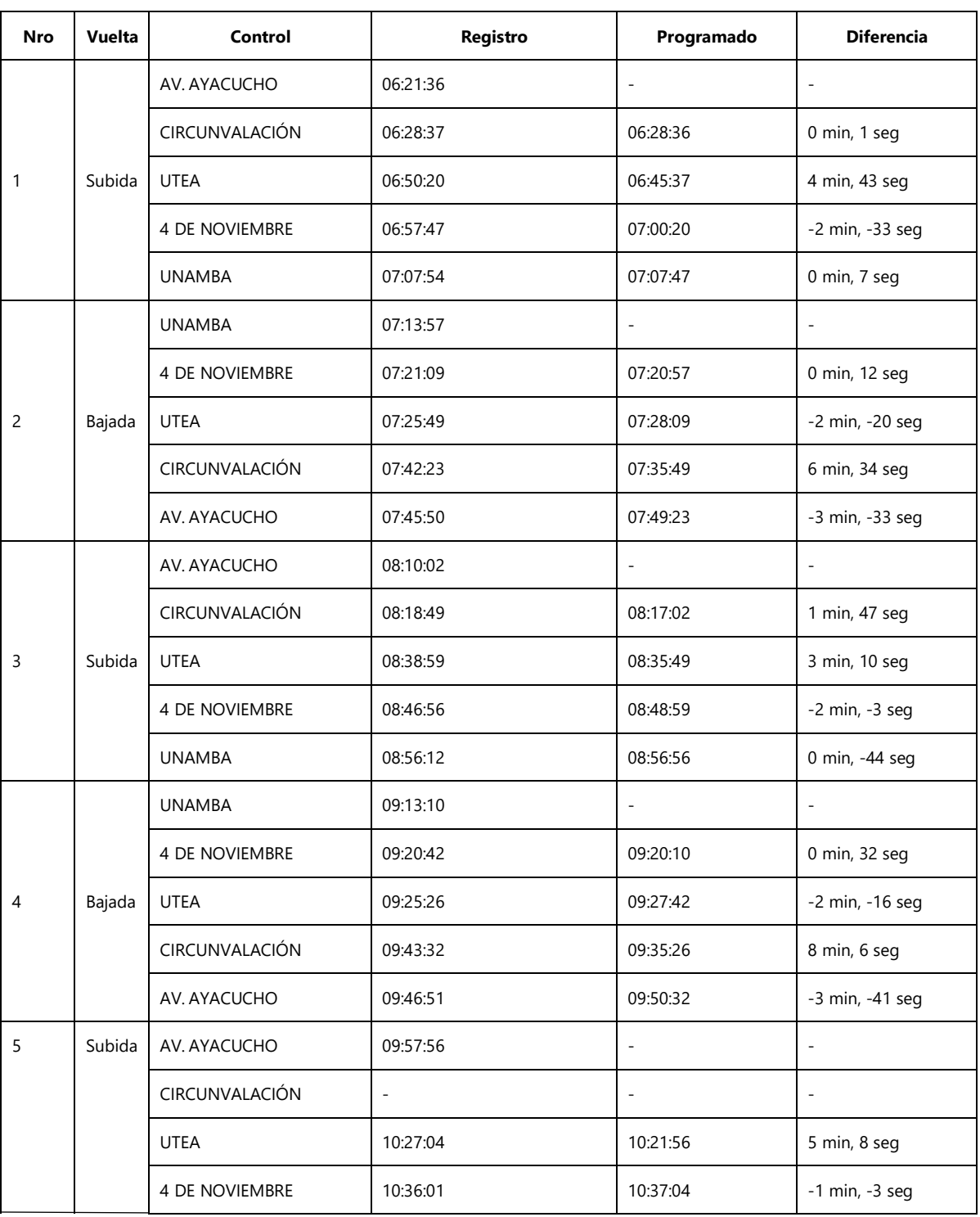

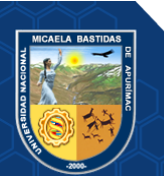

**Reporte picado tarjeta (fecha: 2021-10-25, Vehículo: X1X-764, Conductor: Rodrigo Perez Meza)**

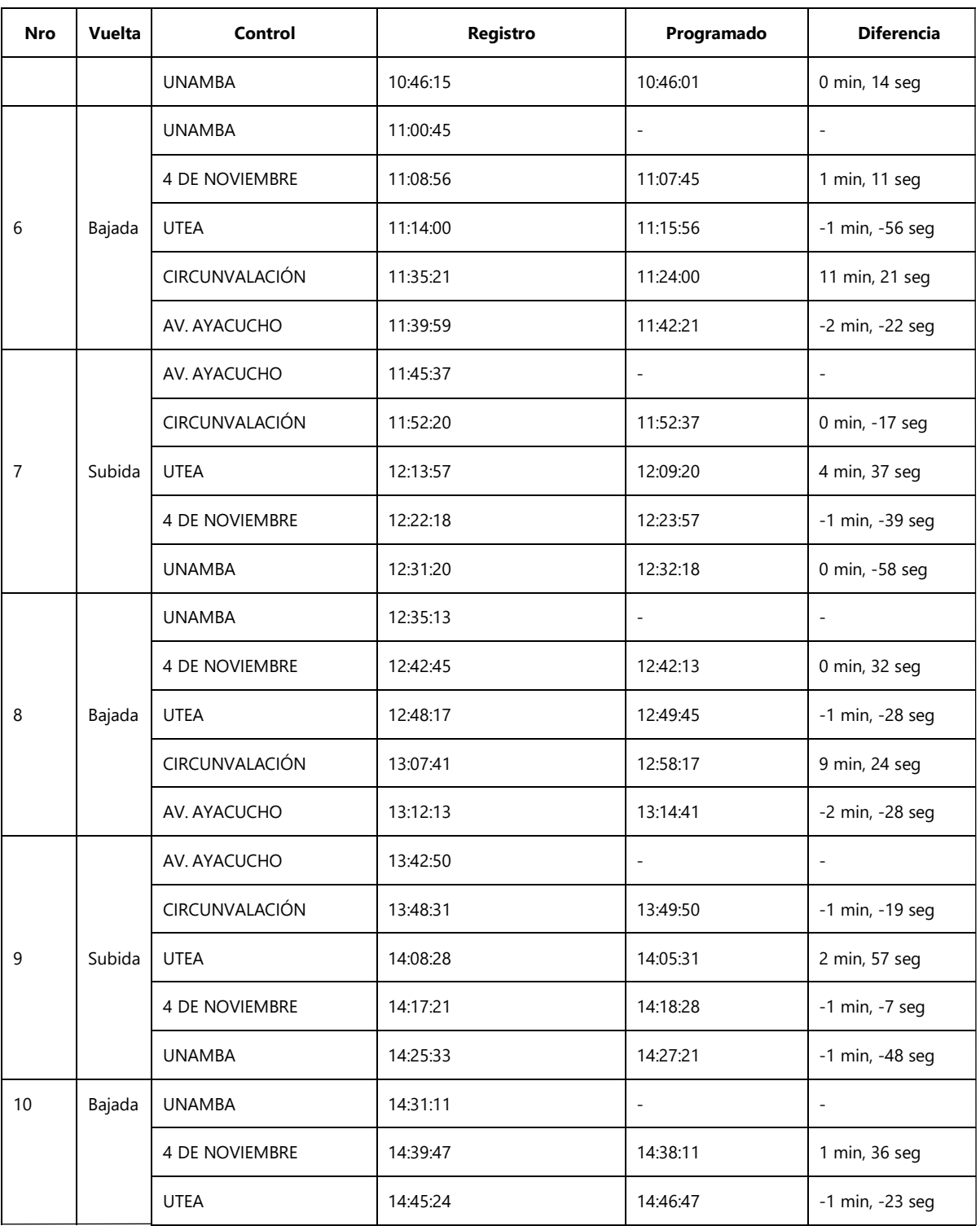

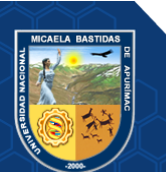

**Reporte picado tarjeta (fecha: 2021-10-25, Vehículo: X1X-764, Conductor: Rodrigo Perez Meza)**

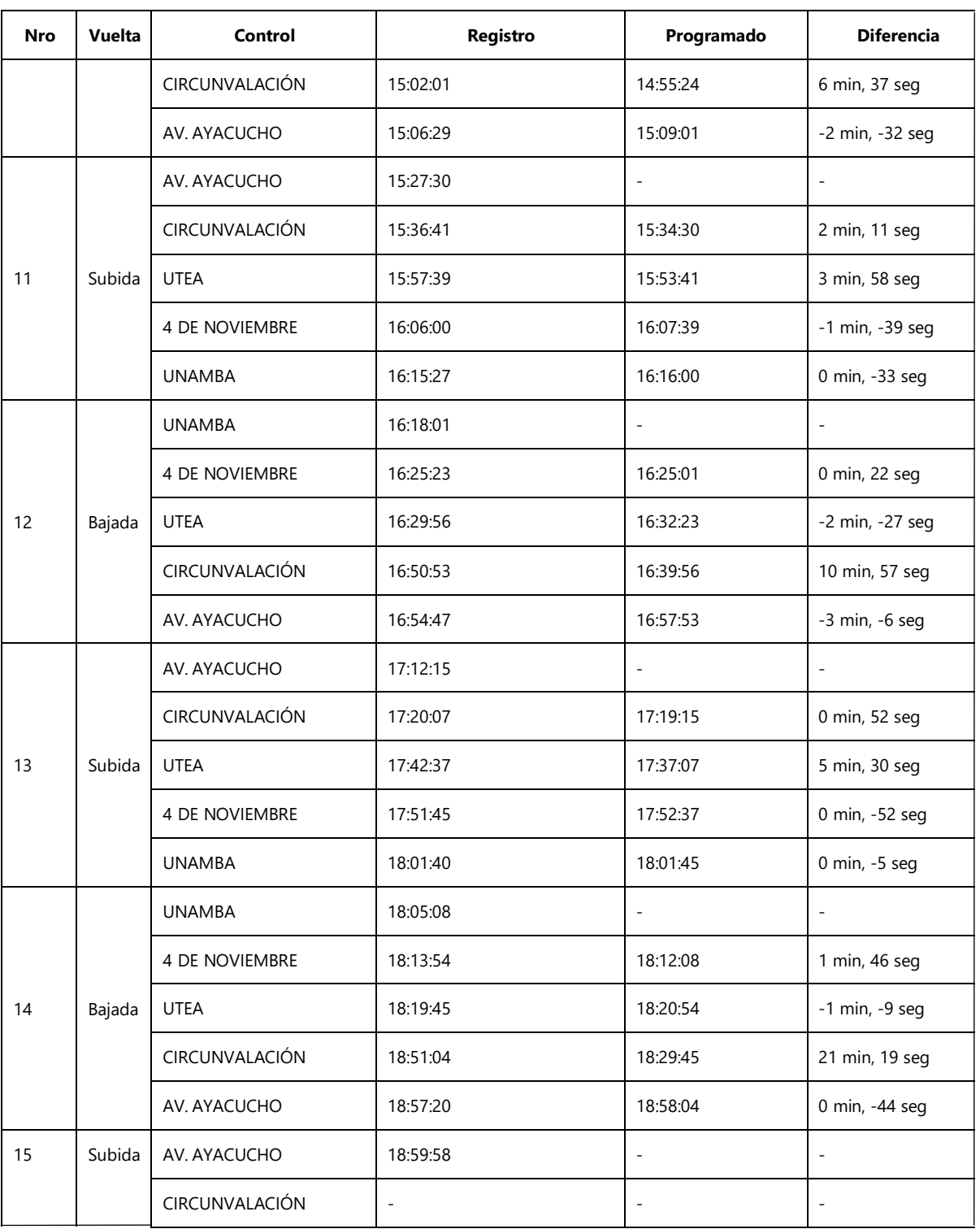

#### **Figura 44 — Registros de la Aplicación Web vehículo X1X-764 fecha 25/10/2021**

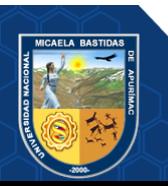

# **SISETUIMO3** Usuarios Dispositivos (GPS) Socios Saried **EMPRESA DE TRANSPORTES URBANO <sup>E</sup> INTERURBANO MULTISERVICIOS N° <sup>3</sup> Reporte picado tarjeta (fecha: 2021-0 7-19, Vehículo: X3U-969, Conductor: Policarpo Kari Achulli)**

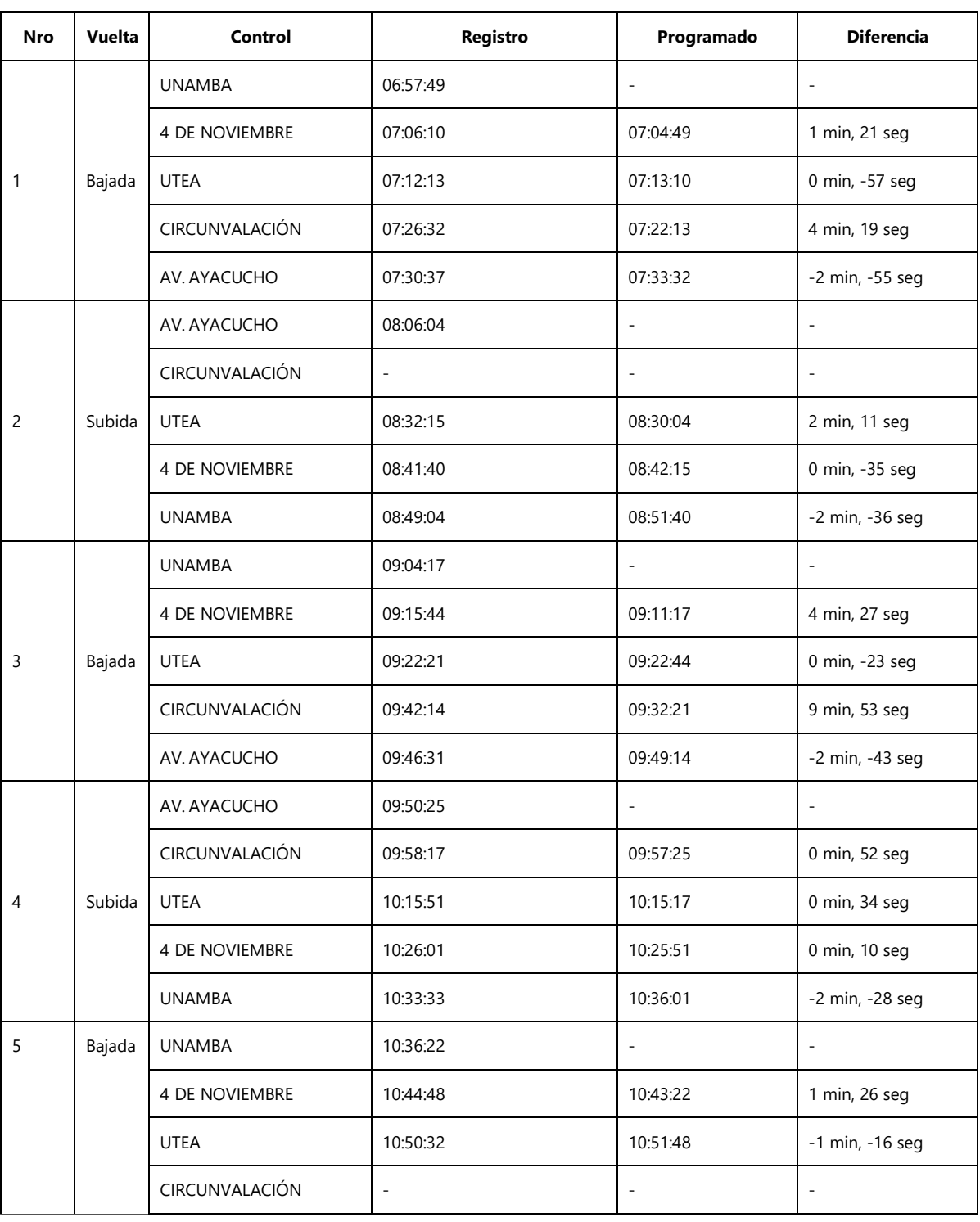

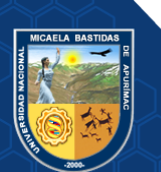

**Reporte picado tarjeta (fecha: 2021-0 7-19, Vehículo: X3U-969, Conductor: Policarpo Kari Achulli)**

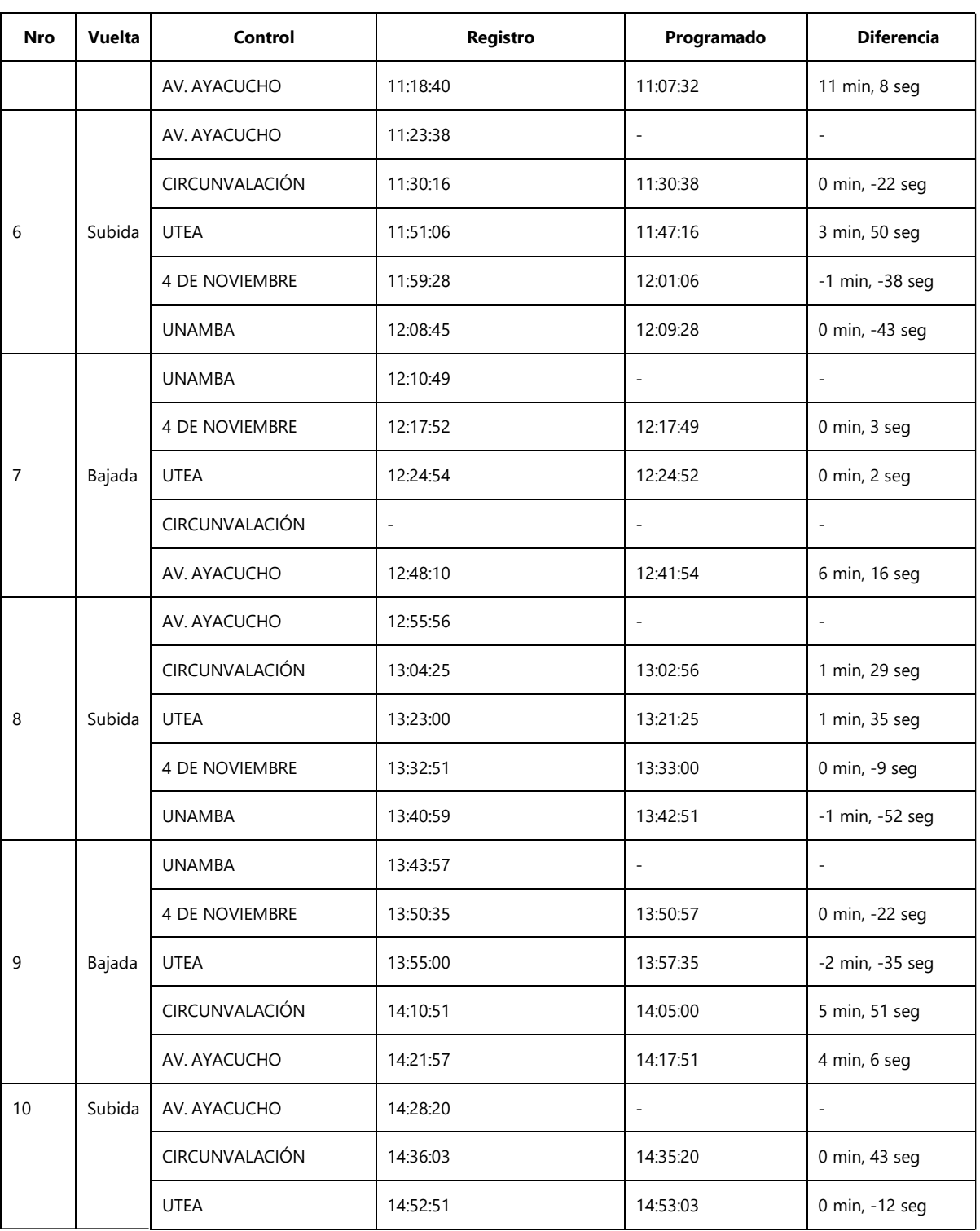

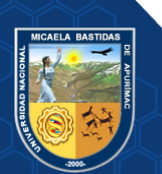

**Reporte picado tarjeta (fecha: 2021-0 7-19, Vehículo: X3U-969, Conductor: Policarpo Kari Achulli)**

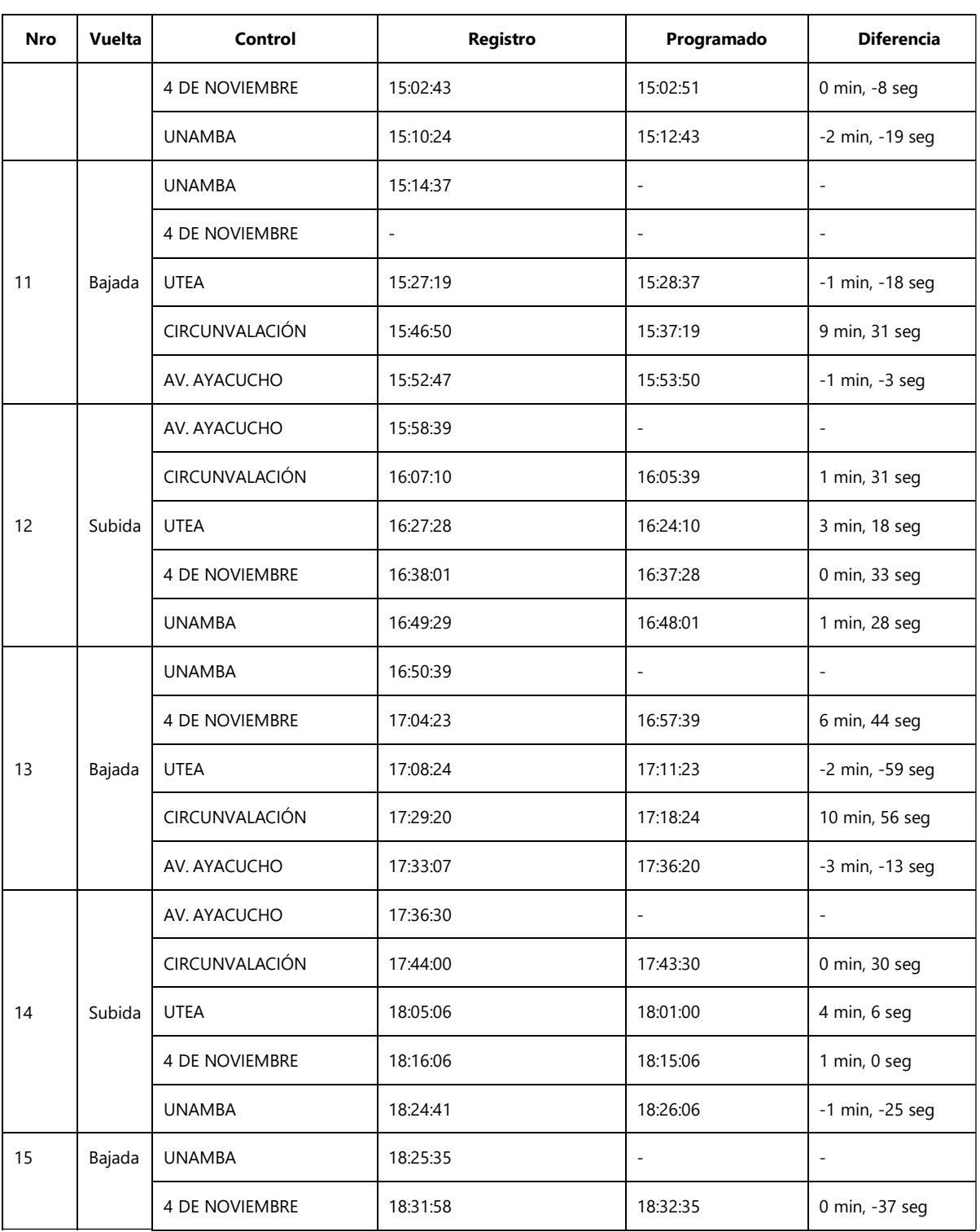

#### **Figura 45 — Registros de la Aplicación Web vehículo X3U-969 fecha 19/07/2021**

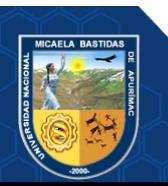

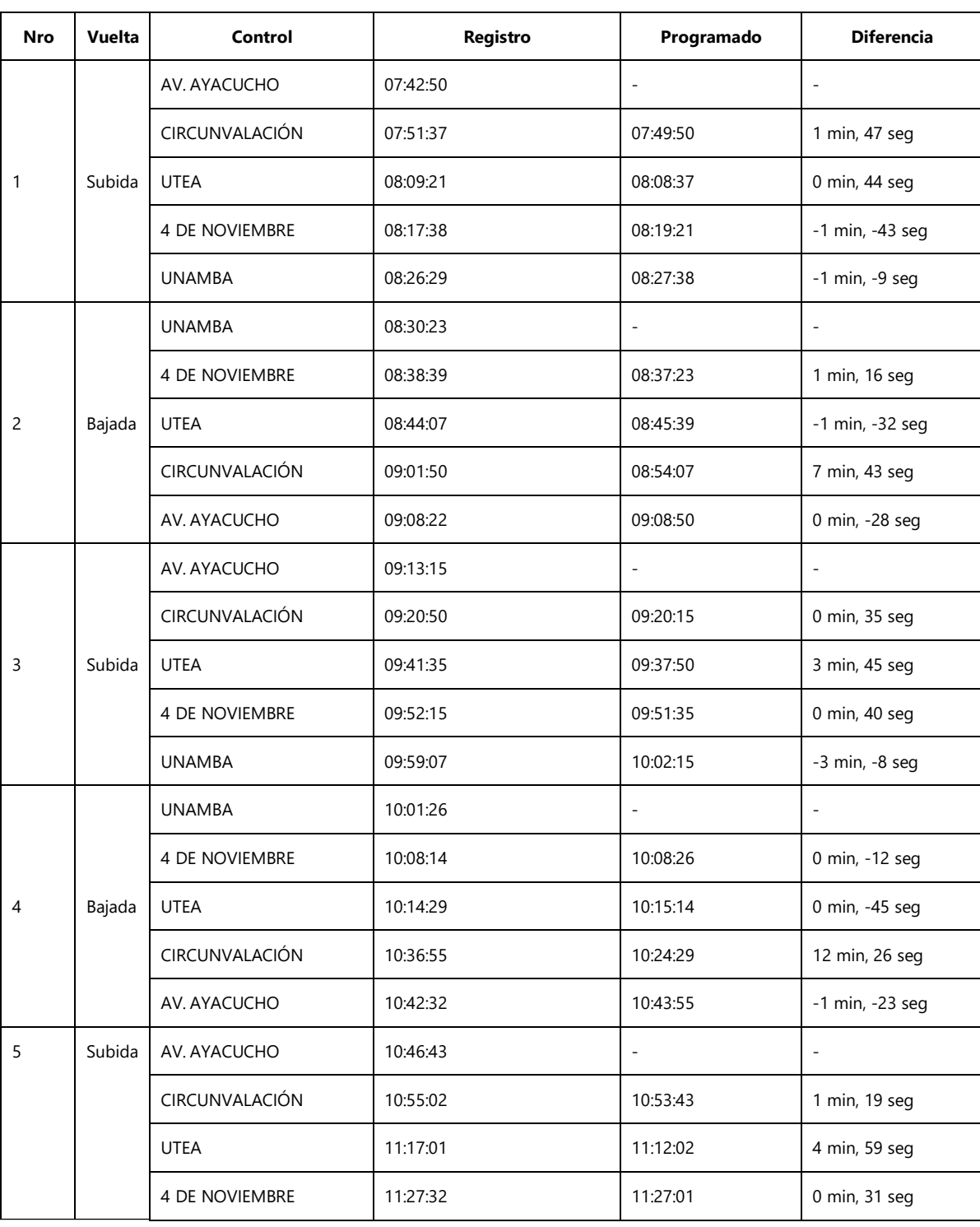

**Reporte picado tarjeta (fecha: 2021-0 8-25, Vehículo: X3U-969, Conductor: Policarpo Kari Achulli)**

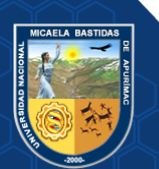

#### **Reporte picado tarjeta (fecha: 2021-0 8-25, Vehículo: X3U-969, Conductor: Policarpo Kari Achulli)**

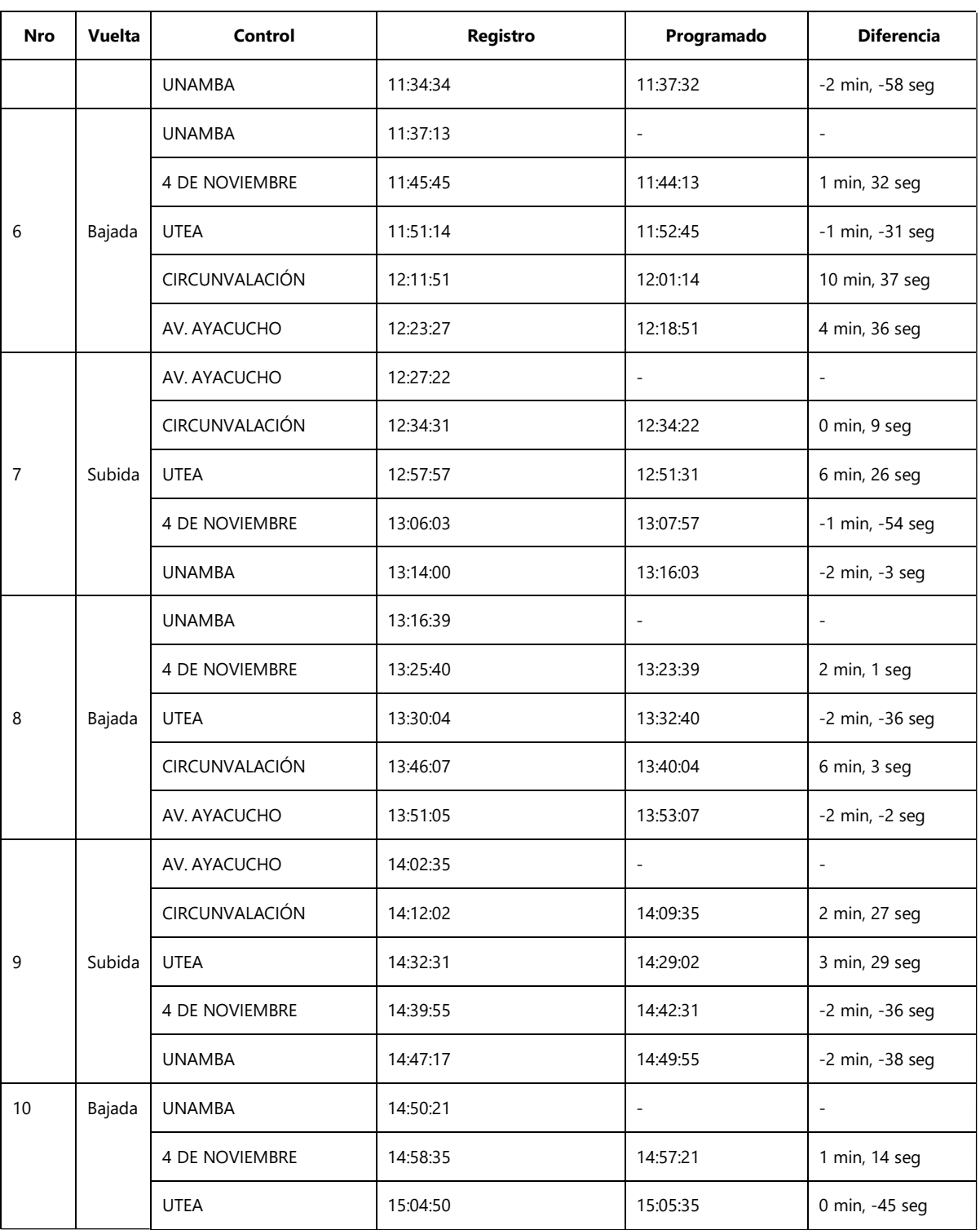

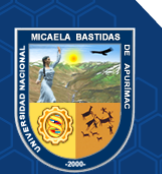

#### **Reporte picado tarjeta (fecha: 2021-0 8-25, Vehículo: X3U-969, Conductor: Policarpo Kari Achulli)**

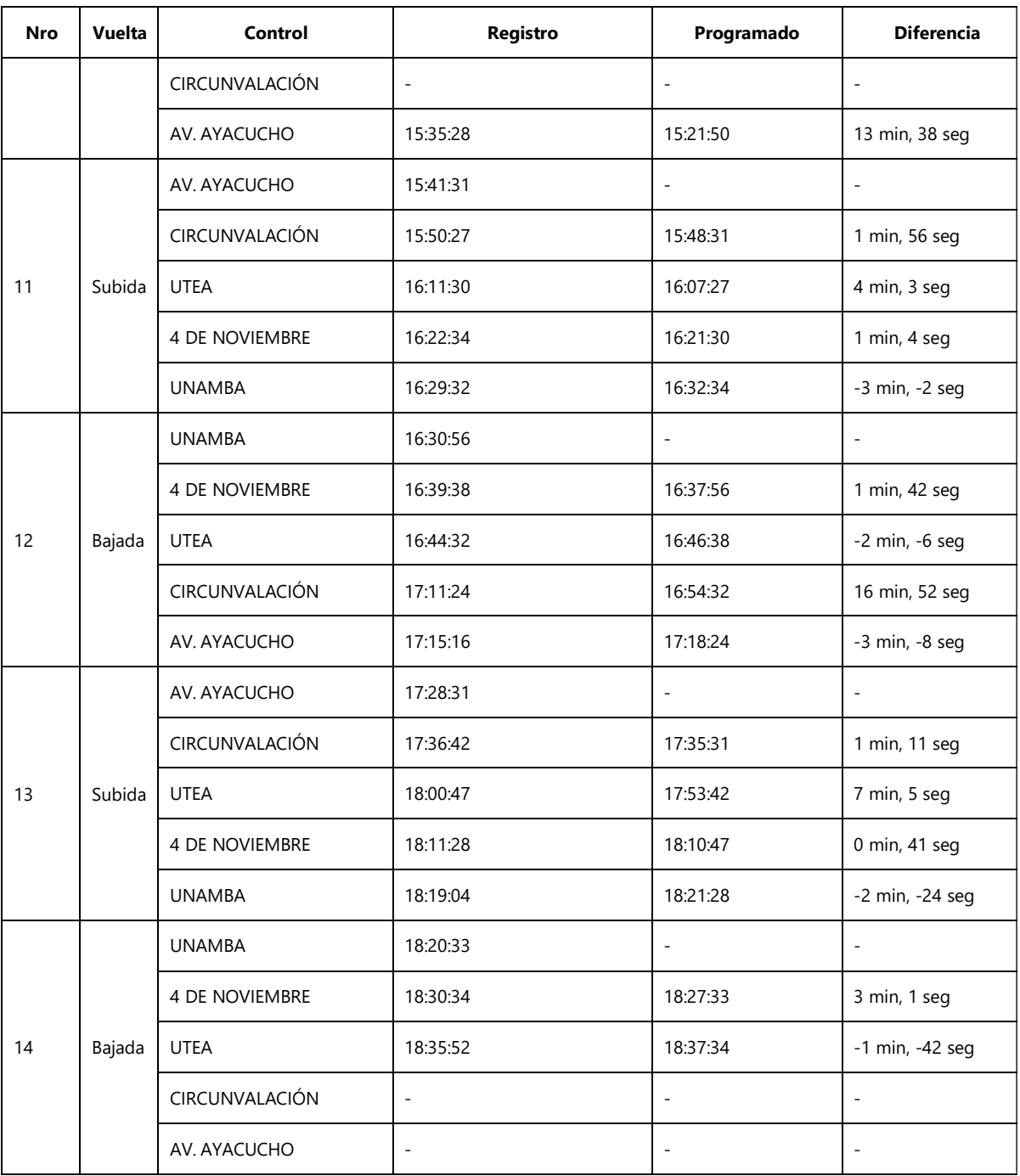

#### Figura 46 — Registros de la Aplicación Web vehículo X3U-969 fecha 25/08/2021

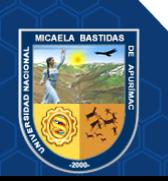

# **SISETUIMO3** Usuarios Dispositivos (GPS) Socios Saried **EMPRESA DE TRANSPORTES URBANO <sup>E</sup> INTERURBANO MULTISERVICIOS N° <sup>3</sup> Reporte picado tarjeta (fecha: 2021-0 9-28, Vehículo: X3U-969, Conductor: Policarpo Kari Achulli)**

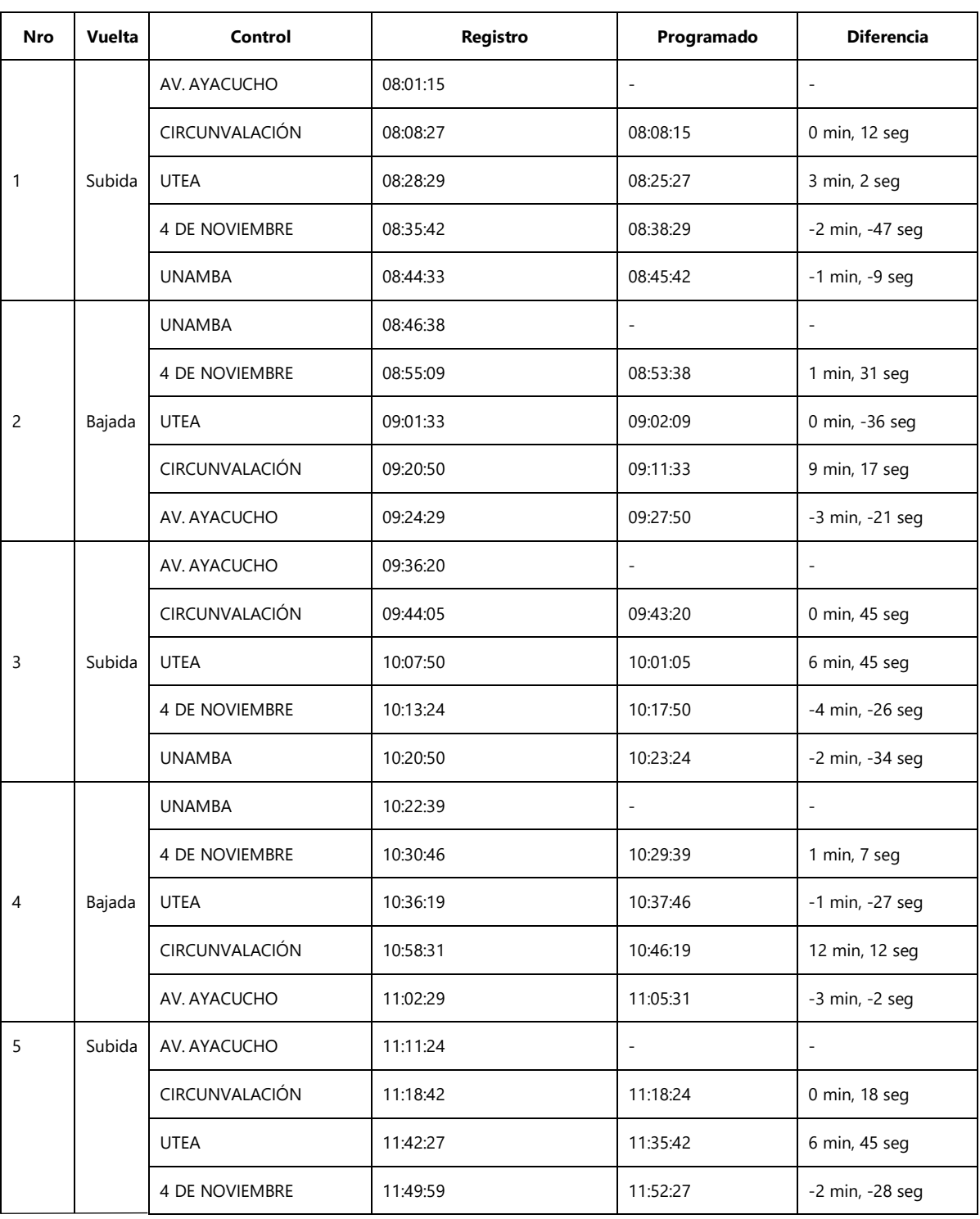

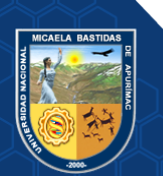

#### **Reporte picado tarjeta (fecha: 2021-0 9-28, Vehículo: X3U-969, Conductor: Policarpo Kari Achulli)**

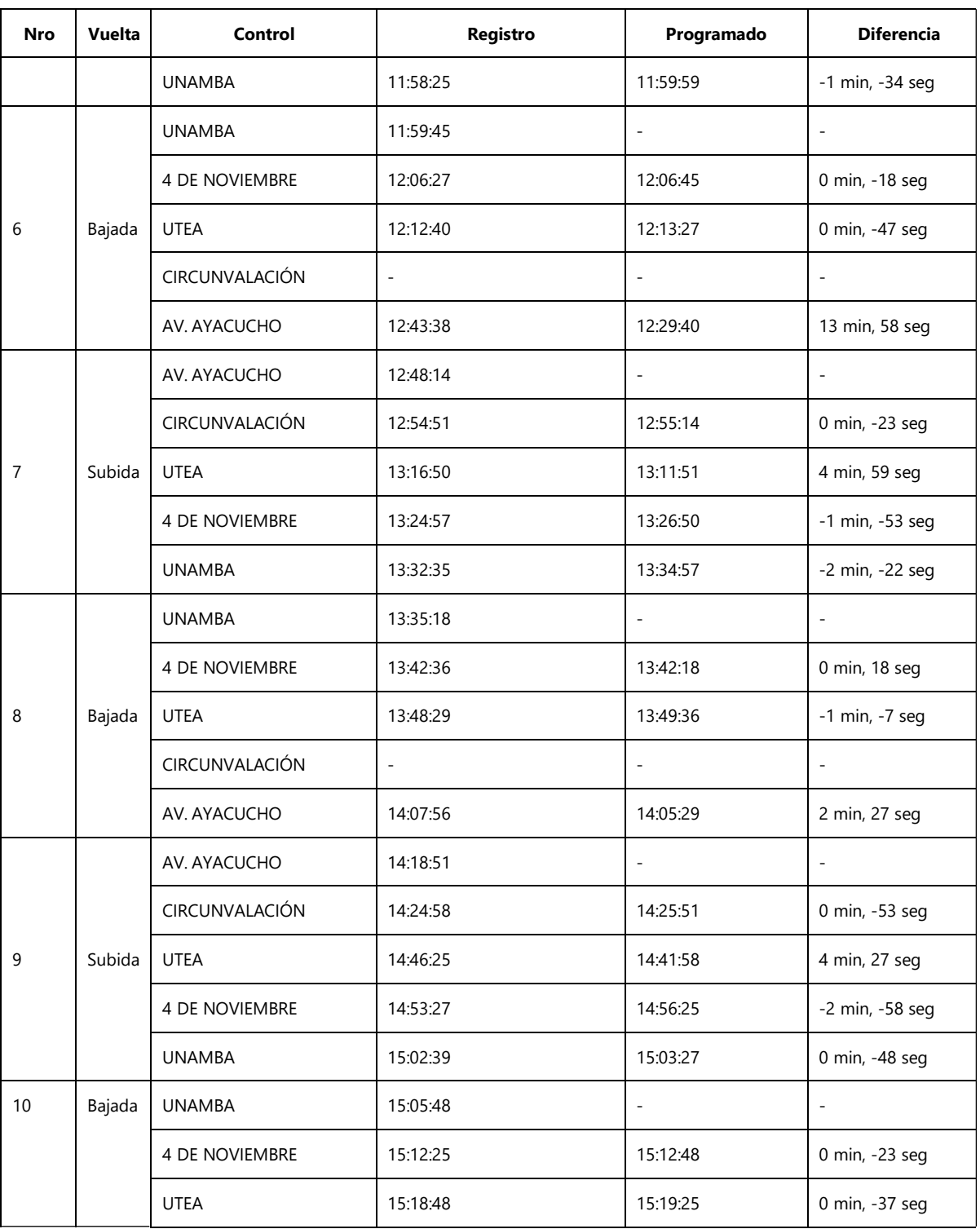

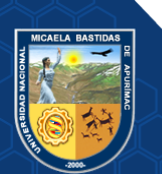

# **SISETUIMO3** Usuarios Dispositivos (GPS) Socios Saried **EMPRESA DE TRANSPORTES URBANO <sup>E</sup> INTERURBANO MULTISERVICIOS N° <sup>3</sup> Reporte picado tarjeta (fecha: 2021-0 9-28, Vehículo: X3U-969, Conductor: Policarpo Kari Achulli)**

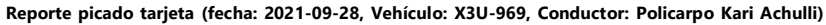

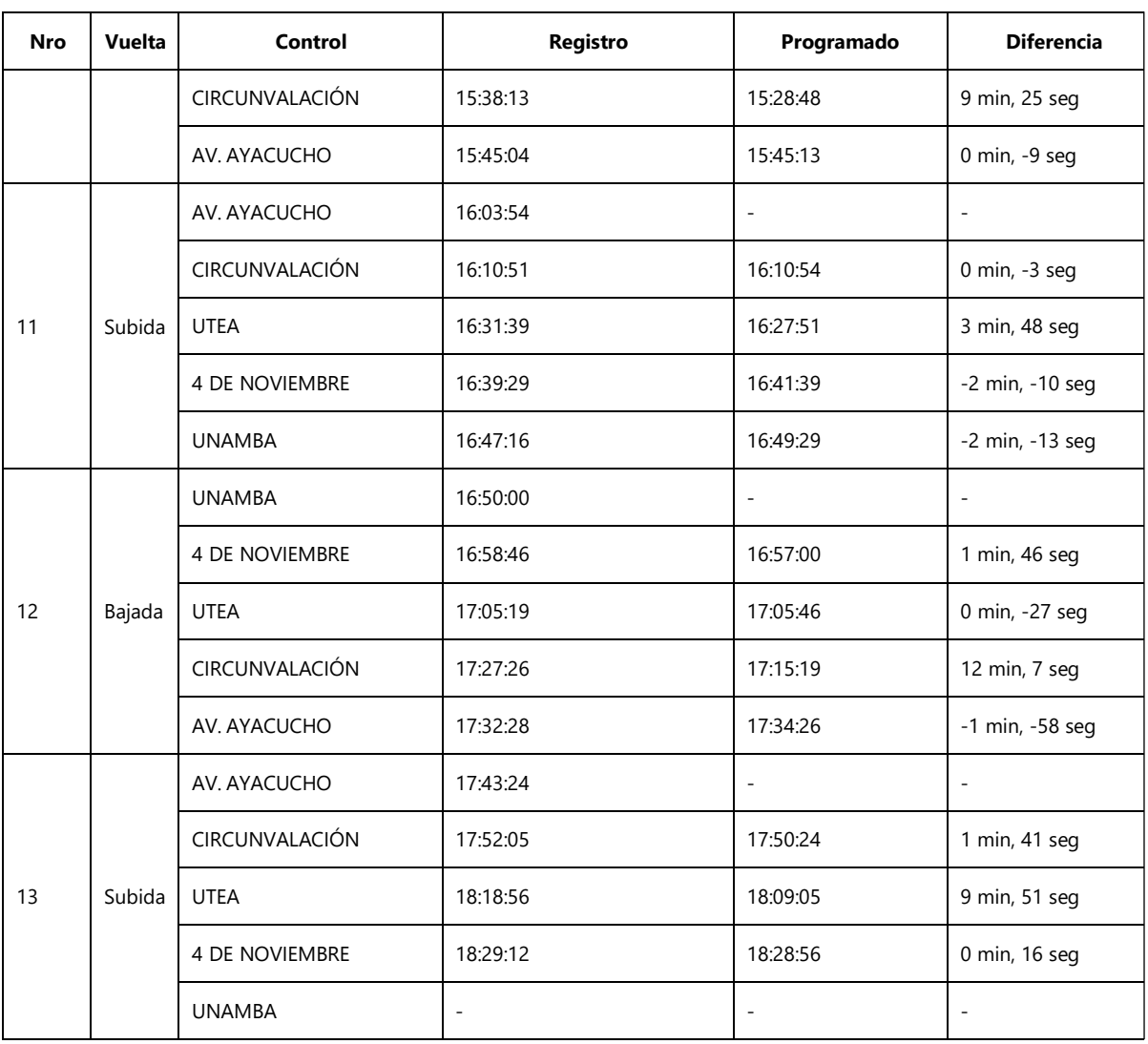

**Figura 47 — Registros de la Aplicación Web vehículo X3U-969 fecha 28/09/2021** 

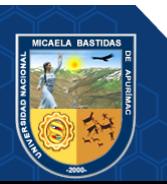

### **ANEXO 8 REGISTROS DE LOS CONTROLES EN PUNTOS ESTRATÉGICOS**

#### **OBTENIDOS MANUALMENTE**

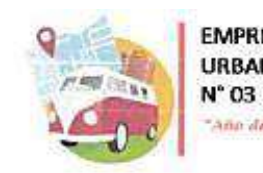

**EMPRESA DE TRANSPORTES URBANO E INTERURBANO MULTISERVICIOS** 

"Ano del Bicentenario del Perú: 200 Años de Independentes (n. 2021)

# **TARJETA DE CONTROL MANUAL**

FECHA: 24 DE JULIO

PLACA VEHICULO:  $X1X - 764$ 

NOMBRE DEL CONDUCTOR: RODRIGO PEREZ MEZA NOMBRE DEL COBRADOR: DONATO HORGANO CAHUANA

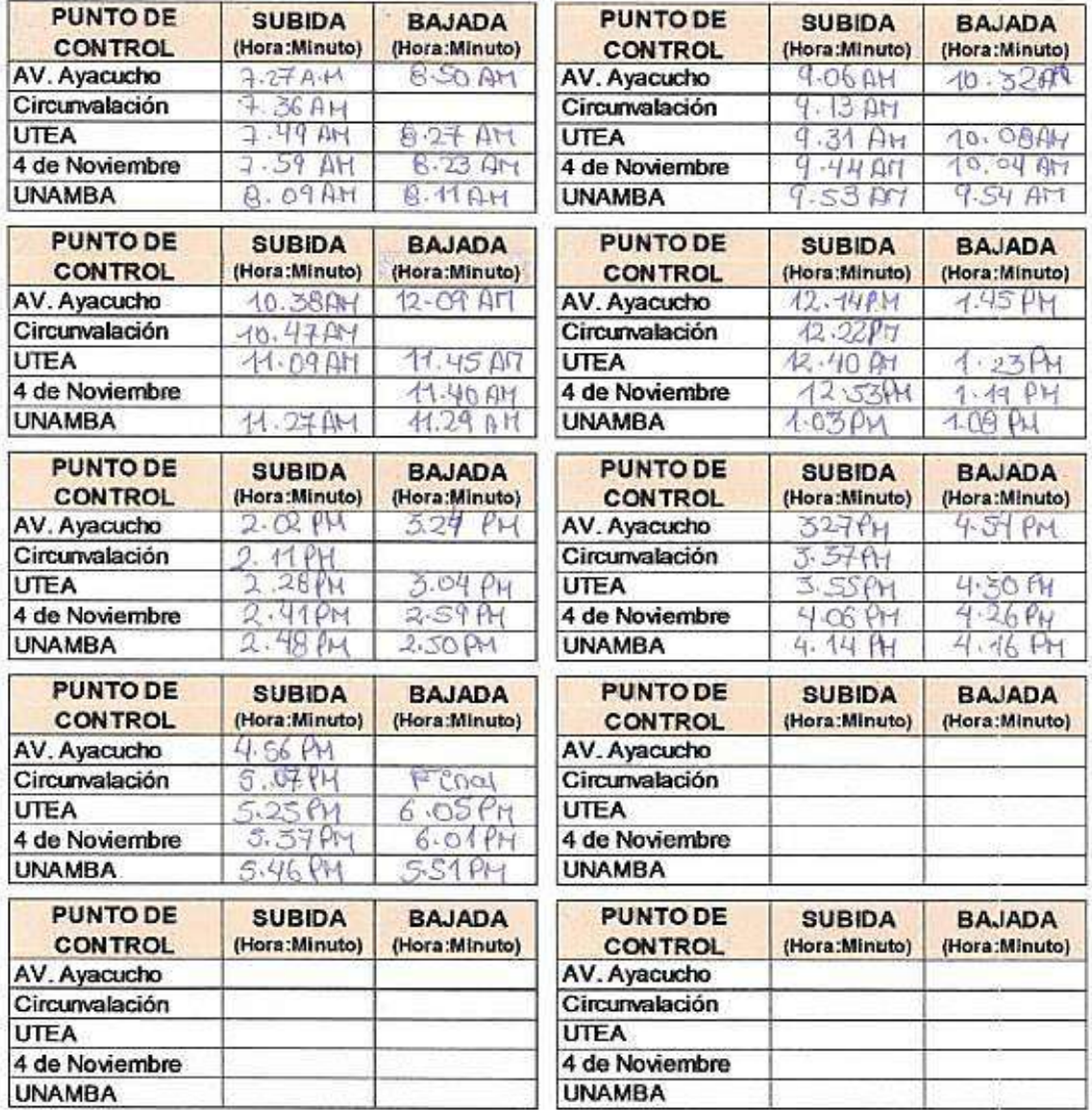

**HRMA DEL CONDUCTOR** 

HRMA DEL COBRADOR

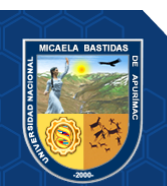

**Figura 48 — Registros manualmente del vehículo X1X-764 fecha 24/07/2021**

**EMPRESA DE TRANSPORTES** 

**URBANO E INTERURBANO MULTISERVICIOS** N° 03

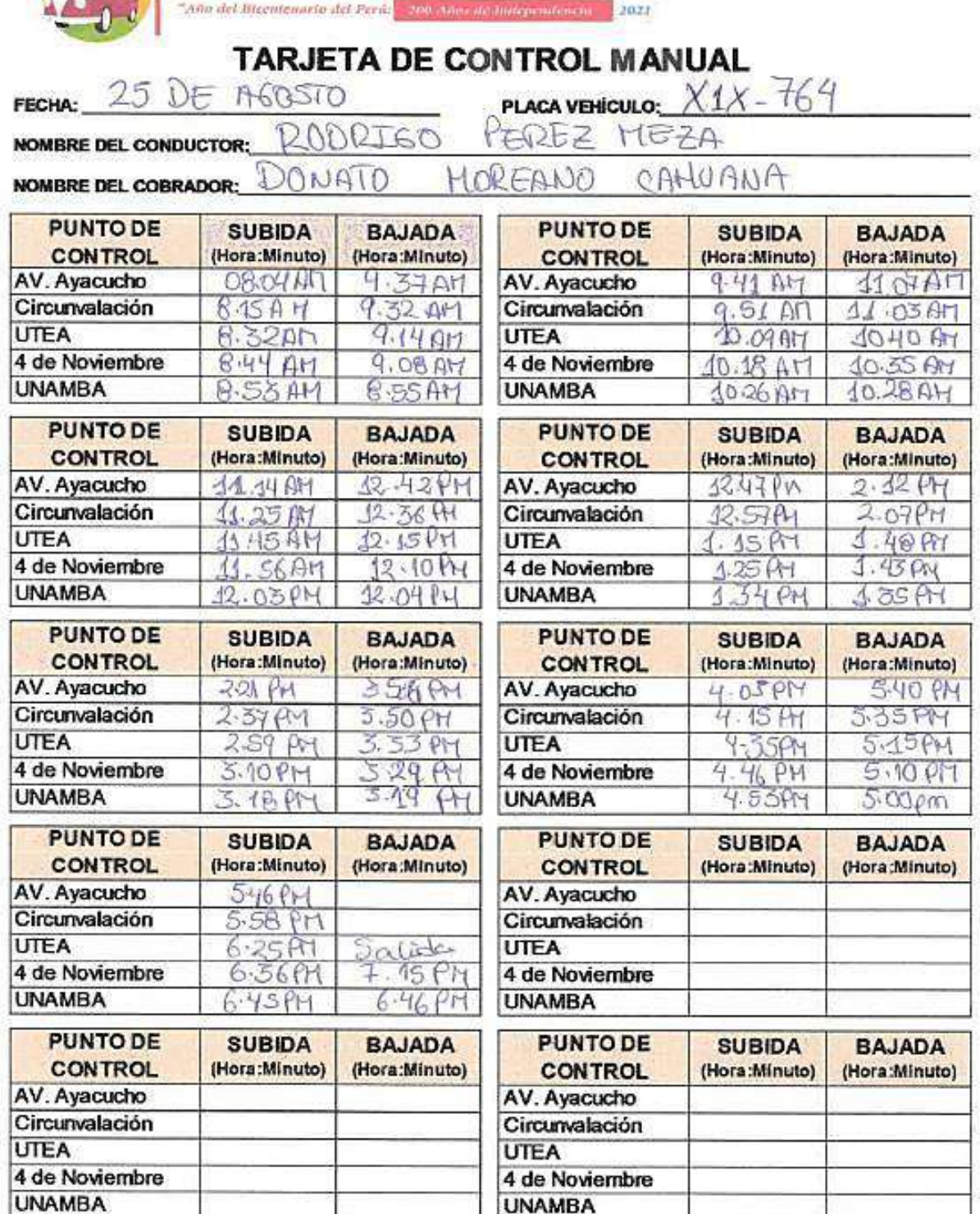

**FIRMA DEL CONDUCTOR** 

**FIRMA DEL COBRADOR** 

**Figura 49 — Registros manualmente del vehículo X1X-764 fecha 25/08/2021**

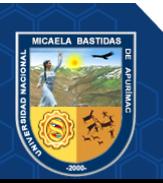

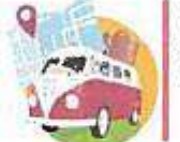

N° 03 "Ann del Bicentenario del Perúi - zoo dann de tratependencia - 2021-

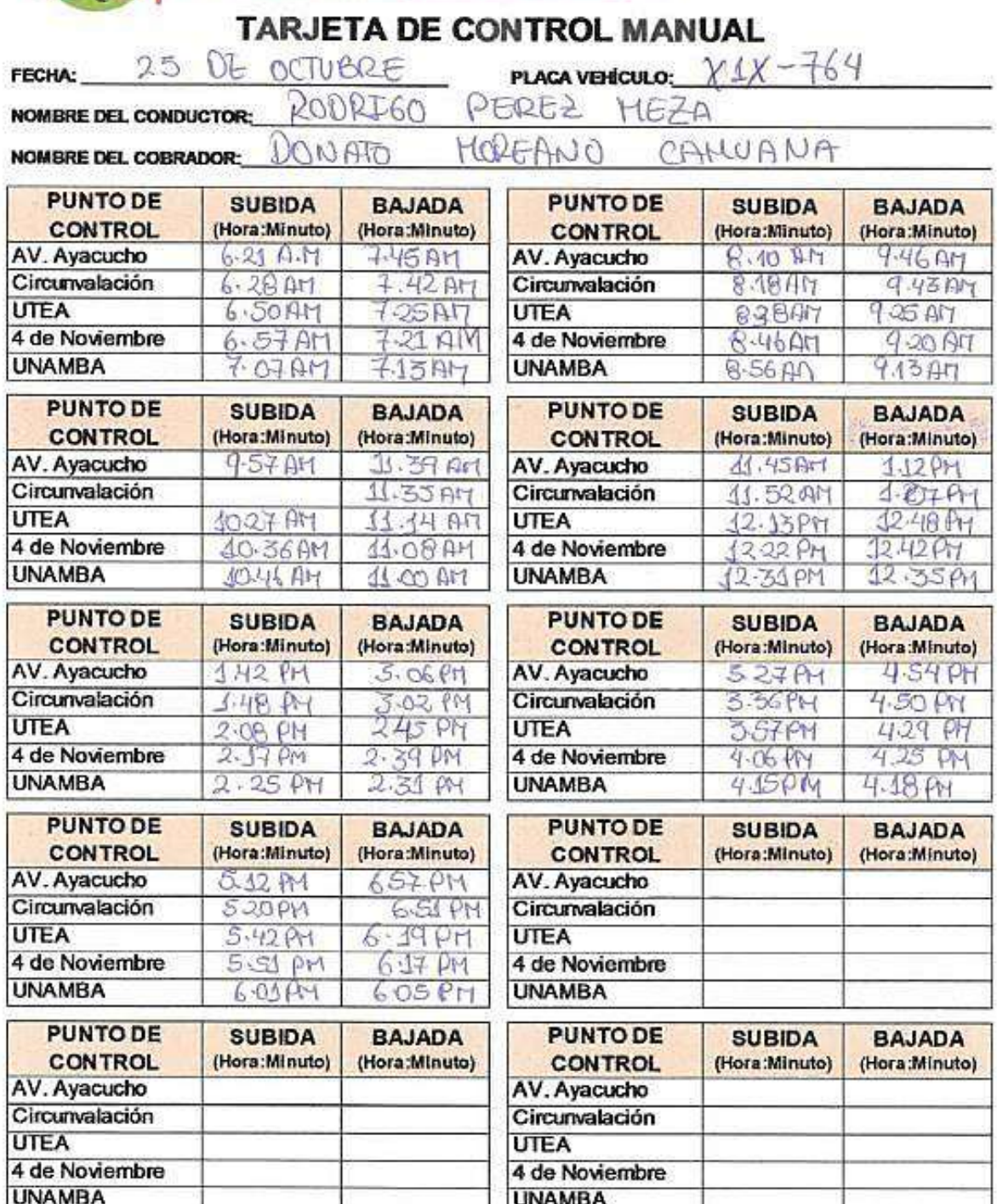

**FIRMA DEL CONDUCTOR** 

Ωn HRMA DEL COBRADUR

**Figura 50 — Registros manualmente del vehículo X1X-764 fecha 25/10/2021**

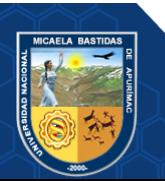

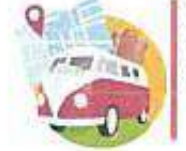

N° 03

"Ano del Bicentenario del Peru <sup>1</sup> 200 Ano de Intependencia - 1 2021

TARJETA DE CONTROL MANUAL 19 de Julio PLACA VEHICULO: X3U-969 FFCHA: NOMBRE DEL CONDUCTOR: Policarpo (Cati Achulli NOMBRE DEL COBRADOR: Nilton Peña Escalante **PUNTO DE PUNTO DE SUBIDA BAJADA SUBIDA BAJADA** (Hora:Minuto) (Hora:Minuto) **CONTROL** (Hora:Minuto) (Hora:Minuto) **CONTROL**  $7.30 cm$ AV. Ayacucho  $8.06 cm$  $9.46cm$ AV. Ayacucho Circunvalación  $7.26$  am Circunvalación  $9.42cm$ **UTEA UTEA**  $8.32$  am  $9.22$  am  $7.12a·m$ ×. 4 de Noviembre 4 de Noviembre  $7.06a·m$  $8.41 cm$  $9.15cm$  $9.04cm$ **UNAMBA**  $6.57a·m$ **UNAMBA**  $R.49a$ **PUNTO DE PUNTO DE SUBIDA BAJADA SUBIDA BAJADA CONTROL** (Hora:Minuto) (Hora:Minuto) **CONTROL** (Hora:Minuto) (Hora:Minuto) AV. Ayacucho  $9.50.9m$  $11 - 18an$ AV. Ayacucho  $4 + 23$  cm  $12.48 \, \mu m$ Circunvalación  $9.58cm$ Circunvalación  $11.30 -$ **UTEA**  $10.16$  cm  $10.50cm$ **UTEA**  $11.51$ an  $12.24$  Pm 4 de Noviembre 10.26 cm 4 de Noviembre  $12.17$  for 10.44 cm  $11.59cm$  $10.36$  cm **UNAMBA**  $10.33$  cm **UNAMBA**  $12 - 08$   $\rho$  $12.10~\mu m$ **PUNTO DE PUNTO DE SUBIDA BAJADA SUBIDA BAJADA CONTROL** (Hora:Minuto) (Hora:Minuto) **CONTROL** (Hora:Minuto) (Hora:Minuto)  $42-55$  form AV. Ayacucho  $3 - 52, p$ AV. Ayacucho  $1.43$  Pm  $2.28$  pm Circunvalación  $1.04 \rho m$  $1.50 \, \mu m$ Circunvalación  $2.36$  em  $3.46 \rho m$ **UTEA**  $123 \rho m$ UTEA  $1.55$  pm  $3.27$  pm  $2.52$  pm 4 de Noviembre  $4.32 \rho m$  $2.10~\mu m$  $3.82 \mu$ 4 de Noviembre **UNAMBA UNAMBA**  $3.149$  $1 - 400$  $2 - 21$  pm  $3.10$  pm **PUNTO DE PUNTO DE SUBIDA BAJADA SUBIDA BAJADA CONTROL** (Hora:Minuto) (Hora:Minuto) **CONTROL** (Hora:Minuto) (Hora:Minuto) AV. Ayacucho  $356 \rho m$  $5.33 \, \rho_{m}$ AV. Ayacucho  $5.36$  (m  $6.5$  pm Circunvalación Circunvalación  $5.29$  Pm  $404 \rho m$  $5.44 cm$  $6.31 \rho m$ **UTEA UTEA**  $4.27$  pm  $5.08$  Pm  $6.05$  pm SALIDA 4 de Noviembre  $4.38$  pm  $5.04$  pm 4 de Noviembre  $6.16/m$ **UNAMBA** 4.49 pm  $4.50 \rho m$ **UNAMBA**  $6.24$  pm **PUNTO DE PUNTO DE SUBIDA BAJADA SUBIDA BAJADA CONTROL** (Hora:Minuto) (Hora:Minuto) **CONTROL** (Hora:Minuto) (Hora:Minuto) AV. Ayacucho AV. Ayacucho Circunvalación Circunvalación **UTEA UTEA** 

**ARMA DEL CUNULICTOR** 

4 de Noviembre

**UNAMBA** 

firma del cobrador

#### **Figura 51 — Registros manualmente del vehículo X3U-969 fecha 19/07/2021**

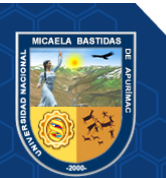

Repositorio Institucional - UNAMBA Perú

4 de Noviembre

**UNAMBA** 

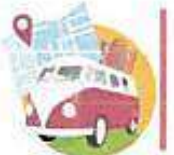

N° 03

"Ado del Bizentenarto del Perú: <mark>1, 2000 (no de Intervincencia -</mark> 2021)

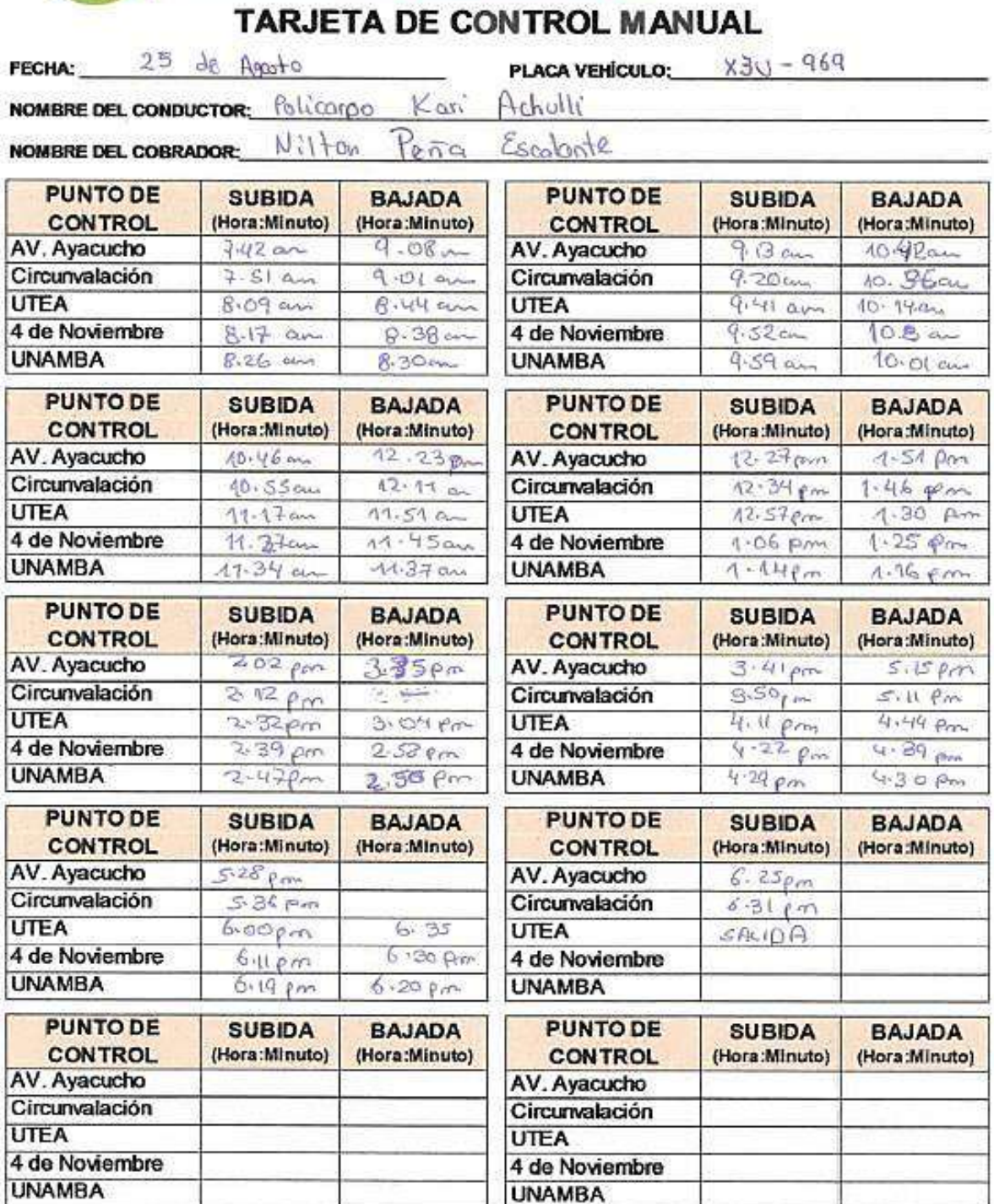

**RIOAA DEL EUNEULTOR** 

FIRMA DEL CLARKADOR

**Figura 52 — Registros manualmente del vehículo X3U-969 fecha 25/08/2021**

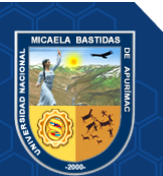

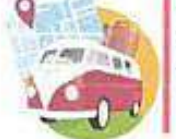

 $N^{\circ}$  03

"Abo del Dicentenario del Perú) - 200 Anno de Indopendência 2021

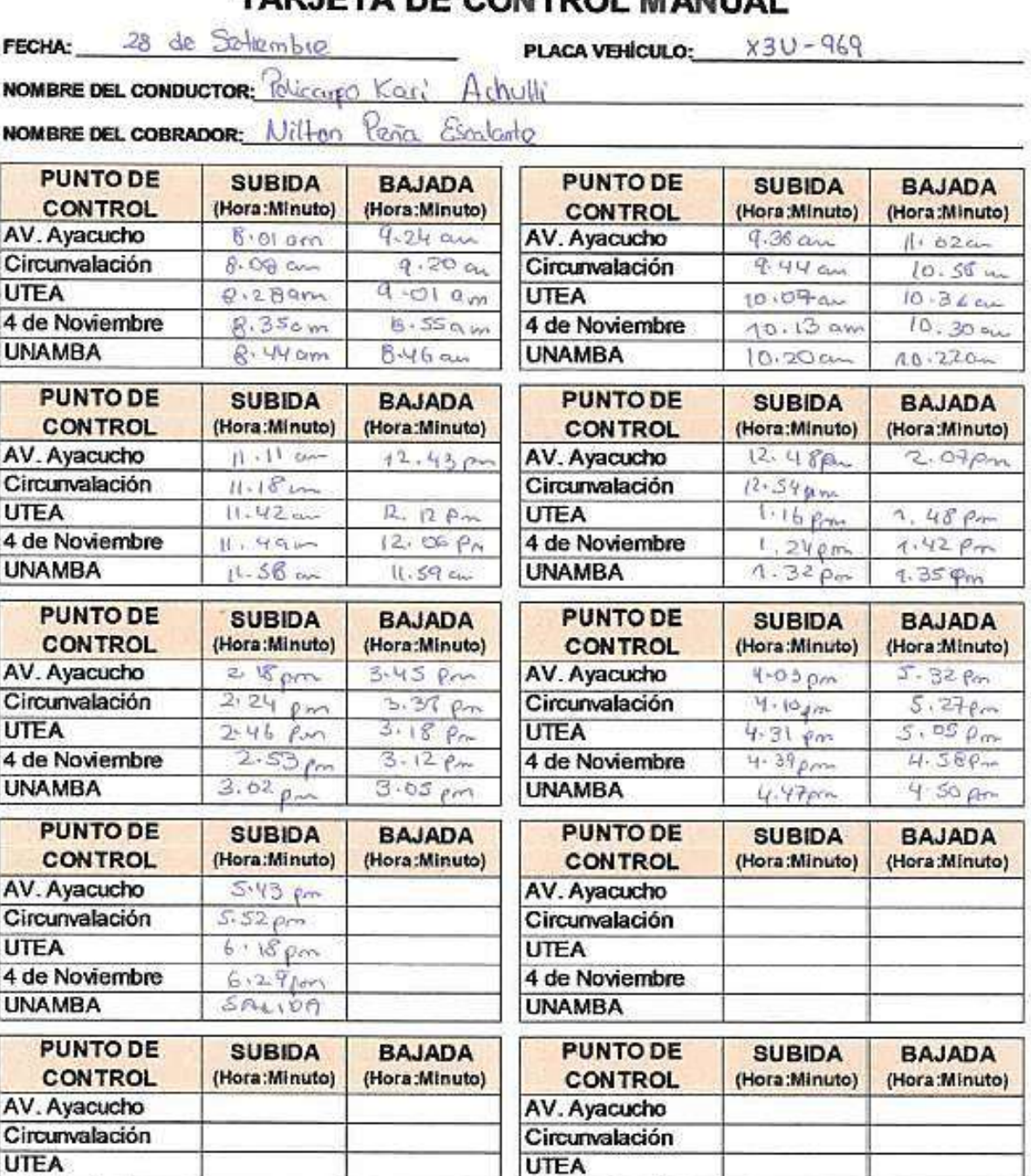

# TAR IFTA DE CONTROL MANUAL

HRMA DEL CONDUCTOR

4 de Noviembre

**UNAMBA** 

HRMA DEL CLERADOR

**Figura 53 — Registros manualmente del vehículo X3U-969 fecha 28/09/2021**

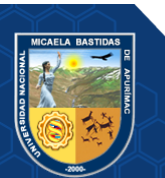

4 de Noviembre

**UNAMBA** 

# **ANEXO 9 DIFERENCIA DE TIEMPOS AUTOMATIZACIÓN DE LOS CONTROLES EN PUNTOS ESTRATÉGICOS**

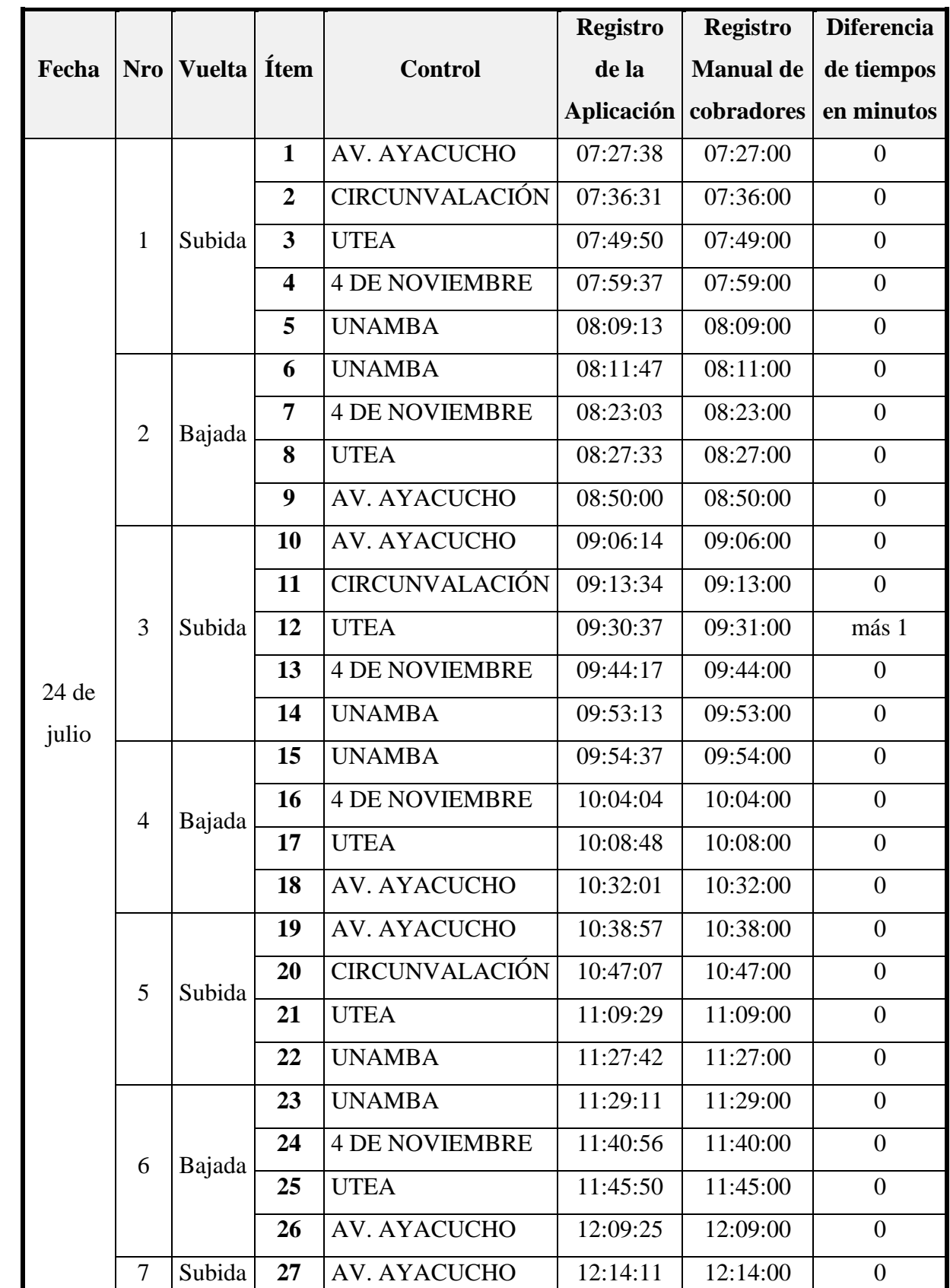

### **Tabla 38 — Diferencia de tiempos Aplicación Web/control manual vehículo X1X-764**

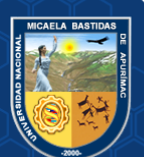

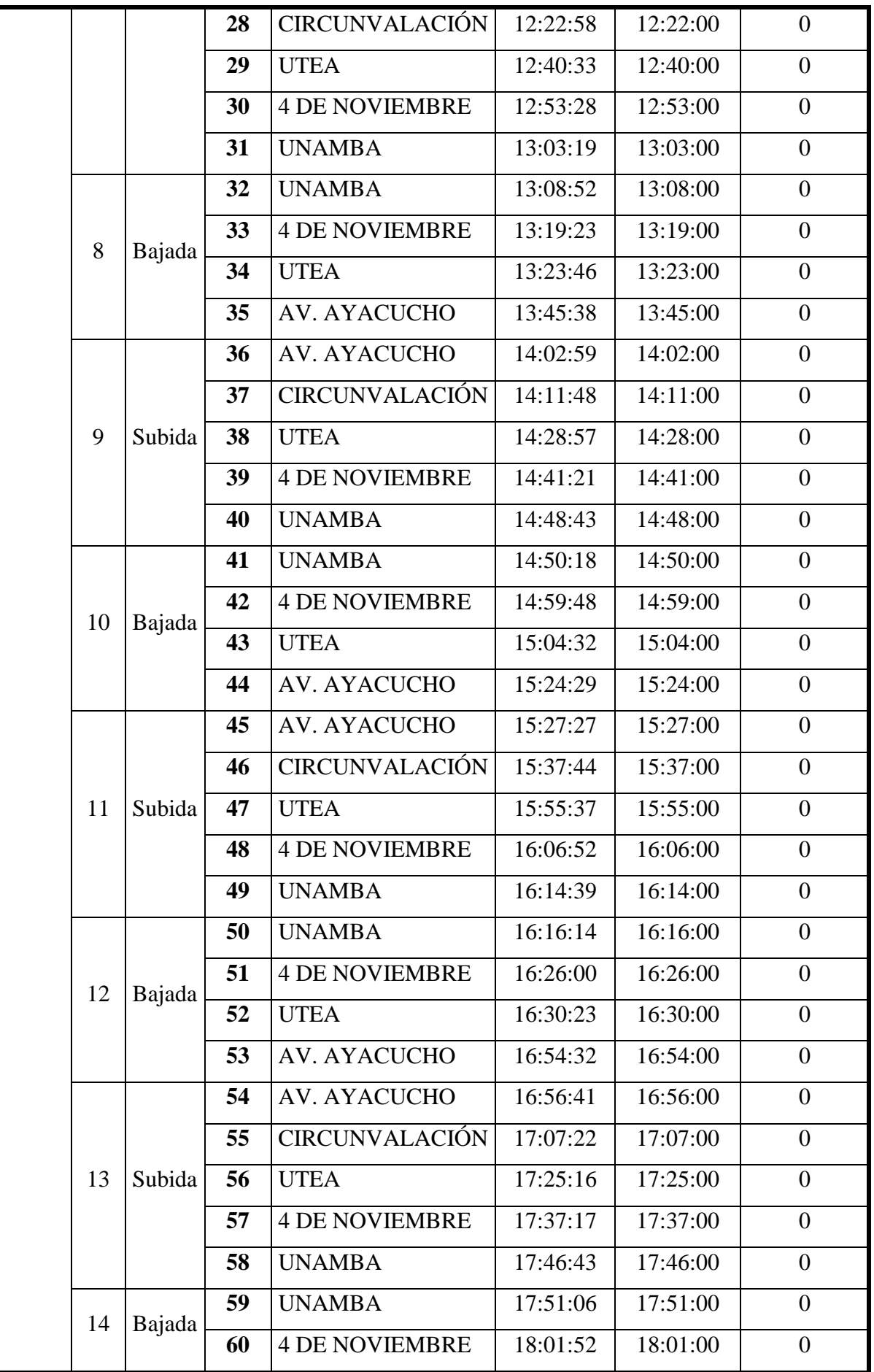

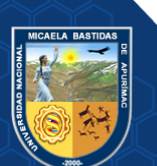

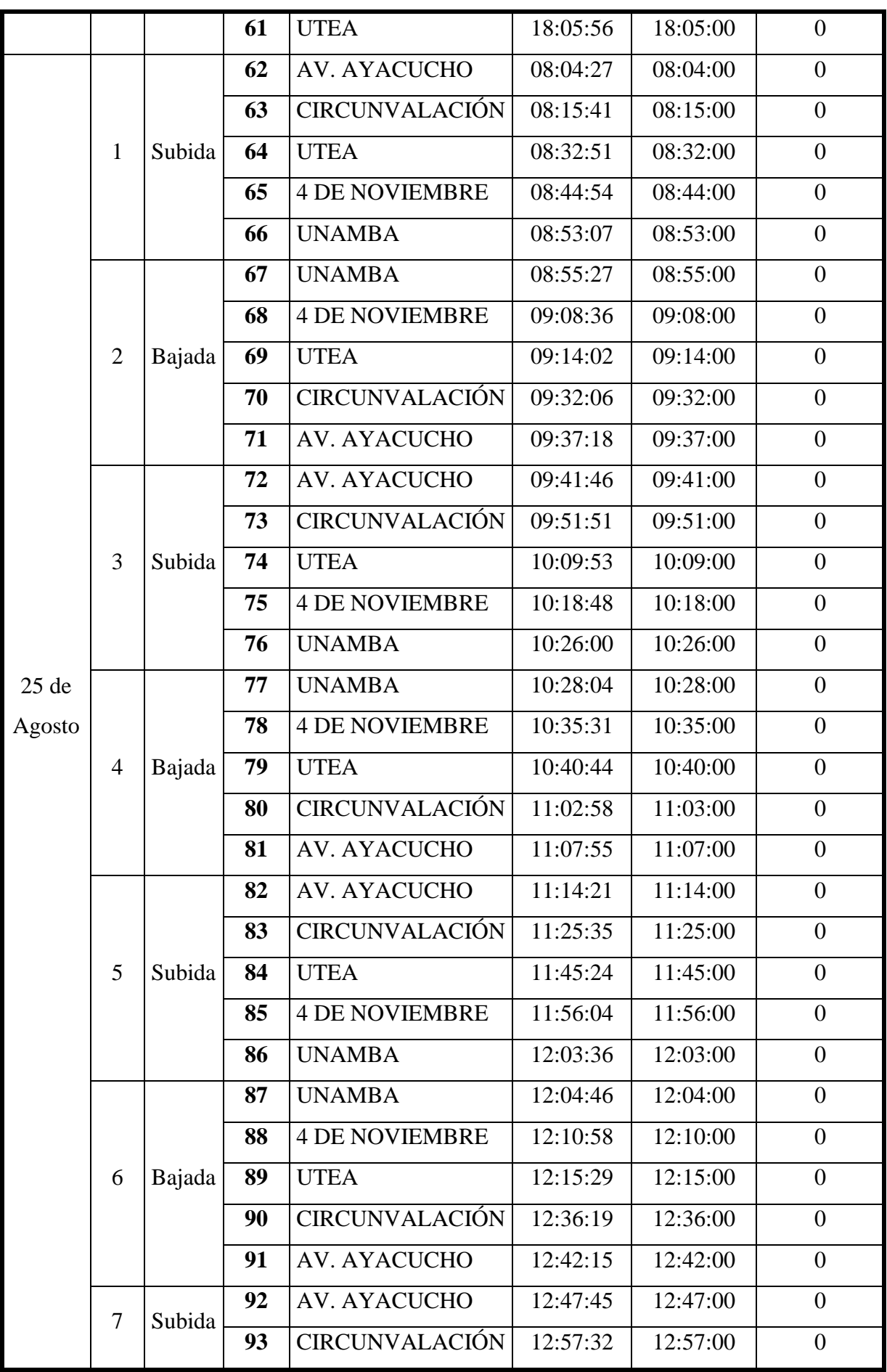

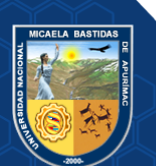

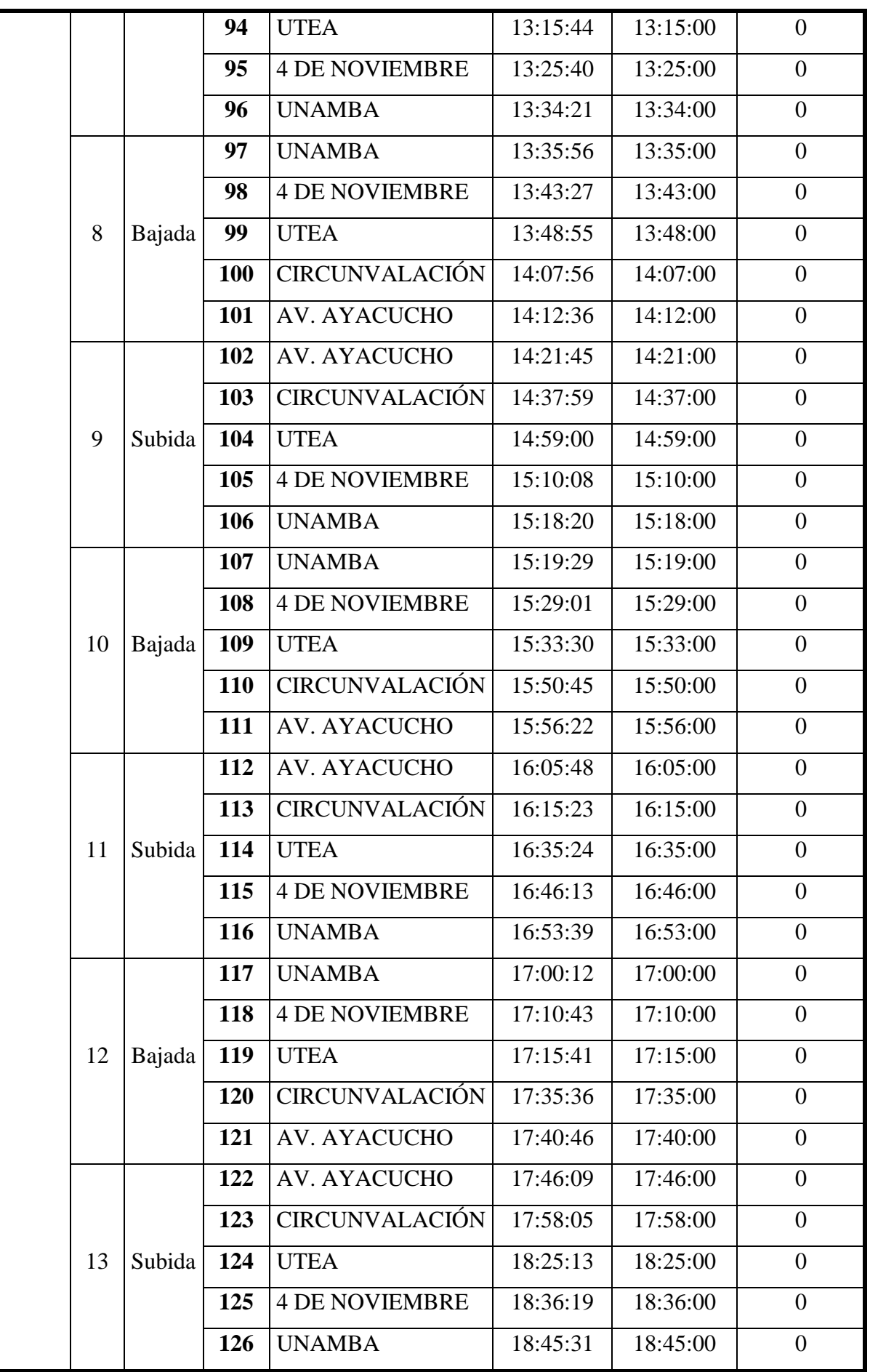

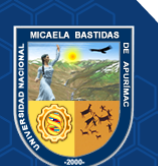

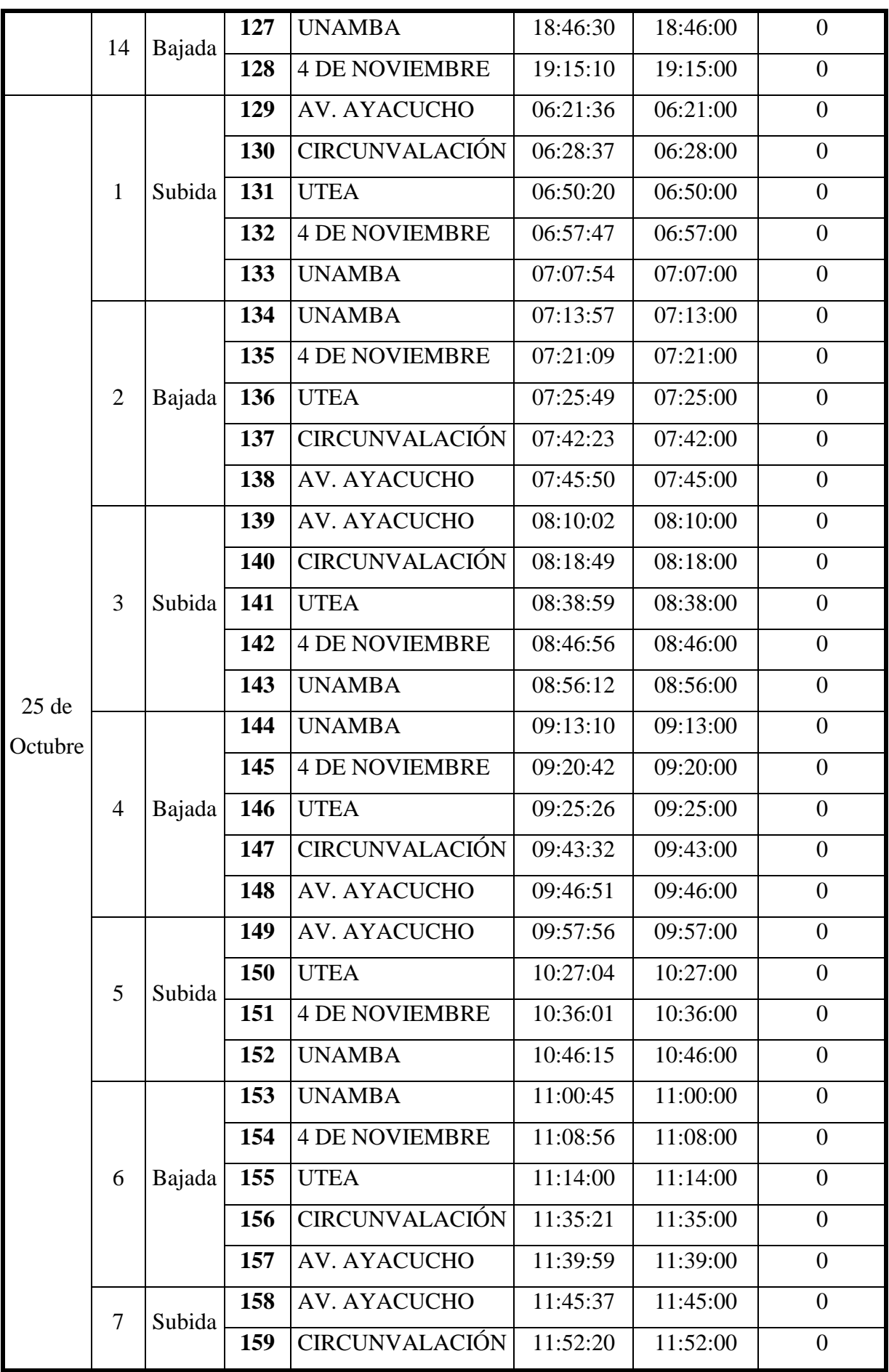

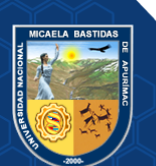

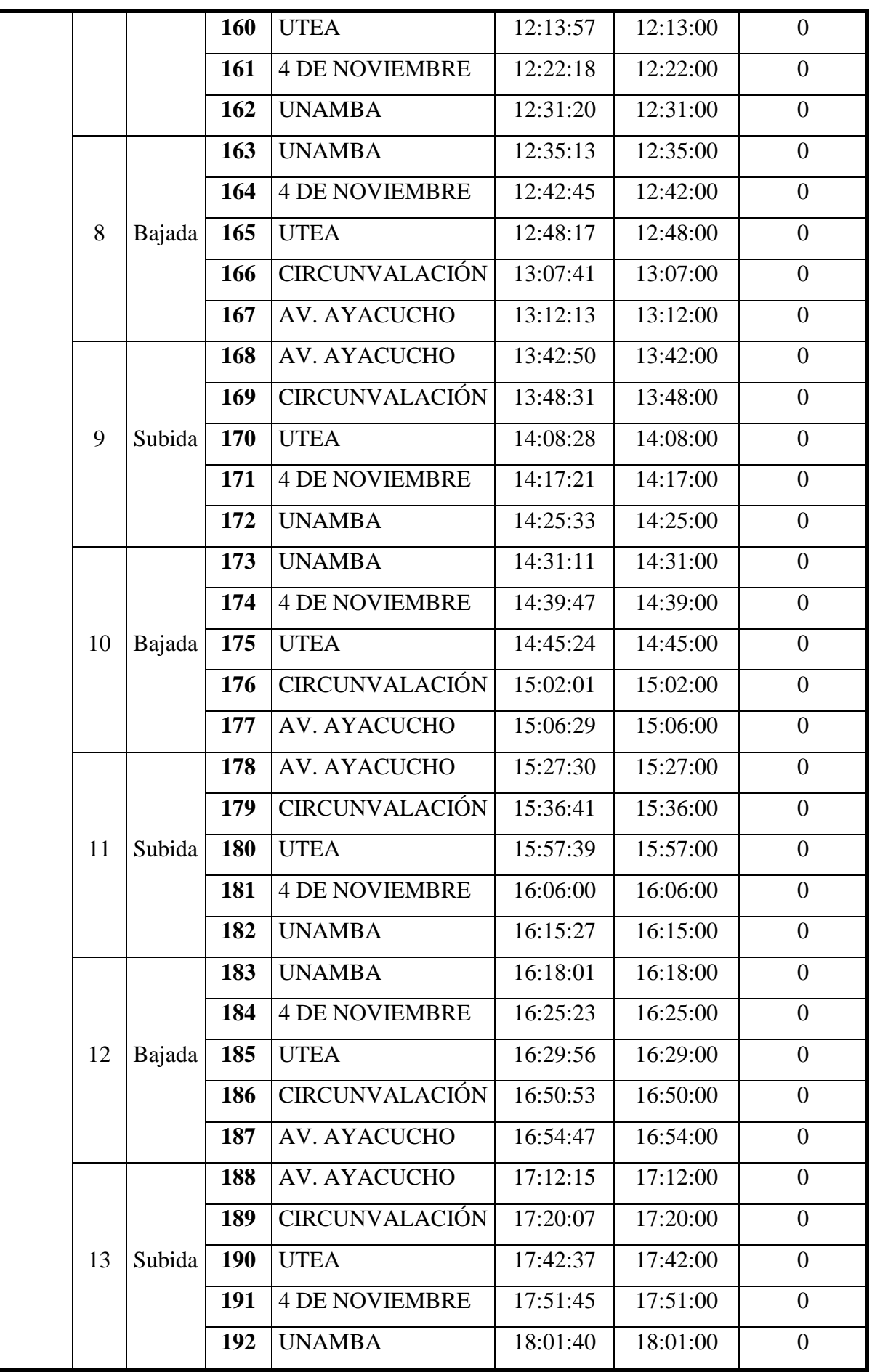

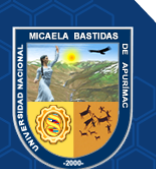

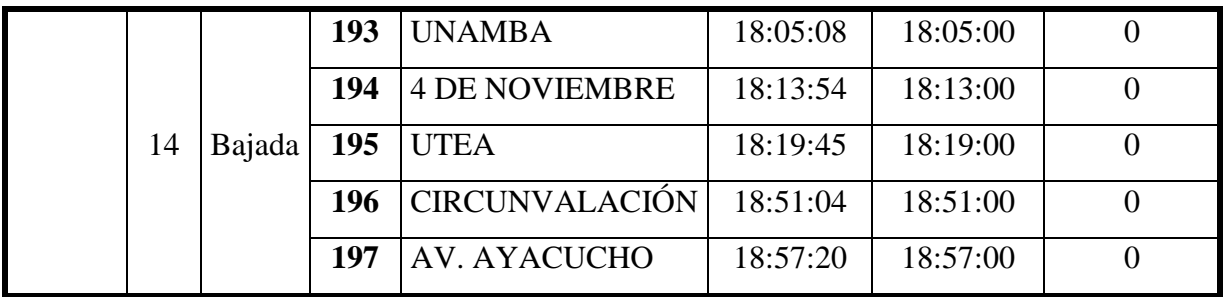

# **Tabla 39 — Diferencia de tiempos Aplicación Web/control manual vehículo X3U-969**

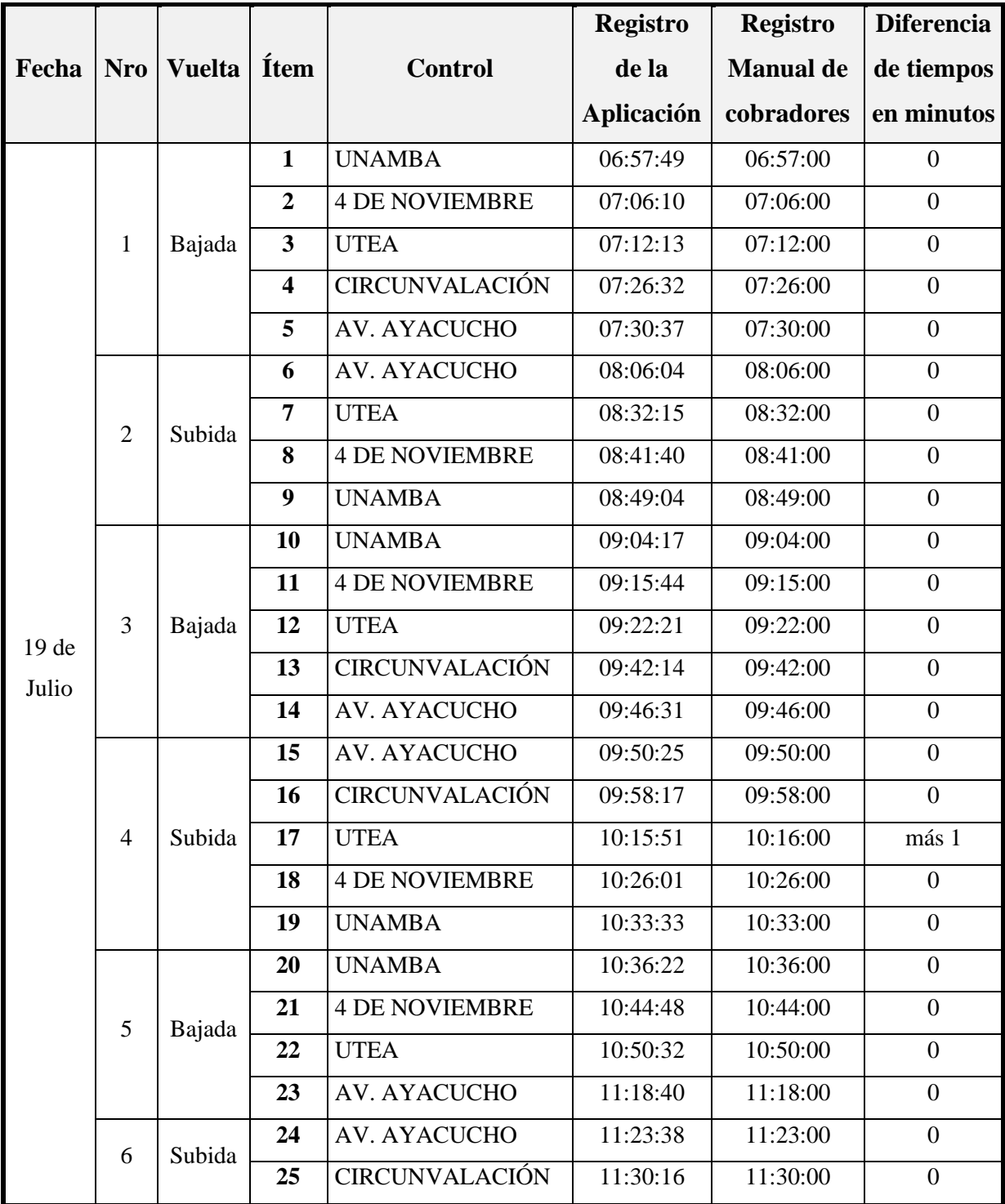

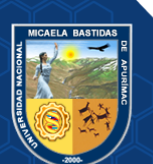

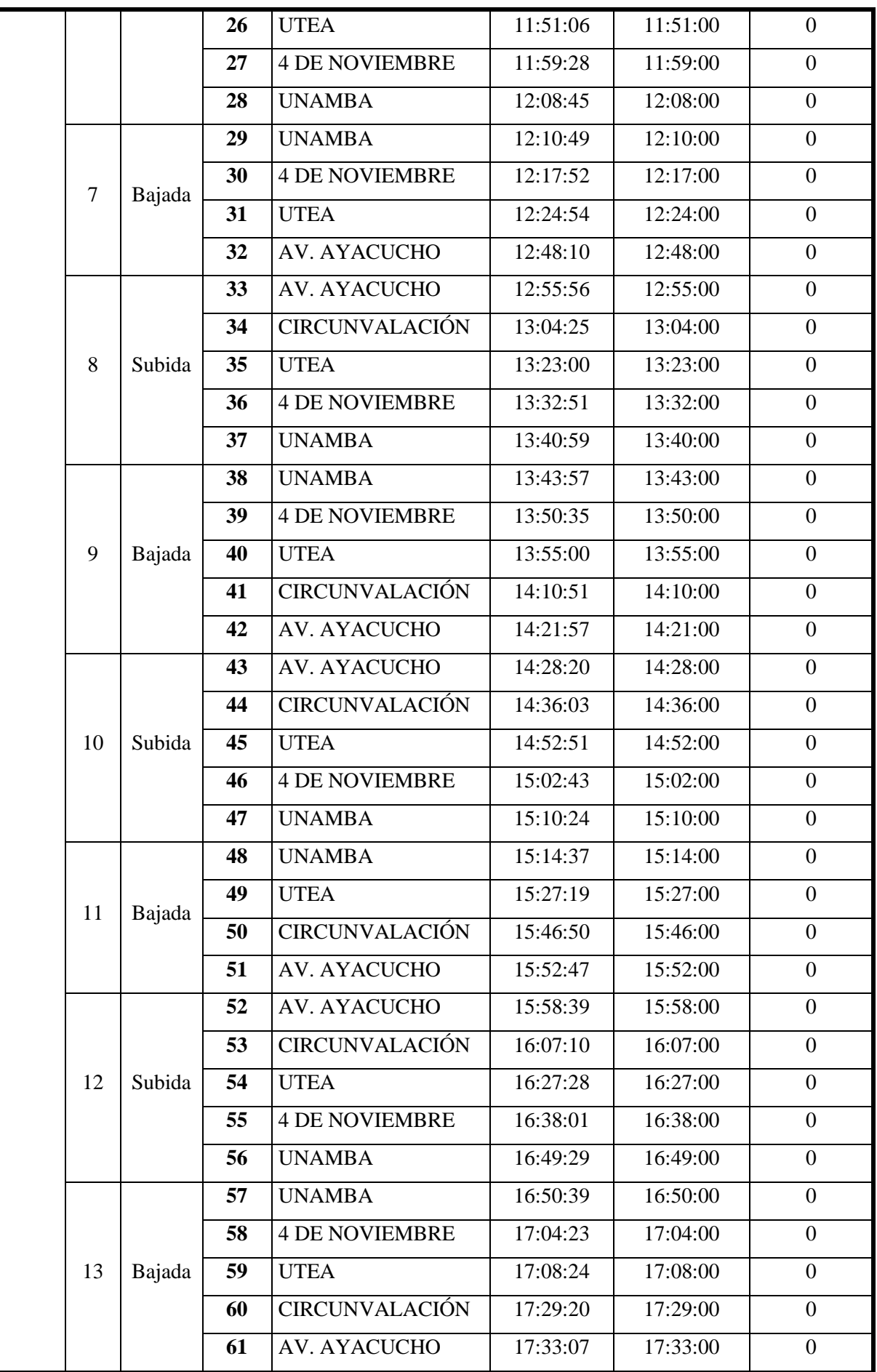

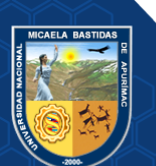

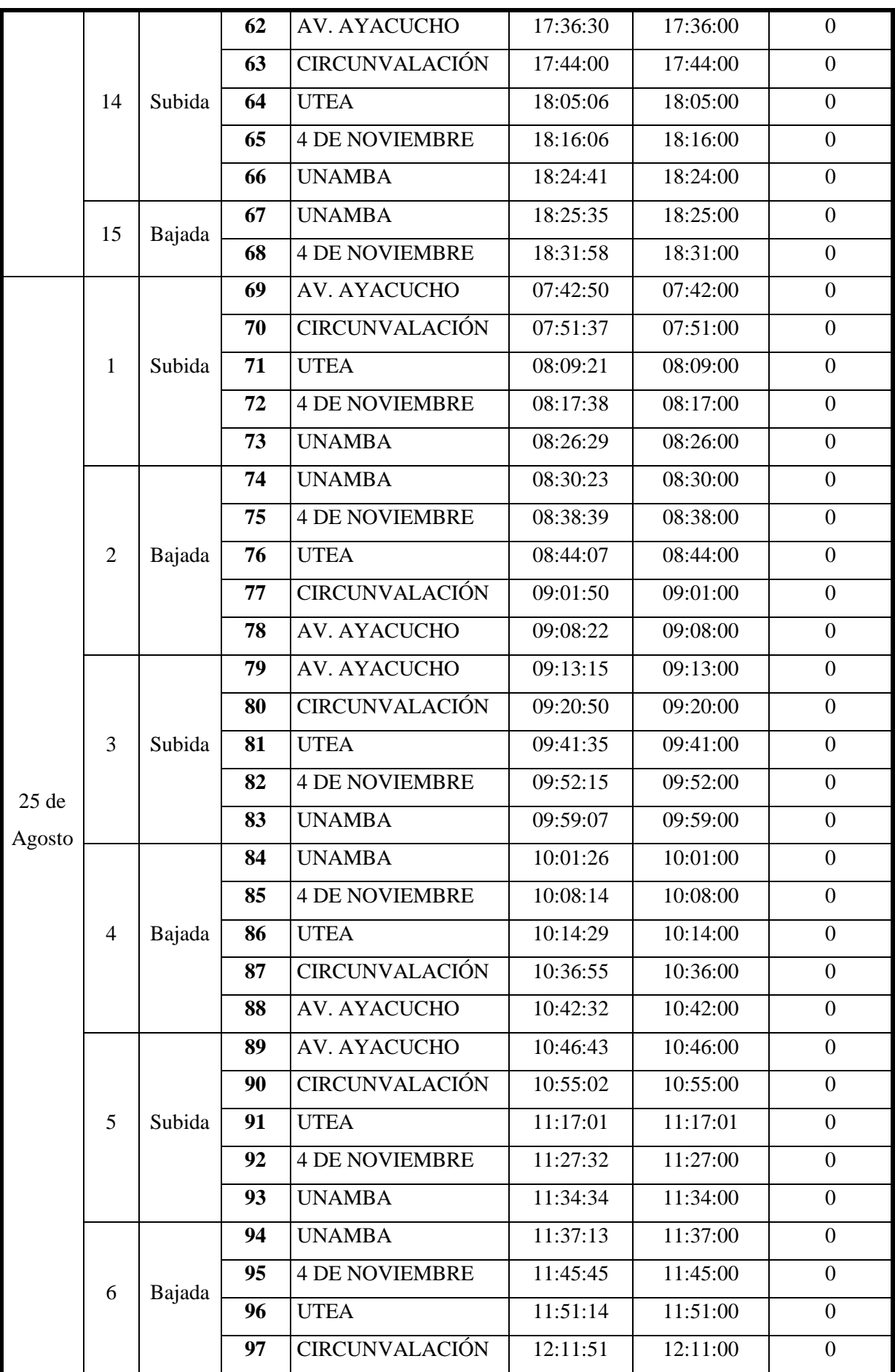

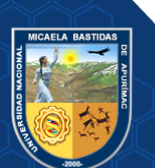

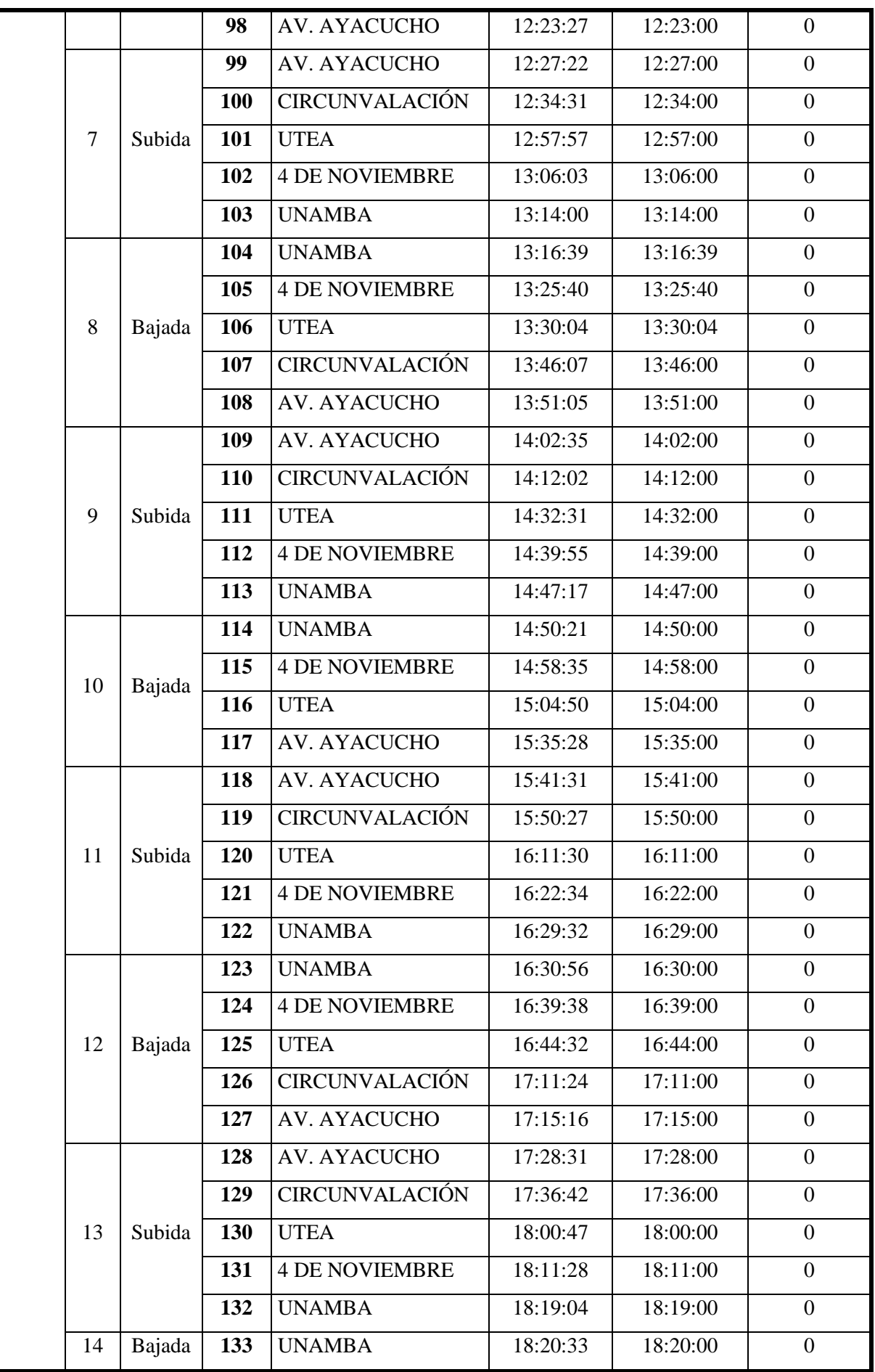

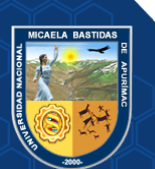

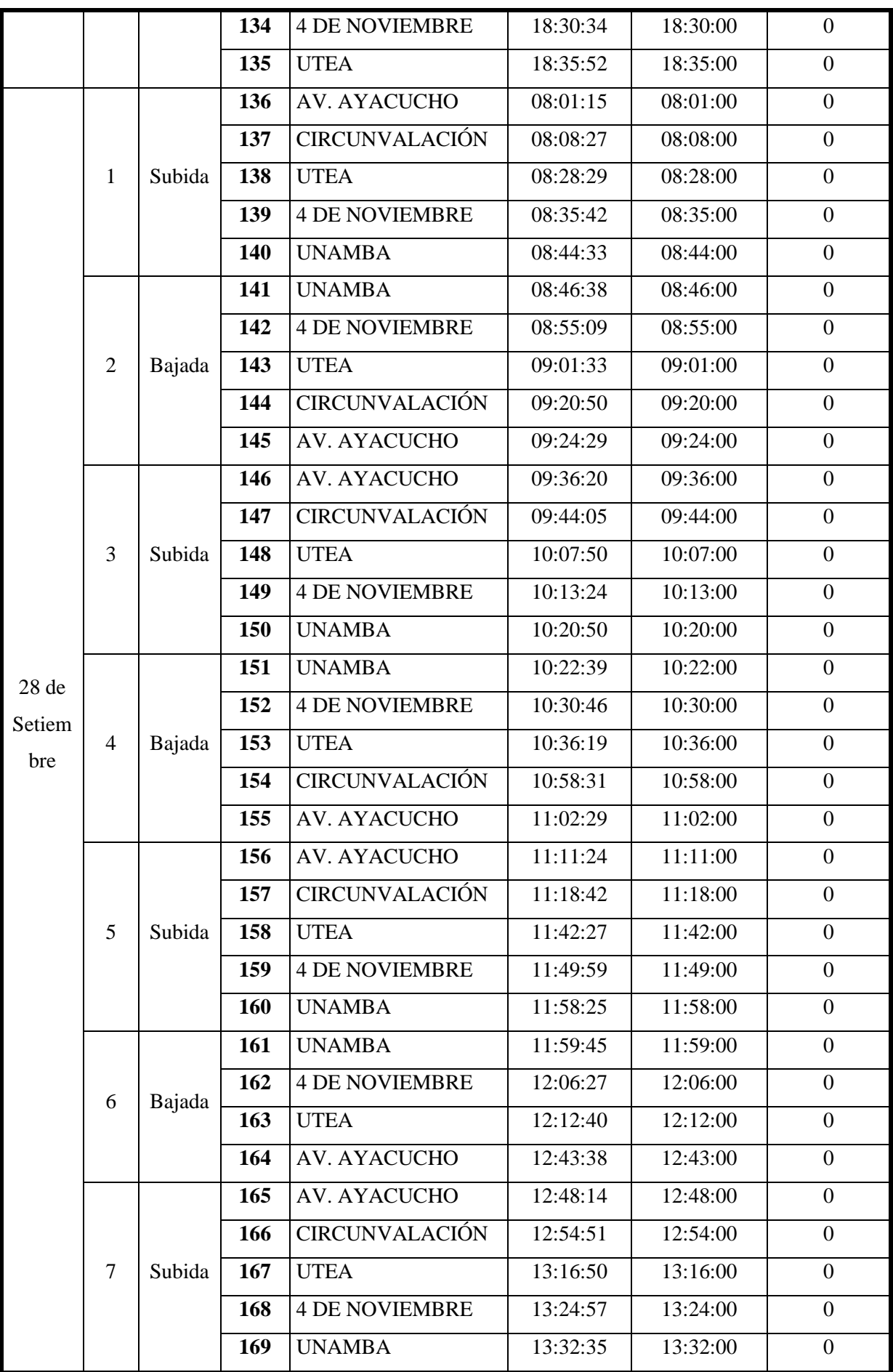

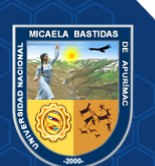

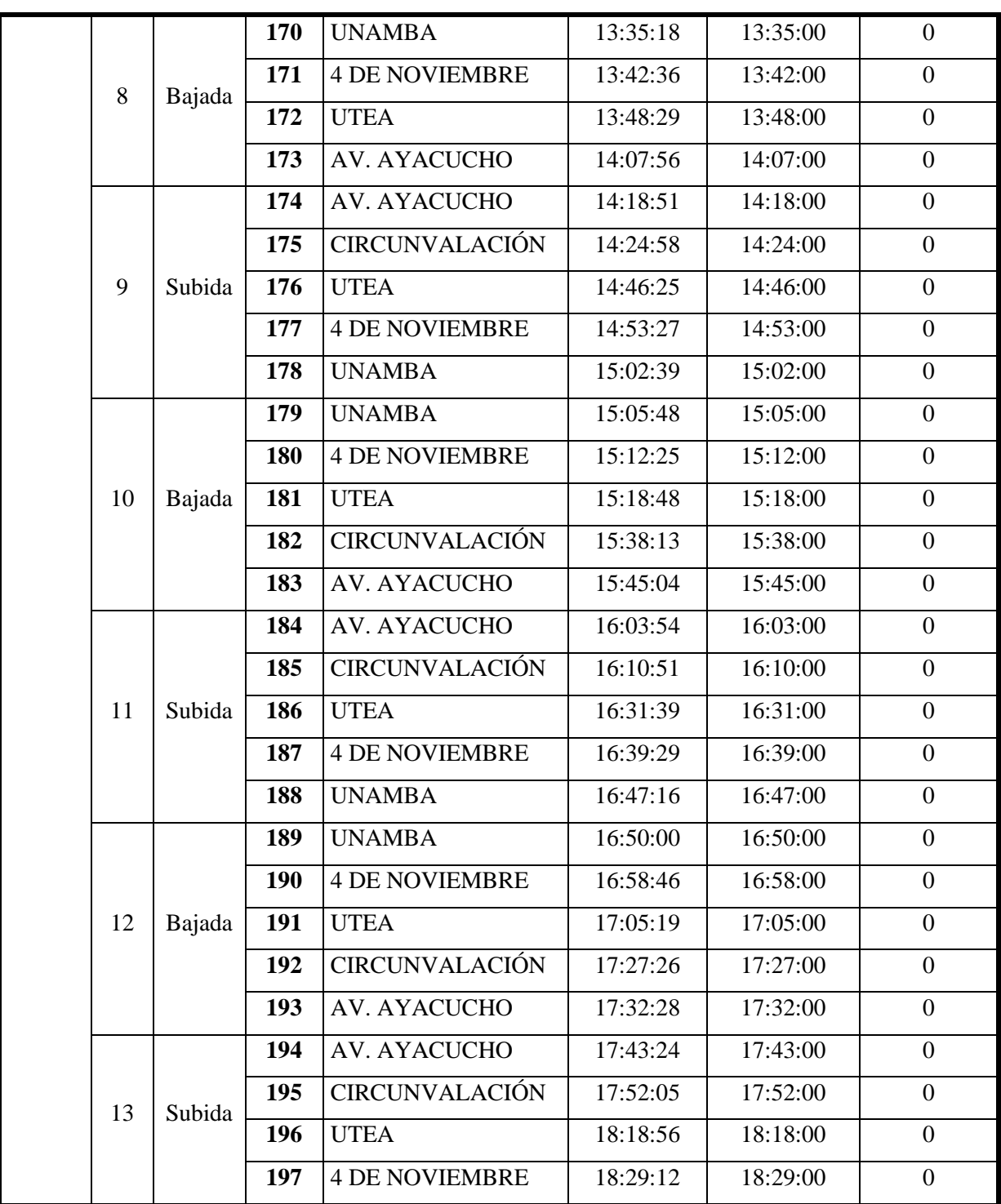

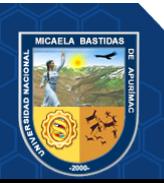
## **ANEXO 10 CUESTIONARIO DE USABILIDAD PSSUQ**

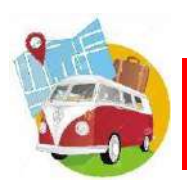

EMPRESA DE TRANSPORTES URBANO E INTERURBANO MULTISERVICIOS N° 03<br>"Año del Bicentenario del Perú: 200 Años de Independencia 2021

#### **CUESTIONARIO DE USABILIDAD EN SISTEMAS INFORMÁTICOS (PSSUQ)**

**NOMBRE Y APELLIDO:**

SOCIO CONDUCTOR COBRADOR

**Lea con atención las siguientes preguntas y marque en los recuadros sobre la Aplicación Web**

**SISETUIM03 según vea conveniente:**

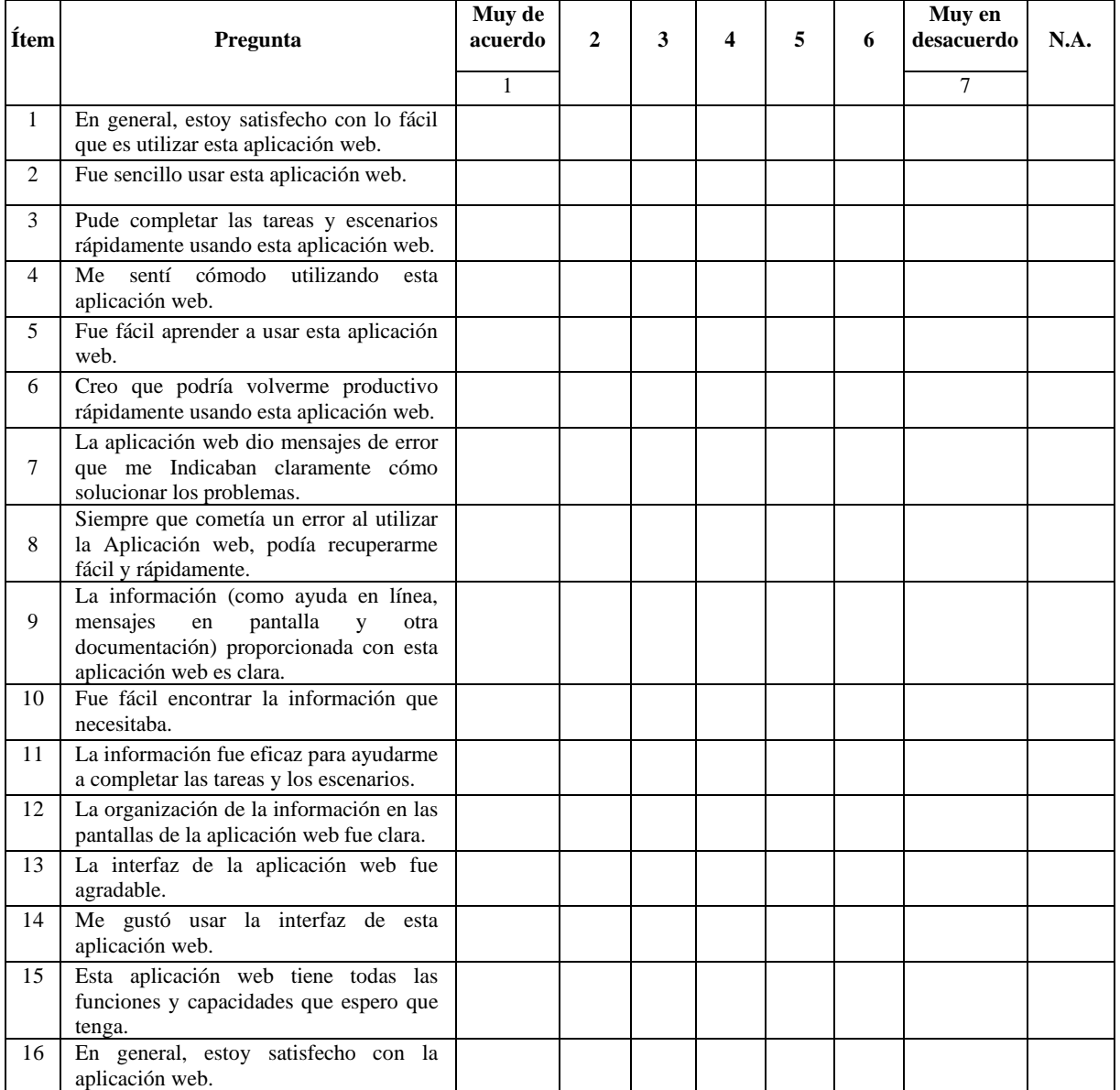

*Gracias por su participación.*

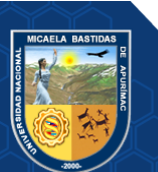

# **Figura 54 — Cuestionario de Usabilidad en sistemas informáticos - PSSUQ ANEXO 11 REUNIÓN CON LOS SOCIOS DE LA EMPRESA PARA APLICACIÓN CUESTIONARIO PSSUQ**

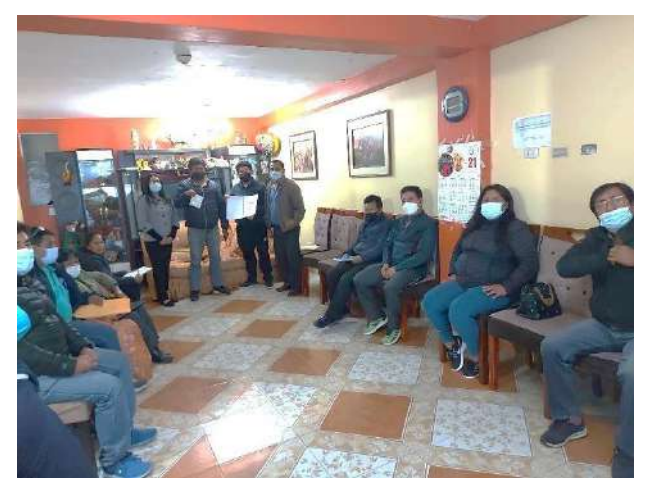

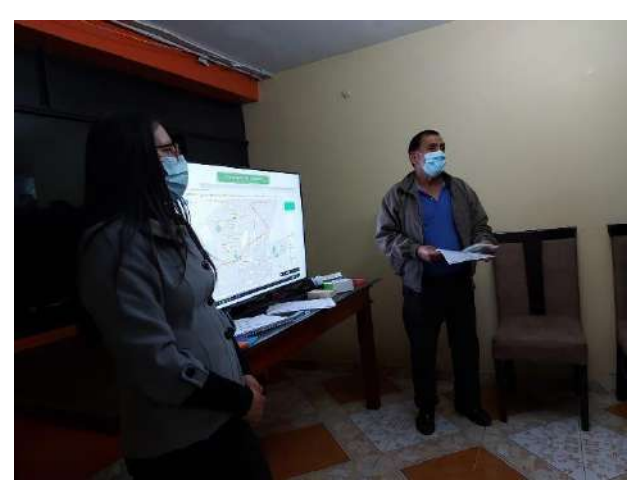

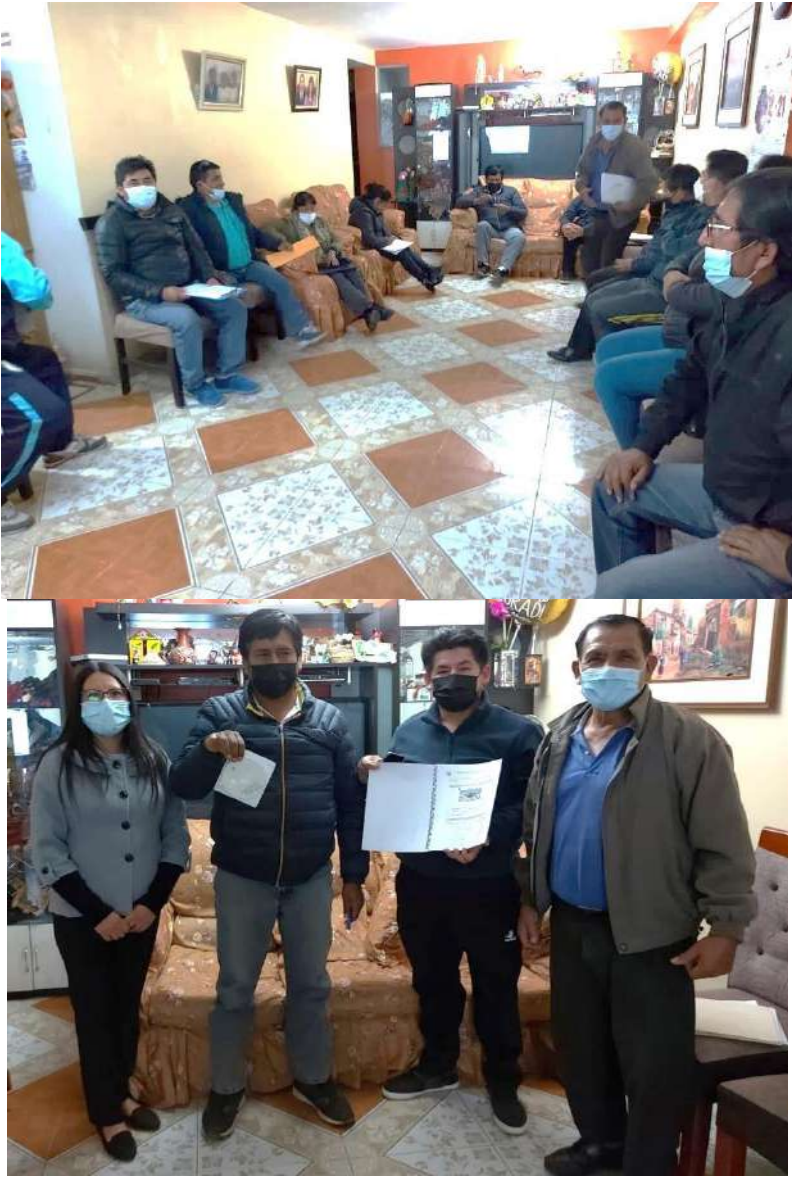

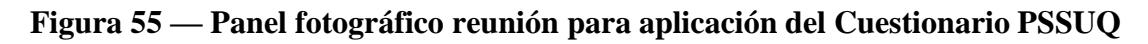

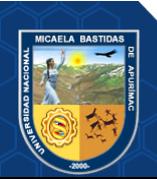

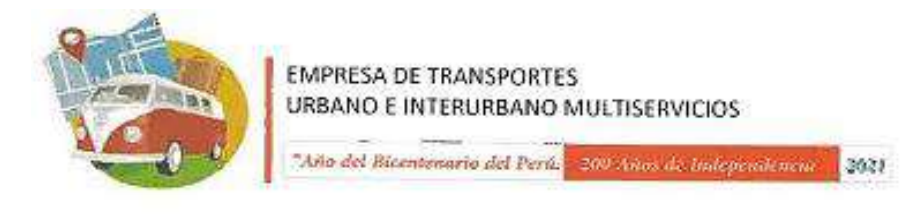

LISTA DE ASISTENCIA A LA EXPOSICIÓN DE LA APLICACIÓN WEB SISETUIM03

01 de Diciembre del 2021 FECHA:

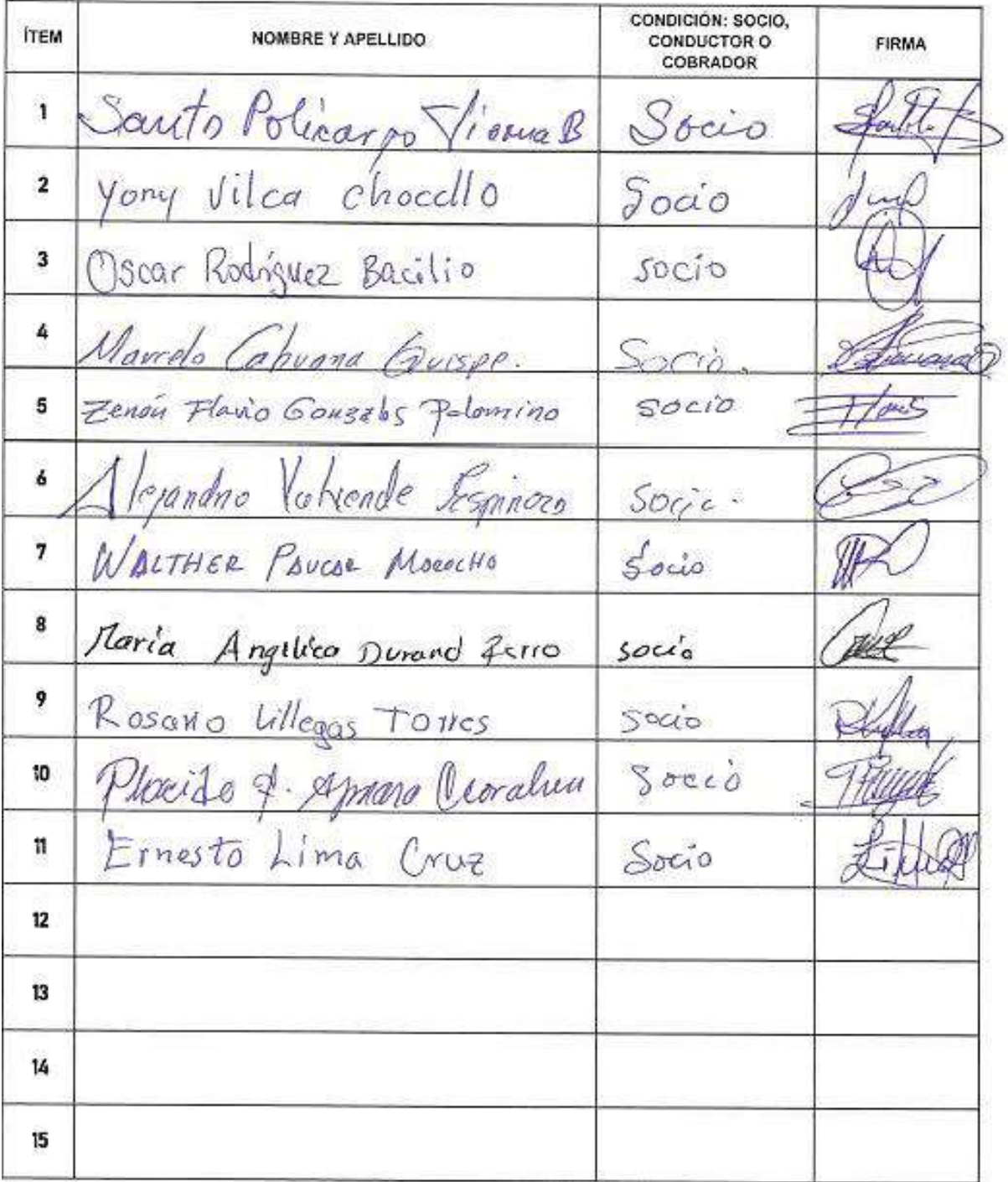

**Figura 56 — Lista de aplicación del cuestionario PSSUQ - asistencia**

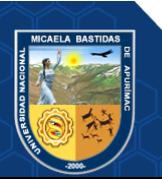

### **ANEXO 12 BACKLOG DE PRODUCTO - HISTORIAS DE USUARIO**

#### **Tabla 40 — Backlog de producto-aplicación web**

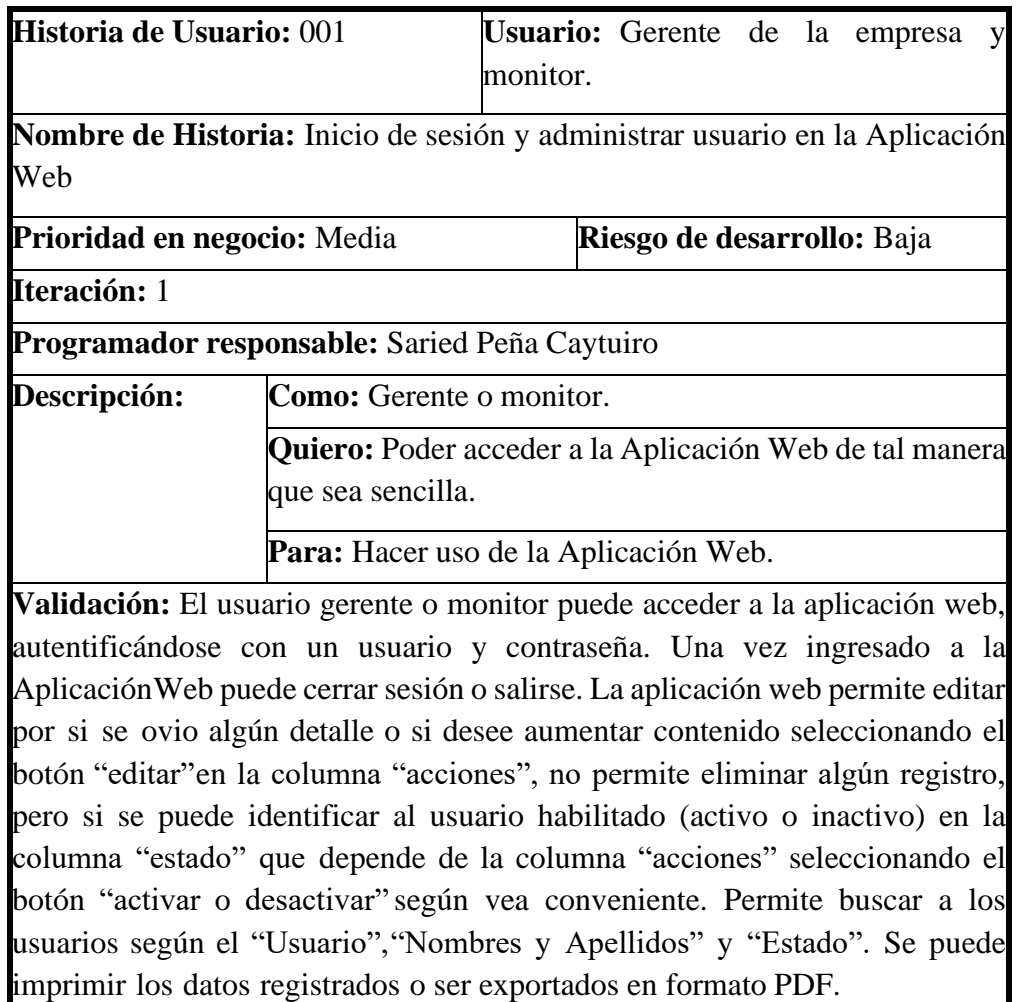

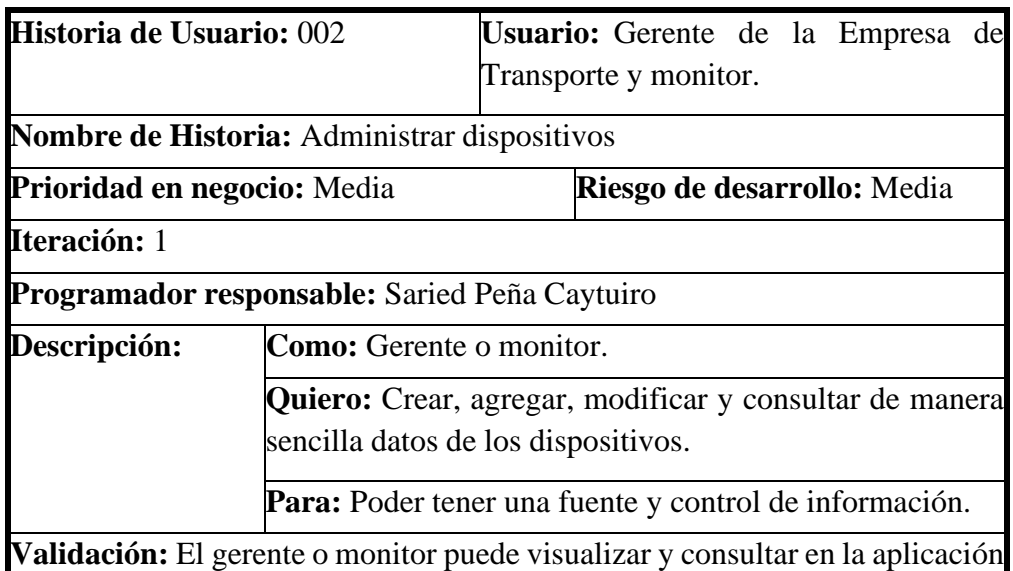

web los dispositivos GPS que utilizan o utilizaron los vehículos de la empresa de transporte, se agregó múltiples campos como ID del dispositivo (\*), nombre (\*), placa de vehículo (\*) y numero de SIM; una vez llenado todos los campos

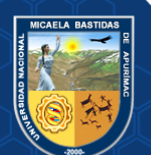

se puede guardar. La aplicación web permite editar por si se ovio algún detalle o se desee aumentar contenido seleccionando el botón "editar" de la columna "acciones", no permite eliminar algún registro, pero si se puede identificar a los socios que están en actividad (activo o inactivo) en la columna "estado" que depende de la columna "acciones" seleccionando el botón "activar o desactivar"según vea conveniente. Permite buscar los dispositivos GPS según el "estado". Se puede imprimir los dispositivos registrados o ser exportados en formato PDF.

(\*) Campos obligatorios.

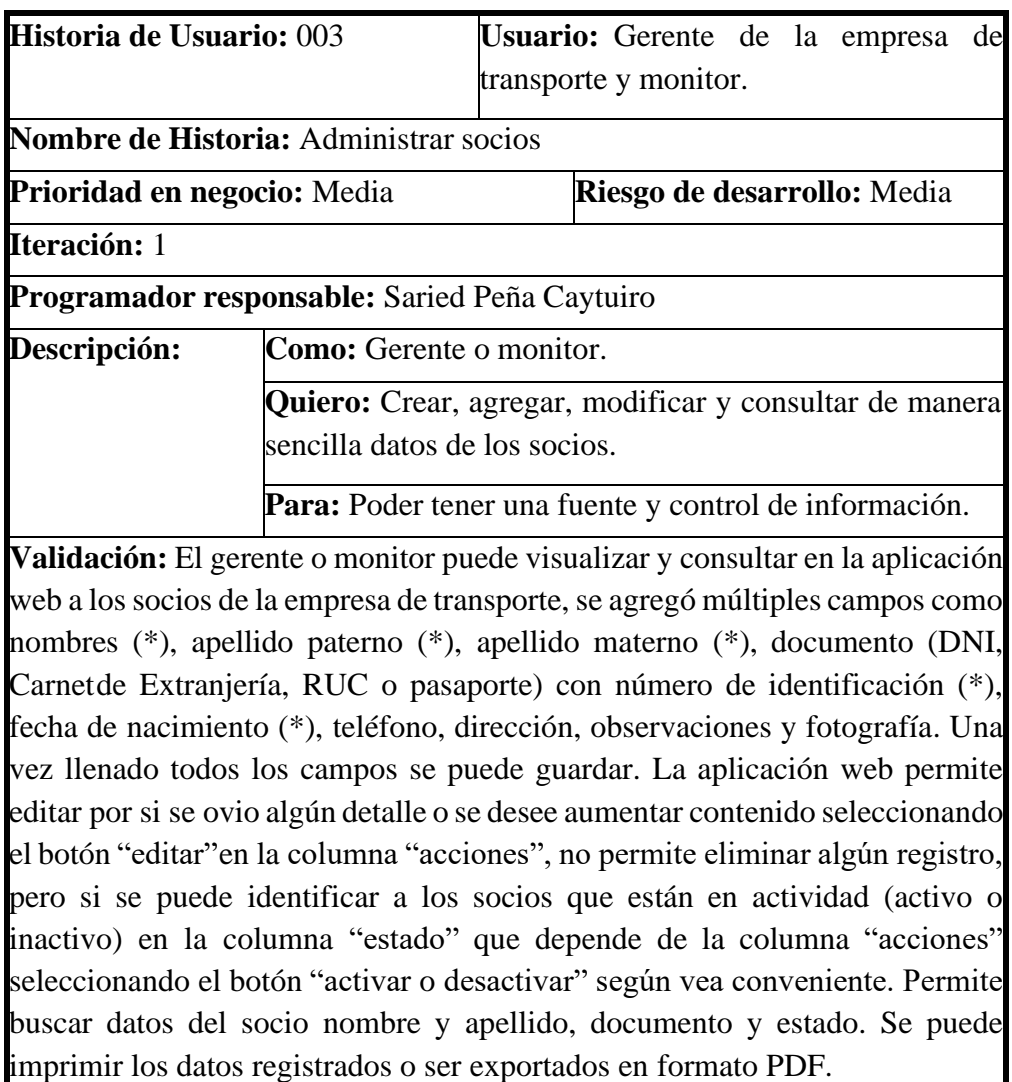

(\*) Campos obligatorios.

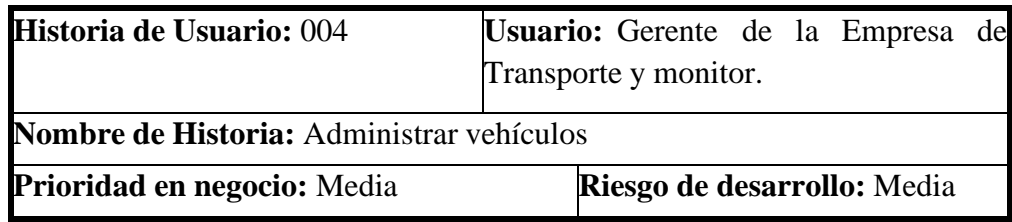

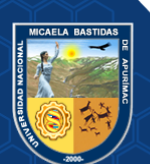

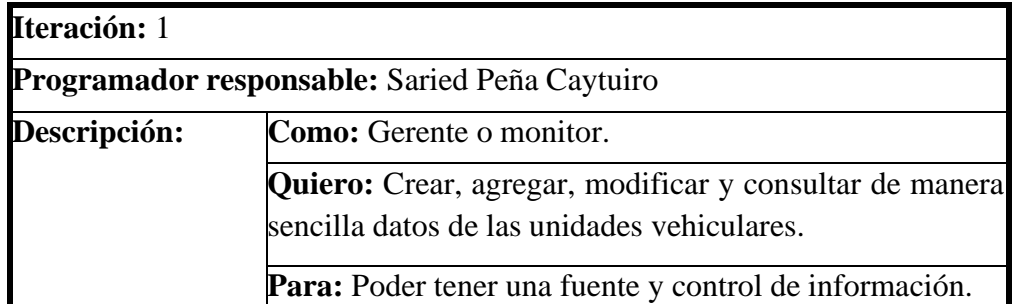

**Validación:** El gerente o monitor puede visualizar y consultar en la aplicación web las unidades vehiculares que forman parte de la empresa de transporte, se agregó múltiples campos como nombre del propietario (\*), placa (\*), registro municipal (\*), marca (\*), modelo, año de fabricación, capacidad vehicular sentada, capacidad vehicular paradas, descripción y fotografía. La aplicación web permite editar por si se ovio algún detalle o se desee aumentar contenido seleccionando el botón "editar" en la columna "acciones", no permite eliminar algún registro, pero si se puede identificar a los vehículos que están en actividad (activo o inactivo) en la columna "estado" que depende de la columna "acciones" seleccionando el botón "activar o desactivar" según vea conveniente. Permite buscar datos del vehículo según "estado". Se puede imprimir los datos registrados o ser exportados en PDF.

(\*) Campos obligatorios.

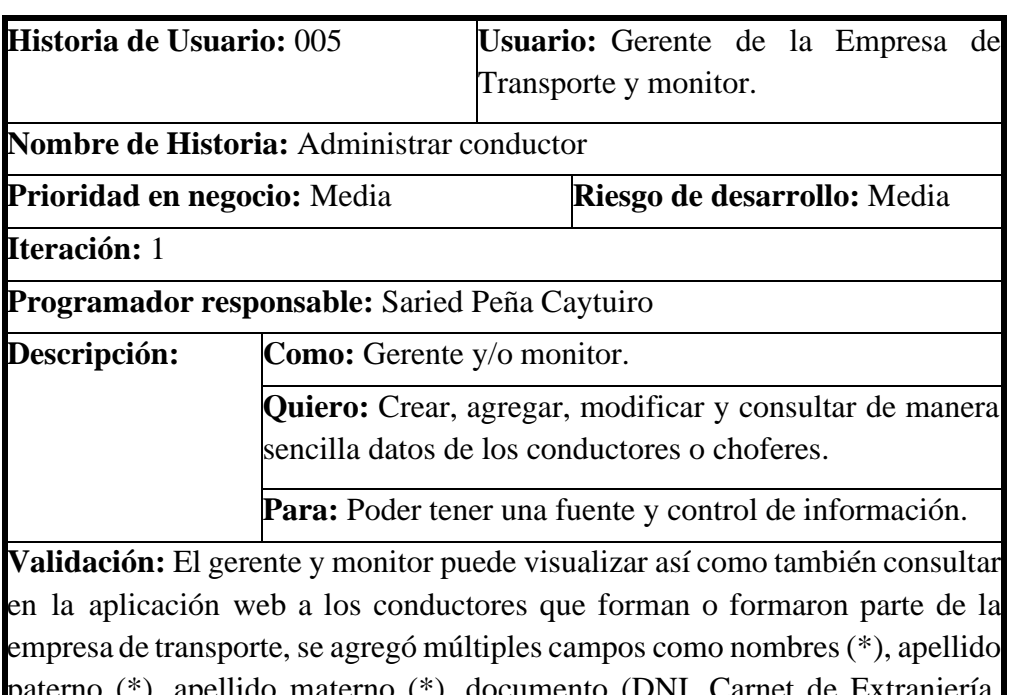

(\*), apellido materno (\*), documento (DNI, Carnet de Extranjería, RUC o pasaporte) con número de identificación (\*), genero (\*), fecha de nacimiento (\*), licencia (\*), teléfono, dirección, correo electrónico y fotografía. La aplicación web permite editar por si se ovio algún detalle o se desee aumentar contenido seleccionando el botón "editar" en la columna "acciones", no permite eliminar algún registro, pero si se puede identificar a los conductores que están en actividad (activo o inactivo) en la columna

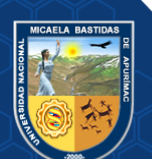

"estado" que depende de la columna "acciones" seleccionando el botón "activar o desactivar" según vea conveniente. Permite buscar datos del conductor según "nombre y apellido", "documento" y "estado". Se puede imprimir los datos registrados o ser exportados en PDF.

(\*) Campos obligatorios.

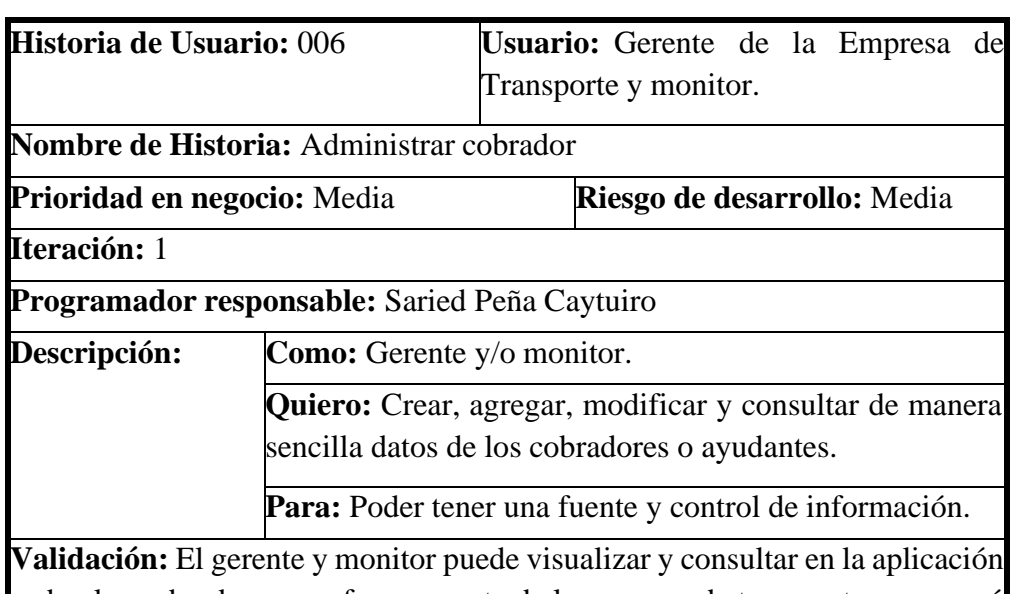

web a los cobradores que forman parte de la empresa de transporte, se agregó múltiples campos como nombres (\*), apellido paterno (\*), apellido materno (\*),documento (DNI, Carnet de Extranjería, RUC o pasaporte) con número de identificación (\*), genero (\*), fecha de nacimiento (\*), licencia (\*), teléfono, dirección, correo electrónico y fotografía. La aplicación web permite editar por si se ovio algún detalle o se desee aumentar contenido seleccionando el botón "editar" en la columna "acciones", no permite eliminar algún registro, pero si se puede identificar a los cobradores que están en actividad (activo o inactivo) en la columna "estado" que depende de la columna "acciones" seleccionando el botón "activar o desactivar" según vea conveniente. Permite buscar datos del cobrador según "nombre y apellido", "documento" y "estado". Se puede imprimir los datos registrados o ser exportados en PDF. (\*) Campos obligatorios.

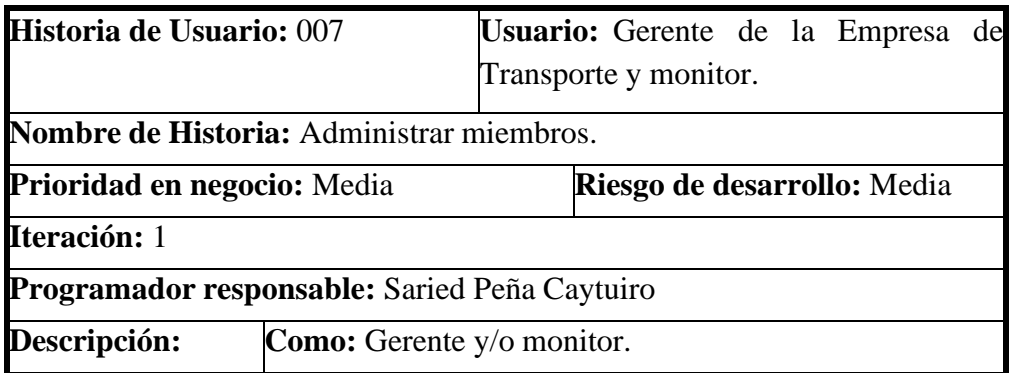

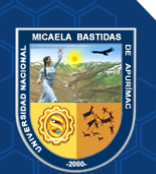

**Quiero:** Crear, agregar, modificar y consultar de manera sencilla datos de los miembros de la empresa.

**Para:** Poder saber los equipos de trabajo, que conductor y cobrador está a cargo de la unidad vehicular.

**Validación:** El gerente y monitor puede visualizar y consultar en la aplicación web a los equipos de trabajo como miembros que operan a la unidad vehicular, se agregó los campos como vehículo (\*), conductor (\*) y cobrador. La aplicaciónweb permite editar por si se tiene nuevo conductor o cobrador asignado al vehículo seleccionando el botón "editar" en la columna "acciones", no permite eliminar algún registro, pero si se puede identificar a los miembros que están en actividad (activo o inactivo) en la columna "estado" que depende de la columna "acciones" seleccionando el botón "activar o desactivar" según vea conveniente. Permite buscar datos según "Vehículo (placa)" y "estado". Se puede imprimir los datos registrados o ser exportados en PDF.

(\*) Campos obligatorios.

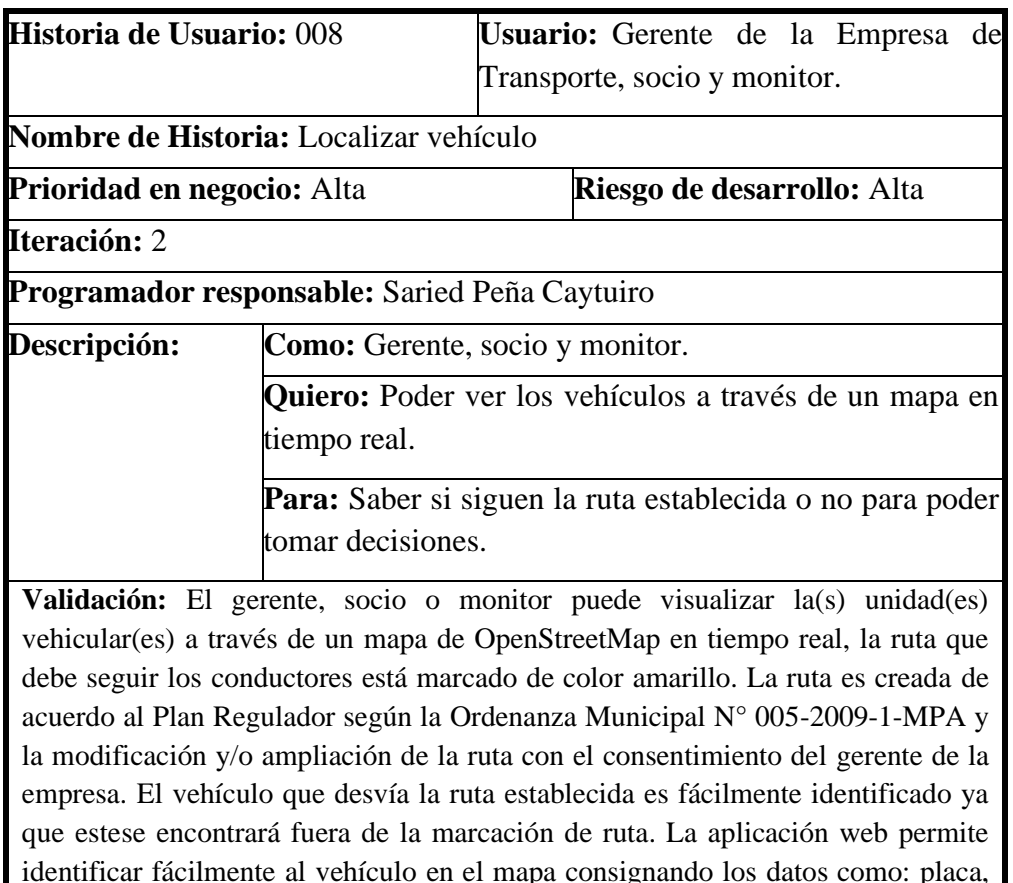

identificar fácilmente al vehículo en el mapa consignando los datos como: placa, nombre del conductor, teléfono del conductor y la velocidad que del vehículo recorre en km/h. En la parte derecha se identifica a todos los vehículos activos resaltado la placa de color "verde". Se puede identificar el punto de partida, los tres puntos de control durante el recorrido de la ruta y el punto de llegada.

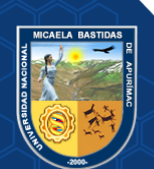

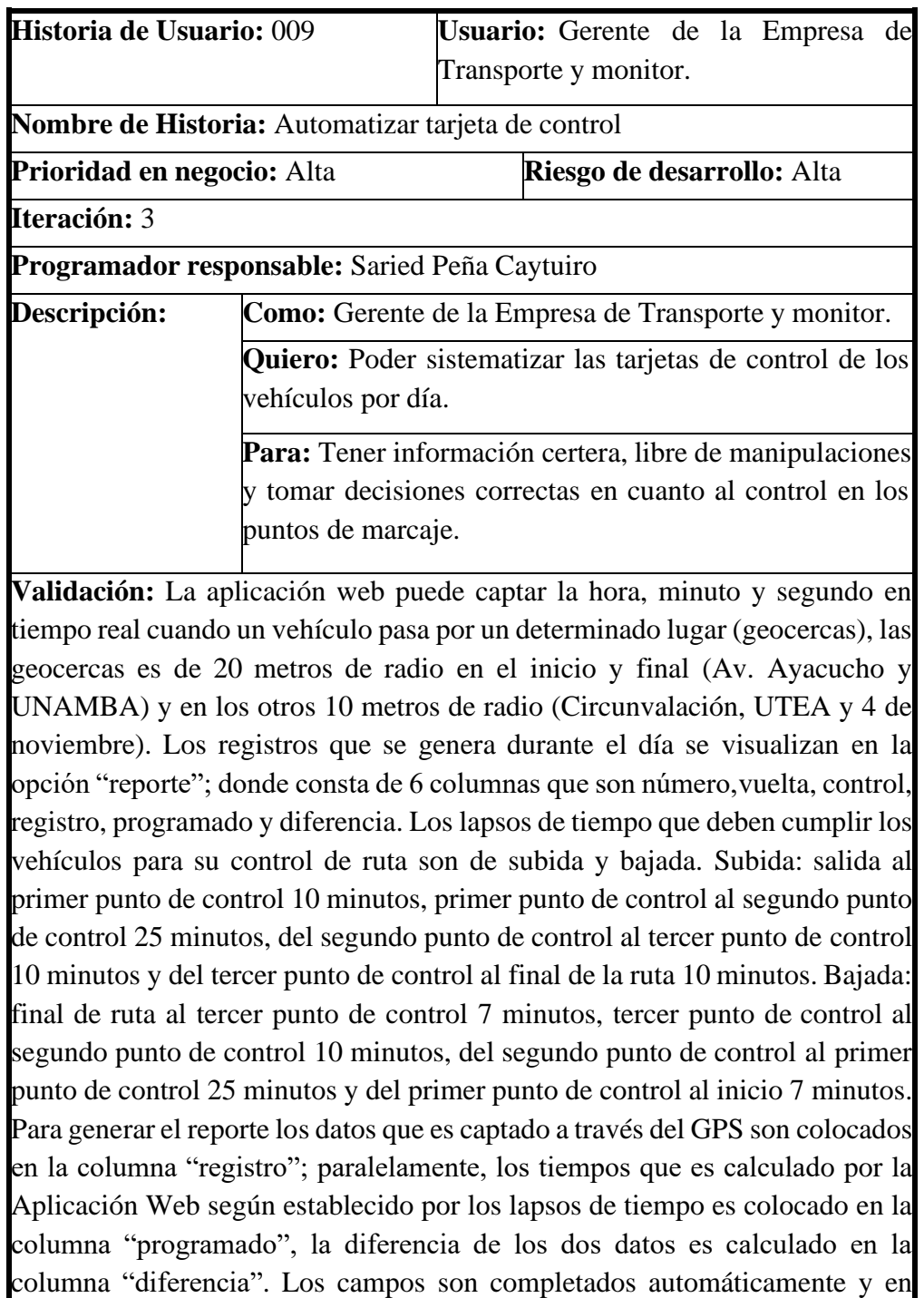

tiempo real según que el vehículo va realizando el recorrido de la ruta

establecida. Se puede imprimir el reporte consolidado o ser exportados en PDF.

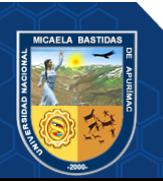

#### - **142** de **225 -**

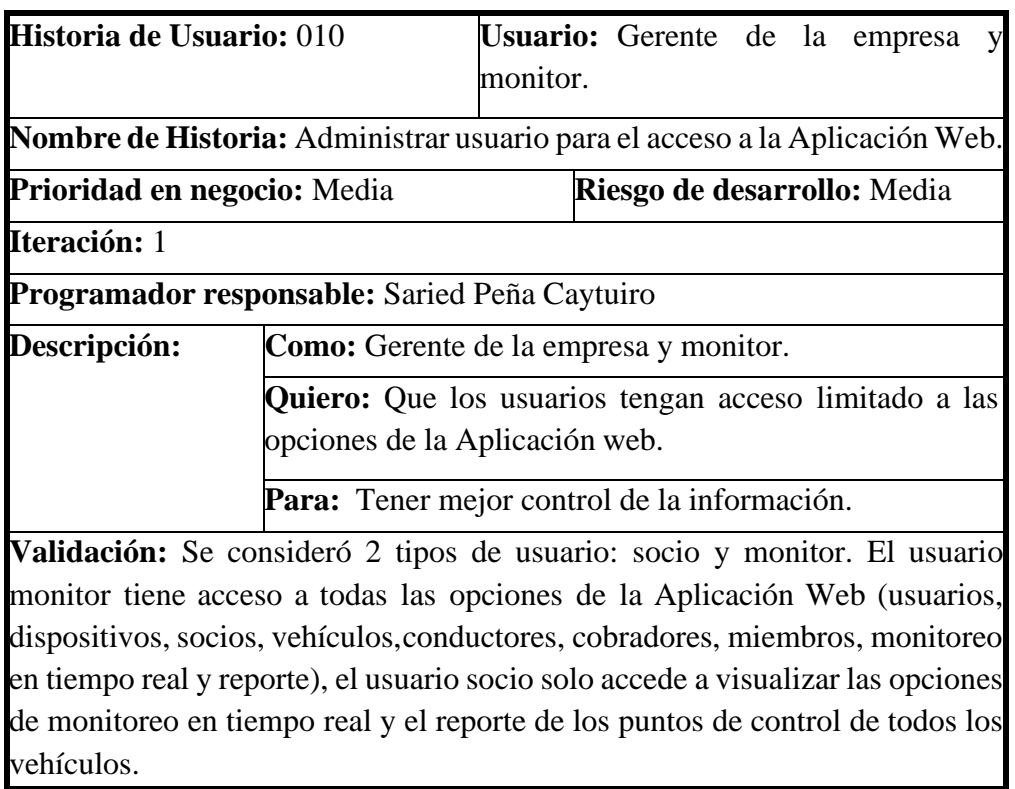

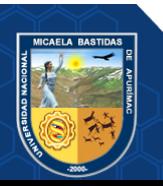

### **ANEXO 13 SPRINT BACKLOG-TAREAS DE HISTORIAS DE USUARIO**

#### **Tabla 41 — Tareas de historias de usuario**

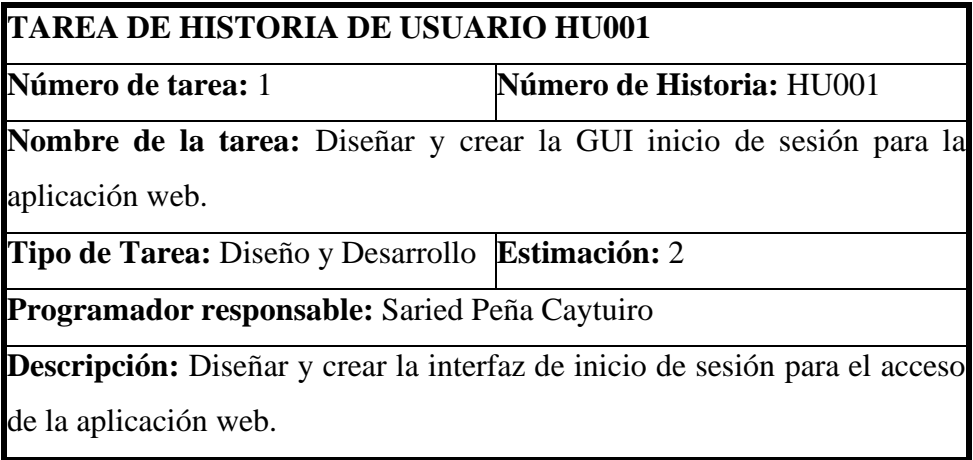

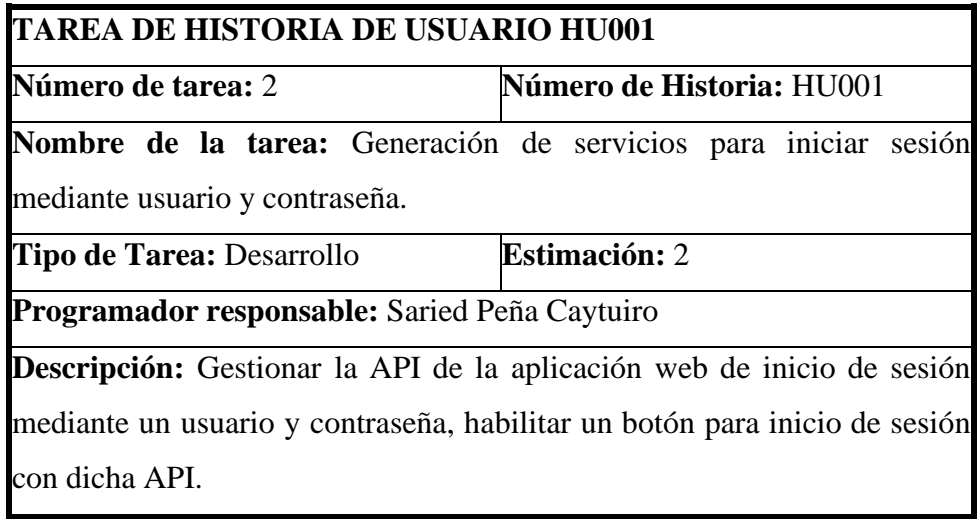

## **TAREA DE HISTORIA DE USUARIO HU001**

**Número de tarea:** 3 **Número de Historia:** HU001

**Nombre de la tarea:** Registrar nuevos usuarios

**Tipo de Tarea:** Desarrollo **Estimación:** 4

**Programador responsable:** Saried Peña Caytuiro

**Descripción:** Generación de servicios para registrar usuarios, en la base de datos.

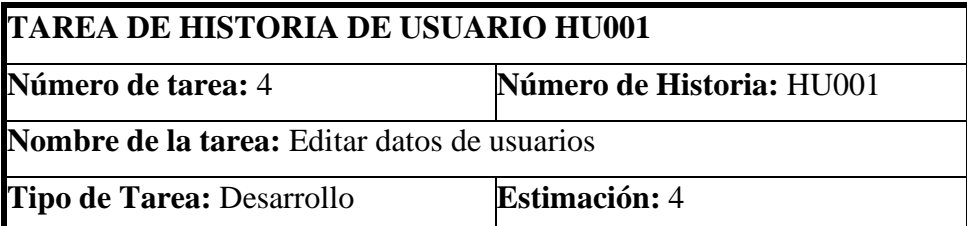

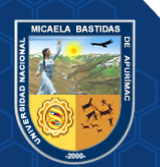

**Programador responsable:** Saried Peña Caytuiro

**Descripción:** Generación de servicios para editar dispositivos, en la base de datos.

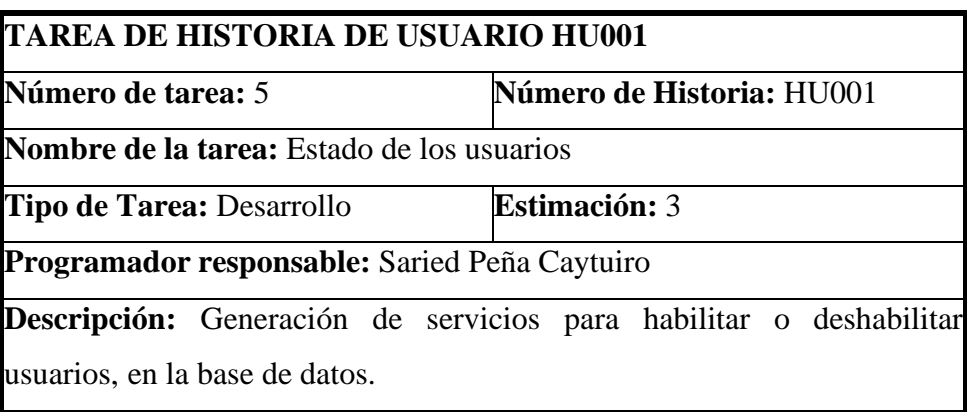

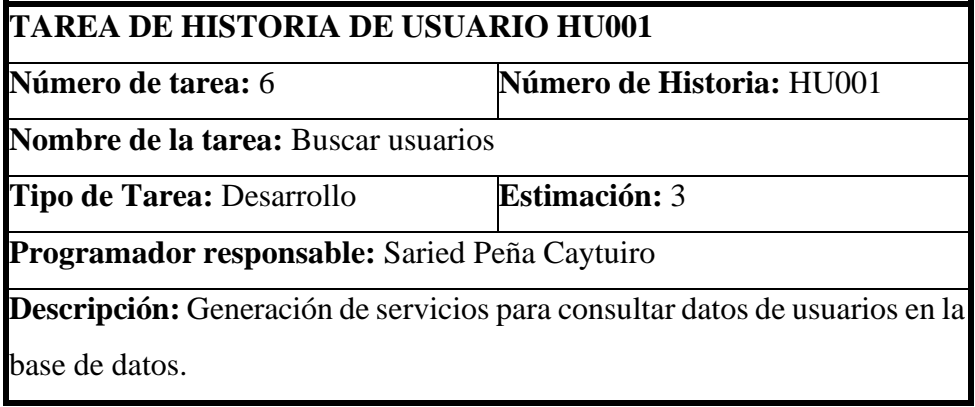

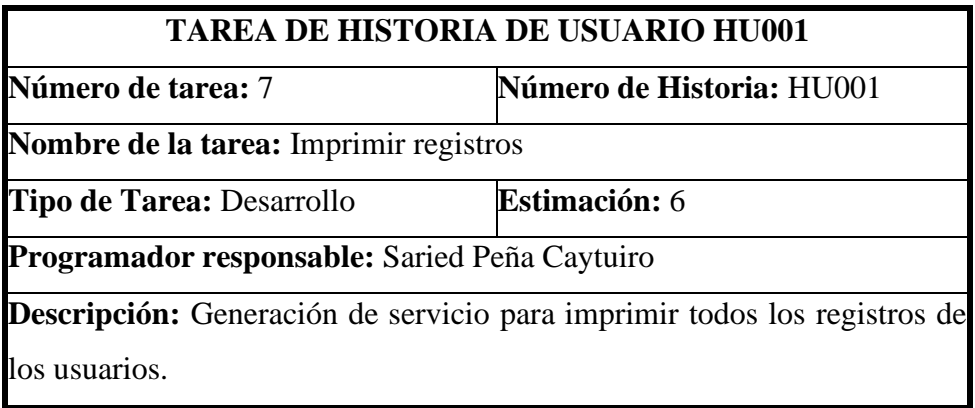

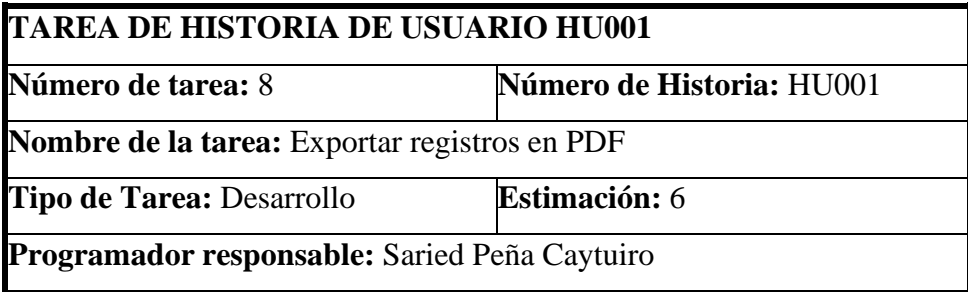

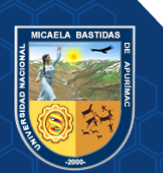

**Descripción:** Generación de servicio para exportar en formato PDF todos los registros de los usuarios.

## **TAREA DE HISTORIA DE USUARIO HU001**

**Número de tarea:** 9 **Número de Historia:** HU001

**Nombre de la tarea:** Generación de servicios para cerrar sesión

**Tipo de Tarea:** Desarrollo **Estimación:** 2

**Programador responsable:** Saried Peña Caytuiro

**Descripción:** Cerrar sesión o salir de la Aplicación Web.

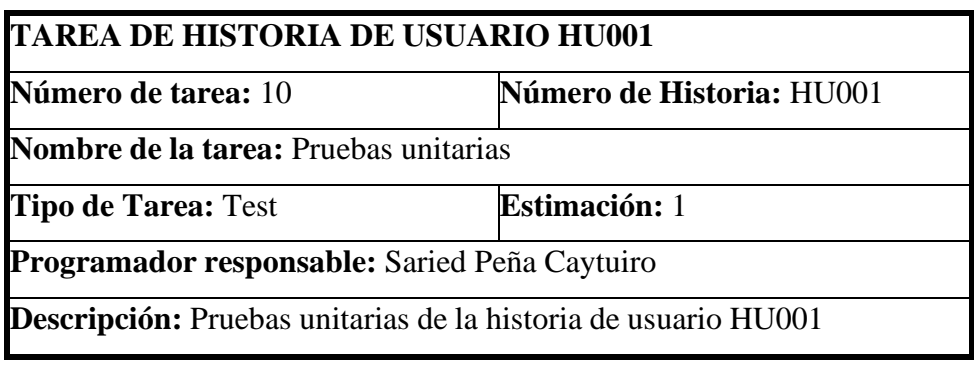

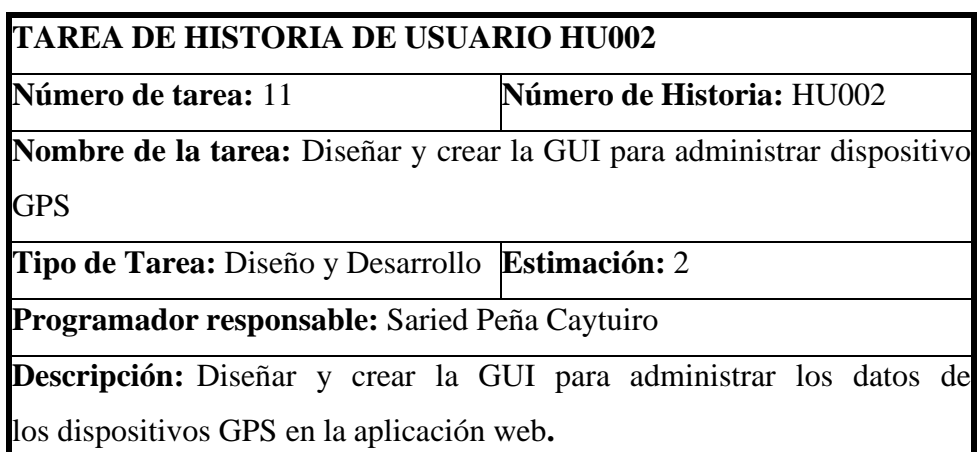

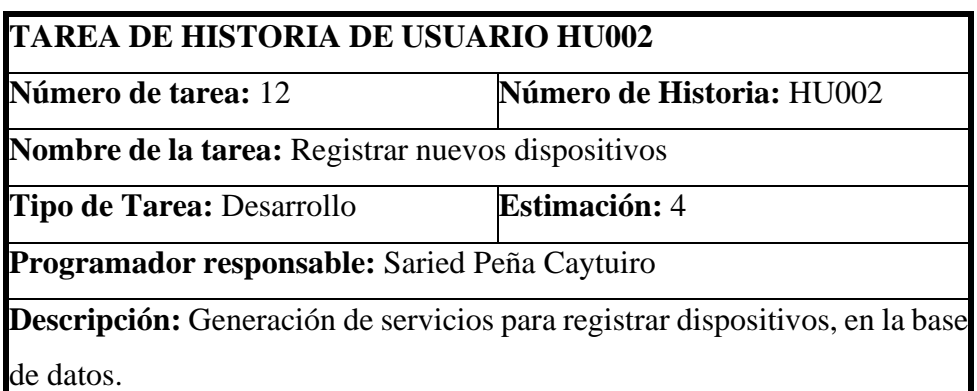

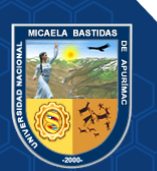

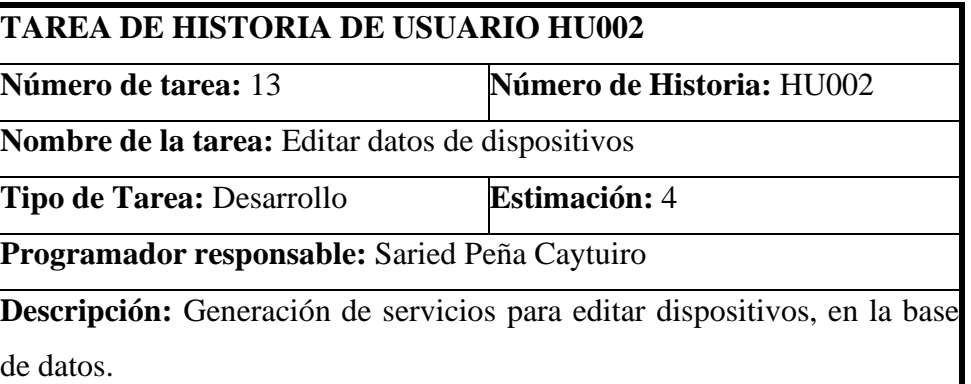

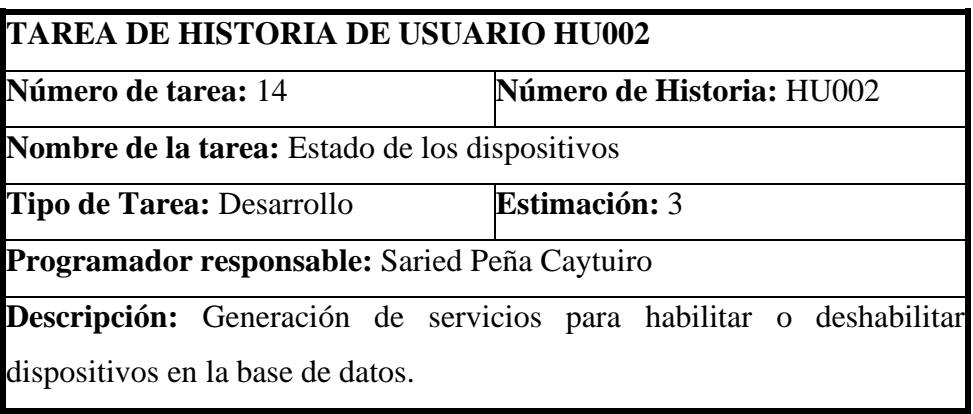

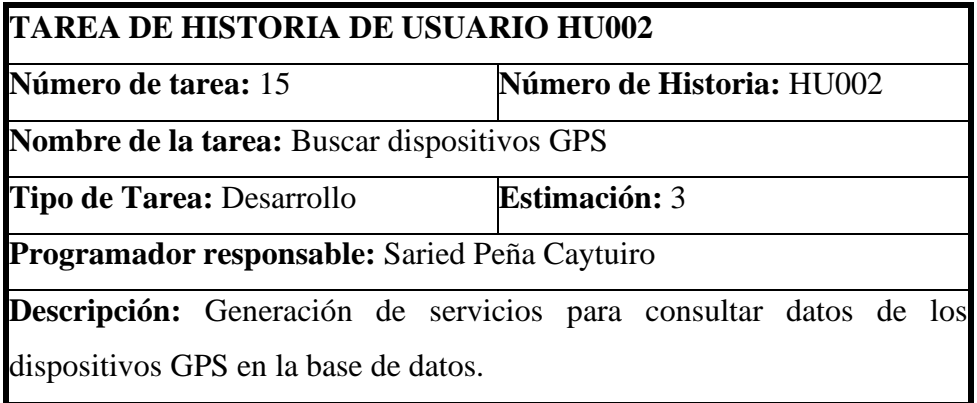

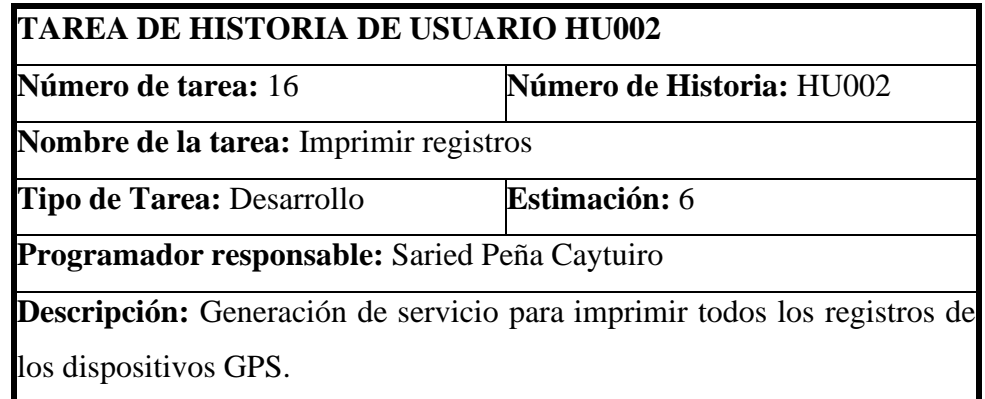

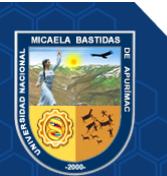

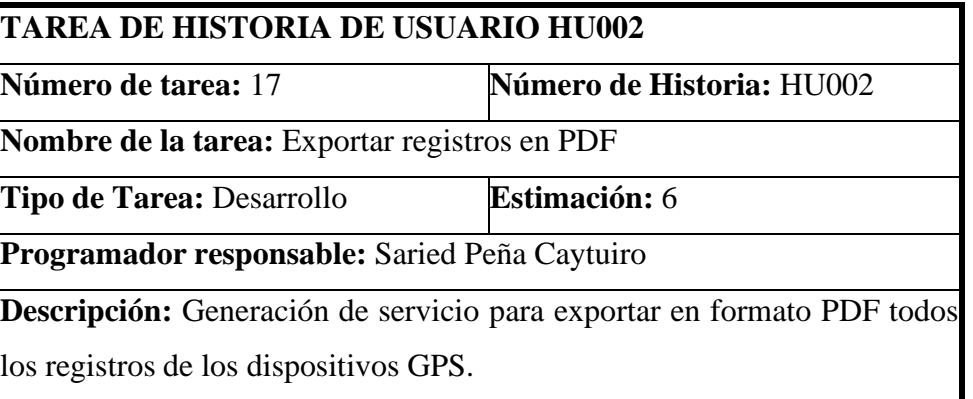

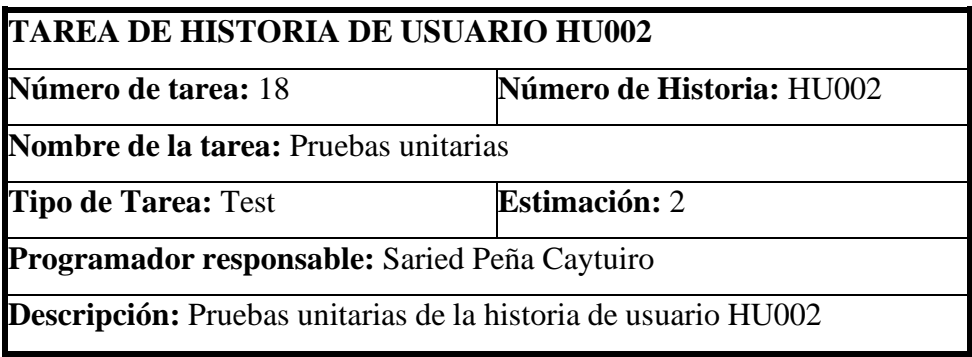

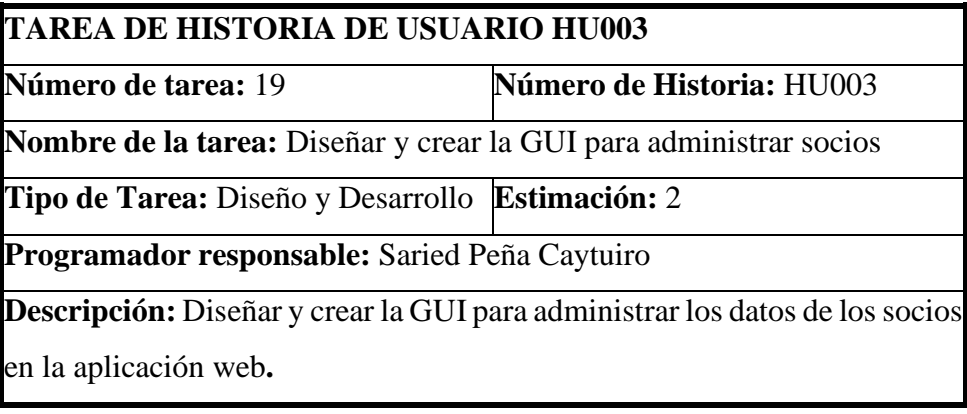

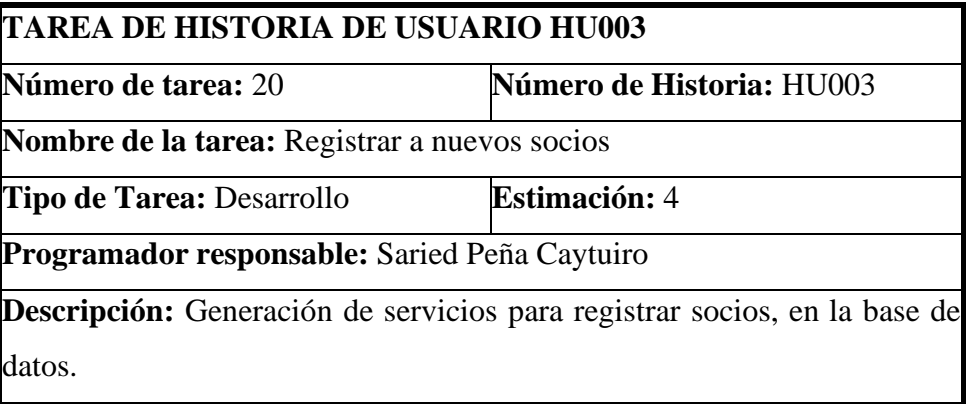

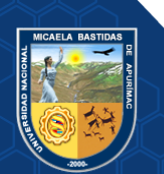

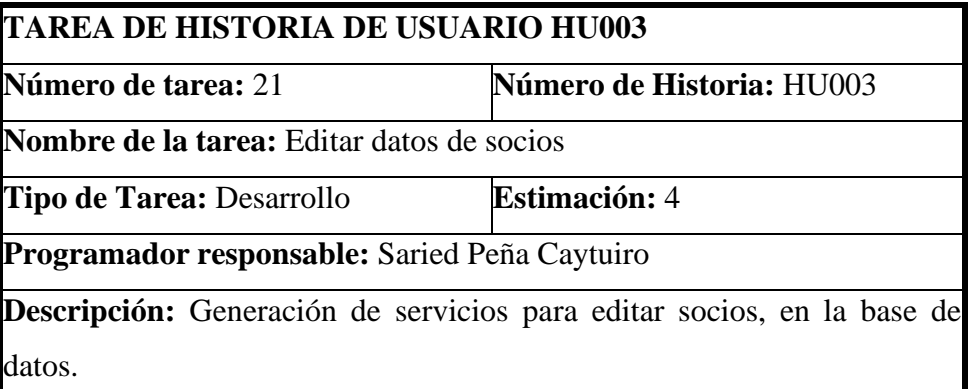

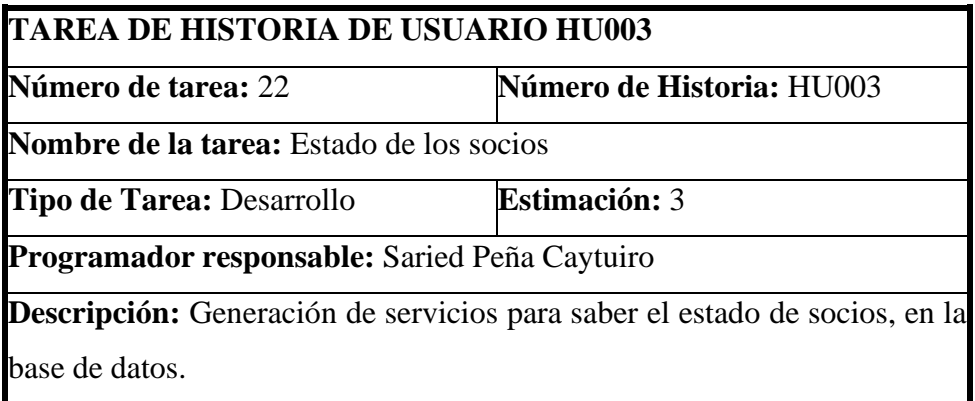

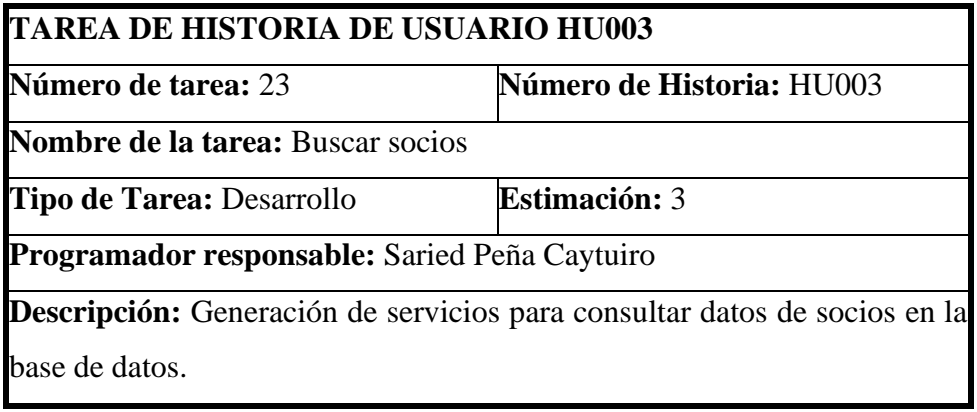

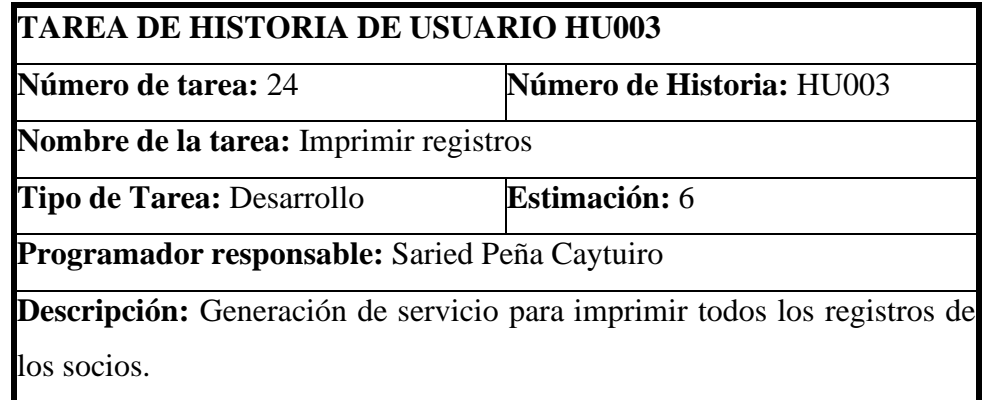

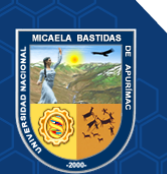

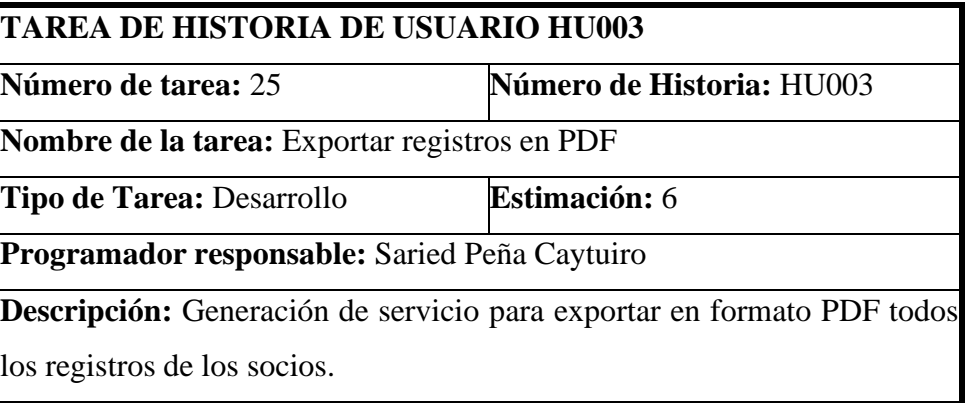

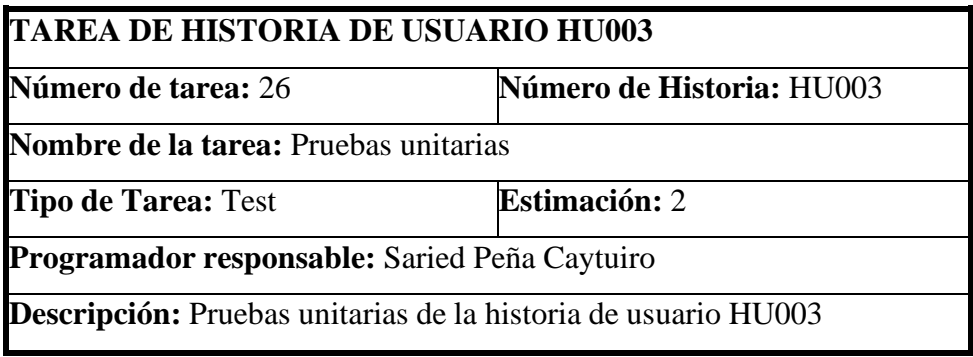

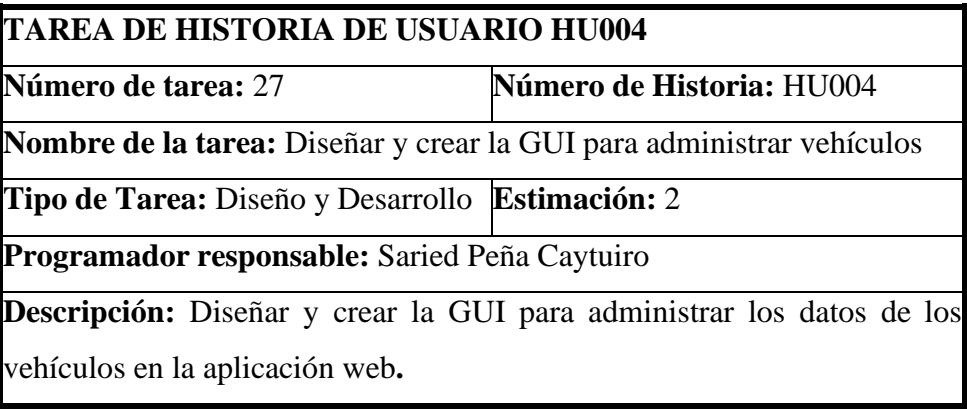

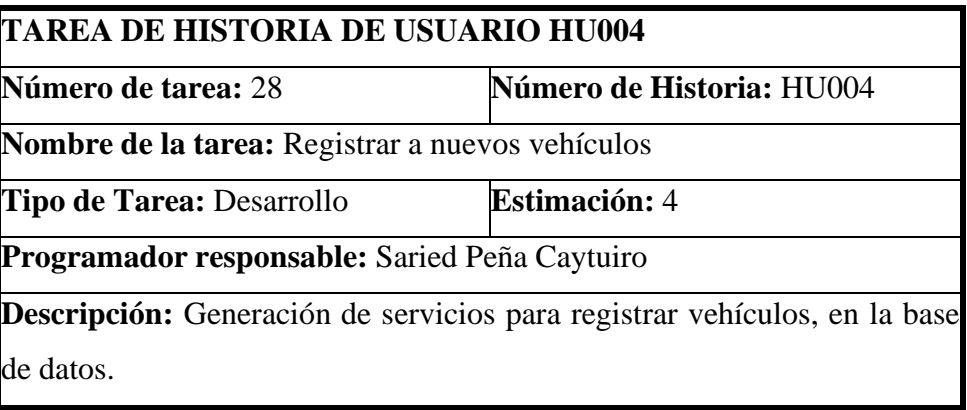

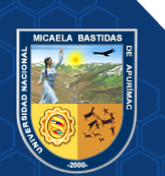

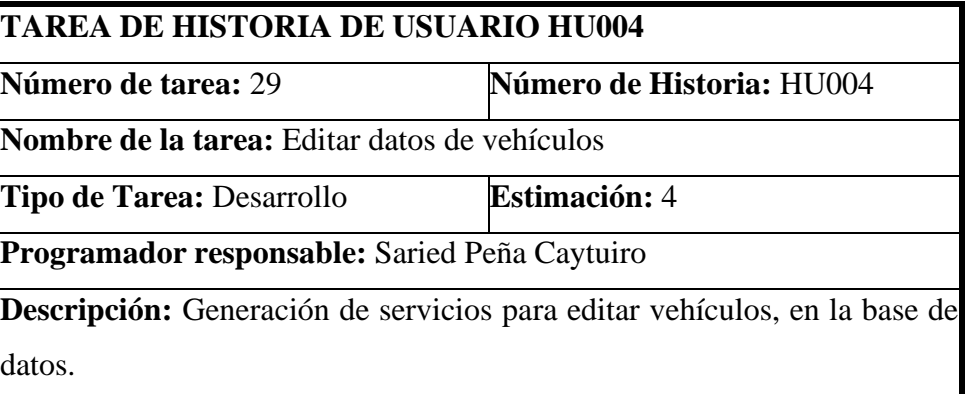

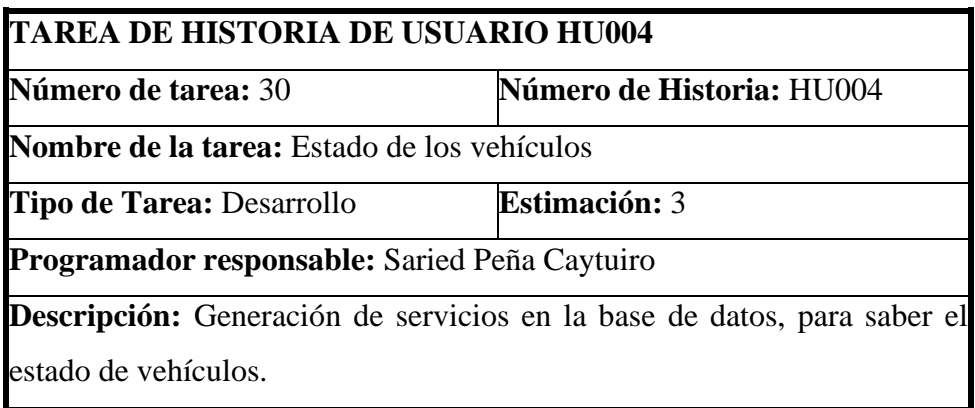

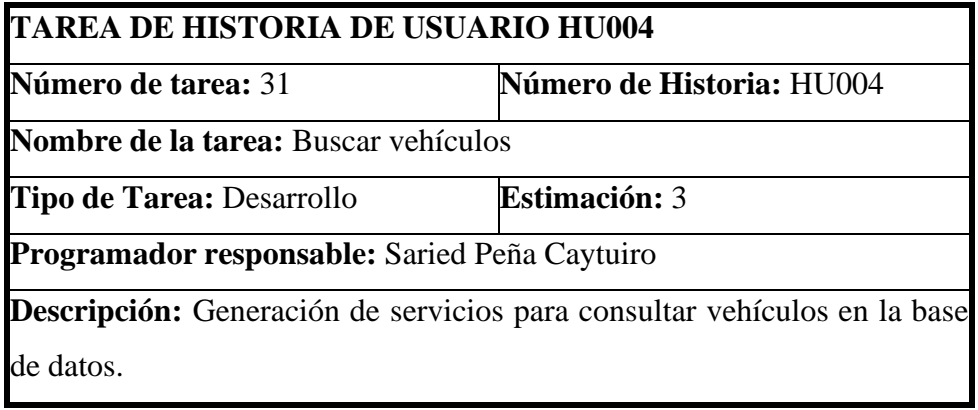

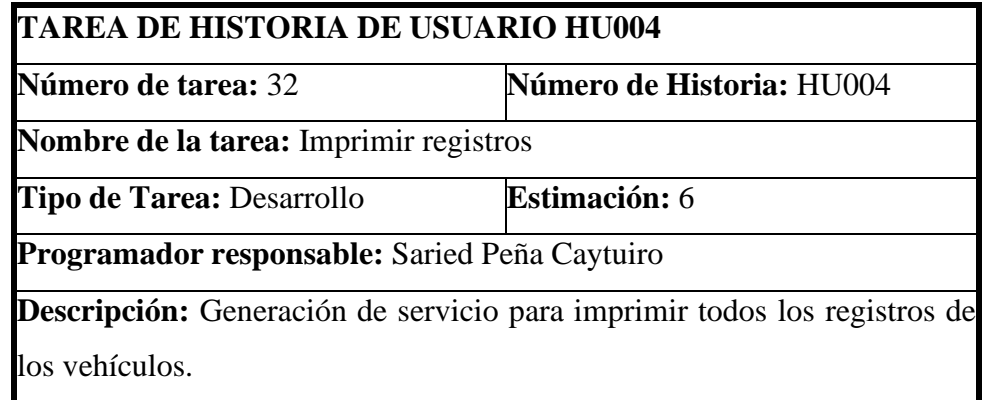

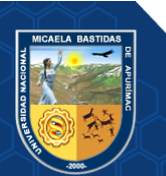

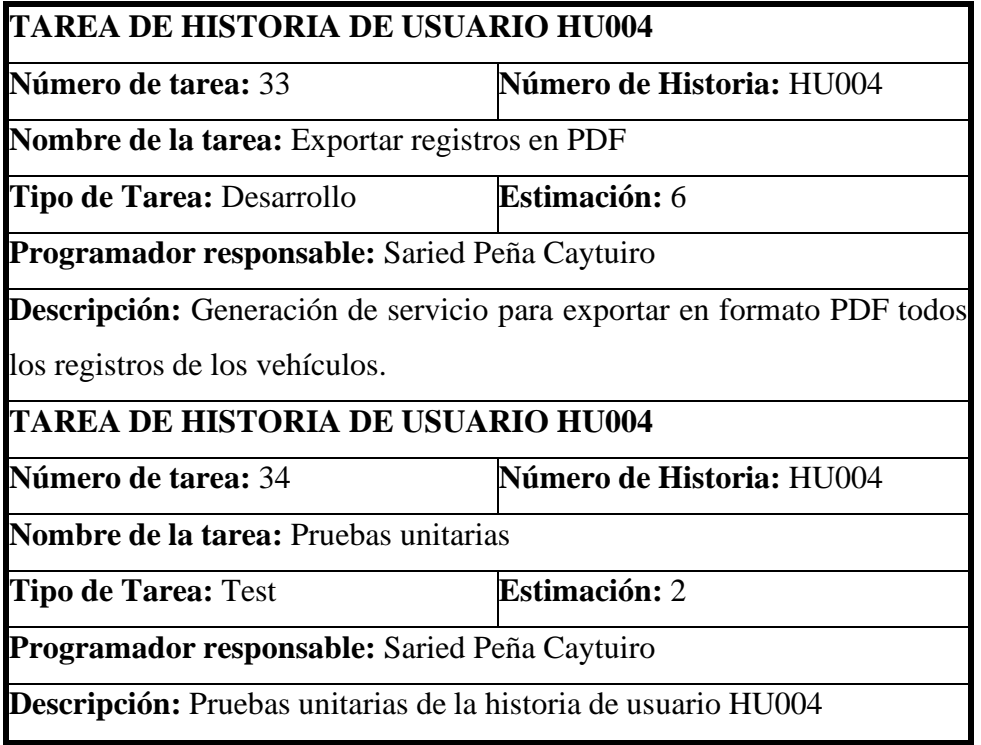

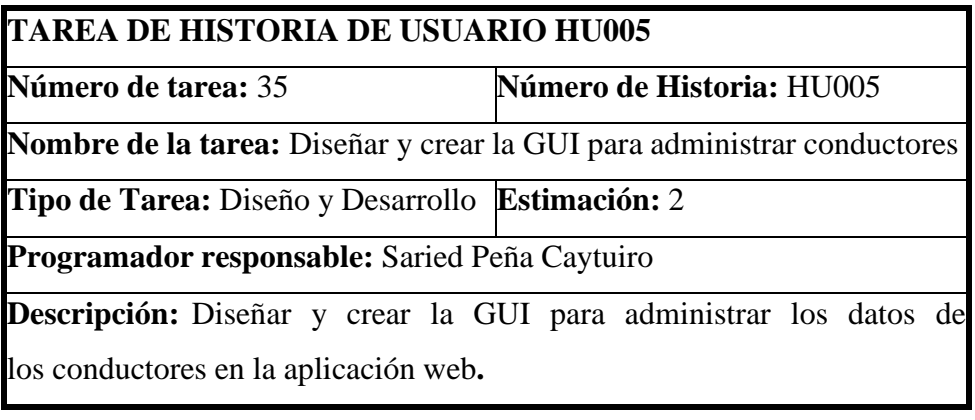

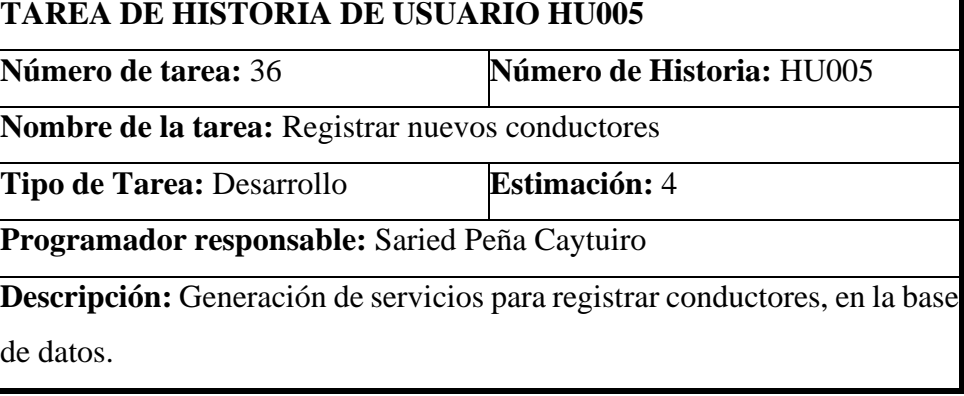

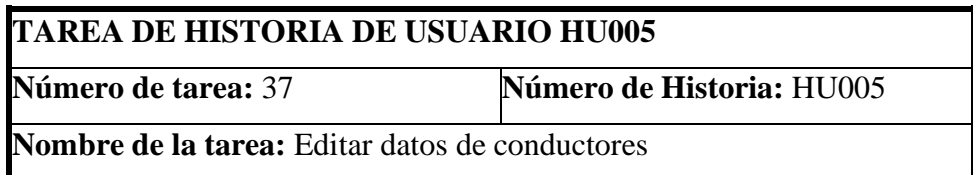

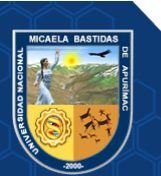

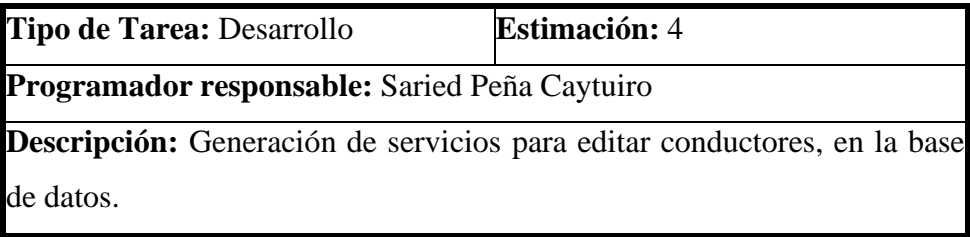

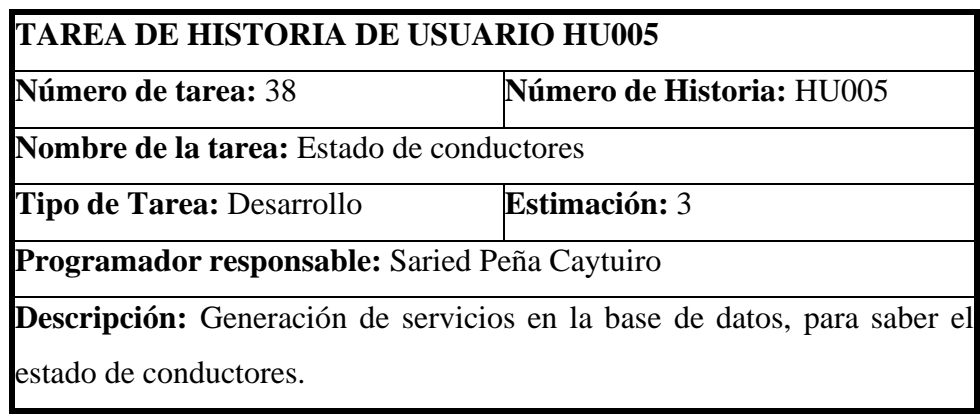

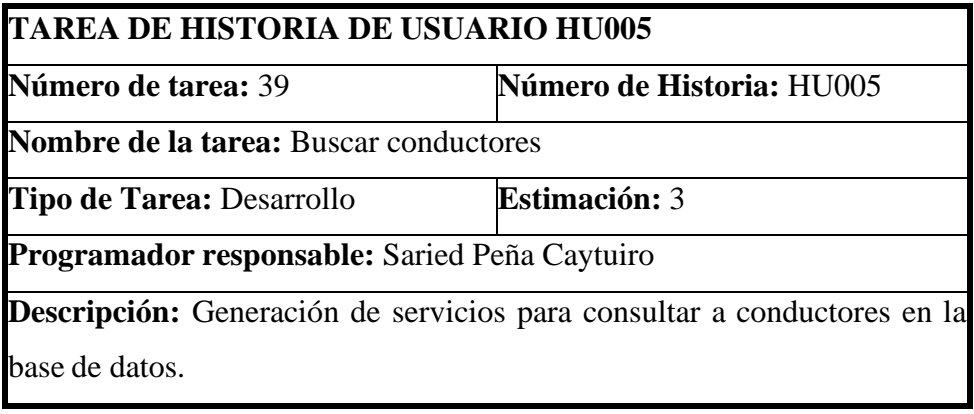

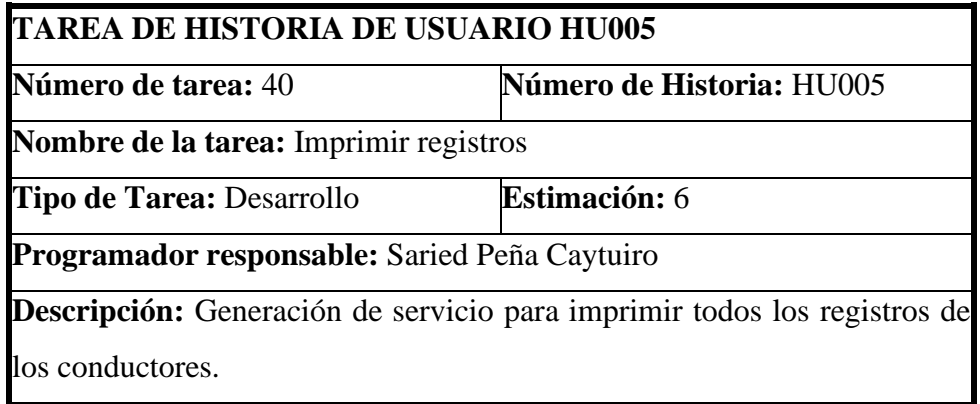

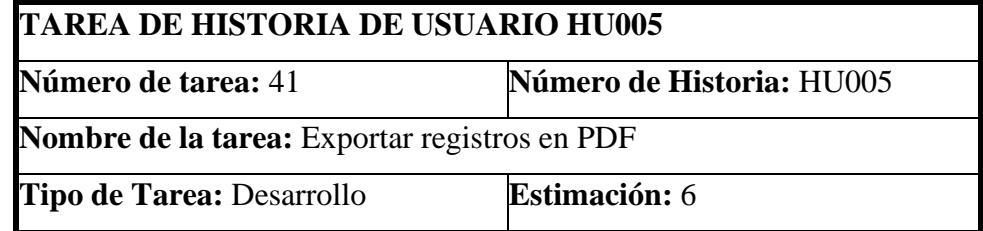

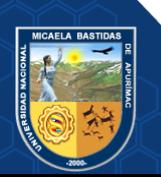

**Programador responsable:** Saried Peña Caytuiro

**Descripción:** Generación de servicio para exportar en formato PDF todos los registros de los conductores.

## **TAREA DE HISTORIA DE USUARIO HU005**

**Número de tarea:** 42 **Número de Historia:** HU005

**Nombre de la tarea:** Pruebas unitarias

**Tipo de Tarea:** Test **Estimación:** 2

**Programador responsable:** Saried Peña Caytuiro

**Descripción:** Pruebas unitarias de la historia de usuario HU005.

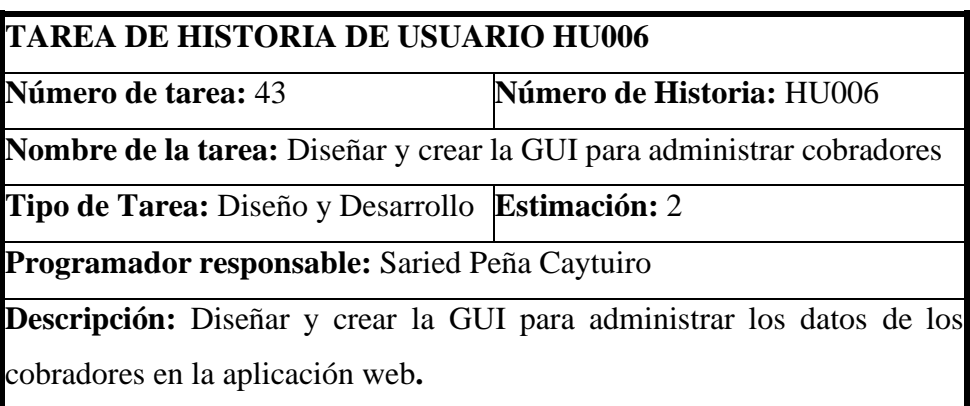

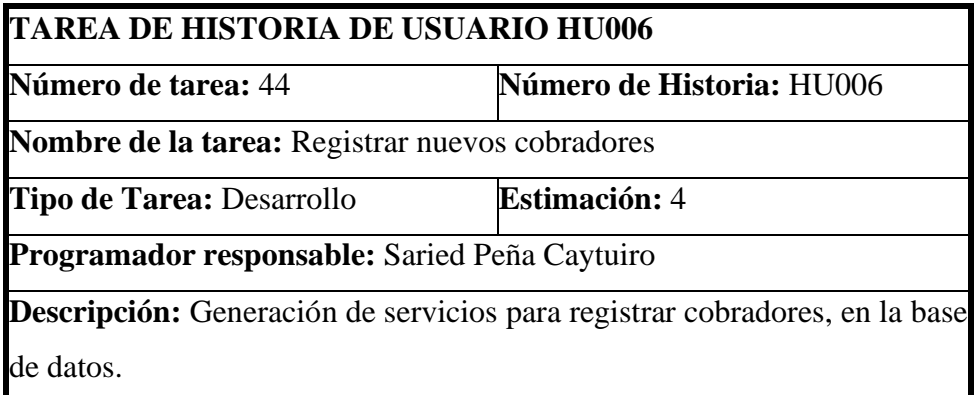

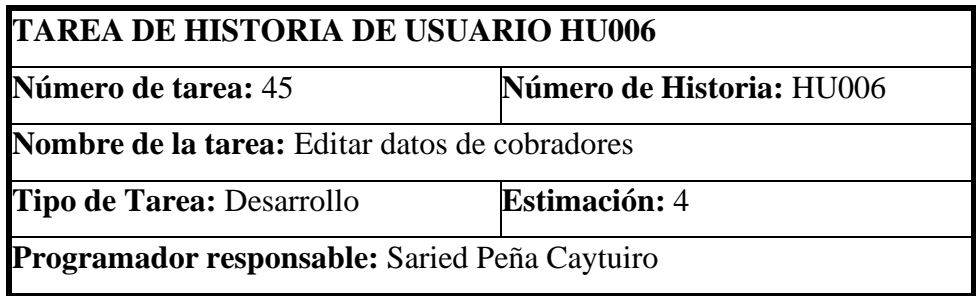

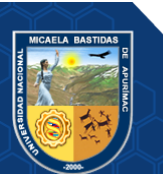

**Descripción:** Generación de servicios para editar cobradores, en la base de datos.

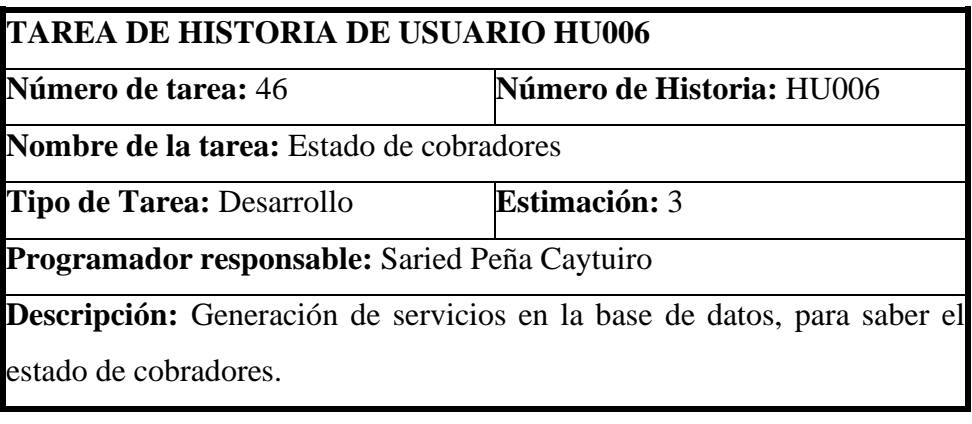

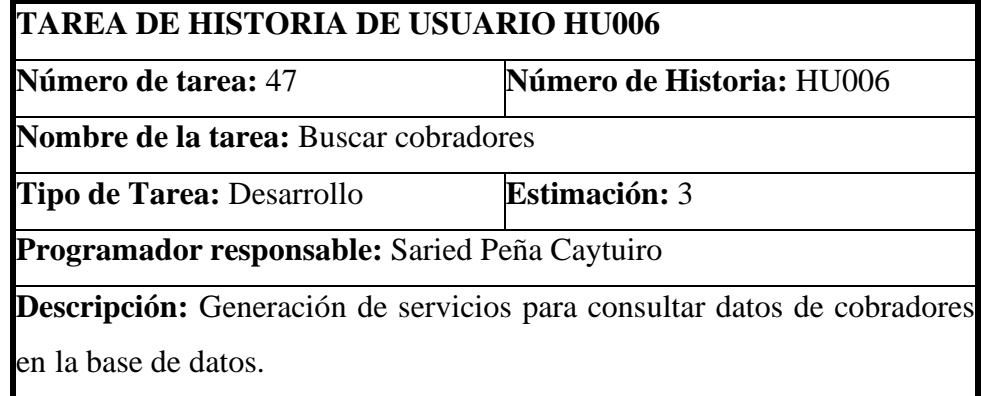

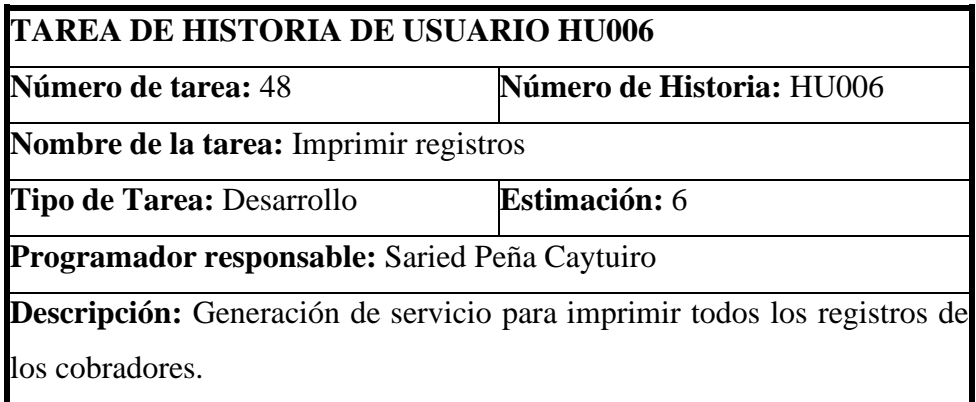

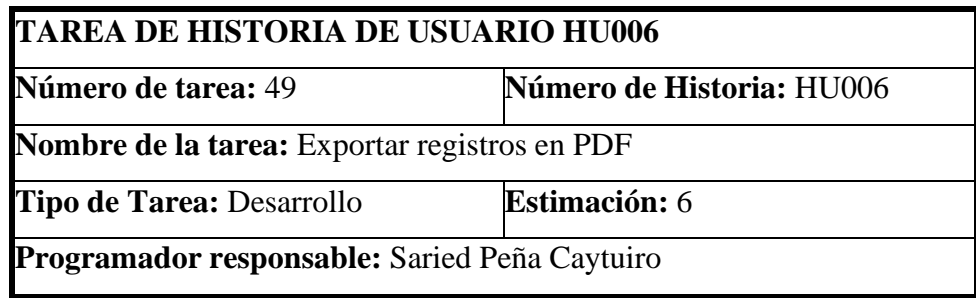

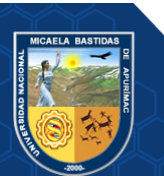

**Descripción:** Generación de servicio para exportar en formato PDF todos los registros de los cobradores.

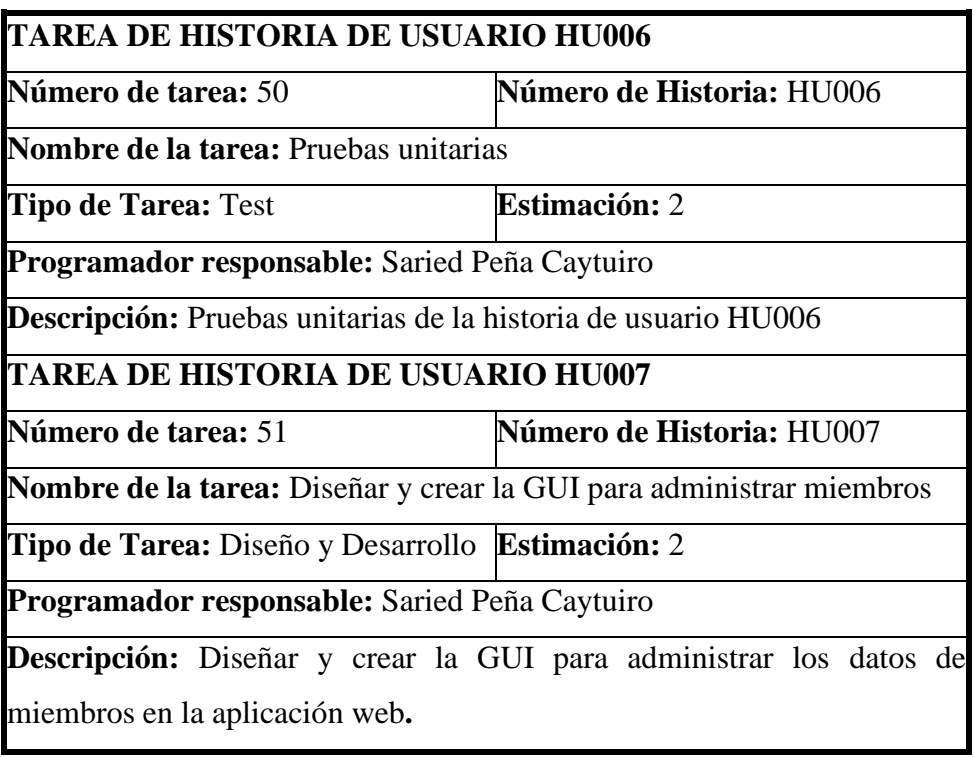

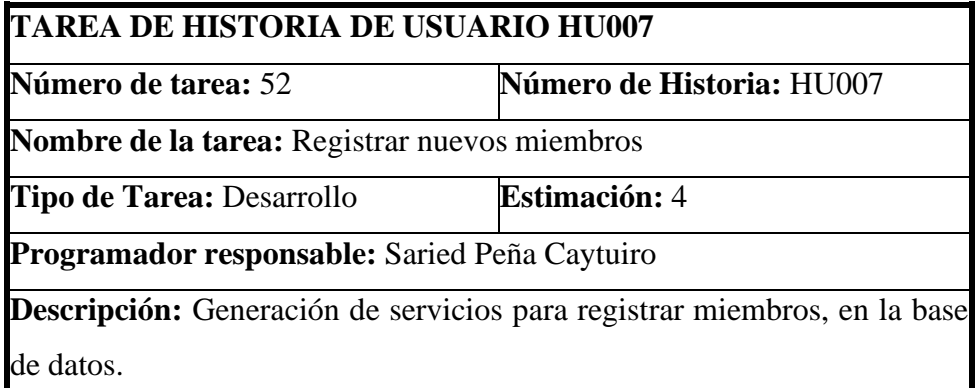

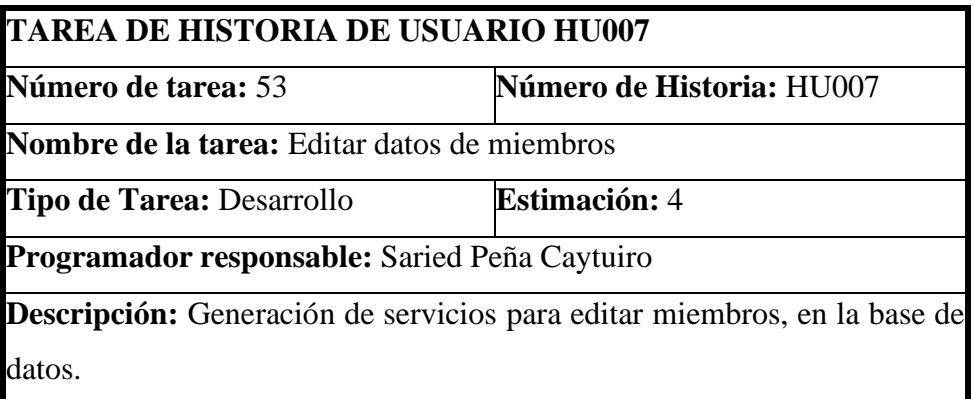

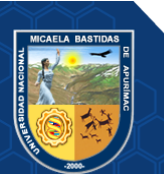

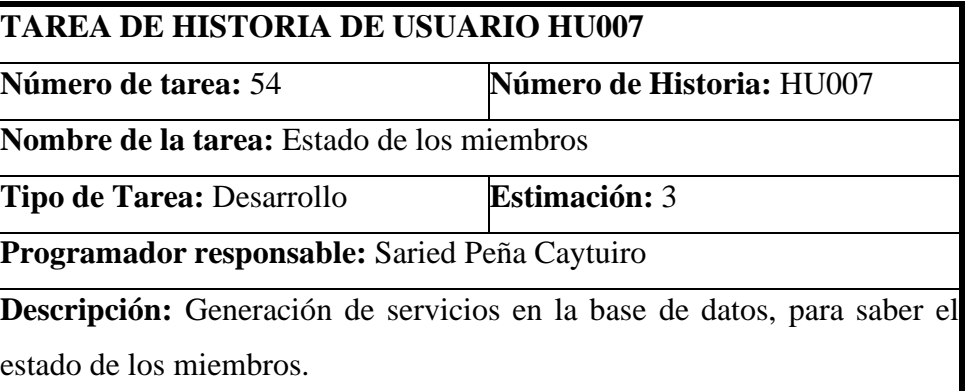

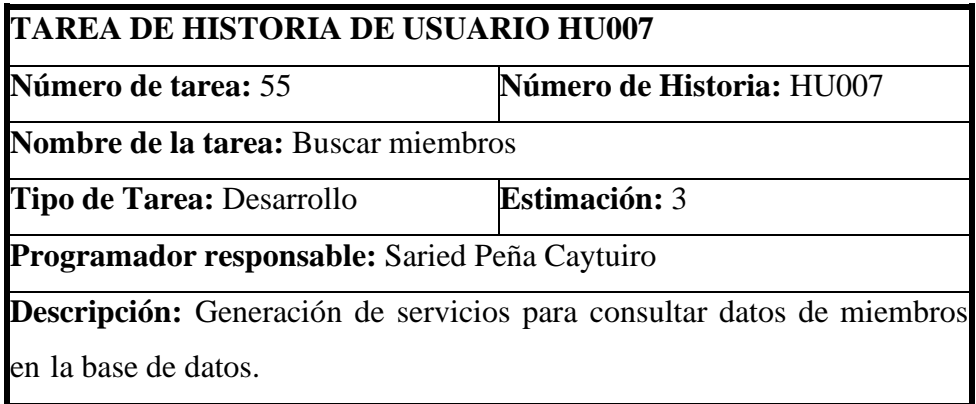

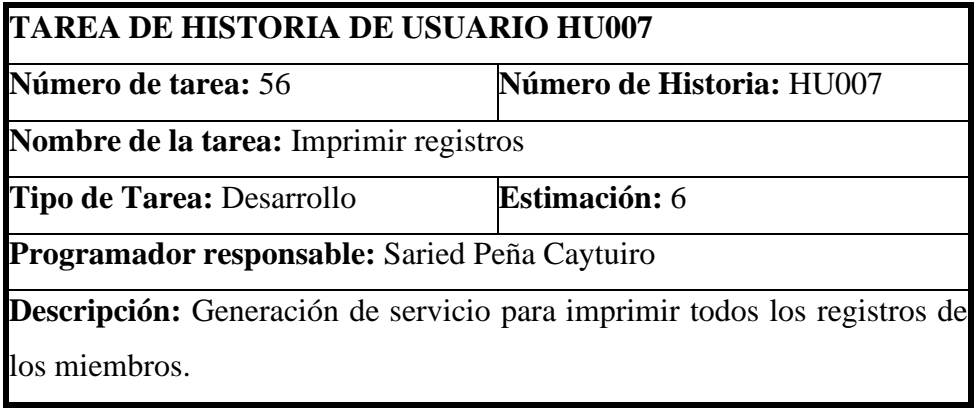

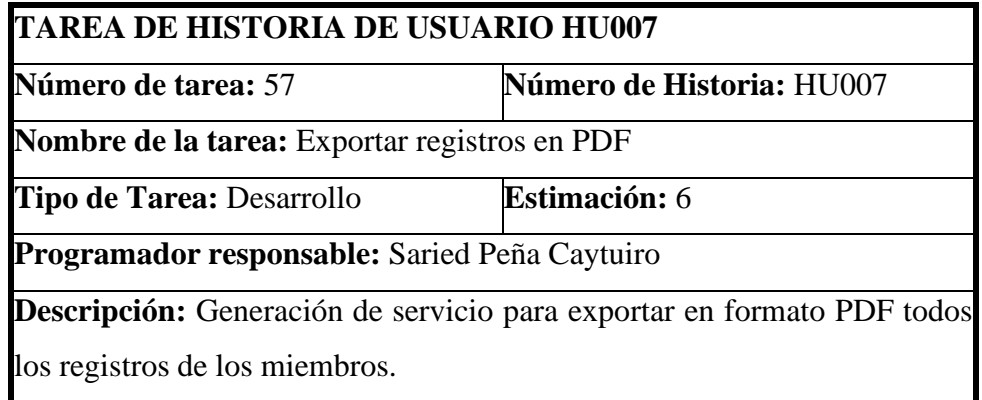

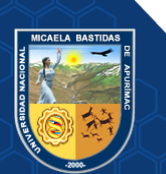

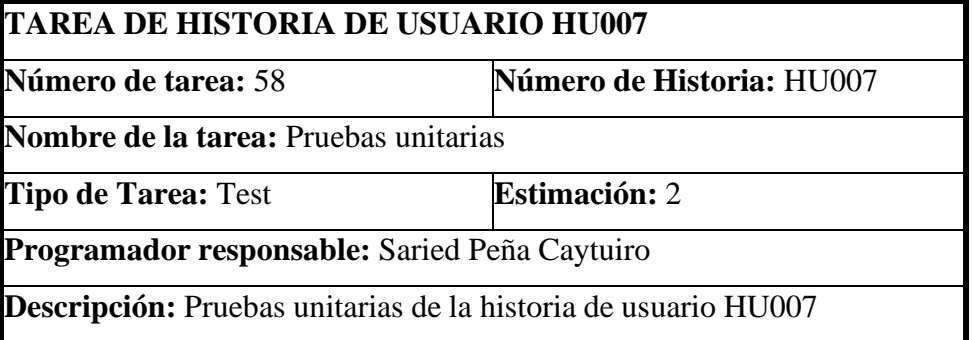

#### **TAREA DE HISTORIA DE USUARIO HU008**

**Número de tarea:** 59 **Número de Historia:** HU008

**Nombre de la tarea:** Diseñar y crear GUI para para el monitoreo en tiempo real

**Tipo de Tarea:** Diseño y Desarrollo **Estimación:** 2

**Programador responsable:** Saried Peña Caytuiro

**Descripción:** Diseñar y crear la GUI en la Aplicación web para añadir mapa.

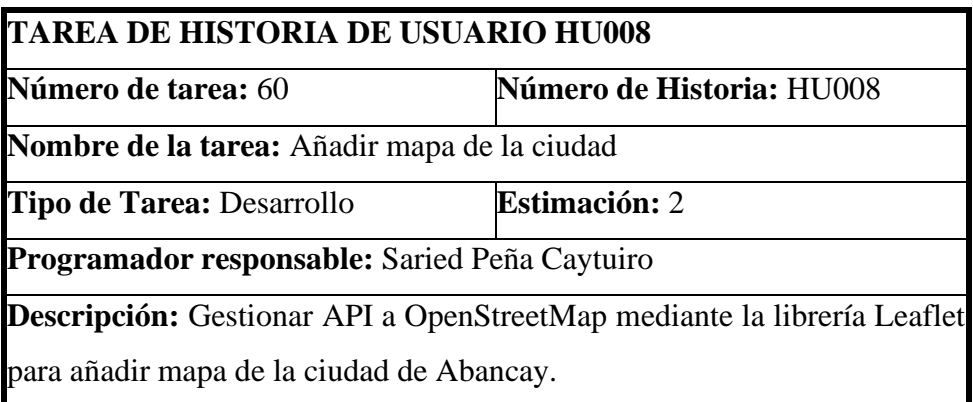

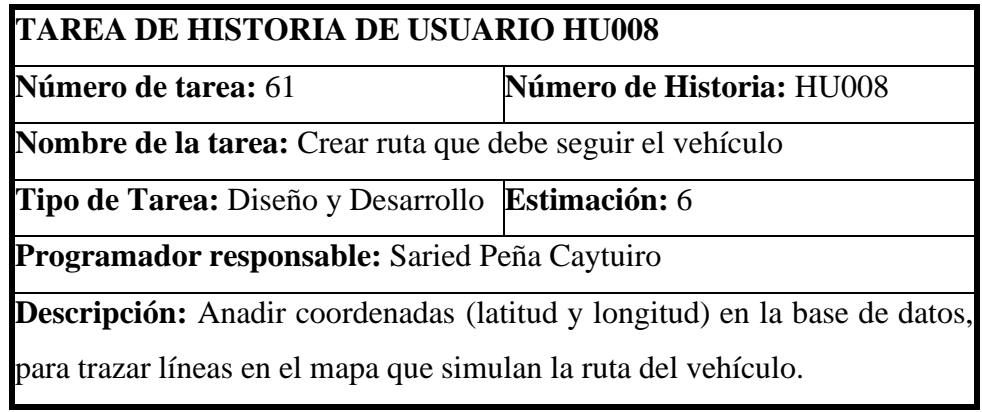

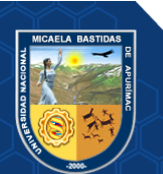

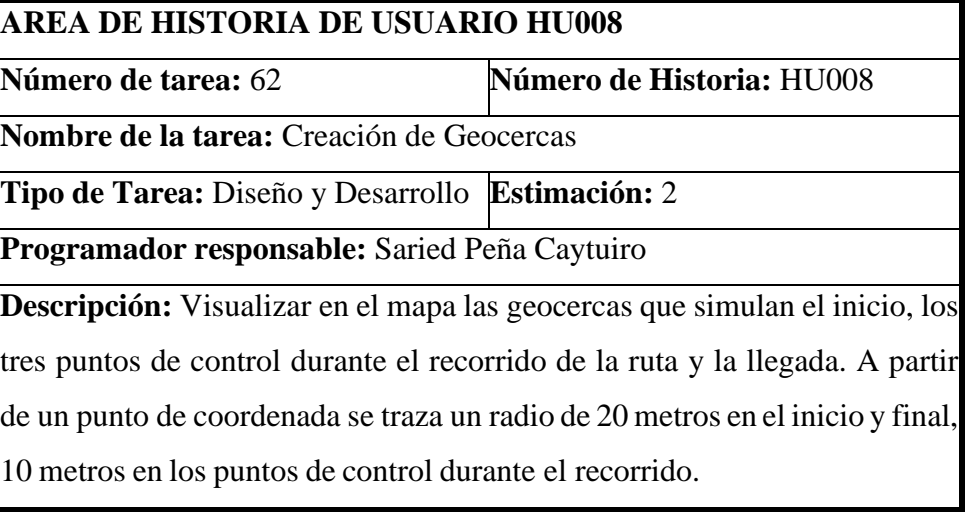

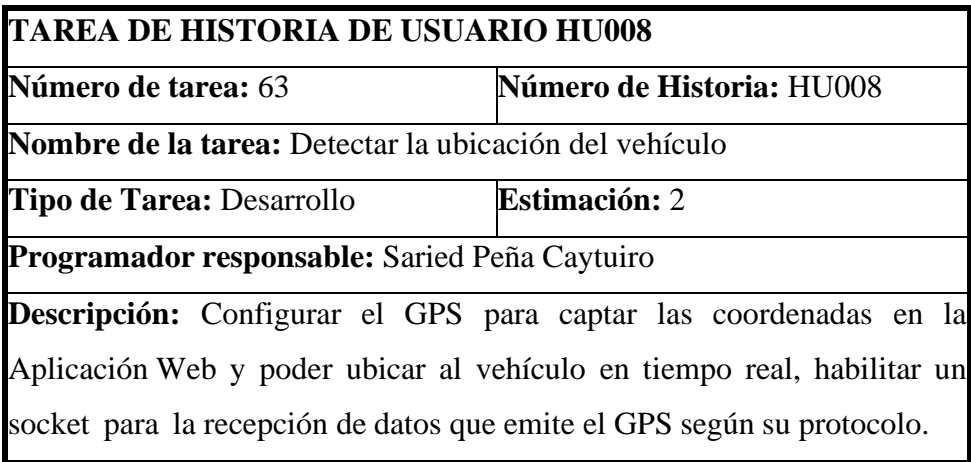

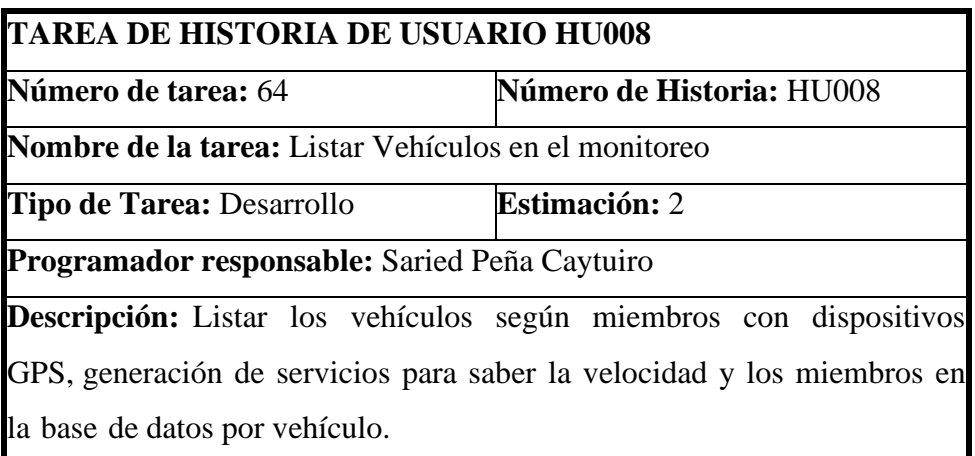

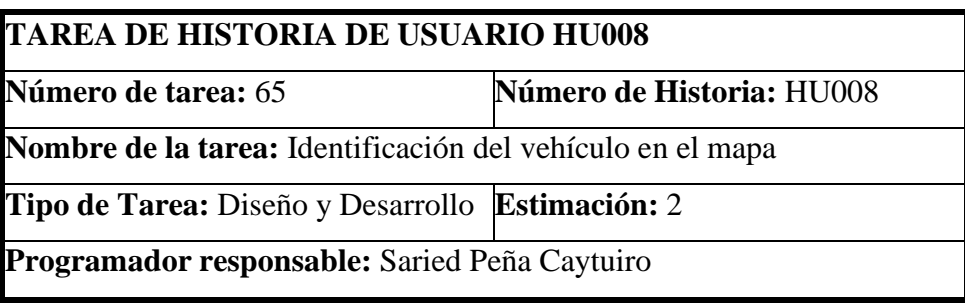

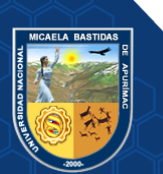

**Descripción:** Añadir icono que simule ser el vehículo para identificar el recorrido en el mapa. Generación de servicios para identificar al vehículo y a los miembros en la base de datos.

### **TAREA DE HISTORIA DE USUARIO HU008**

**Número de tarea:** 66 **Número de Historia:** HU008

**Nombre de la tarea:** Pruebas unitarias

**Tipo de Tarea:** Test **Estimación:** 5

**Programador responsable:** Saried Peña Caytuiro

**Descripción:** Pruebas unitarias de la historia de usuario HU008

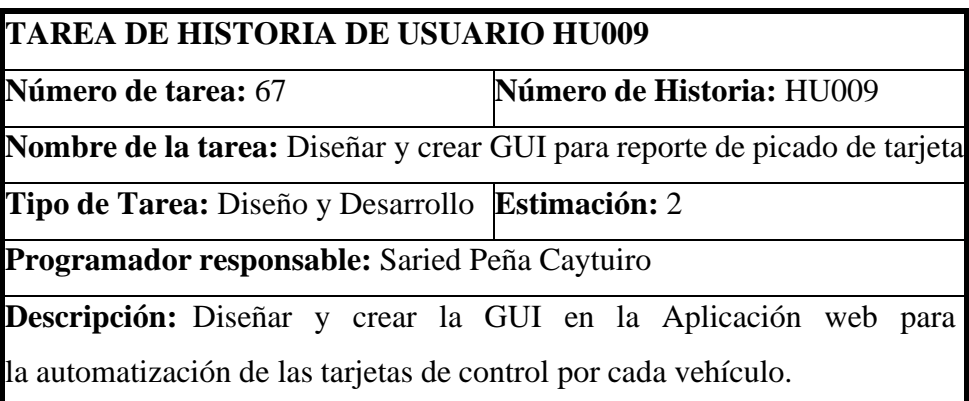

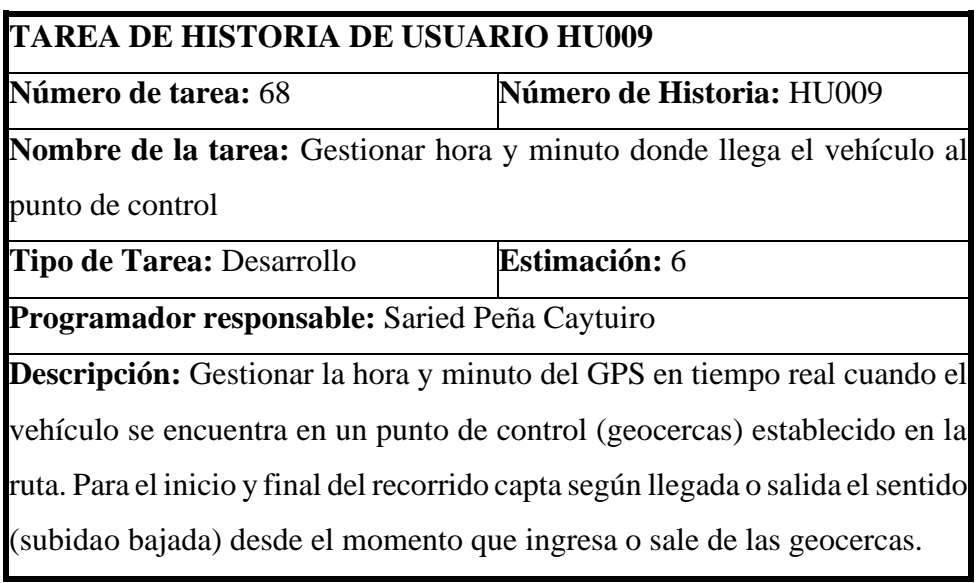

## **TAREA DE HISTORIA DE USUARIO HU009**

**Número de tarea:** 69 **Número de Historia:** HU009

**Nombre de la tarea:** Crear lapsos de tiempo entre puntos de control

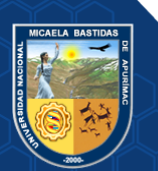

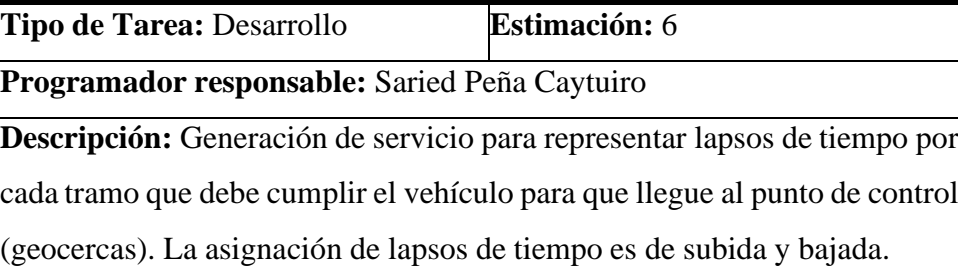

### **TAREA DE HISTORIA DE USUARIO HU009**

**Número de tarea:** 70 **Número de Historia:** HU009

**Nombre de la tarea:** Crear diferencias de tiempos

**Tipo de Tarea:** Desarrollo **Estimación:** 6

**Programador responsable:** Saried Peña Caytuiro

**Descripción:** Generación de servicios para identificar diferencia de los tiempos,tiempo captado con el Dispositivo GPS y tiempo generado por la Aplicación Web. Teniendo en cuenta el tiempo generado por la Aplicación web ya que este tiempo es el óptimo que deben cumplir los vehículos.

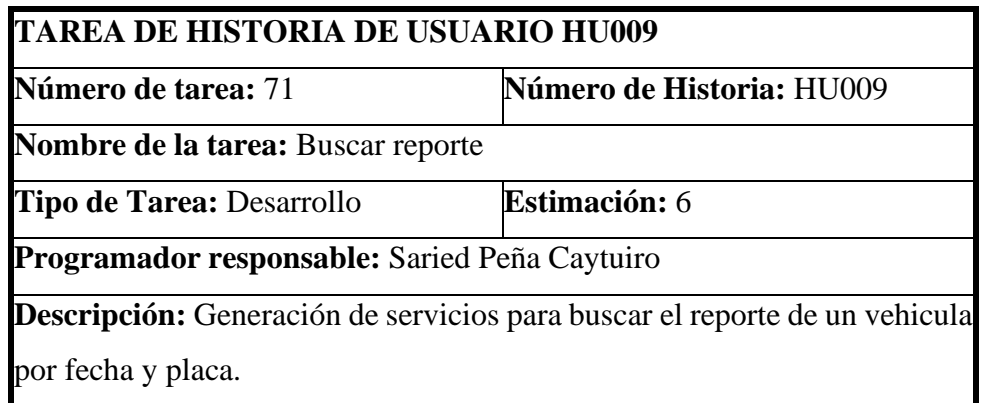

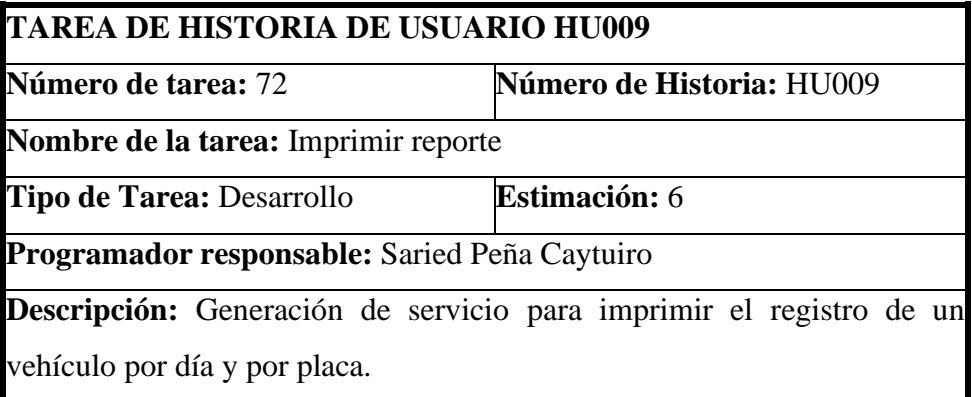

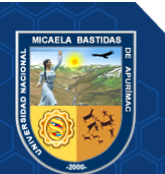

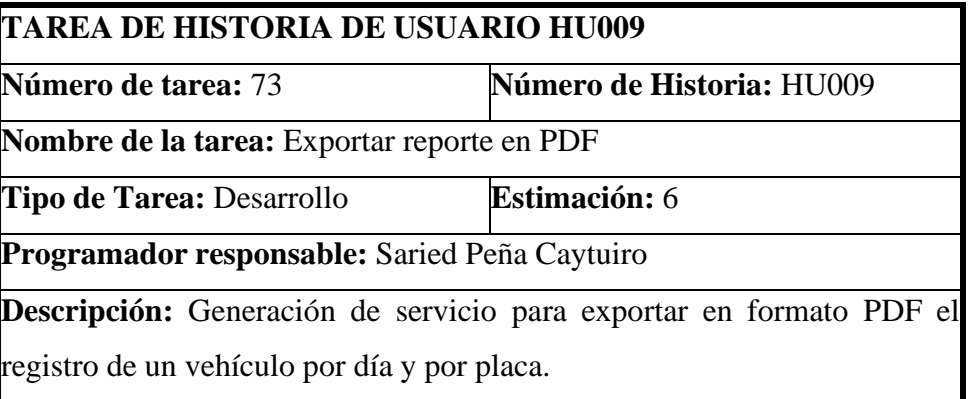

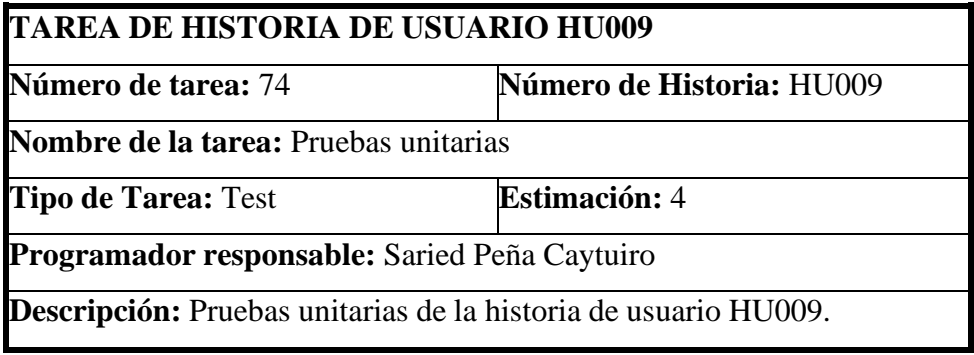

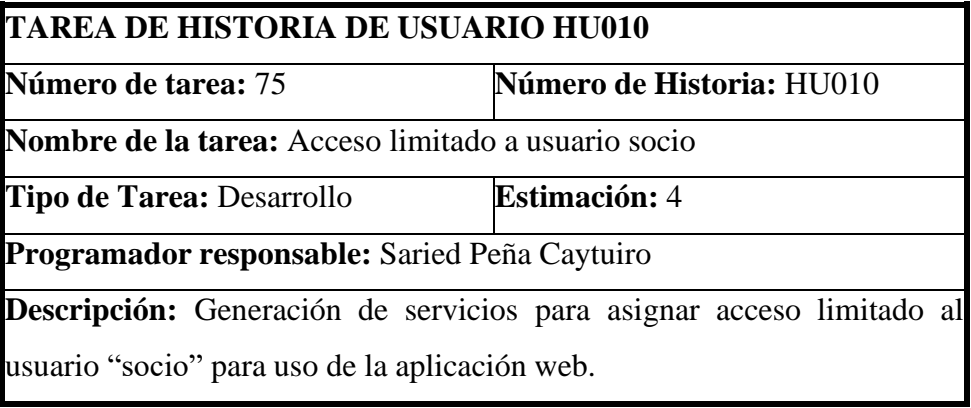

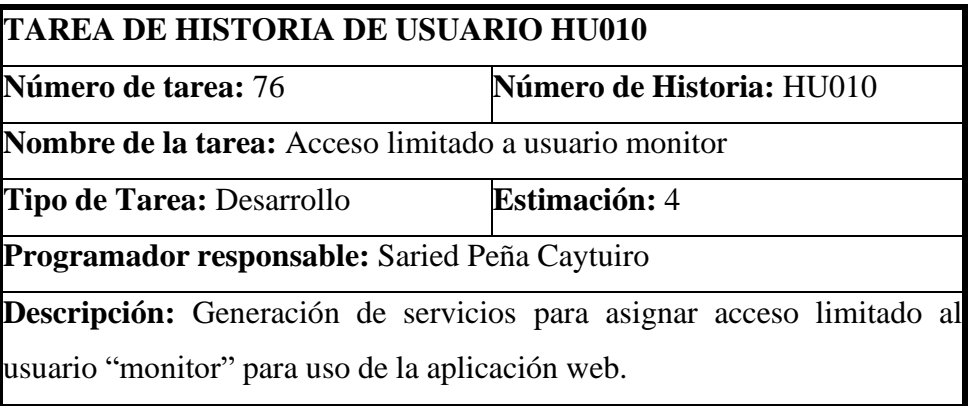

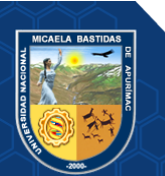

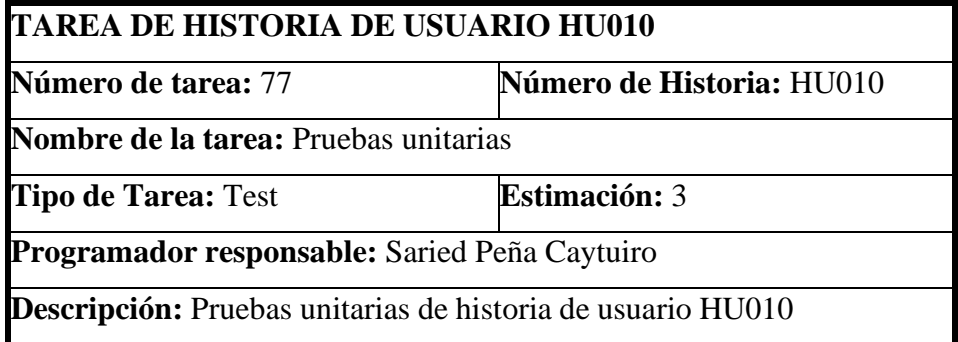

## **TAREA DE HISTORIA DE USUARIO**

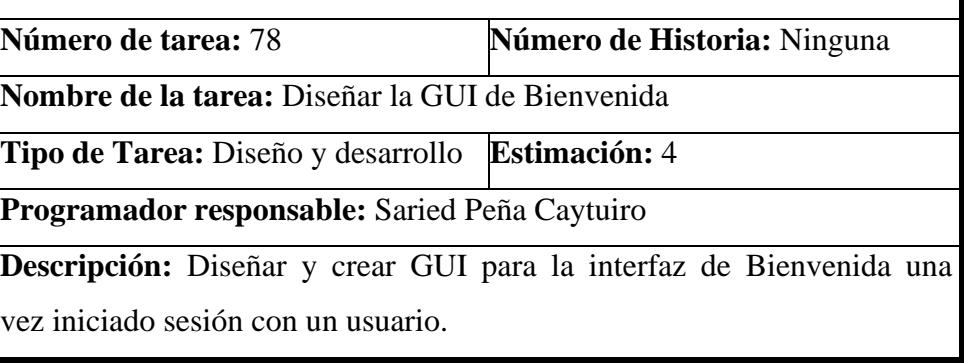

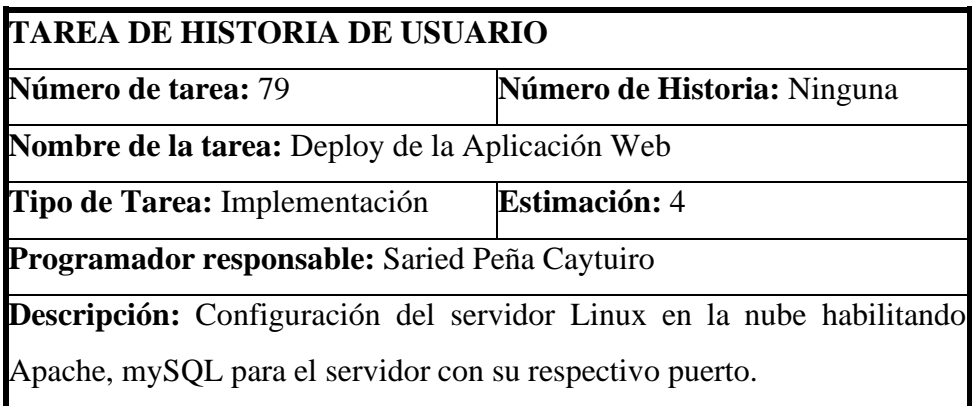

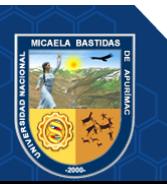

## **ANEXO 14 REUNIONES DE REVISIÓN DE SPRINT**

## **Tabla 42 — Primera reunión de revisión del sprint**

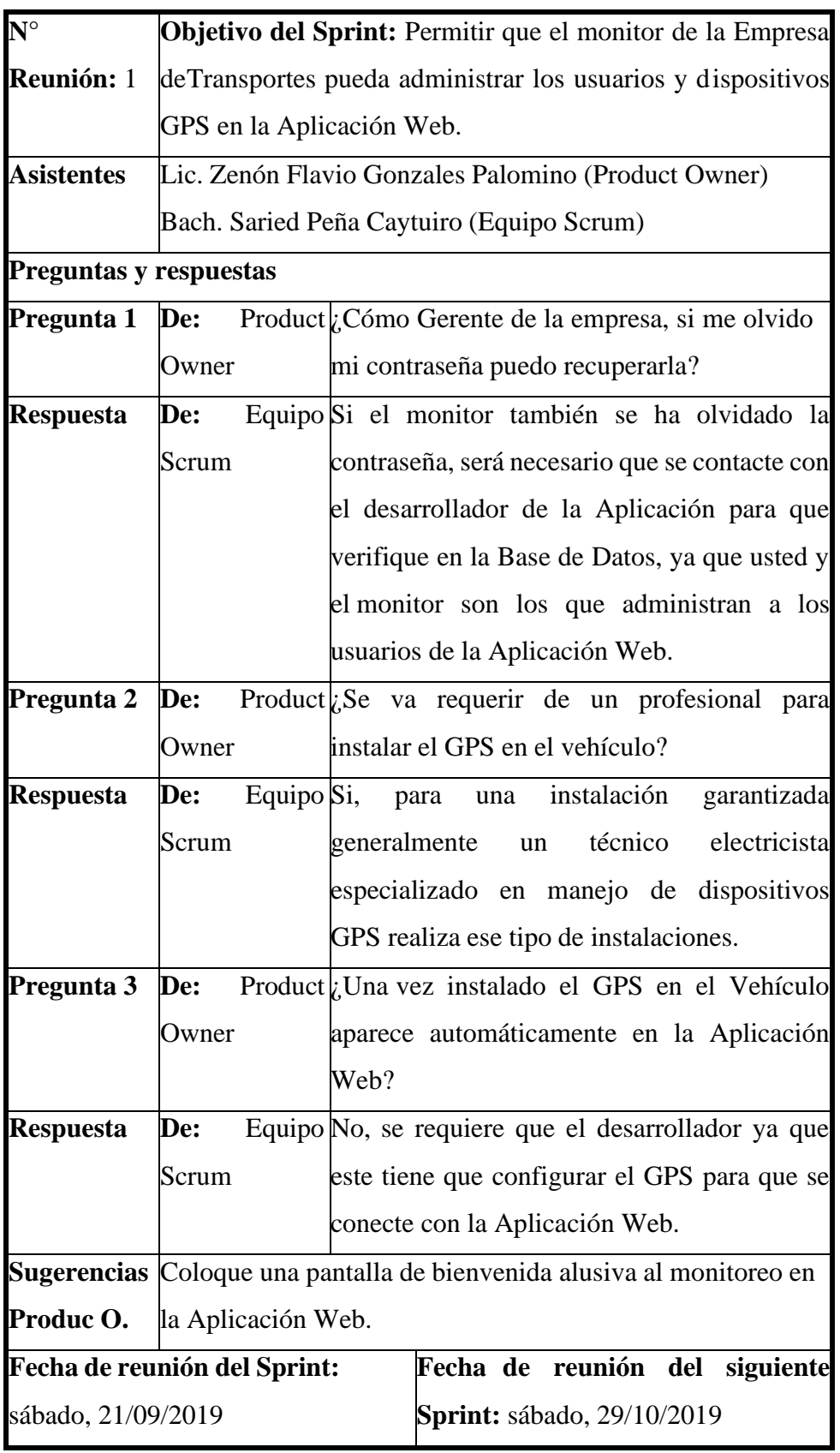

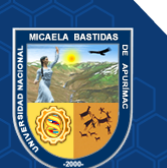

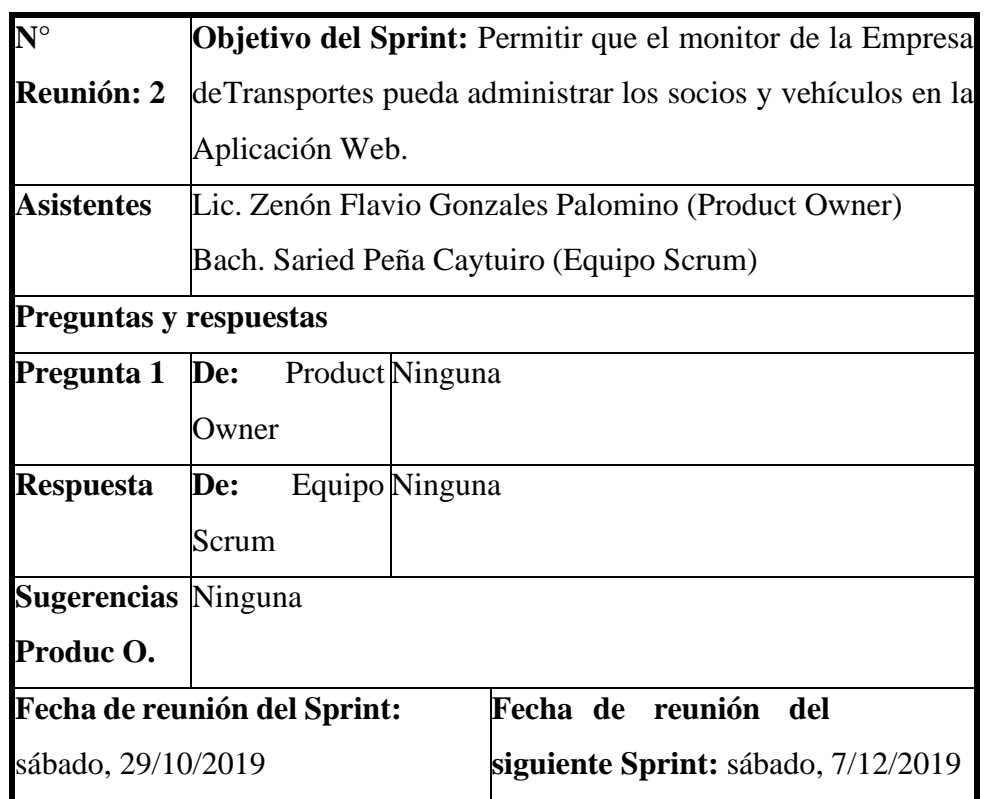

## **Tabla 43 — Segunda reunión de revisión del sprint**

## **Tabla 44 — Tercera reunión de revisión del sprint**

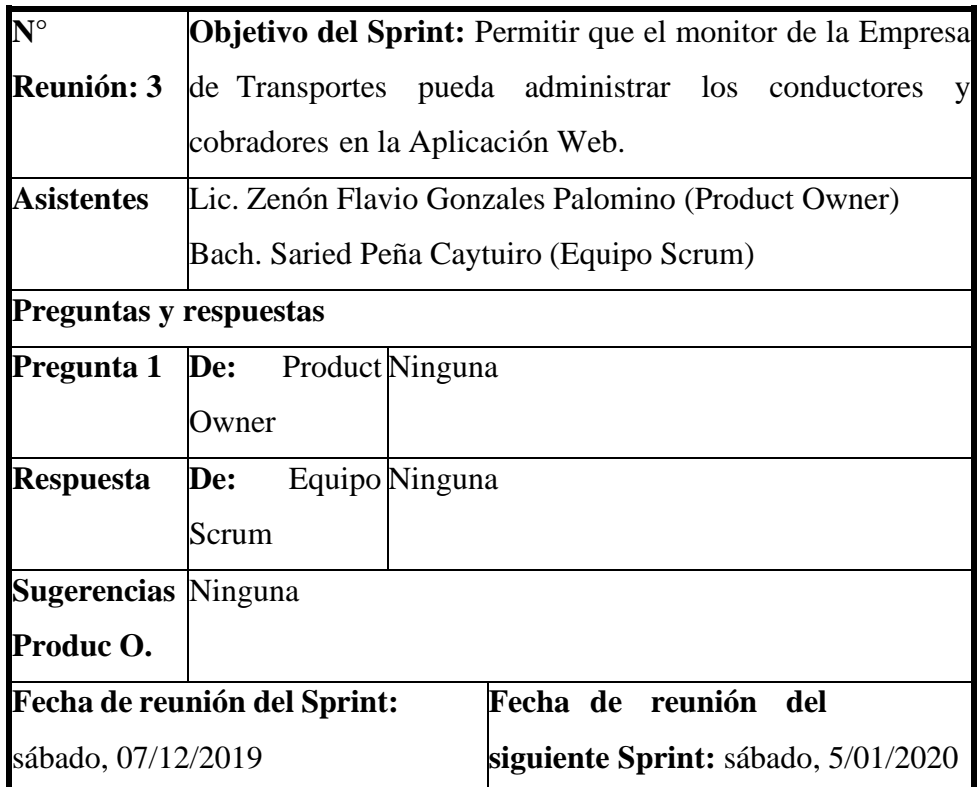

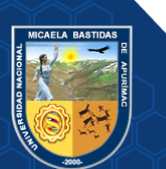

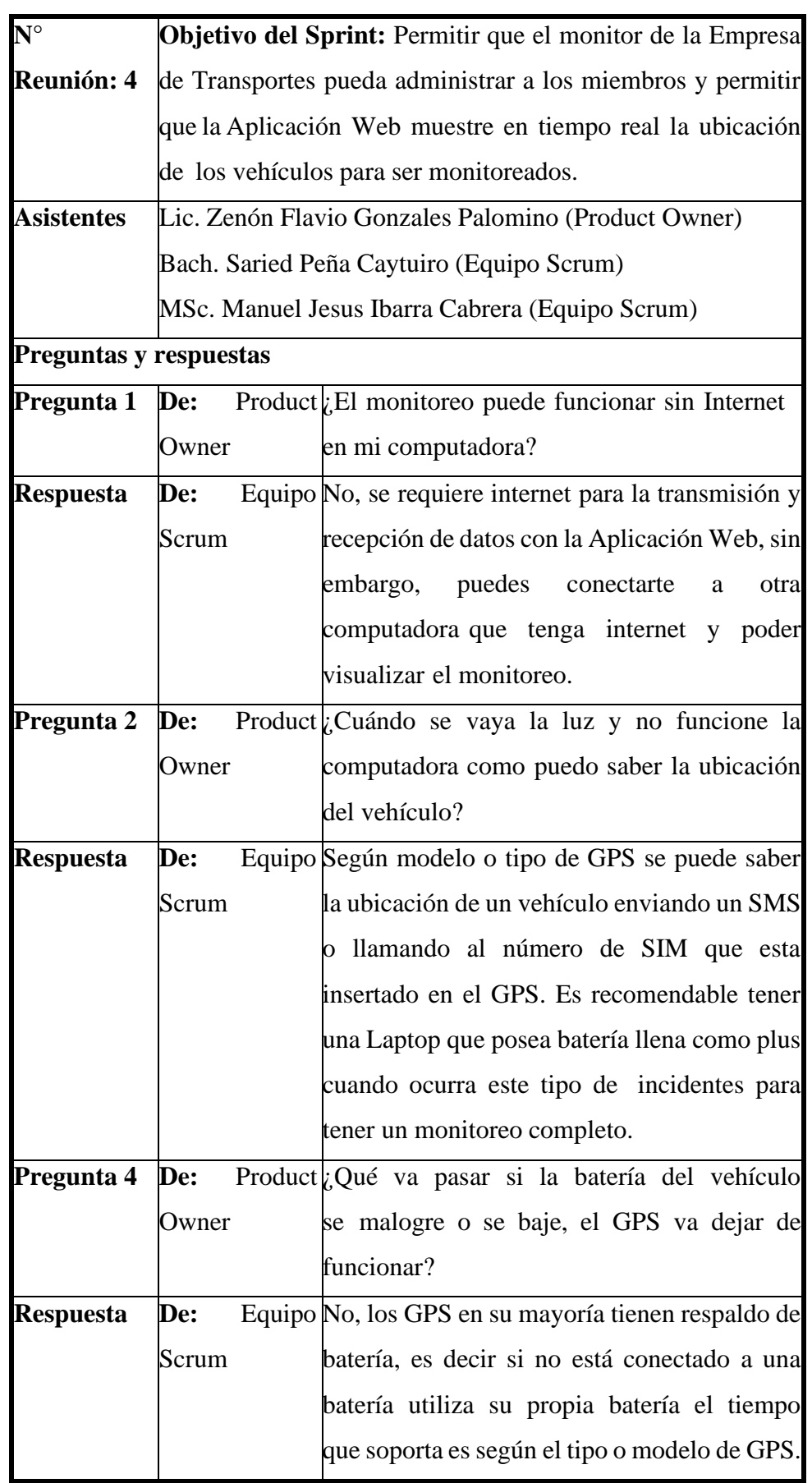

## **Tabla 45 — Cuarta reunión de revisión del sprint**

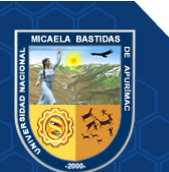

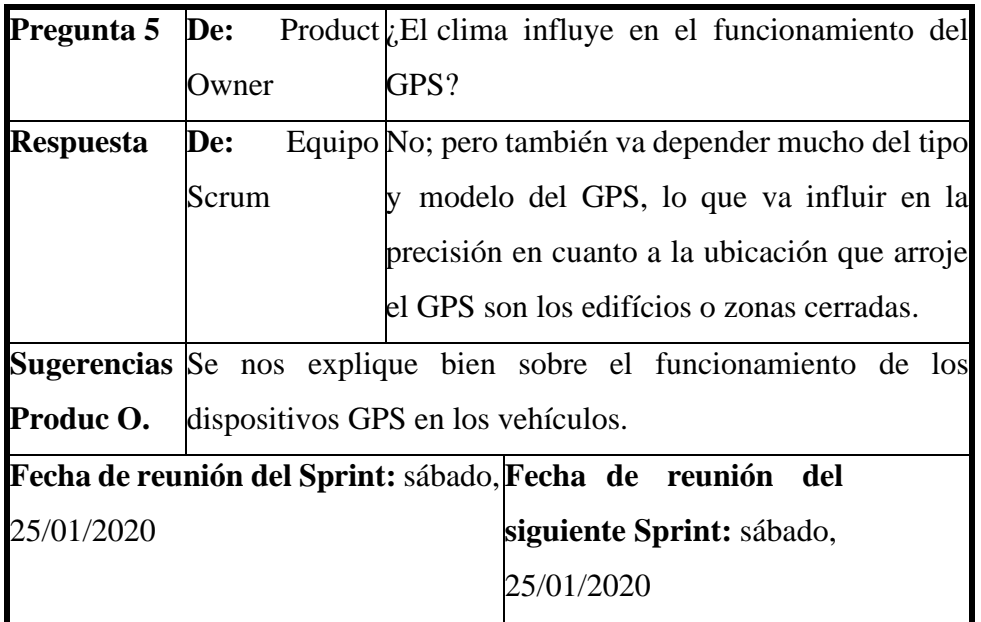

## **Tabla 46 — Quinta reunión de revisión del sprint**

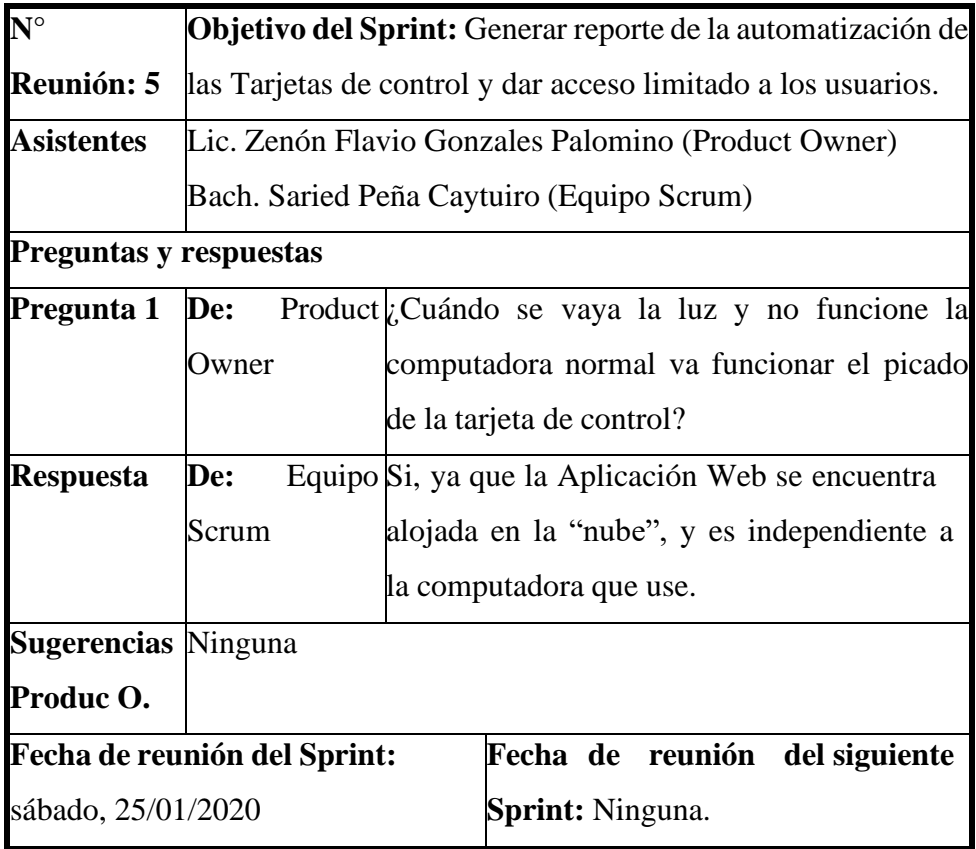

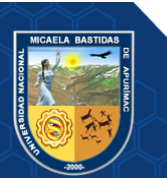

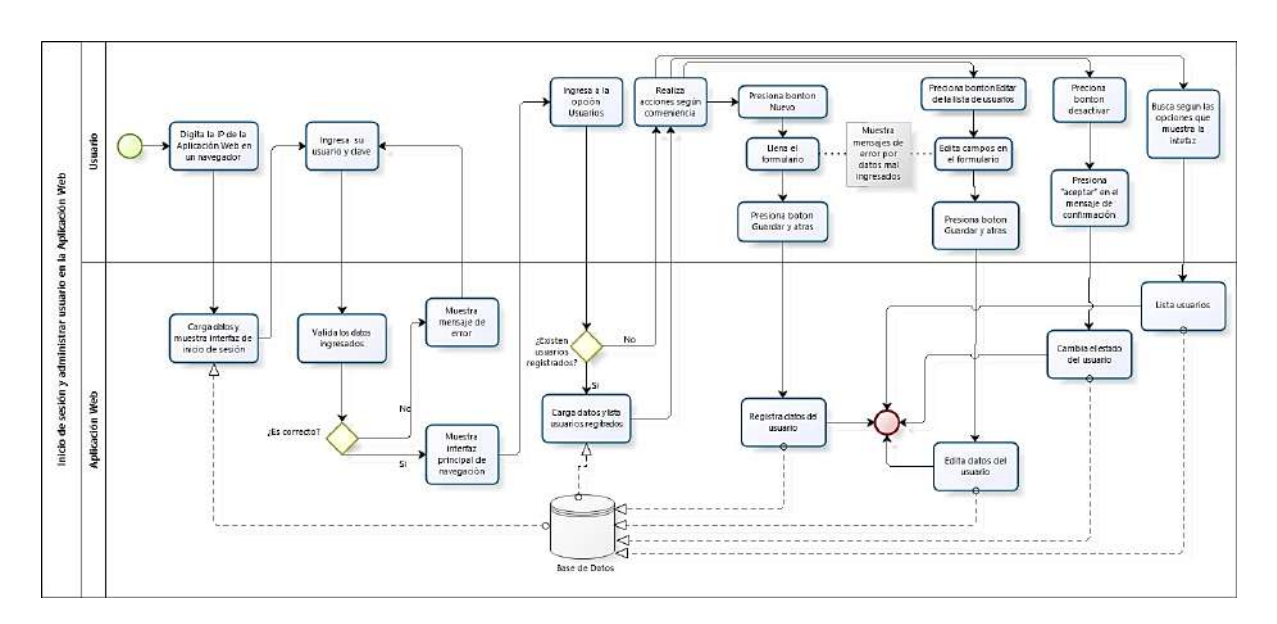

### **ANEXO 15 DIAGRAMA DE FLUJOS DE HISTORIAS DE USUARIO**

**Figura 57 — Diagrama de flujo de historia de usuario 001**

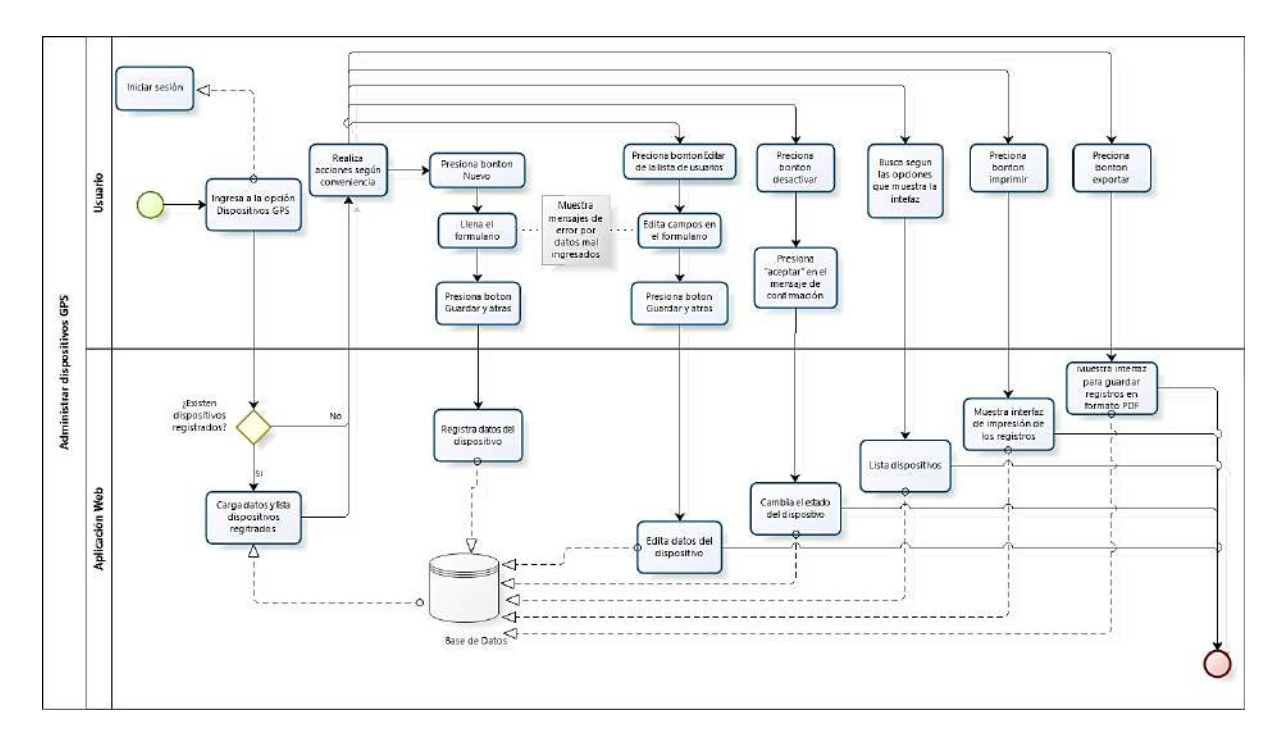

**Figura 58 — Diagrama de flujo de historia de usuario 002**

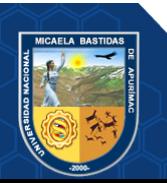

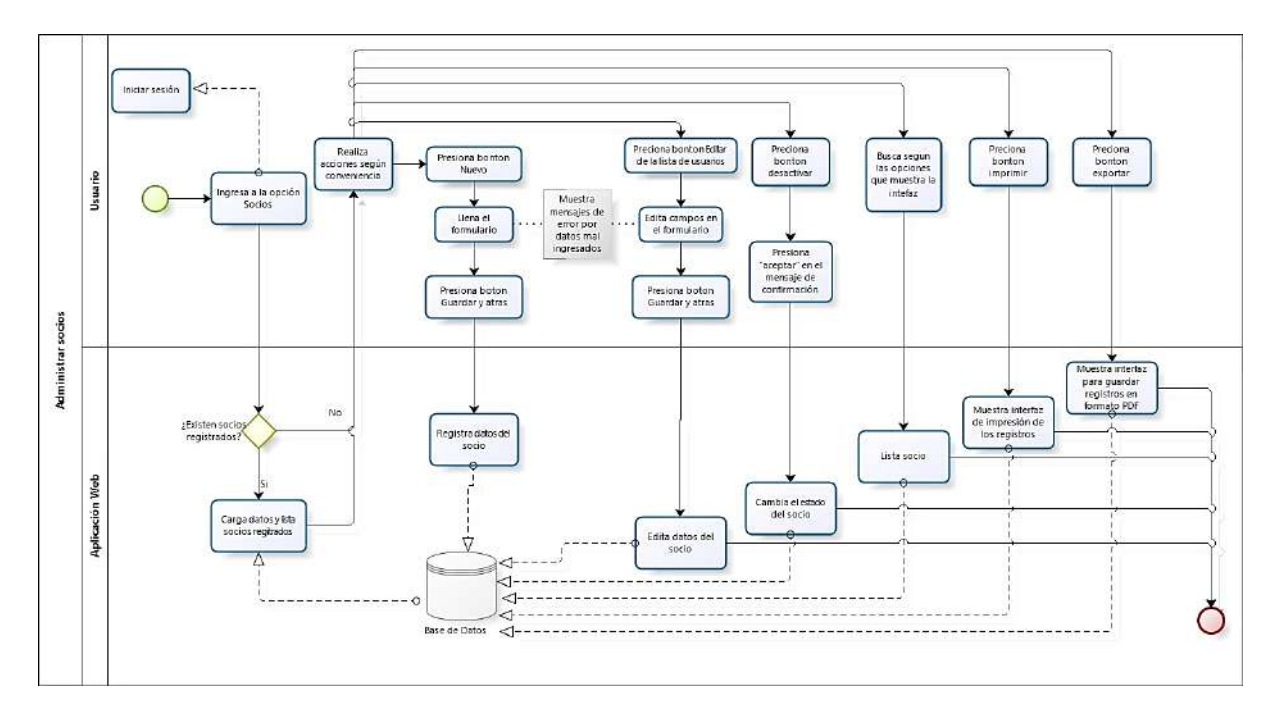

**Figura 59 — Diagrama de flujo de historia de usuario 003**

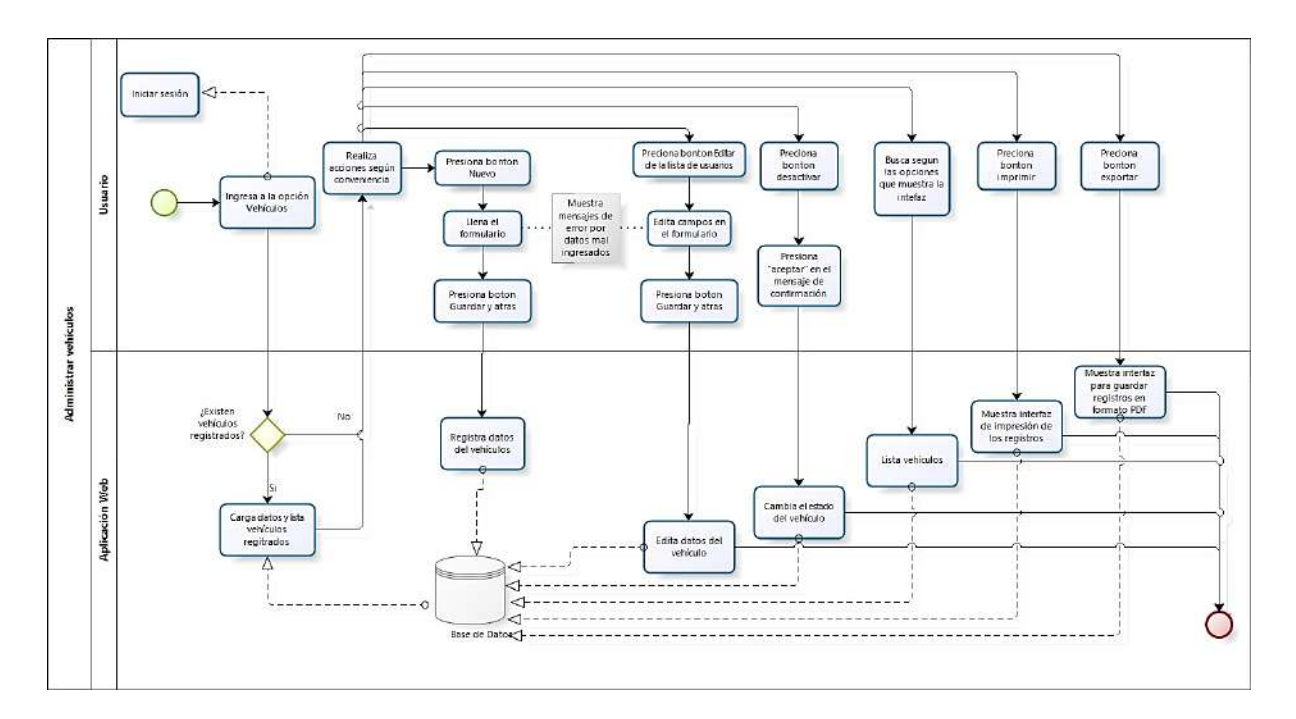

**Figura 60 — Diagrama de flujo de historia de usuario 004**

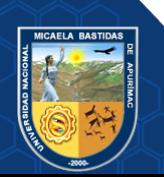
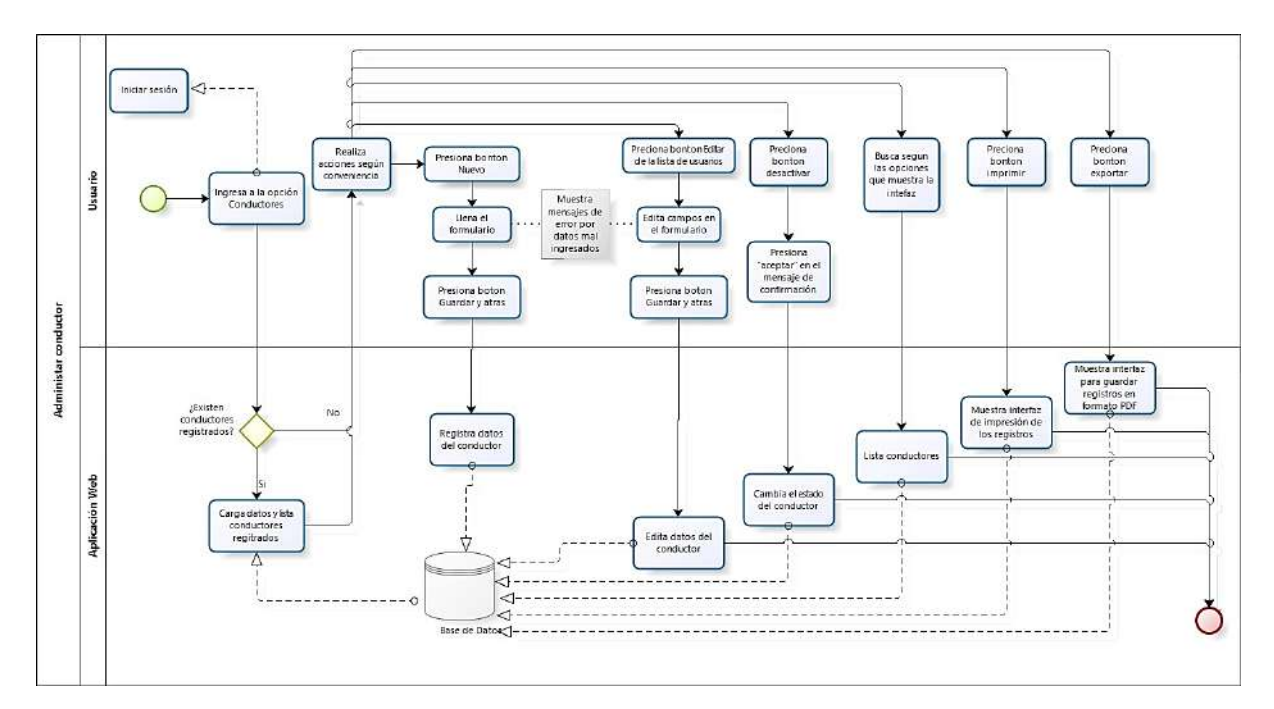

**Figura 61 — Diagrama de flujo de historia de usuario 005**

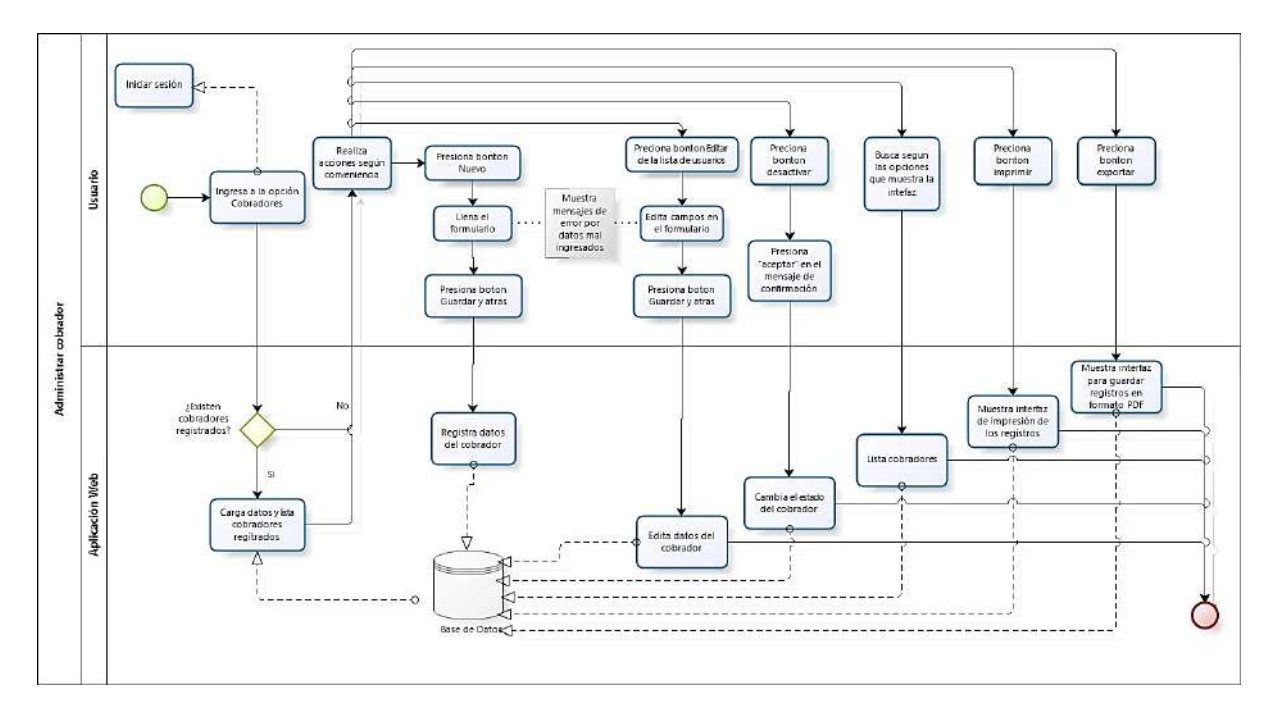

**Figura 62 — Diagrama de flujo de historia de usuario 006**

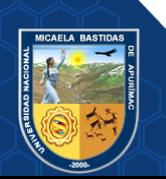

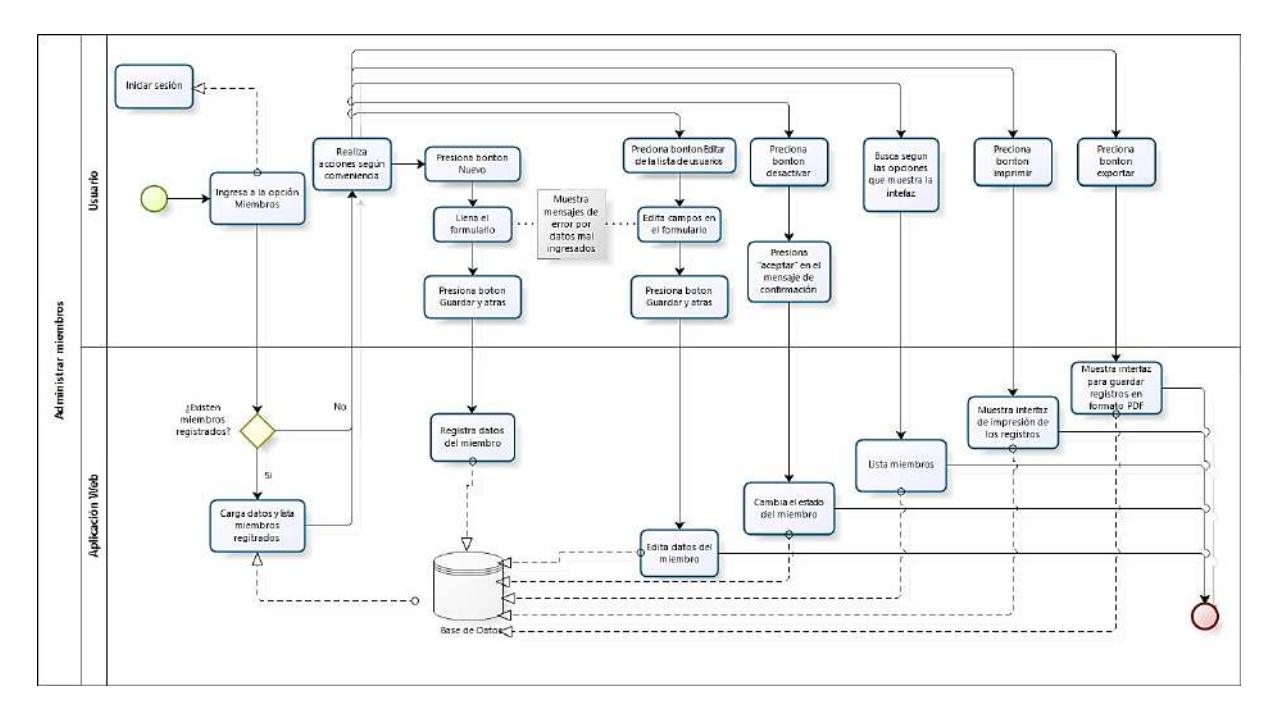

**Figura 63 — Diagrama de flujo de historia de usuario 007**

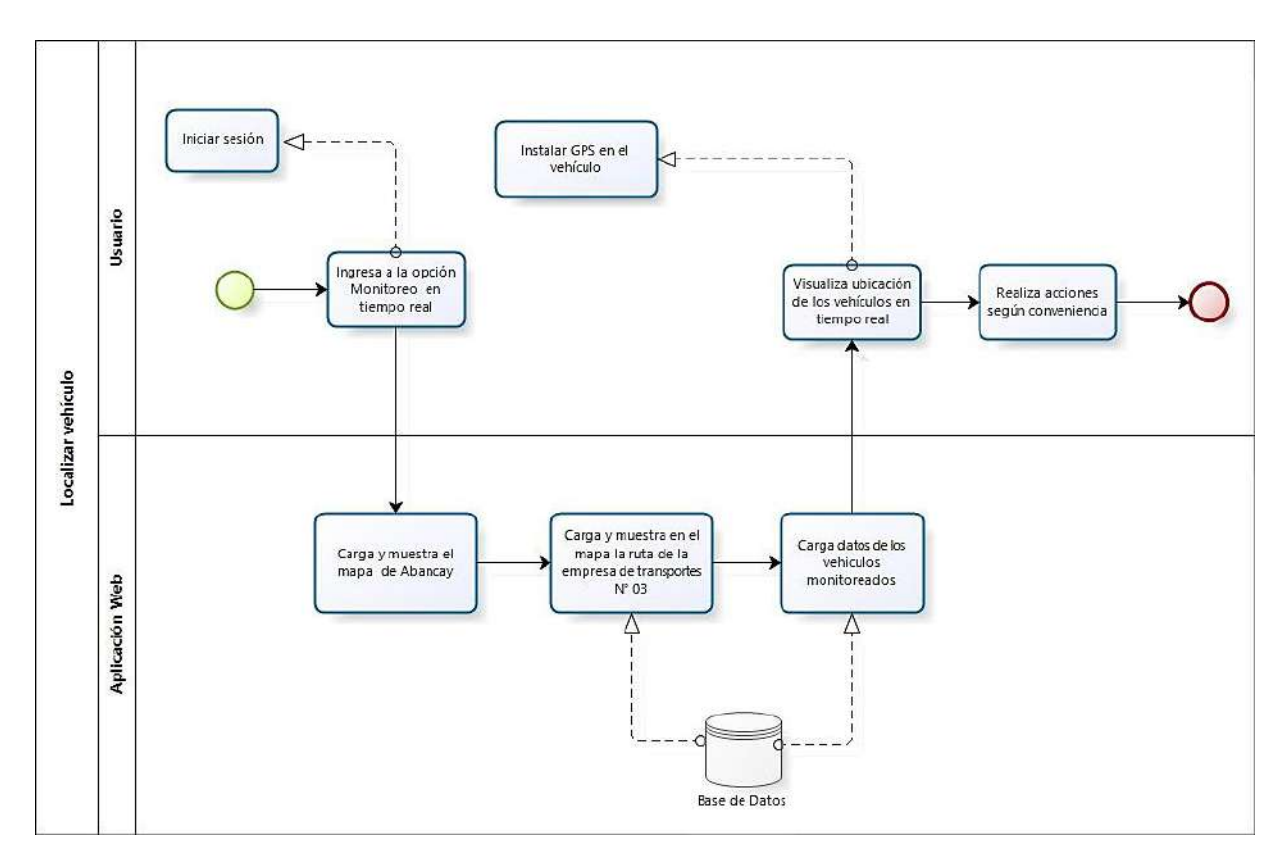

**Figura 64 — Diagrama de flujo de historia de usuario 008**

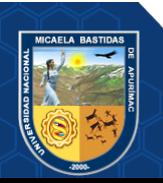

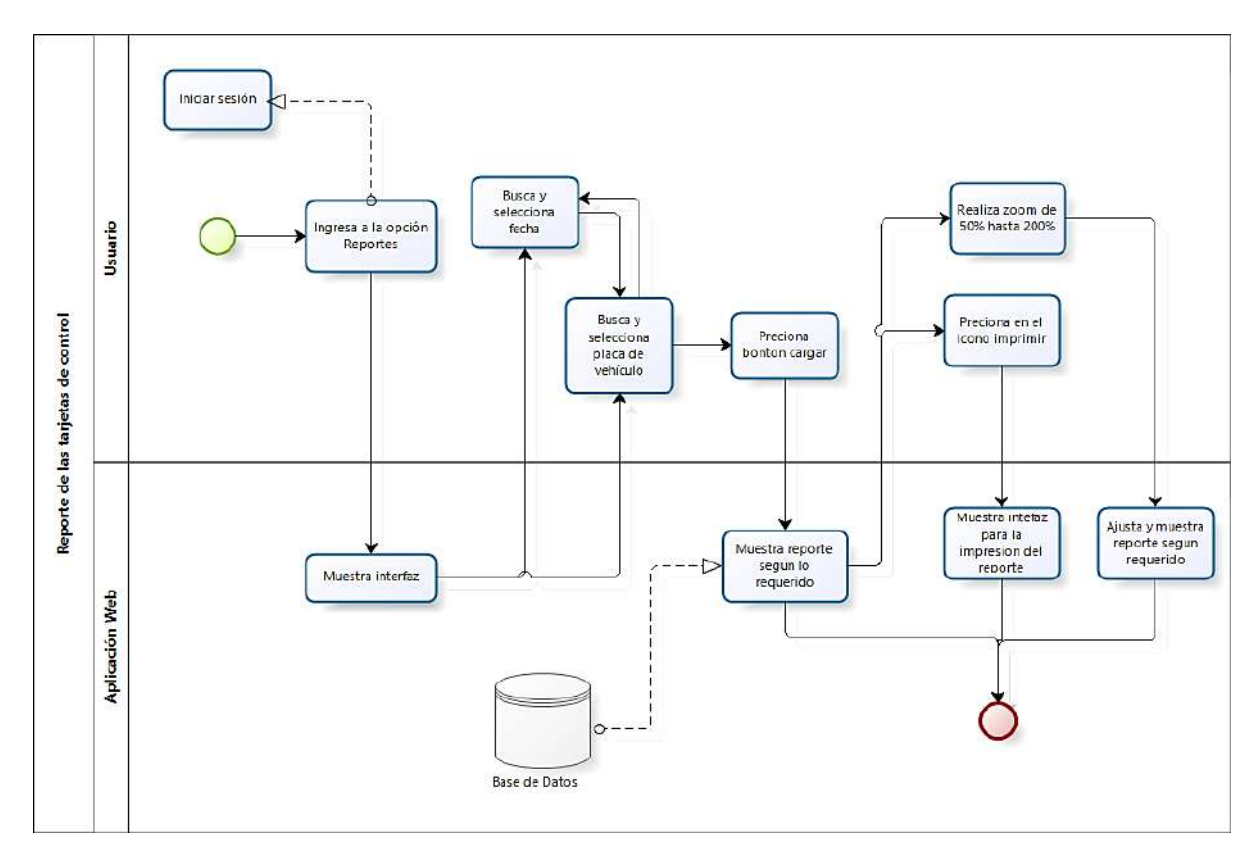

**Figura 65 — Diagrama de flujo de historia de usuario 009**

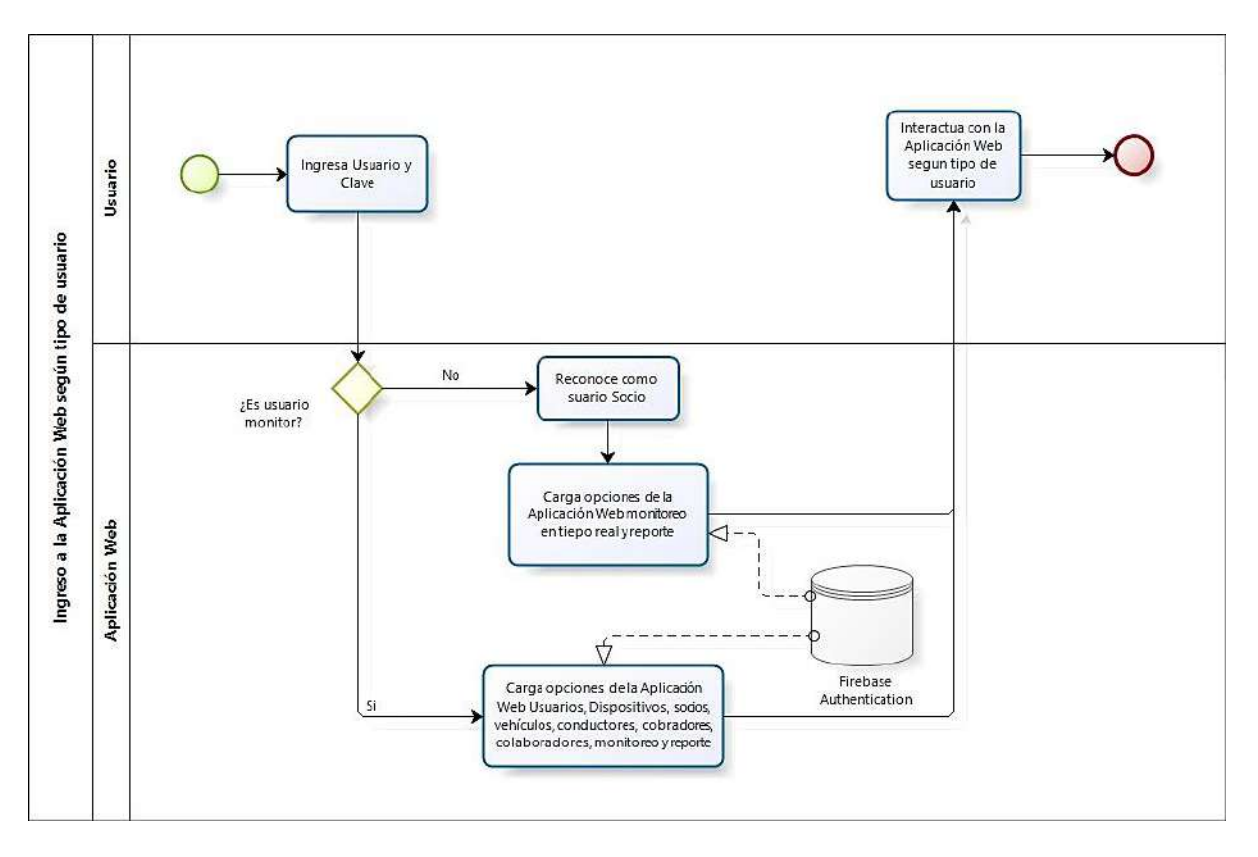

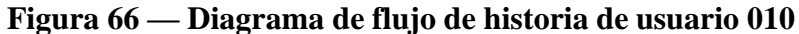

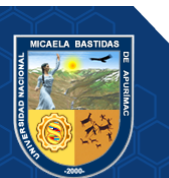

 $\Box$  ruta\_caminos  $\Box$  lineas  $\Box$  usuarios **HERIGINT**  $\Box$  rutas **B** is project **E** id RIGINT **Costa id BIGINT F** id BIGINT estado TINYINT estado TINYINT astado TINYINT nic VARCHAR(10) estado TINYIN' **Ousuario VARCHAR(50)** Ctag VARCHAR(255) e fecha\_registro TIMESTAMP(2)  $\Box$  socios @razon\_social VARCHAR(255) Clave VARCHAR(255) ountos JSON e<br>Techa actualizacion TIMESTAMP(2) .<br>2 fecha registro TIMESTAMP(2) id BIGINT **O** ml TINYINT e fecha registro TIMESTAMP(2) :<br>>fecha\_borrado TIMESTAMP(2) Fecha\_actualizacion TIMESTAMP(2) Clinne id RIGINT · nombres VARCHAR(255) .<br>2 fecha\_actualizacion TIMESTAMP(2 estado TINYINT creado por BIGINT fecha\_borrado TIMESTAMP(2) apellido\_pat VARCHAR(255) @fecha\_borrado TIMESTAMP(2) nombres VARCHAR(255) .<br>Dachalizado por RIGINT creado por BIGINT e apellido\_mat VARCHAR(255) ereado por BIGINT apellicio\_pat VARCHAR(255) horrado, por BIGINT actualizado por BIGINT e fecha\_registro TIMESTAMP(2) .<br>Cactualizado\_por BIGINT apellido mat VABCHAB(255) borrado\_por BIGINT fecha\_actualizacion TIMESTAMP(2) borrado\_por BIGINT documento VARCHAR(255) @fecha\_borrado TIMESTAMP(2) O telefono VARCHAR(£) creado\_por BIGINT Outlineccion VARCHAR(255) eactualizado\_por BIGINT fecha nac DATE Cherrade por BIGINT Tuta\_controles coservaciones TEXT **E** Id BIGINT toto VARCHAR(255) **Costa id BIGINT** fecha registro TIMESTAMP(2)  $\Box$  cobradores T ruta tramos estado TINYINT efecha\_actualizacion TIMESTAMP(2 tid BIGINT websockets\_statistics\_entries id BIGINT <sup>o</sup> tag VARCHAR(255) @fecha\_borrado TIMESTAMP(2) estado TINYINT **B** id INT Inita\_id BIGINT ◆ lat DOUBLE cocumento VARCHAR(255) creado por BIGINT app\_id VARCHAR(255) estado TINYINI → Ing DOUBLE actualizado por BIGINT nombres VARCHAR(255) peak\_connection\_count INT tag VARCHAR(255) ◆ radio DOUBLE berrado\_per BIGINT apellido\_pat VARCHAR(255) websocket message count INT puntos JSON O fecha\_registro TIMESTAMP(2) apellido mat VARCHAR(255) > fecha\_registro TIMESTAMP(2) Ani message count INT <sup>2</sup> fecha\_actualizacion TIMESTAMP(2 genera TINYINT created\_at TIMESTAMF fecha\_actualizacion TIMESTAMP(2) e fecha\_borrado TIMESTAMP(2) fecha nac DATE updated\_at TIMESTAMP fecha\_borrado TIMESTAMP(2) creado\_por BIGINT Cidreccion VARCHAR(255) creado\_por BIGINT actualizado por BIGINT email VARCHAR(255) actualizado por BIGINT borrado por BIGIN' htelefono VARCHAR(5) borrado\_por BIGINT toto VARCHAR(255)  $\Box$  mic fecha\_registro TIMESTAMP(2) irt INT >fecha\_actualizacion TIMESTAMP(2 migration VARCHAR(25)  $\Box$  tarjeta picados >fecha borrado TIMESTAMP(2) batch INT creado\_por BIGINT id BIGINT  $\Box$  conductores actualizado\_por BIGINT  $\blacktriangleright$  fecha\_registro TIMESTAMP(2)  $\blacktriangleright$ **P** id BIGINT borrado\_por BIGINT miembro\_id BIGINT estado TINYINT Cruta, tramo BIGINT cocumento VARCHAR(255)  $\overline{\phantom{a}}$  vehi + ruta\_control BIGINT nombres VARCHAR(255) tid BIGINT apellido\_pat VARCHAR(255) estado TINYINT O propietario\_id BIGINT  $\Box$  dispositivos O anglicin\_mat VARCHAR(255) miembros ogenero TINYINT id BIGINT placa VARCHAR(E) **T** id BIGINT reg\_muni VARCHAR(255) © fecha\_nac DATE estado TINYINT vehiculo id BIGINT marca VARCHAR(255) estado TINYINT Iicencia TINYINT Inea id BIGINT modelo VARCHAR(255) vehiculo\_id BIGINT nombre VARCHAR(255) Cirieccion VARCHAR(255) identificador VARCHAR(255) conductor\_id BIGINT anio\_fab YEAR email VARCHAR(255) cescripcion VARCHAR(255) elefono VARCHAR(255) telefono VARCHAR(5) cobrador id BIGINT O fecha\_registro TIMESTAMP(2) fecha\_registro TIMESTAMP(2) capacidad\_sentados TINYINT C foto VARCHAR(255) fecha\_actualización TIMESTAMP(2 capacidad\_parados TINYINT fecha actualizacion TIMESTAMP(2 o fecha\_registro TIMESTAMP(2) fecha\_borrado TIMESTAMP(2) fecha\_borrado TIMESTAMP(2) foto VARCHAR(255) Ofecha\_actualizacion TIMESTAMP(2 fecha\_registro TIMESTAMP(2) creado por BIGINT fecha\_borrado TIMESTAMP(2) creado\_por BIGINT actualizado\_por BIGINT fecha\_actualizacion TIMESTAMP(2 actualizado\_por BIGINT creado\_por BIGINT borrado\_por BIGINT fecha\_borrado TIMESTAMP(2) borrado\_por BIGINT Cactualizado\_por BIGINT borrado por BIGINT creado por BIGINT actualizado\_por BIGINT berrade\_per BIGINT

# **ANEXO 16 BASE DE DATOS DE LA APLICACIÓN WEB**

**Figura 67 — Base de Datos de la Aplicación Web**

- **172** de **225 -**

#### www.nitropdf.com

### **ANEXO 17 MANUAL DE USUARIO**

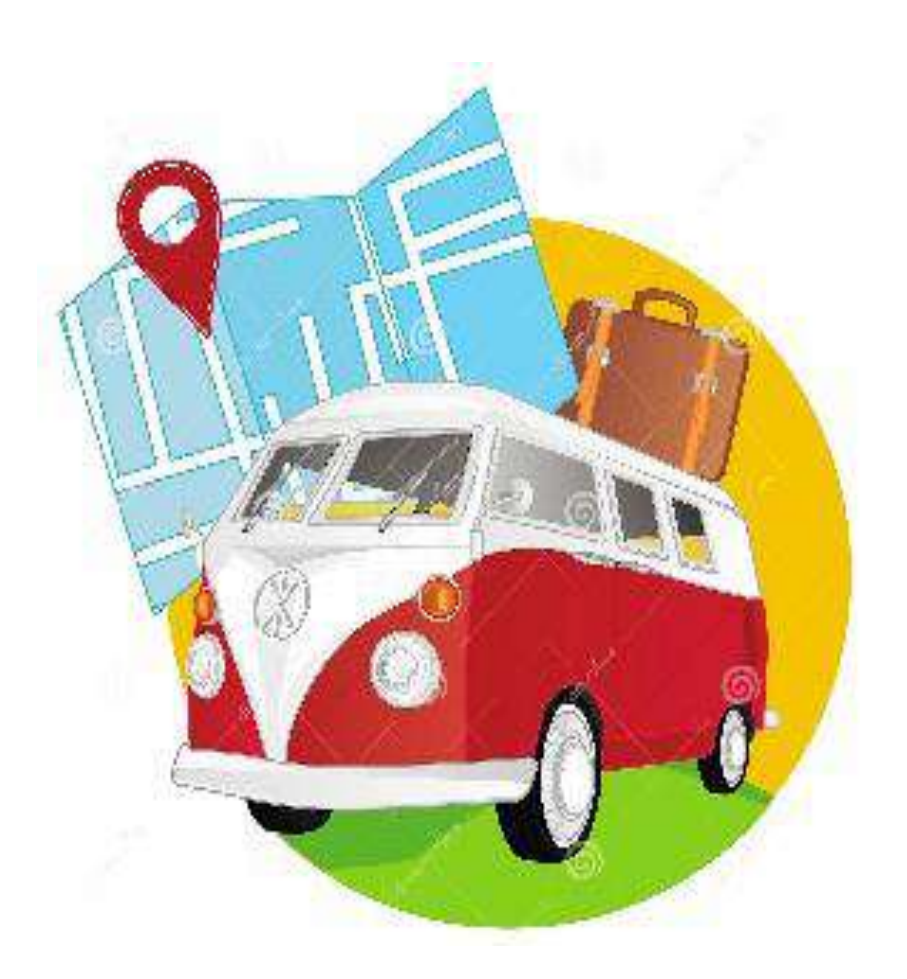

# **APLICACIÓN WEB PARA MEJORAR EL MONITOREO DE LOS VEHÍCULOS DE LA EMPRESA DE TRANSPORTES URBANO E INTERURBANO MULTISERVICIOS N° 03 DE LA CIUDAD DE ABANCAY**

**Manual de Usuario**

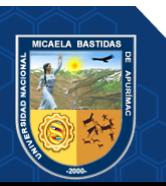

Repositorio Institucional - UNAMBA Perú

[Versión 1.0]

Queda prohibido cualquier tipo de explotación y, en particular, la reproducción, distribución, comunicación pública y/o transformación, total o parcial, por cualquier medio, de este documento y del código fuente del la Aplicación Web que es entregado al Gerente General de la empresa Lic. Zenón Flavio Gonzales Palomino sin el previo consentimiento expreso de la desarrolladora del Software.

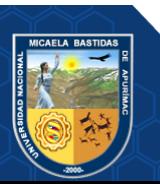

Repositorio Institucional - UNAMBA Perú

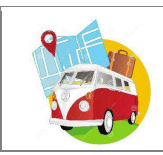

# **HOJA DE CONTROL**

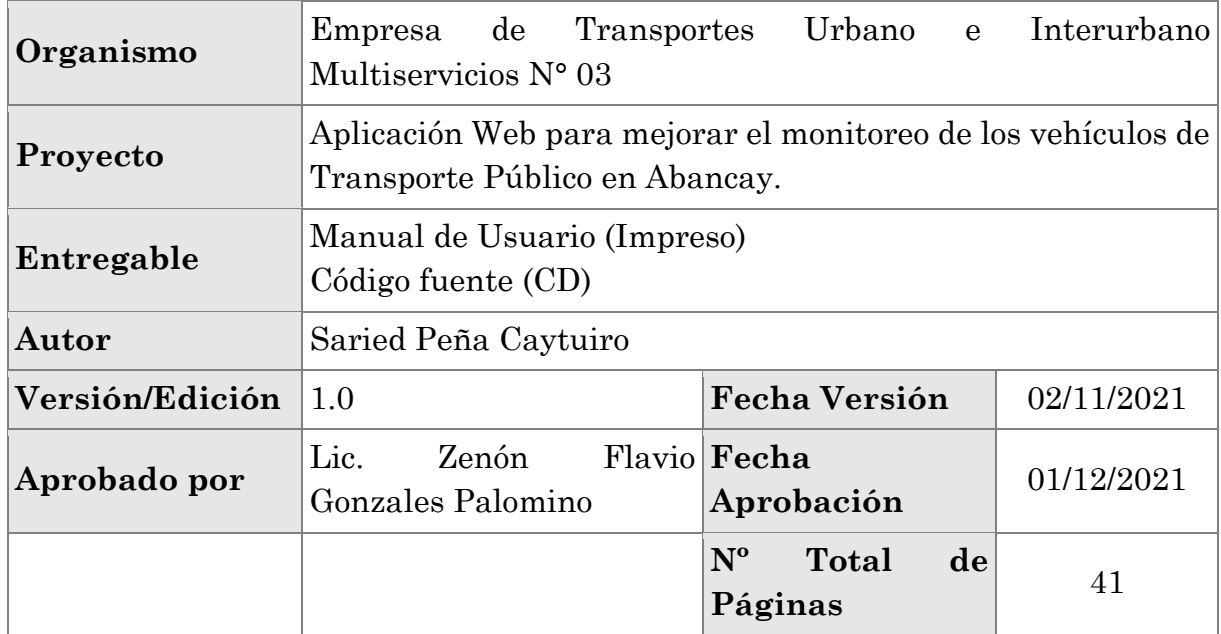

# **REGISTRO DE CAMBIOS**

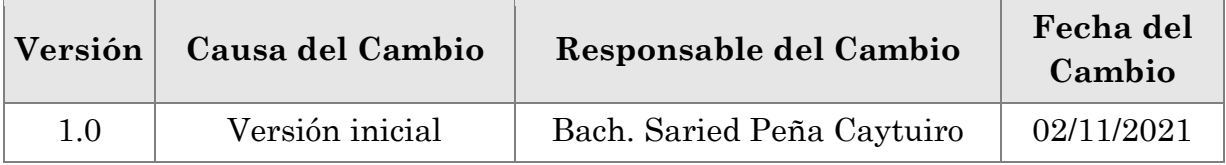

# **CONTROL DE DISTRIBUCIÓN**

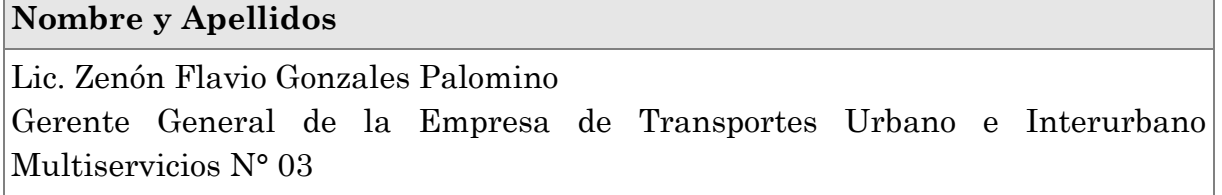

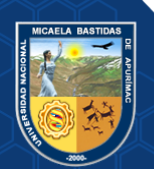

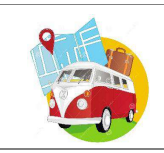

#### SISTEMA INFORMÁTICO PARA LA EMPRESA DE TRANSPORTES URBANO E INTERURBANO MULTISERVICIOS N° 03

# **CONTENIDO**

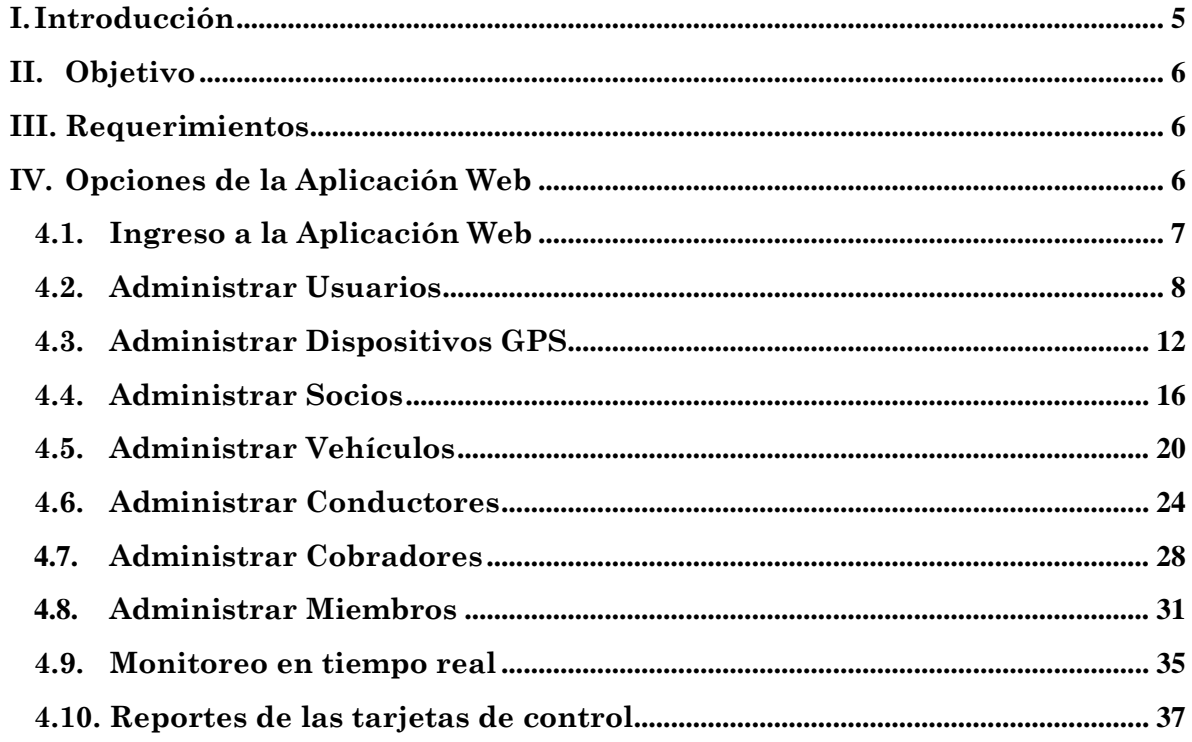

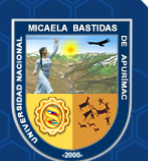

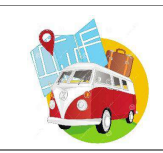

# **MANUAL DE USUARIO**

# <span id="page-188-0"></span>**I. Introducción**

La Aplicación Web ha sido desarrollado para uso de la Empresa de Transportes Urbano e Interurbano Multiservicios N° 03, producto del desarrollo como trabajo de investigación titulado: *Aplicación Web para mejorar el monitoreo de los vehículos de transporte público en Abancay 2018,* para optar el título profesional de Ingeniero Informático y Sistemas en la Universidad Nacional Micaela Bastidas de Apurímac. Dicho proyecto tiene como objetivo localizar la posición de los vehículos de transporte público a través de un mapa haciendo uso del aplicativo web, automatizar la tarjeta de control durante el recorrido de la ruta de los vehículos de transporte público haciendo uso del aplicativo web todo ello en tiempo real, así como también evaluar la Usabilidad de la Aplicación Web.

La Aplicación Web se ejecuta en un servidor web, todo lo que hace en ella se procesa y almacena en el interior de una base de datos por medio de un navegador. De esta forma, no es necesario que la instalación sea en un ordenador o computadora; es decir se puede utilizar la web para que el usuario pueda acceder a la información que contiene de manera interactiva con solo tener conexión al servicio de internet.

La información se mantiene almacenada en los servidores web y cuando necesitas utilizar la aplicación te envía esos datos a tu ordenador o computadora. Para tal fin, hace copias temporales en el ordenador o computadora que estás usando.

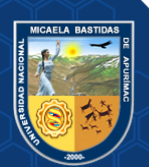

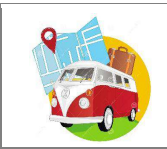

# <span id="page-189-0"></span>**II. Objetivo**

Otorgar soporte a los usuarios de la Empresa de Transportes Urbano e Interurbano Multiservicios N° 03, teniendo un control e información oportuna de los requerimientos que los socios soliciten.

### <span id="page-189-1"></span>**III. Requerimientos**

- Requerimientos de Hardware
	- o GPS por cada unidad vehicular.
	- o Tarjeta SIM para cada GPS.
	- o 01 computadora estacionaria mínimo core i3 de preferencia monitor de 30 pulgadas.
	- o 01 computadora portátil. (opcional).
- Requerimientos de Software
	- o Navegador web (recomendado Google Chrome, Microsoft Edge y Firefox).
	- o Contratar un servicio en la nube para instalar el Software.
	- o Conexión a Internet.
	- o Recarga de datos para los SIM (opcional)

# <span id="page-189-2"></span>**IV. Opciones de la Aplicación Web**

El presente manual está organizado de acuerdo a la secuencia de ingreso a las pantallas de la Aplicación Web de la siguiente manera:

- Ingreso a la Aplicación Web.
- Registro de Usuarios.
- Administración de los Dispositivos GPS.
- Administración de los Socios.
- Administración de los Vehículos.
- Administración de los Conductores.
- Administración de los Cobradores.
- Administración de los Miembros.
- Monitoreo en tiempo real.
- Reportes de las tarjetas de control.

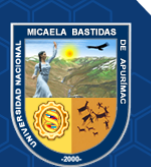

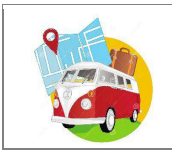

### <span id="page-190-0"></span>**4.1. Ingreso a la Aplicación Web**

Para el acceso a la Aplicación Web el usuario debe abrir o ejecutar el navegador web y escribir en el buscador la IP. **3.12.84.240** tal y como se muestra en la siguiente imagen.

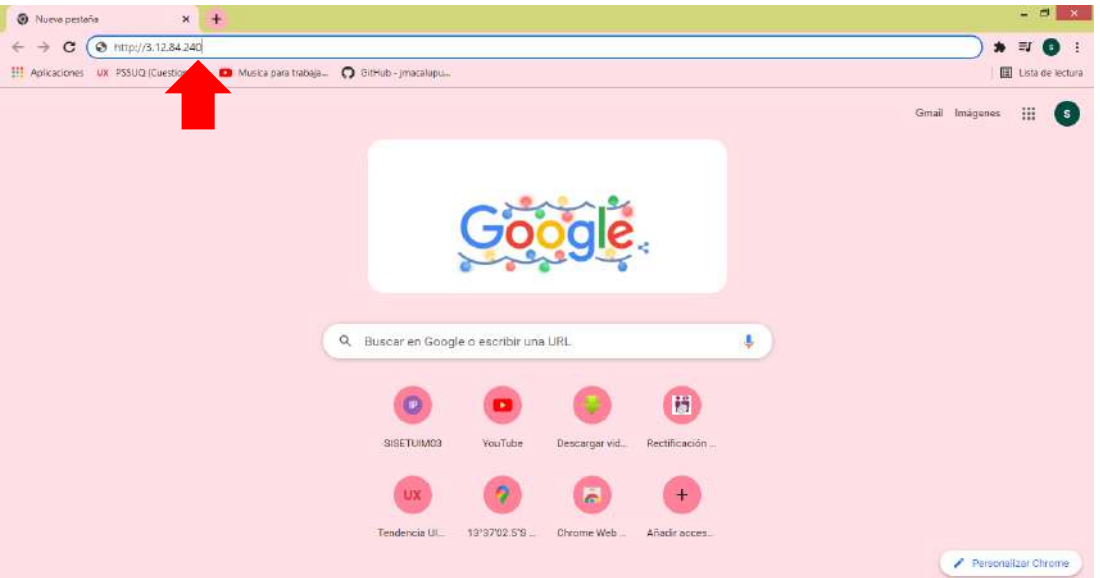

Producto de ello al presionar la tecla enter o buscar según vea conveniente el usuario, se desplegará una ventana de inicio de sesión donde debe ingresar el usuario y clave, posteriormente presionar el botón Ingresar, los datos consignados deben ser proporcionados por el administrador de la Aplicación Web.

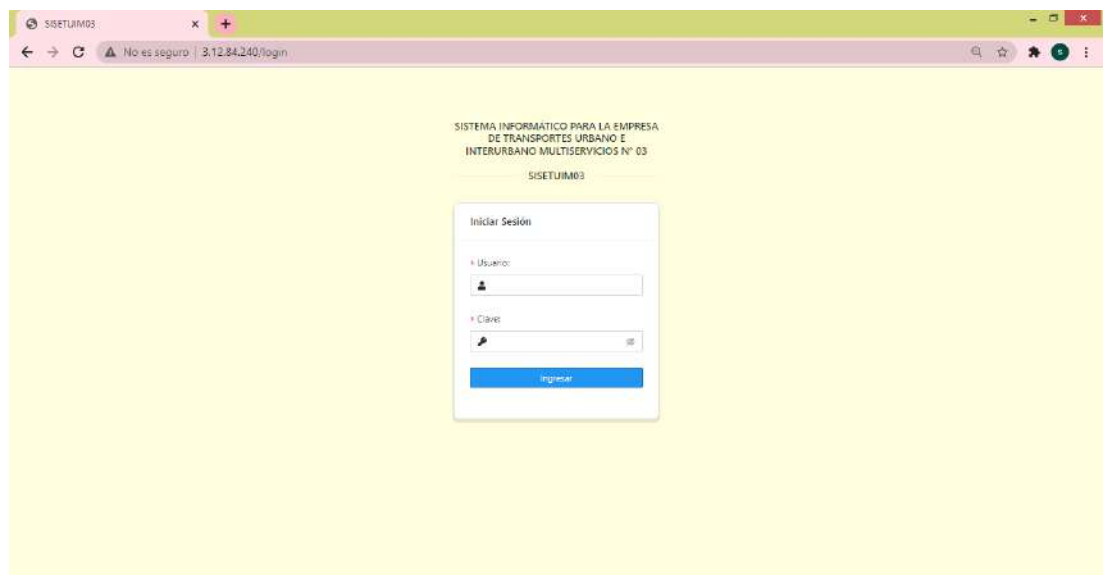

Al ingresar la clave se escribirá por defecto con unos puntos esto es por seguridad. Para poder visualizar en caracteres (letras y/o números) la clave, debe realizar clic en el icono como se muestra en la siguiente imagen.

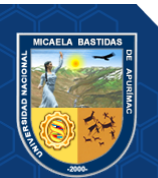

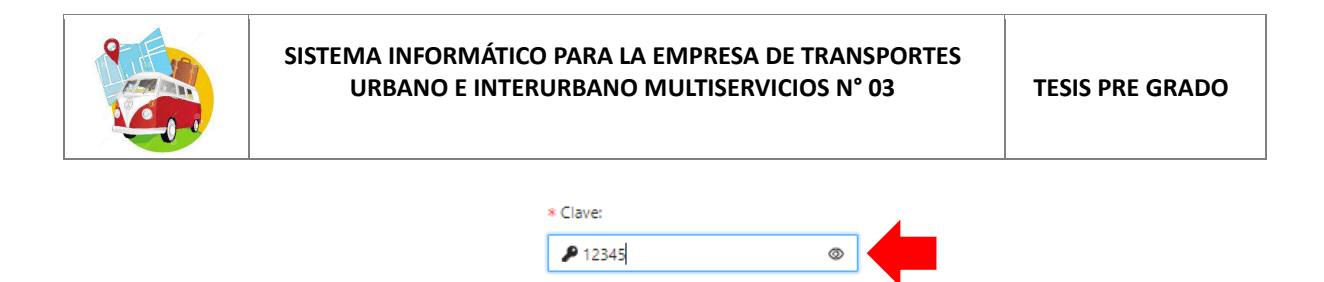

Al presionar el botón "Ingresar" tendemos dos casos:

**a.** Si el Usuario y/o Clave ingresados **son correctos** se desplegará la ventana de Bienvenida, donde puede administrar la Aplicación Web según su conveniencia.

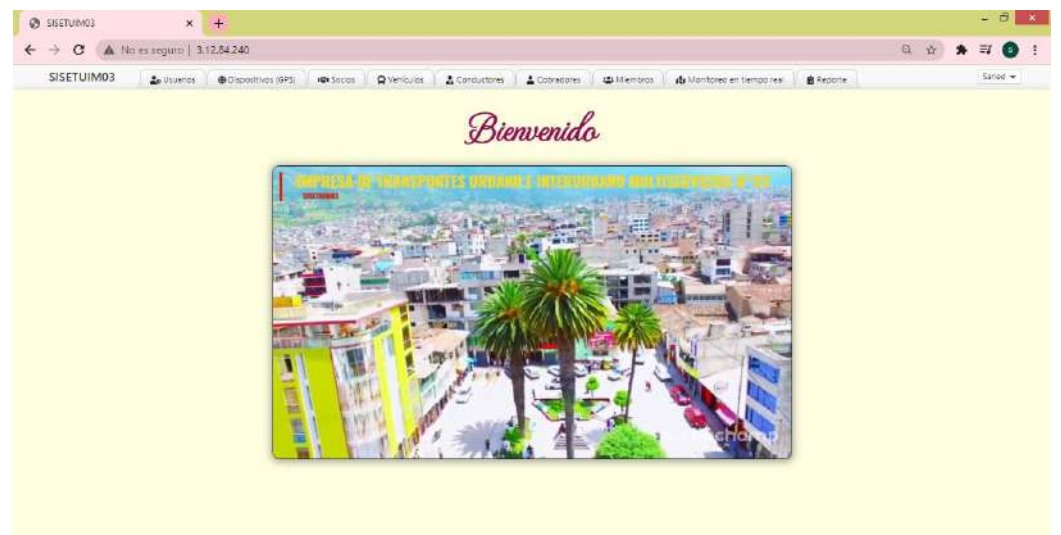

**b.** Si el Usuario y/o Clave ingresados **no son correctos** se muestra un mensaje de error *Nombre de usuario o contraseña incorrectos.* Estos datos deben ser corregidos o en su persistencia debe ponerse en contacto con el administrador de la Aplicación Web.

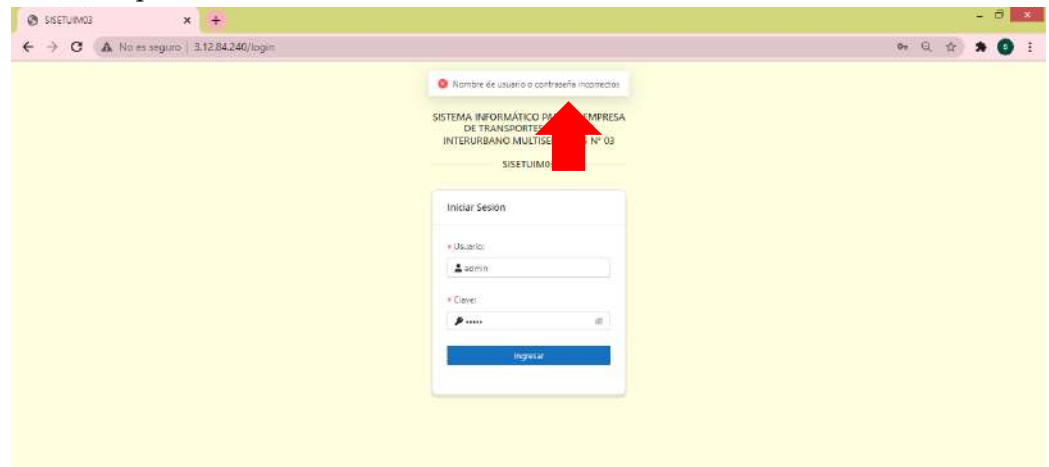

### <span id="page-191-0"></span>**4.2. Administrar Usuarios**

Para el ingreso debe hacer clic en la opción "Usuarios" del menú que se muestra en la parte superior de la ventana.

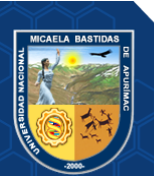

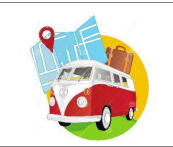

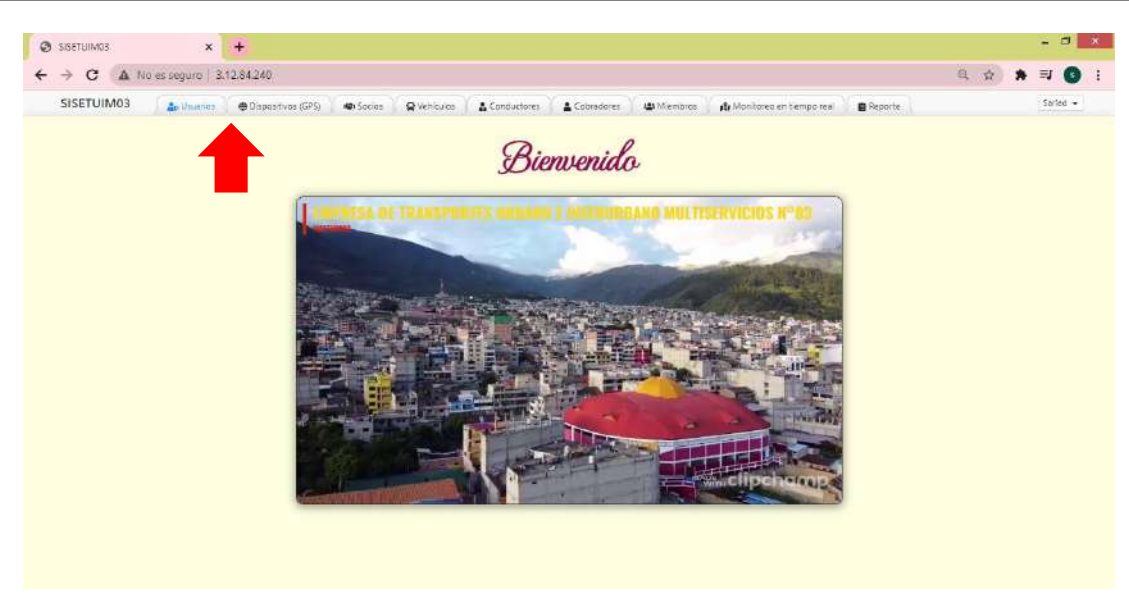

En esta opción podrás administrar a los usuarios para el acceso o ingreso de inicio de sesión a la Aplicación Web, para agregar un nuevo usuario se debe hacer clic en el botón donde se desponde una ventana en la que puede realizar el registro de datos del Usuario. Los campos que intervienen en esta pantalla se especifican a continuación.

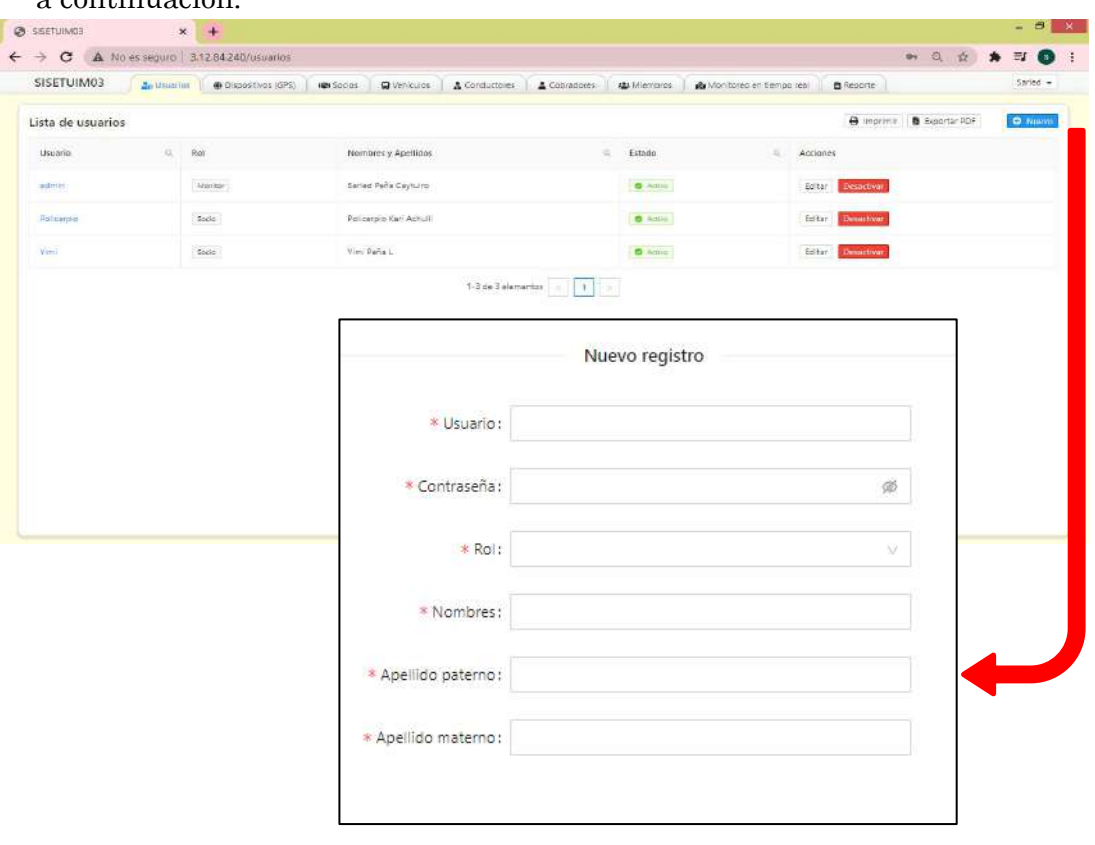

- **Usuario:** Nombre de usuario con el que iniciara sesión.
- **Contraseña:** Clave con el que iniciara sesión.
- **Rol:** En este campo se tienen dos tipos de rol:

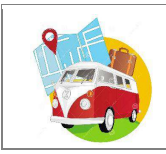

o **Usuario Monitor:** Este tipo de usuario tiene acceso a todo el menú de la Aplicación Web como se muestra en la siguiente imagen, es considerado como usuario monitor al gerente general de la empresa y a la persona que estará encargada del monitoreo de los vehículos.

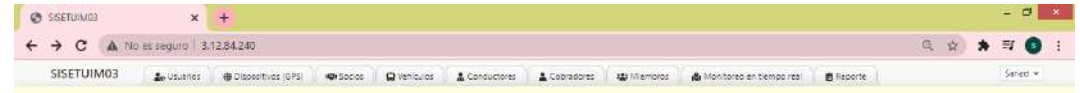

o **Usuario Socio:** Este tipo de usuario tiene acceso solo al menú de opciones Monitoreo en tiempo real y reporte como se muestra en la siguiente imagen, es considerado usuario socio a todos los socios de la empresa de transporte.

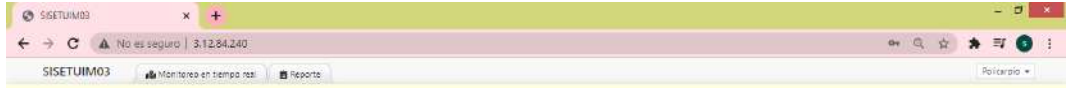

- **Nombres:** Nombre del Usuario, si tuviera más de dos nombres considerar como figura en el DNI.
- **Apellidos Paterno:** Apellidos paterno del usuario.
- **Apellido Materno:** Apellido materno del usuario.

**NOTA:** Los campos señalados con \* deben ser llenados obligatoriamente, caso contrario no se podrá guardar al usuario añadido.

Una vez ingresado los datos correctamente en los campos requeridos hacer clic en el botón **posteriormente le saldrá un mensaje de confirmación donde se indica que** los datos fueron guardados , para se el presionar en el botón tal y como se muestra en la siguiente imagen.

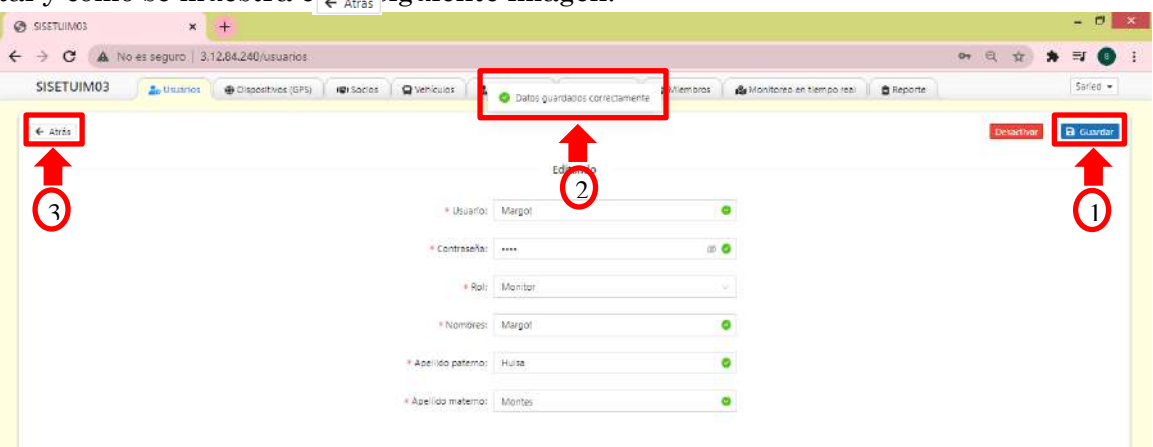

Automáticamente el usuario guardado se muestra en la lista de usuarios según los datos ingresados.

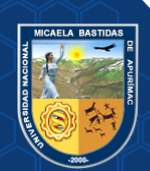

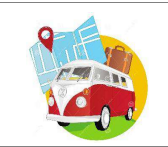

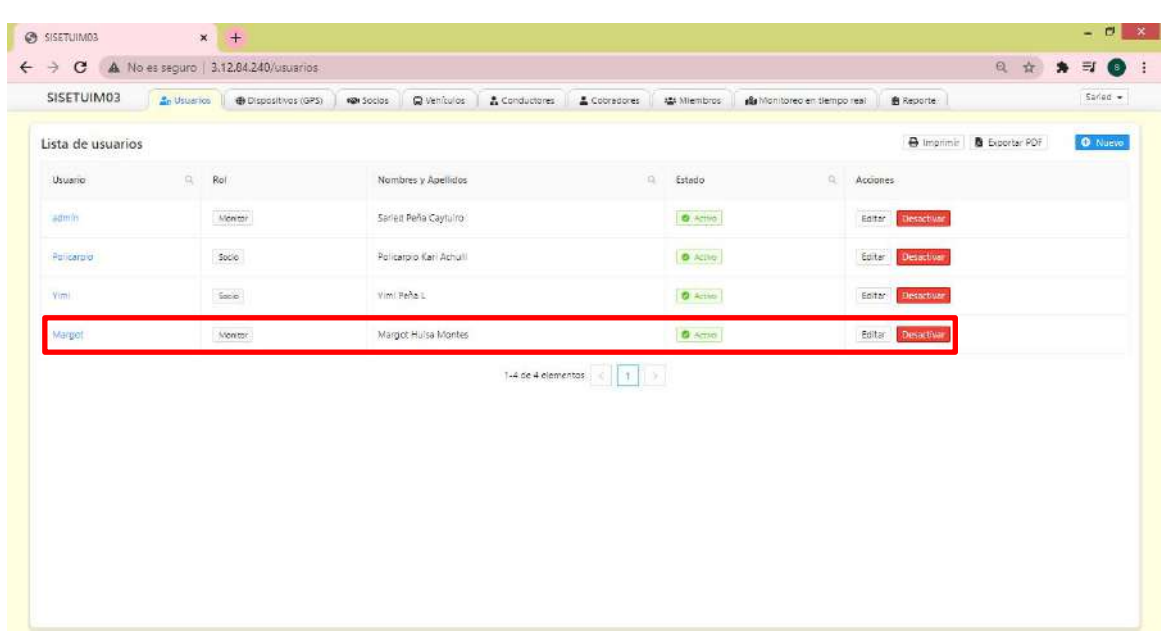

En la columna "Acciones" se visualiza dos botones [Editar Desactivar]

- **Botón Editar:** Permite modificar los datos del usuario que se encuentra en la fila correspondiente, al hacer clic en este botón emergerá la ventana de ingreso de datos en el cual puede realizar modificaciones según su conveniencia, una vez modificada se debe presionar en el botón **Guardar**, posteriormente se muestra un mensaje **Datos guardados correctamente**, después debe presionar el botón **Guardar**.
- **Botón Desactivar:** Al hacer clic en este botón emergerá un mensaje de confirmación si en realidad desea desactivar al usuario, si está de acuerdo se presiona en el botón **Aceptar**, automáticamente en la lista de usuarios cambiará el estado como *inactivo* como se muestra en la siguiente imagen.

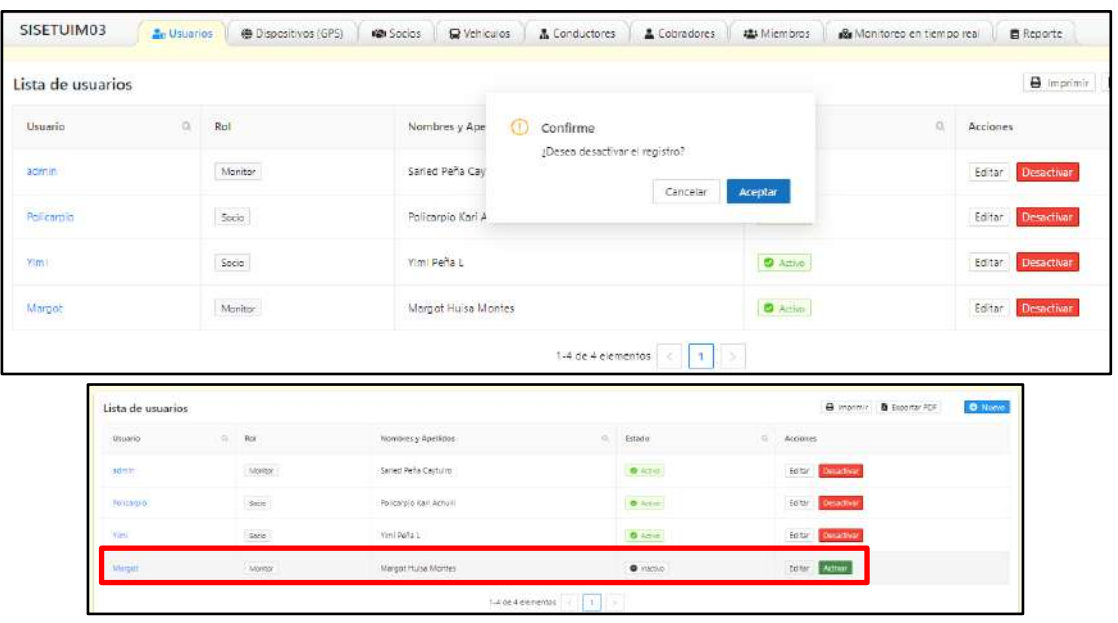

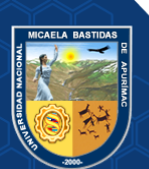

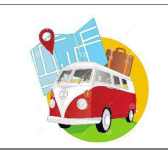

En la parte superior izquierda de la lista de usuarios se encuentran dos botones **e** Imprimir **a** Exportar PDF el cual permite imprimir y exportar en formato PDF la Lista de Usuarios, como se muestra en las siguientes figuras:

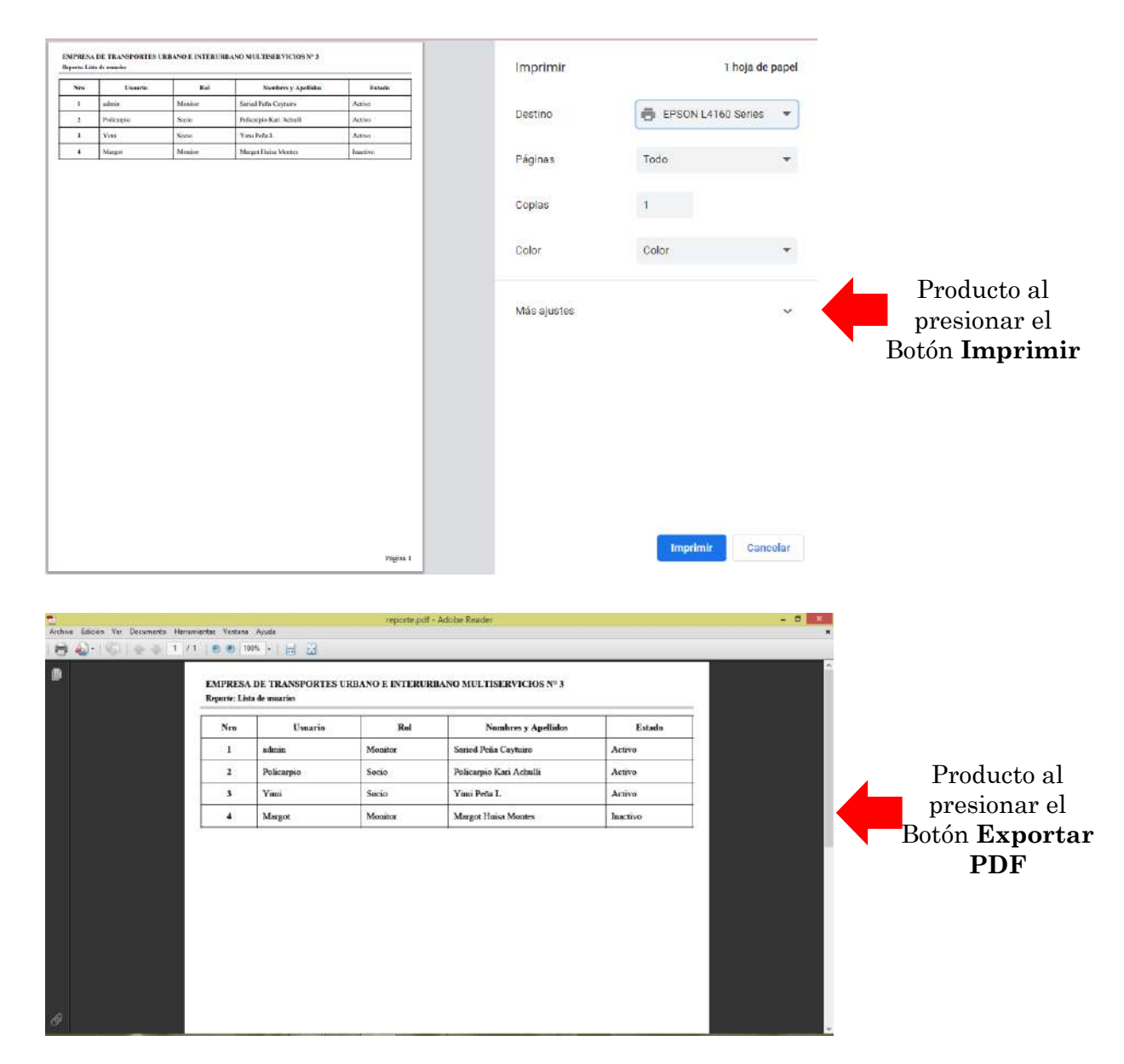

### <span id="page-195-0"></span>**4.3. Administrar Dispositivos GPS**

Para el ingreso debe hacer clic en la opción "Dispositivos (GPS)" del menú que se muestra en la parte superior de la ventana.

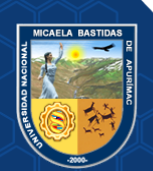

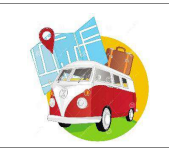

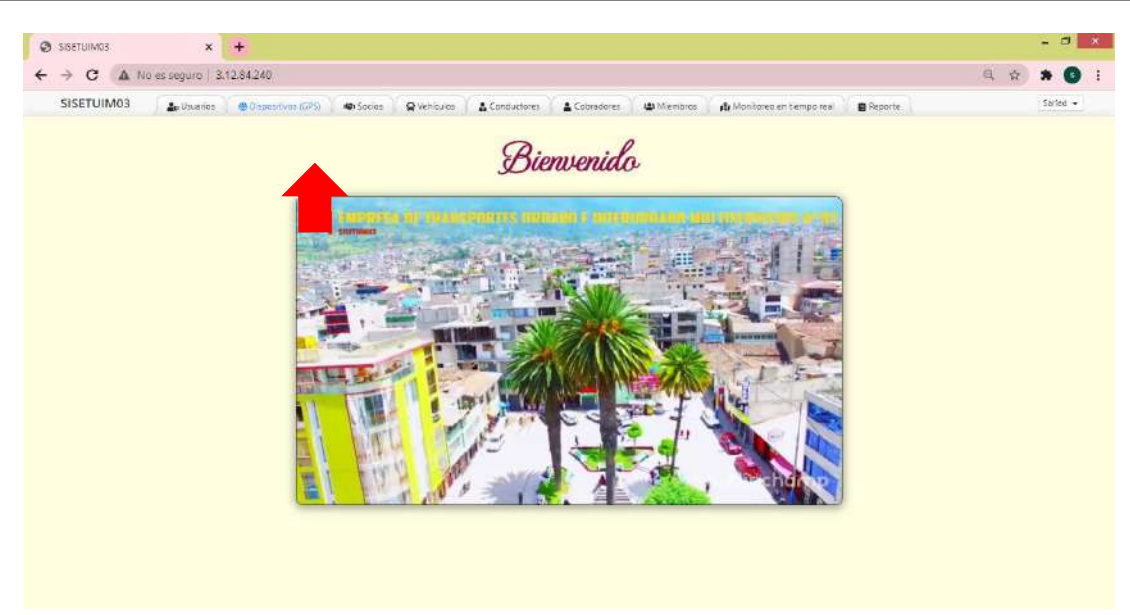

En esta opción podrás administrar los Dispositivos GPS que se instalan a los vehículos, para agregar un nuevo Dispositivo GPS se debe hacer clic en el botón donde se despliega una ventana en la que se realiza el registro de datos de los Dispositivos. Los campos que intervienen en esta pantalla se especifican a continuación.

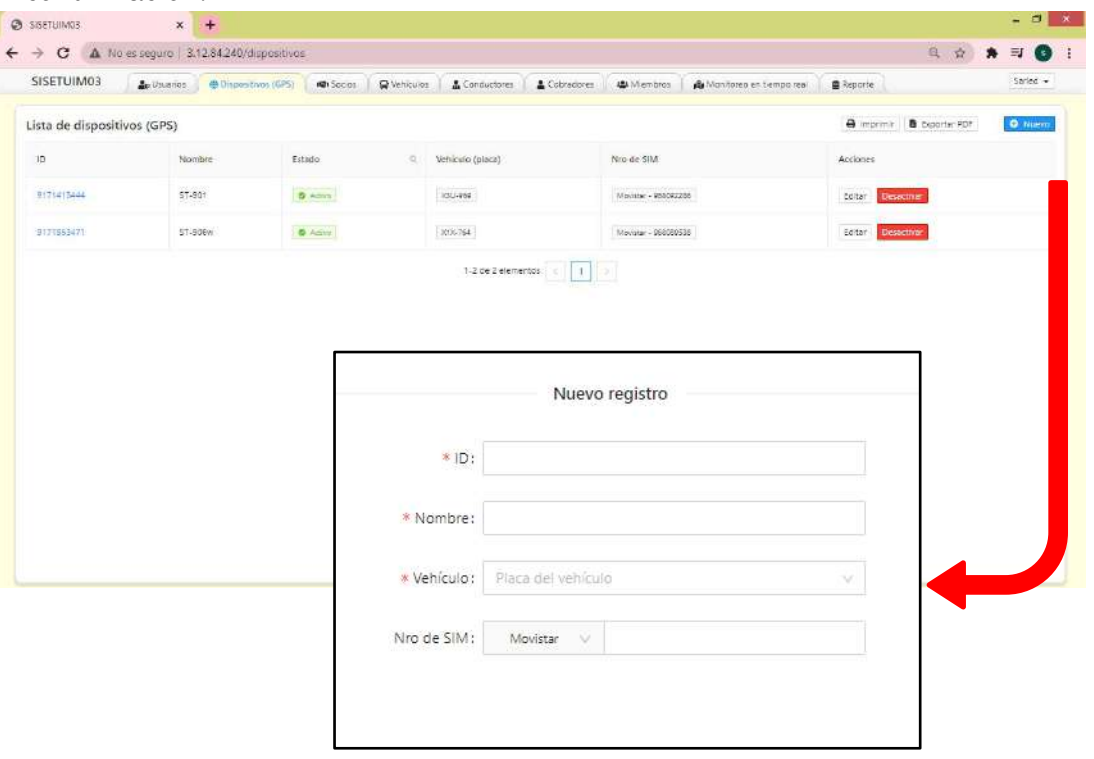

- **ID:** Identificación del Dispositivo GPS que se encuentra en el mismo equipo generalmente acompañado en código de barras o en el manual.
- **Nombre:** Nombre y modelo del GPS
- **Vehículo:** Placa del vehículo en el que el GPS esta o ha estado instalado.

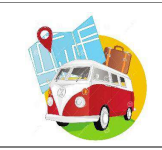

• **Nro SIM:** Seleccionar al operador al que corresponde la tarjeta SIM (Movistar, Claro o Bitel) después ingresar el número del SIM.

**NOTA:** Los campos señalados con \* deben ser llenados obligatoriamente, caso contrario no se podrá guardar al usuario añadido.

Una vez ingresado los datos correctamente en los campos requeridos hacer clic en el botón posteriormente le saldrá un mensaje de confirmación donde se indica que los datos fueron guardados , para se esternados , para porte de presionar en el botón tal y como se muestra e $\frac{1}{\epsilon}$  siguiente imagen.

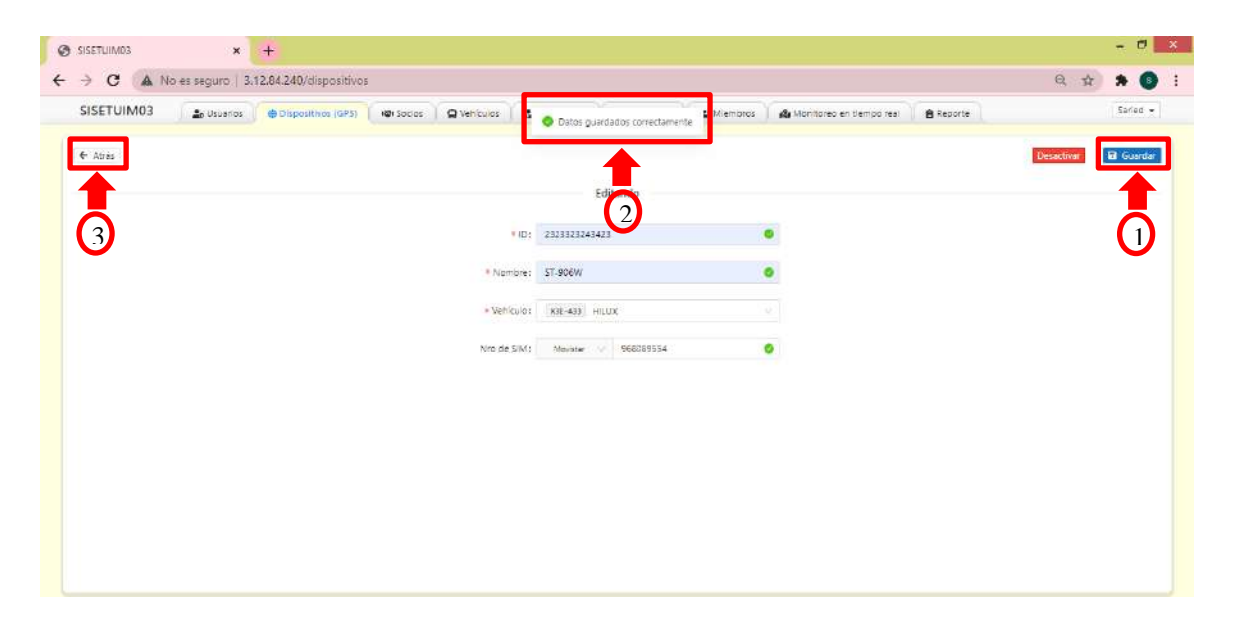

Automáticamente el Dispositivo GPS ingresado se muestra en la lista de Dispositivos (GPS) según los datos ingresados.

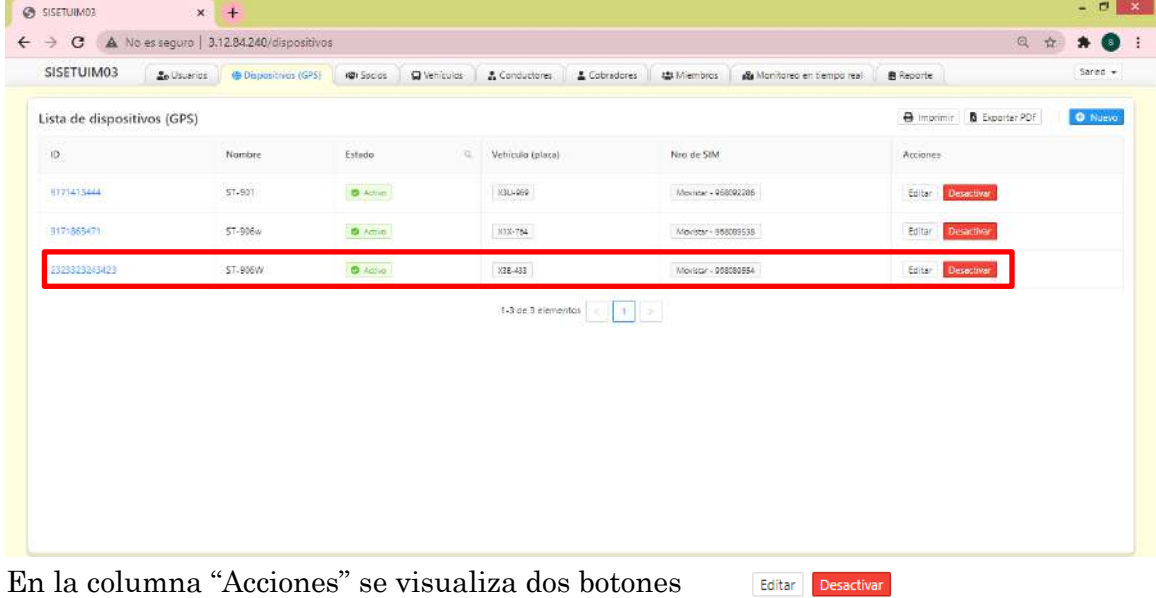

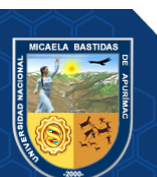

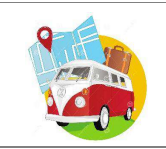

- **Botón Editar:** Permite modificar los datos del Dispositivo GPS que se encuentra en la fila correspondiente, al hacer clic en este botón emergerá la ventana de ingreso de datos en el cual puede realizar modificaciones según su conveniencia, una vez modificada se debe presionar en el botón **Guardar**, posteriormente se muestra un mensaje **Datos guardados correctamente**, después debe presionar el botón **Guardar**.
- **Botón Desactivar:** Al hacer clic en este botón emergerá un mensaje de confirmación si en realidad desea desactivar al Dispositivo GPS, si está de acuerdo se presiona en el botón **Aceptar**, automáticamente en la lista de Dispositivos (GPS) cambiará el estado como *inactivo* como se muestra en la siguiente imagen.

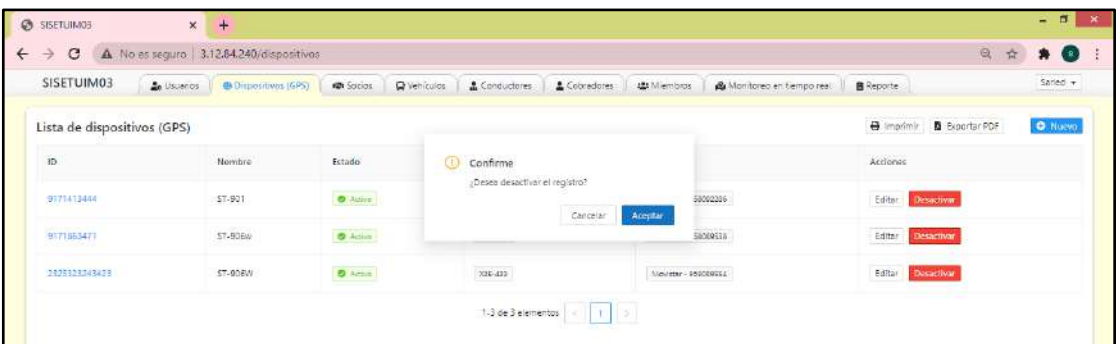

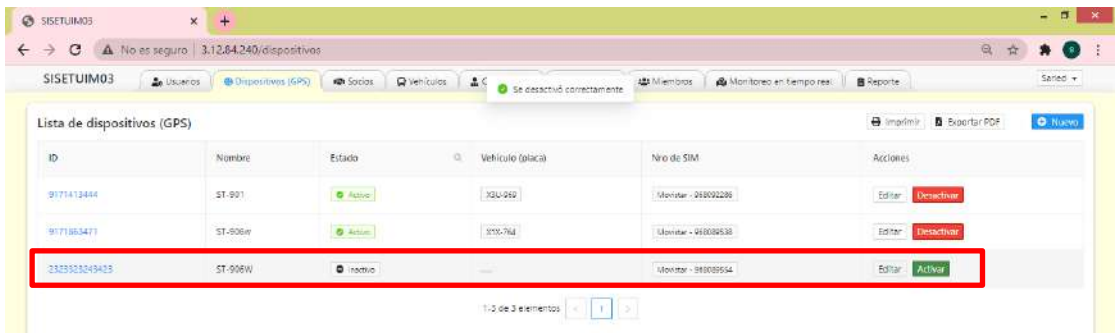

En la parte superior izquierda de la lista de dispositivos (GPS) se encuentran dos botones el comprimir **a** Exportar PDF la Lista de Dispositivos (GPS) que se visualiza, como se muestra en las siguientes figuras:

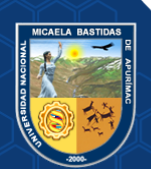

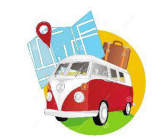

Producto al presionar el Botón **Exportar PDF**

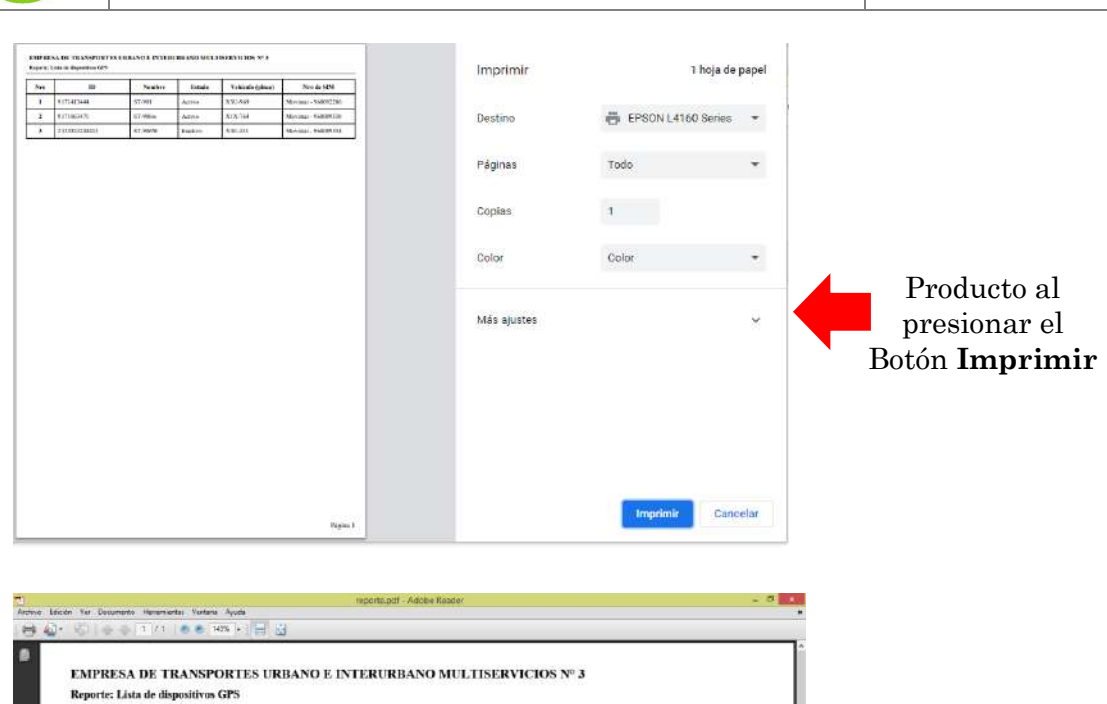

Vehículo (placa)

X3U-969

XIX-764

X3E-433

Nro de SIM

Movistar - 968092286

Movistar - 968089538

Movistar - 968089554

Estado

Activo

 $\overline{\text{Active}}$ 

Inactivo

Nombre

ST-901

ST-906w

ST-906W

#### <span id="page-199-0"></span>**4.4. Administrar Socios**

Nro

 $\mathbf{1}$ 

 $\overline{\mathbf{c}}$ 

 $\overline{\mathbf{3}}$ 

 $\mathbf{D}$ 

9171413444

9171863471

2323323243423

Para el ingreso debe hacer clic en la opción "Socios" del menú que se muestra en la parte superior de la ventana.

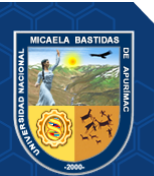

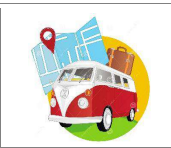

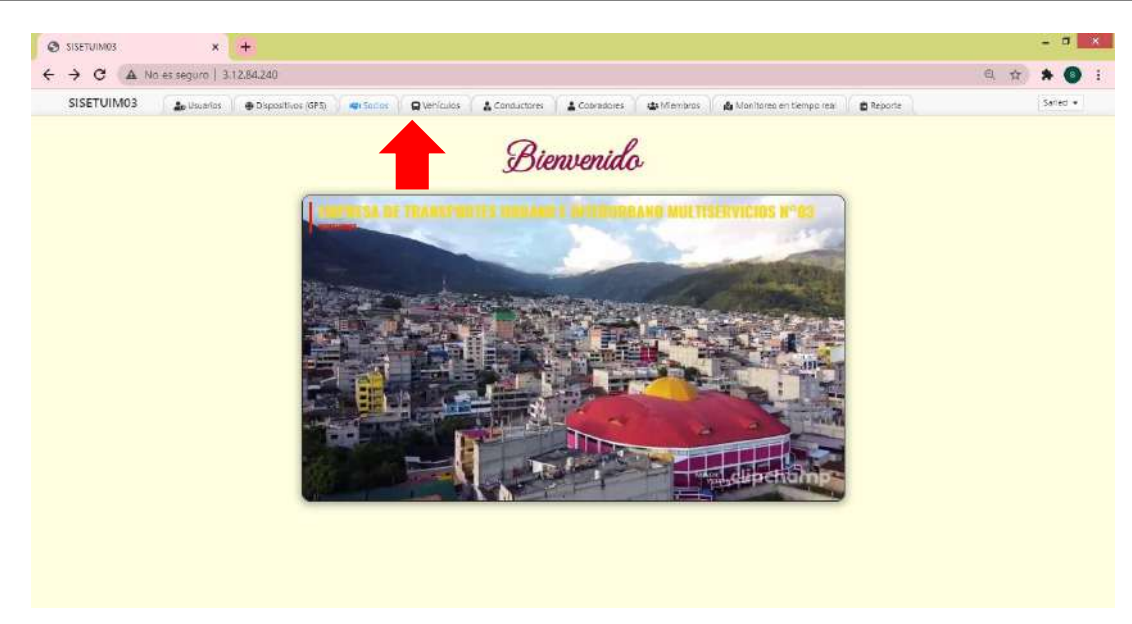

En esta opción podrás administrar a los socios de la Empresa de Transportes, para agregar un nuevo socio debe hacer clic en el botón donde se despli $\epsilon_{\text{o} \text{ Nuevo}}$ ventana en la que se realiza el registro de datos de los Socios. Los campos que intervienen en esta pantalla se especifican a continuación.

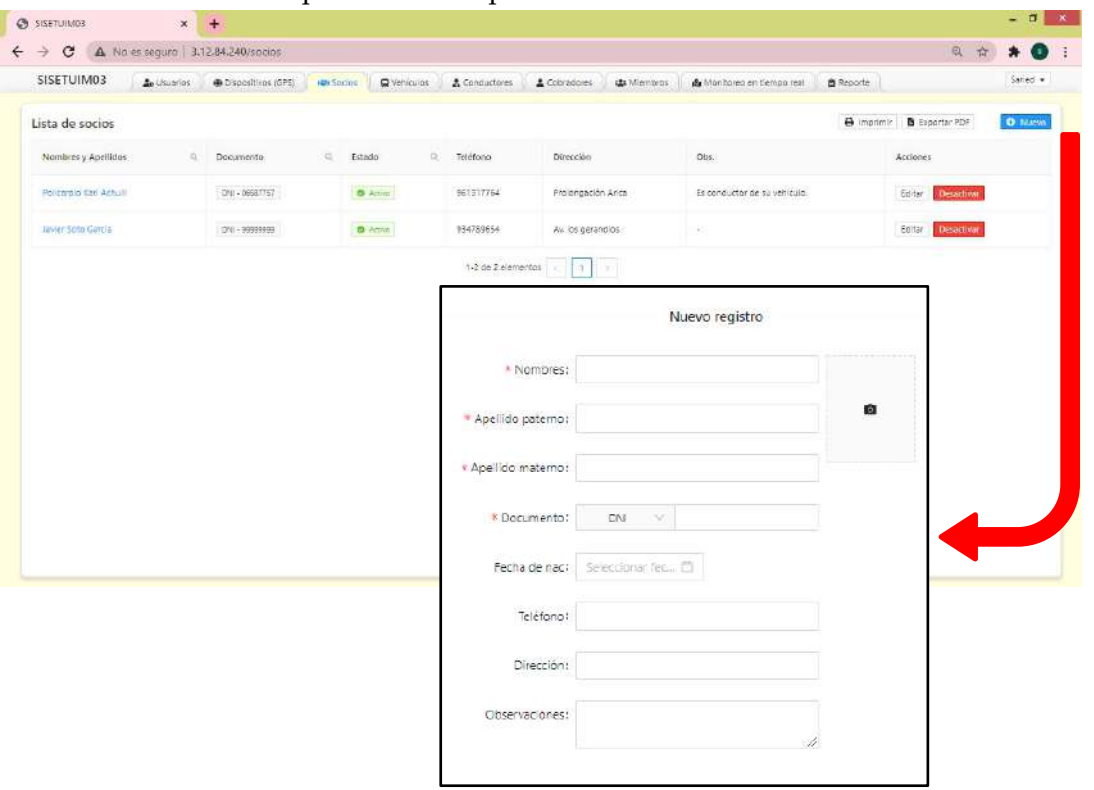

- **Nombres:** Nombre del Socio si tiene más de uno, ingresar.
- **Apellido Paterno:** Apellido paterno del socio.
- **Apellido Materno:** Apellido materno del socio.
- **Documento:** Seleccione según sea en caso (DNI, Carnet de Extranjería, RUC o

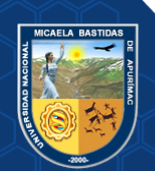

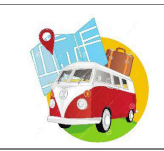

pasaporte) luego consignar el número según lo seleccionado. En caso seleccione DNI ingrese los 8 dígitos.

- **Fecha de Nacimiento:** Fecha de Nacimiento del socio, selección el año, mes y día en el calendario que se despliega.
- **Teléfono:** Número de teléfono del socio.
- **Dirección:** Dirección de residencia del socio.
- **Observaciones:** Cualquier dato que viere conveniente consignar.
- **Foto:** Subir una fotografía de identificación del socio. Al hacer clic direcciona donde se encuentra guardada la imagen.

**NOTA:** Los campos señalados con \* deben ser llenados obligatoriamente, caso contrario no se podrá guardar al usuario añadido.

Una vez ingresado los datos correctamente en los campos requeridos hacer clic en el botón posteriormente le saldrá un mensaje de confirmación donde indica que los datos fueron guardados **expressionar en el botón** tal y como se muestra en la siguiente imagen.

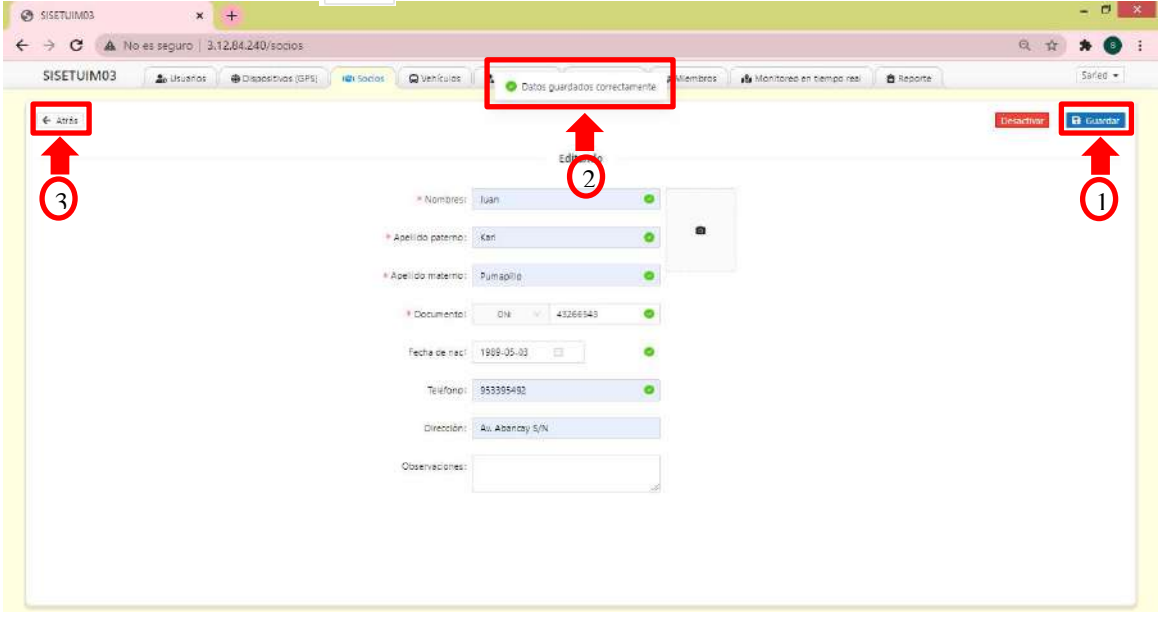

Automáticamente el Socio registrado se muestra en la lista de socios según los datos ingresados.

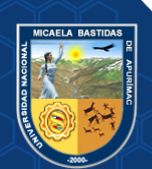

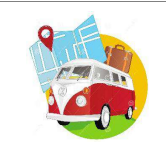

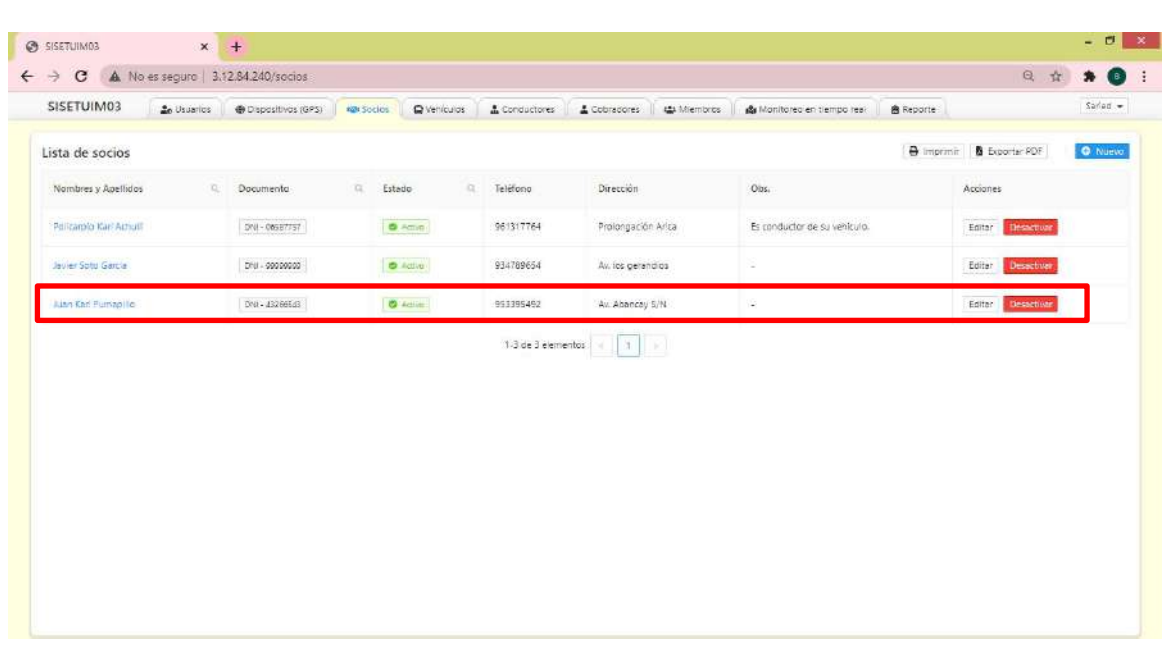

En la columna "Acciones" se visualiza dos botones Editar Desactivar | .:

- **Botón Editar:** Permite modificar los datos del socio que se encuentra en la fila correspondiente, al hacer clic en este botón emergerá la ventana de ingreso de datos en el cual puede realizar modificaciones según su conveniencia, una vez modificada se debe presionar en el botón **Guardar**, posteriormente se muestra un mensaje **Datos guardados correctamente**, después debe presionar el botón **Guardar**.
- **Botón Desactivar:** Al hacer clic en este botón emergerá un mensaje de confirmación si en realidad desea desactivar al socio, si está de acuerdo se presiona en el botón **Aceptar**, automáticamente en la lista de socios cambiará el estado como *inactivo* como se muestra en la siguiente imagen.

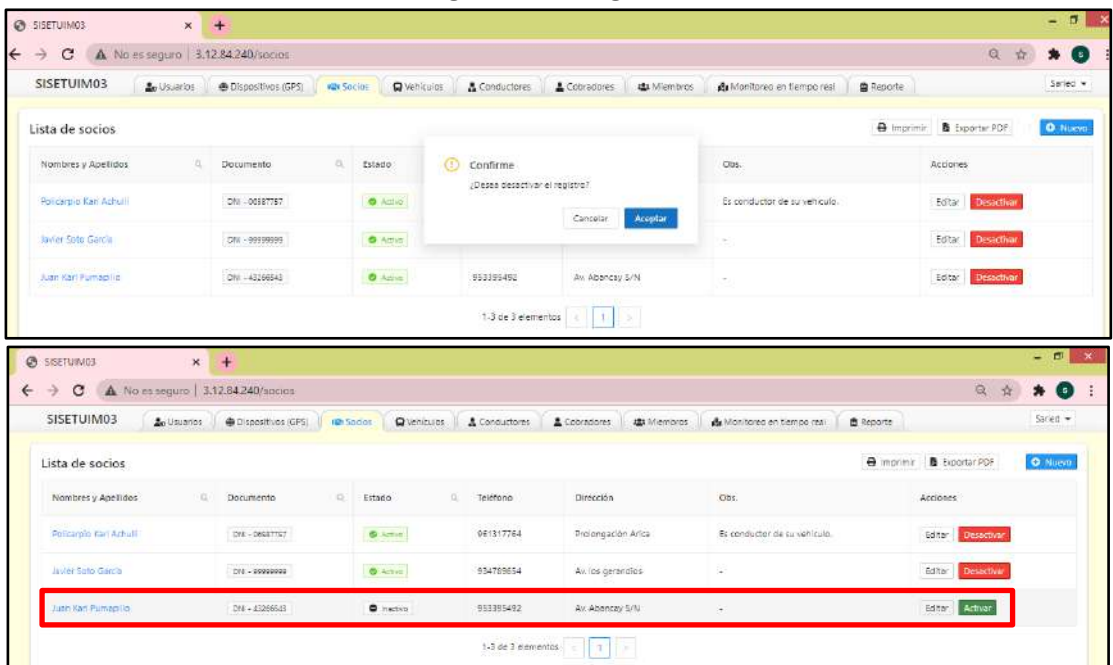

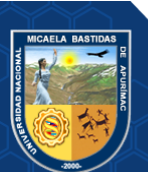

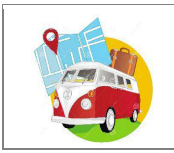

En la parte superior izquierda de la lista de socios se encuentran dos botones  $\frac{1}{\Theta$ lmprimir **a** Exportar PDF lte imprimir y exportar en formato PDF la Lista de socios que se visualiza, como se muestra en las siguientes figuras:

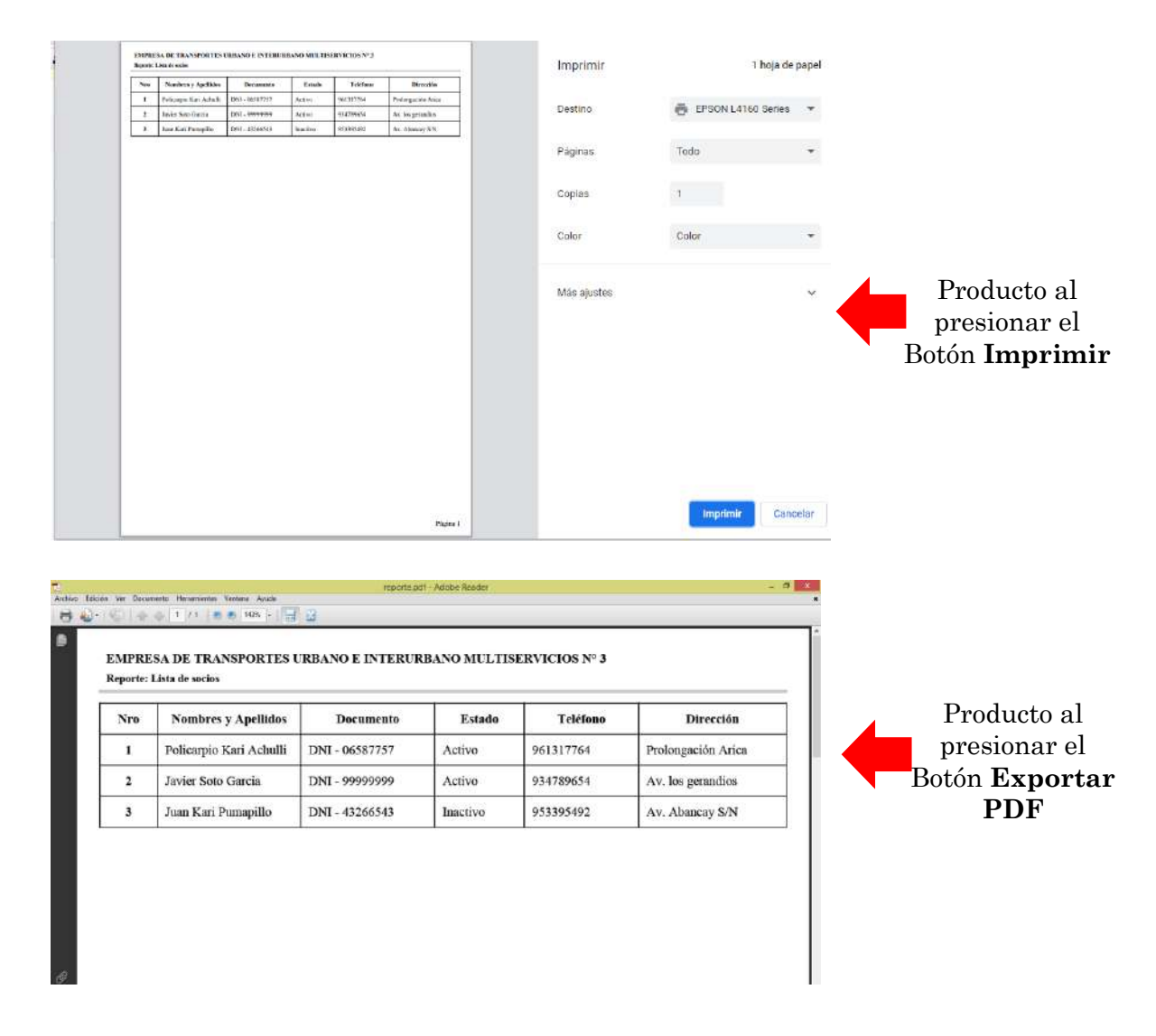

#### <span id="page-203-0"></span>**4.5. Administrar Vehículos**

Para el ingreso debe hacer clic en la opción "Vehículos" del menú que se muestra en la parte superior de la ventana.

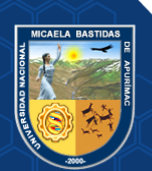

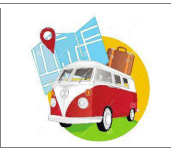

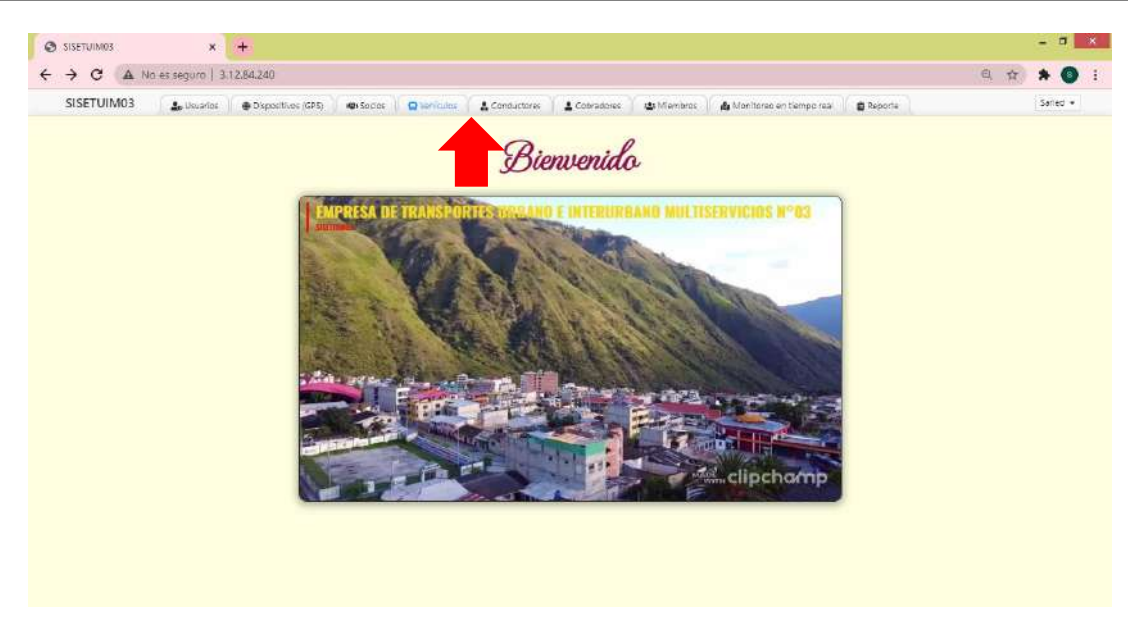

En esta opción podrás administrar a los vehículos de la Empresa de Transportes, para agregar un nuevo vehículo debe hacer clic en el botón donde se o Nuevo ga una ventana en la que se realiza el registro de datos de los Socios. Los campos que intervienen en esta pantalla se especifican a continuación.

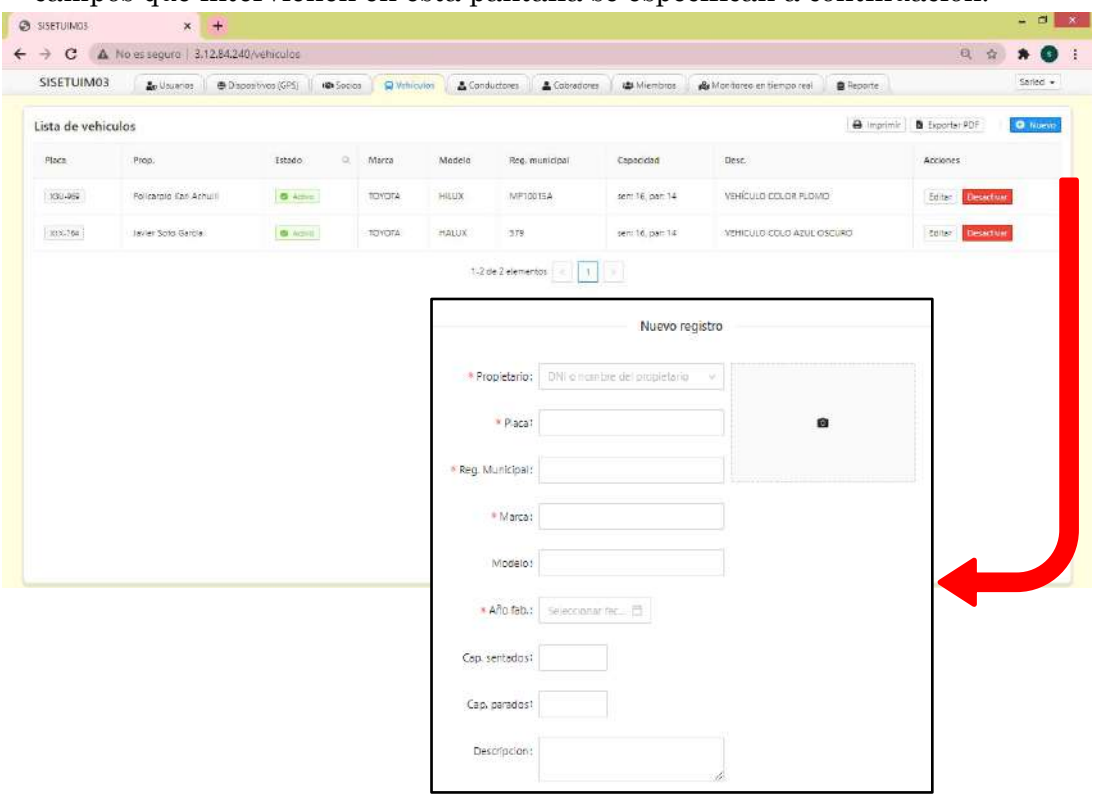

- **Propietario:** DNI y nombre del propietario del vehículo, al digitar primer(os) números del DNI o letra(s) del nombre, la Aplicación ayuda en la búsqueda.
- **Placa:** Placa del vehículo.
- **Registro Municipal:** Numero de registro municipal del vehículo.

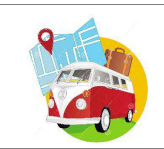

- **Marca:** Marca del vehículo.
- **Modelo:** Modelo del vehículo.
- **Año de fabricación:** Año de fabricación del vehículo, seleccionar el año en el calendario que se despliega.
- **Capacidad sentados:** Capacidad de pasajeros que lleva sentados el vehículo, se puede ayudar con los iconos para aumentar o disminuir  $21 - \frac{\pi}{2}$
- **Capacidad parados:** Capacidad de pasajeros que lleva parados el vehículo, se puede ayudar con los iconos para aumentar o disminuir  $\frac{1}{21}$   $\frac{1}{2}$
- **Descripción:** Cualquier dato que viere conveniente consignar.
- **Foto:** Subir una fotografía de identificación del vehículo. Al hacer clic direcciona donde se encuentra guardada la imagen.

**NOTA:** Los campos señalados con \* deben ser llenados obligatoriamente, caso contrario no se podrá guardar al vehículo añadido.

Una vez ingresado los datos correctamente en los campos requeridos hacer clic en el botón  $\mathfrak{p}_{\mathsf{B} \text{ Guard}}$  prmente le saldrá un mensaje de confirmación donde indica que los datos fueron guardados , para finalizar debe presionar en el botón tal y como se muestra en la siguiente imagen.

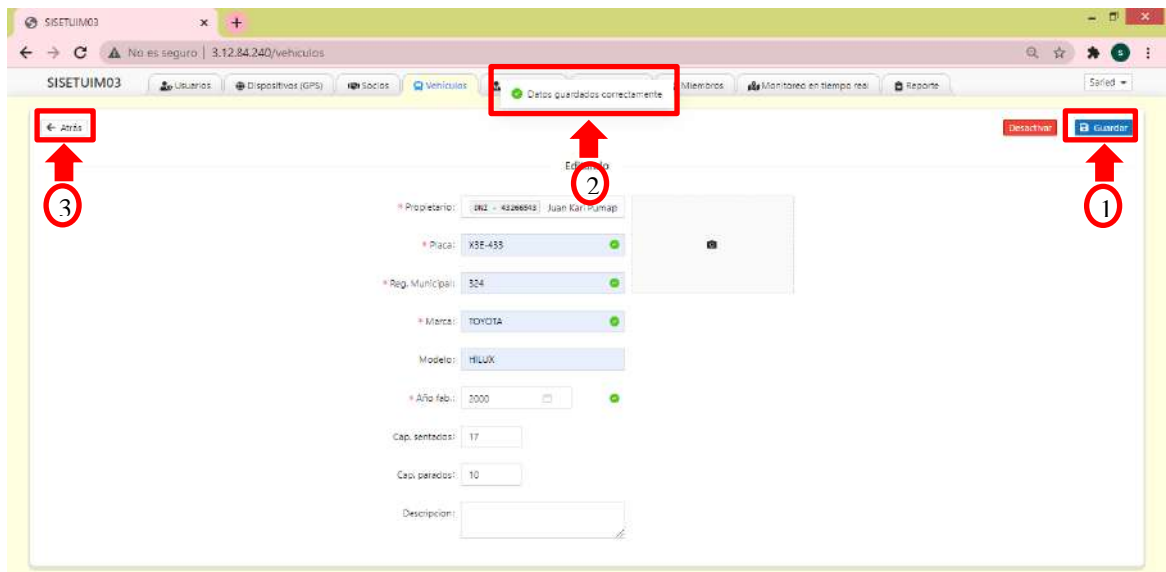

Automáticamente el Vehículo registrado se muestra en la lista de vehículos según los datos ingresados.

En la columna "Acciones" se visualiza dos botones [Editar Desactivar

- 
- **Botón Editar:** Permite modificar los datos del vehículo que se encuentra en la fila correspondiente, al hacer clic en este botón emergerá la ventana de ingreso de datos en el cual puede realizar modificaciones según su conveniencia, una vez modificada

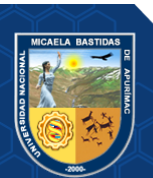

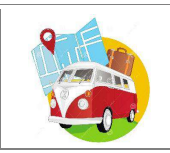

se debe presionar en el botón **Guardar**, posteriormente se muestra un mensaje **Datos guardados correctamente**, después debe presionar el botón **Guardar**.

• **Botón Desactivar:** Al hacer clic en este botón emergerá un mensaje de confirmación si en realidad desea desactivar al vehículo, si está de acuerdo se presiona en el botón **Aceptar**, automáticamente en la lista de vehículos cambiará el estado como *inactivo* tal como se muestra en la siguiente imagen.

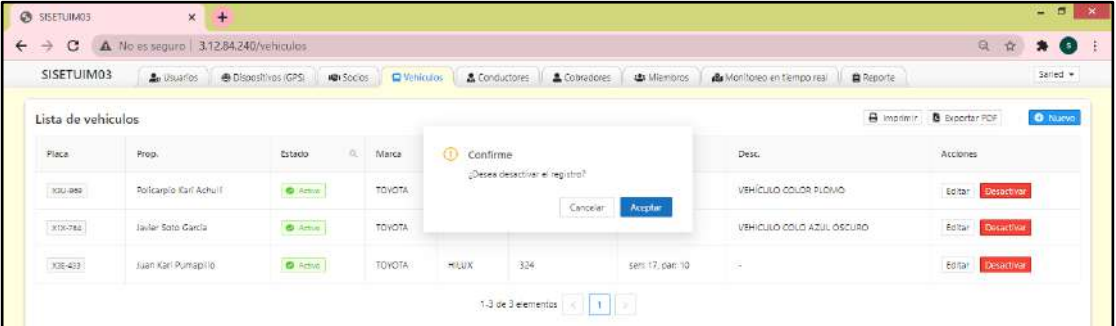

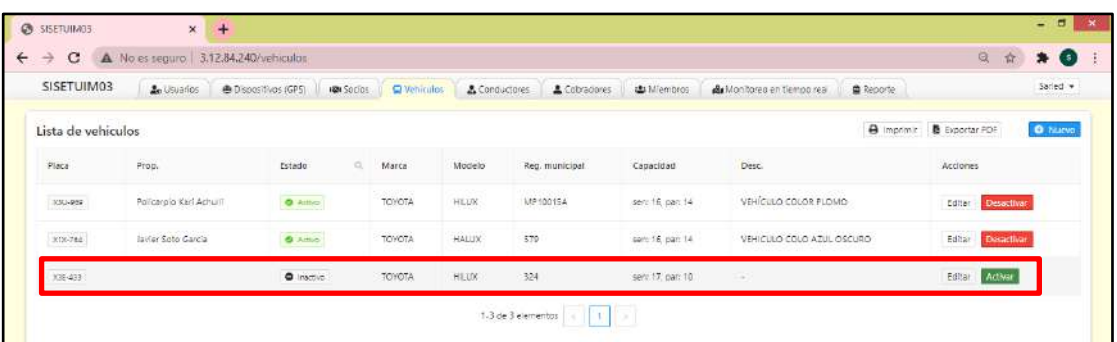

En la parte superior izquierda de la lista de vehículos se encuentran dos botones el cual permite imprimir imprimir y exportar en formato PDF la Lista de vehículos que se visualiza, como se muestra en las siguientes figuras:

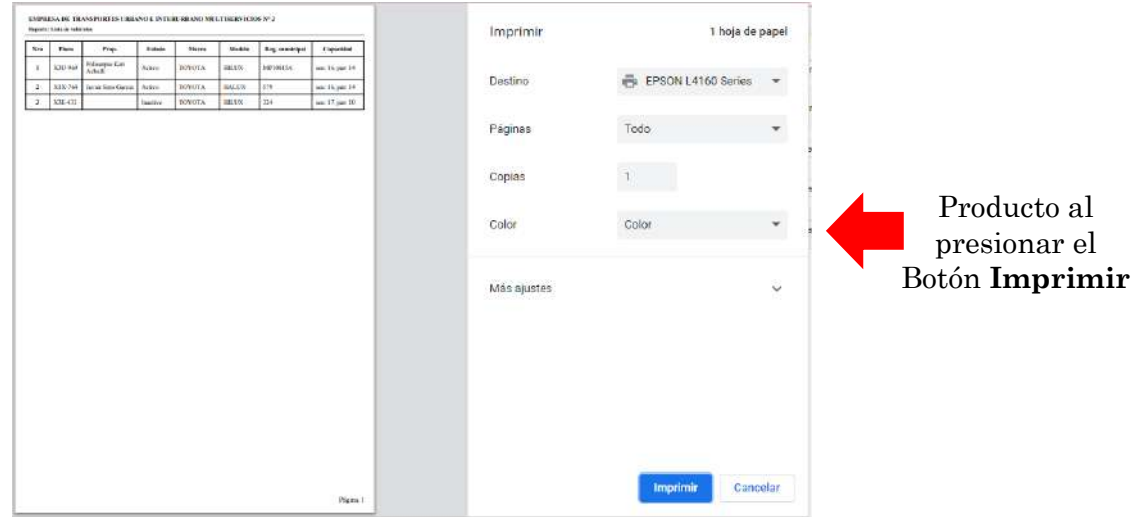

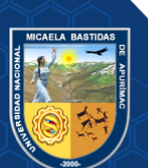

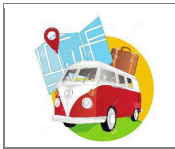

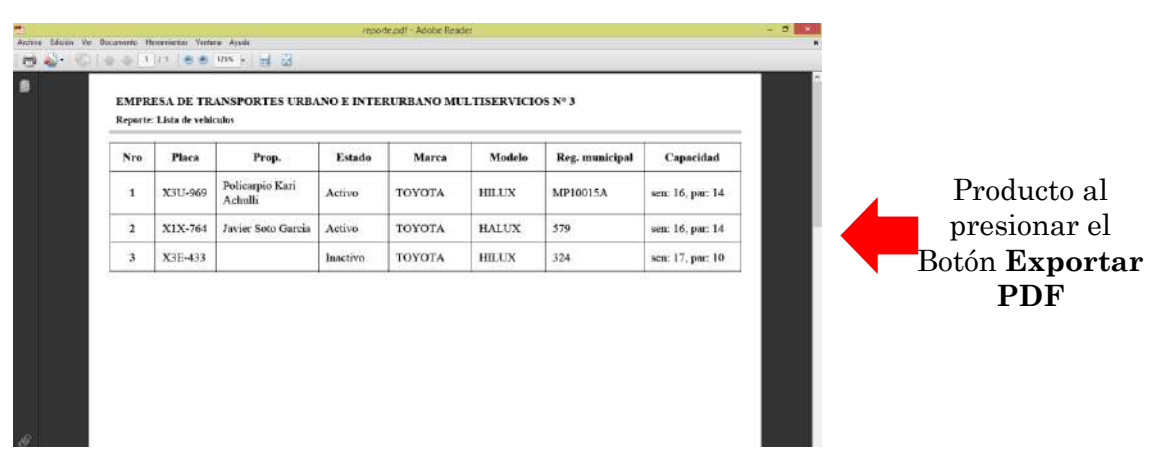

### <span id="page-207-0"></span>**4.6. Administrar Conductores**

Para el ingreso debe hacer clic en la opción "Conductores" del menú que se muestra en la parte superior de la ventana.

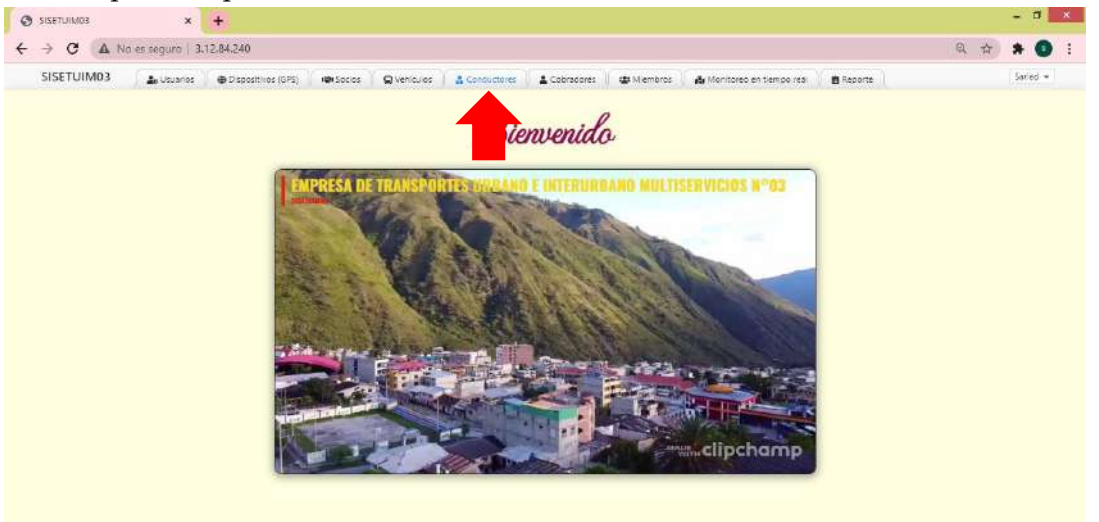

En esta opción podrás administrar a los conductores de los vehículos de la Empresa de Transportes, para agregar un nuevo conductor debe hacer clic en el botón donde se despliega una ventana en la que se realiza el registro de datos de los Conductores. Los campos que intervienen en esta pantalla se especifican a continuación.

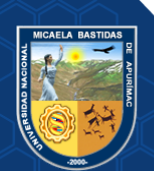

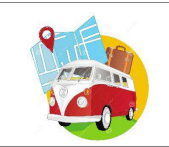

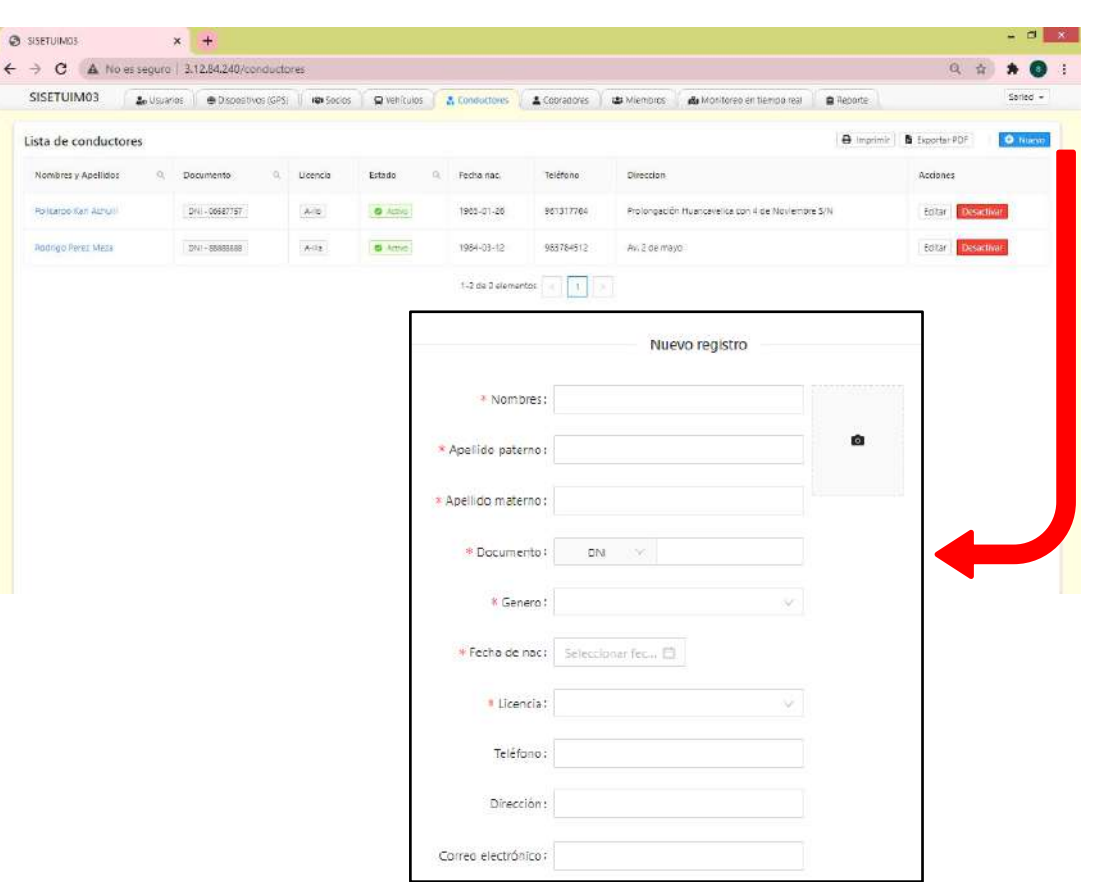

- **Nombres:** Nombre del conductor si tiene más de uno, ingresar.
- **Apellido Paterno:** Apellido paterno del conductor.
- **Apellido Materno:** Apellido materno del conductor.
- **Documento:** Seleccione según sea en caso (DNI, Carnet de Extranjería, RUC o pasaporte) luego consignar el número según lo seleccionado. En caso seleccione DNI ingrese los 8 dígitos.
- **Género:** Seleccionar según sea el caso Masculino o Femenino.
- **Fecha de Nacimiento:** Fecha de Nacimiento del conductor, seleccione el año, mes y día en el calendario que se despliega.
- **Licencia:** Licencia del conductor, seleccionar según sea el caso A-I, A-IIa, A-IIb, A-IIIa o A-IIIc.
- **Teléfono:** Número de teléfono del conductor.
- **Dirección:** Dirección de residencia del conductor.
- **Correo electrónico:** Correo electrónico del conductor.
- **Foto:** Subir una fotografía de identificación del conductor. Al hacer clic direcciona donde se encuentra guardada la imagen.

**NOTA:** Los campos señalados con \* deben ser llenados obligatoriamente, caso contrario no se podrá guardar al conductor añadido.

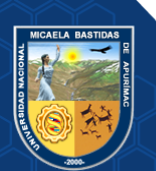

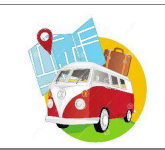

Una vez ingresado los datos correctamente en los campos requeridos hacer clic en el botón posteriormente le saldrá un mensaje de confirmación donde indica que los datos fueron guardados , para finalizar debe presionar en el botón tal

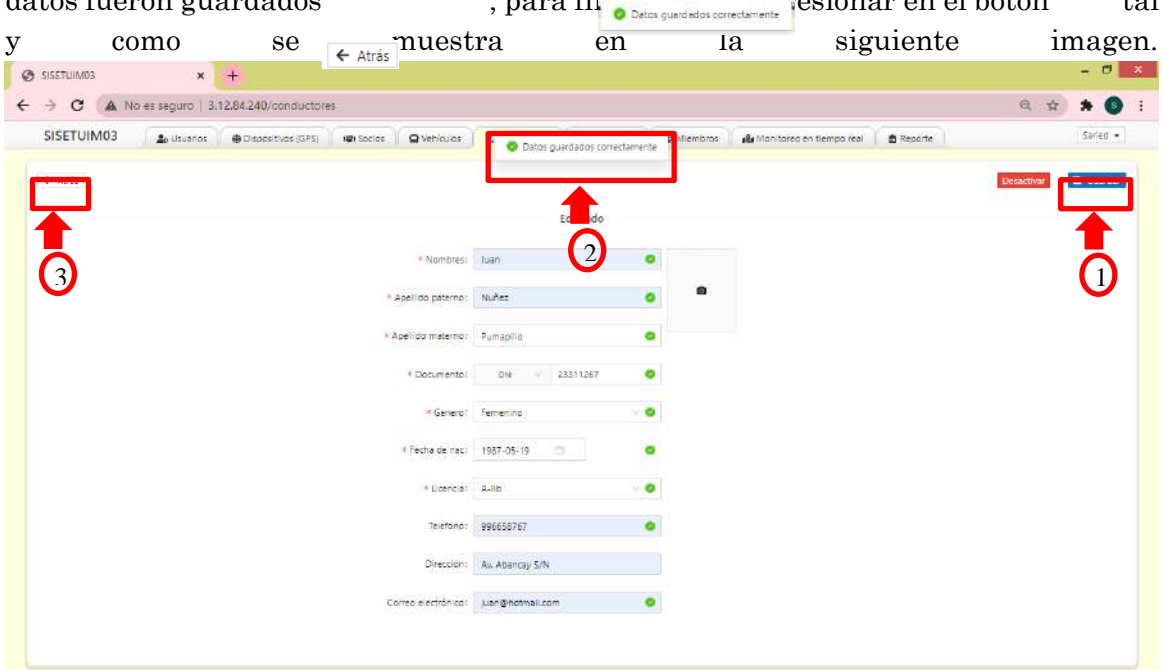

Automáticamente el Conductor registrado se muestra en la lista de conductores según los datos ingresados.

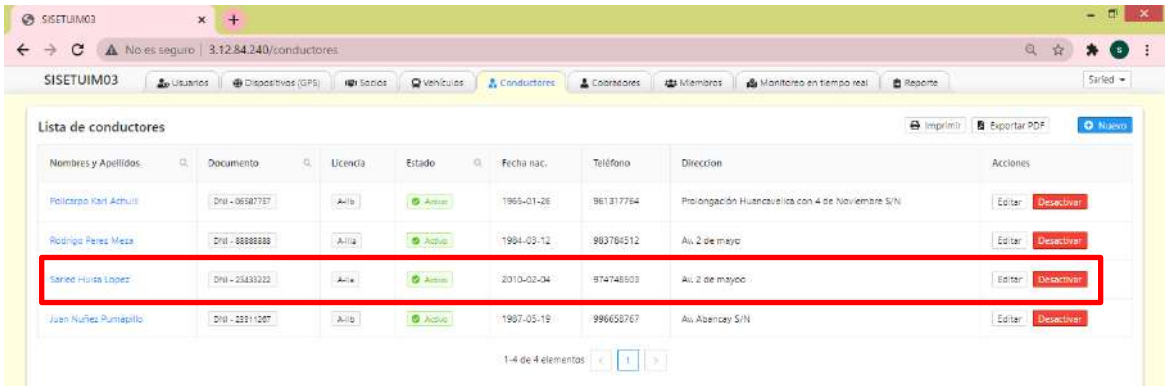

En la columna "Acciones" se visualiza dos botones **Feditar** Desactivar

- **Botón Editar:** Permite modificar los datos del conductor que se encuentra en la fila correspondiente, al hacer clic en este botón emergerá la ventana de ingreso de datos en el cual puede realizar modificaciones según su conveniencia, una vez modificada se debe presionar en el botón **Guardar**, posteriormente se muestra un mensaje **Datos guardados correctamente**, después debe presionar el botón **Guardar**.
- **Botón Desactivar:** Al hacer clic en este botón emergerá un mensaje de confirmación si en realidad desea desactivar al conductor, si está de acuerdo se presiona en el botón **Aceptar**, automáticamente en la lista de vehículos cambiará

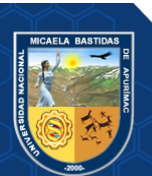

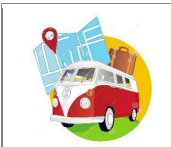

#### el estado como inactivo tal como se muestra en la siguiente imagen.

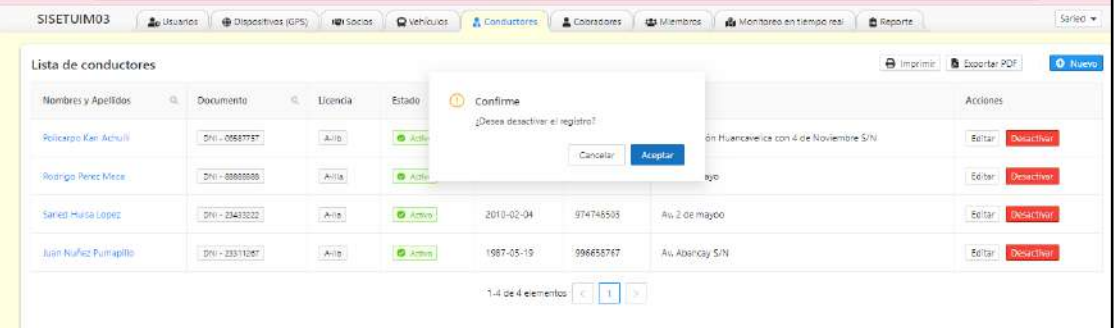

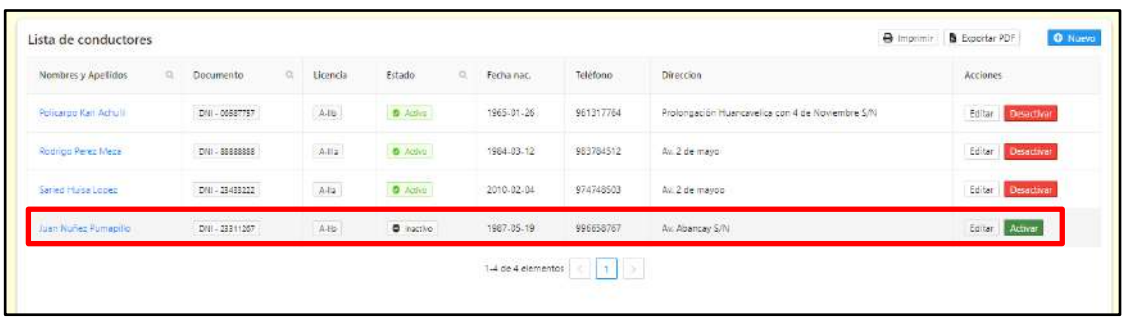

En la parte superior izquierda de la lista de conductores se encuentran dos botones el cual permite imprimir **a** Exportar PDF imprimir y exportar en formato PDF la Lista de conductores que se visualiza, como se muestra en las siguientes figuras:

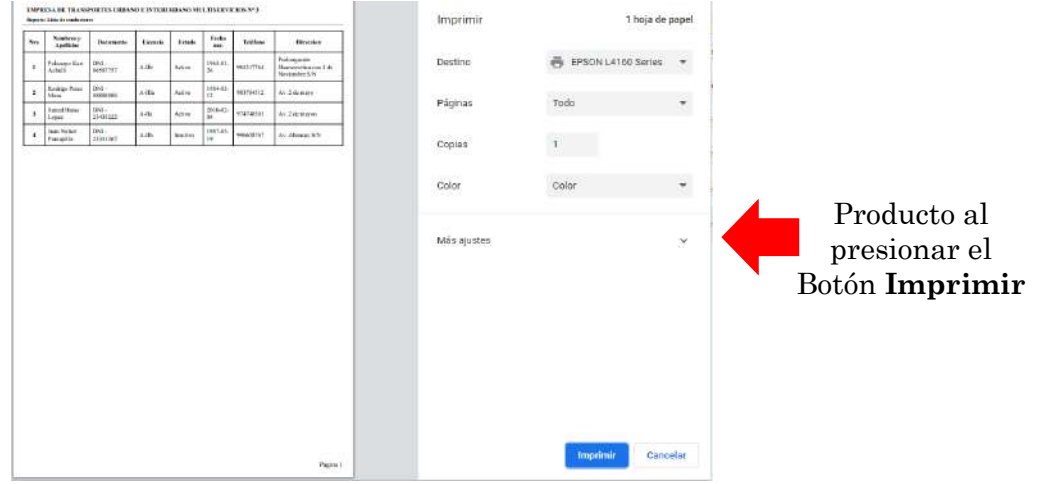

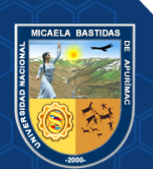

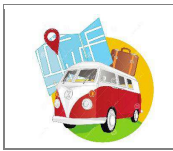

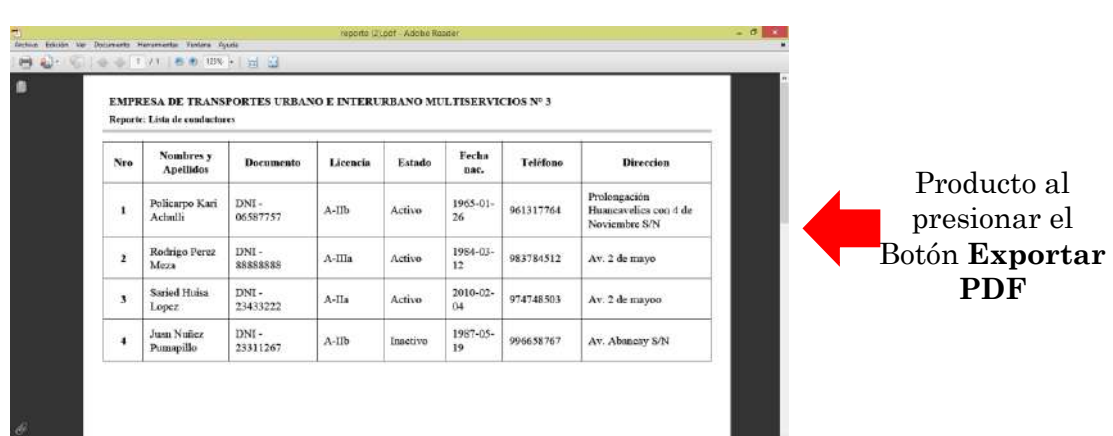

# <span id="page-211-0"></span>**4.7. Administrar Cobradores**

Para el ingreso debe hacer clic en la opción "Cobradores" del menú que se muestra en la parte superior de la ventana.

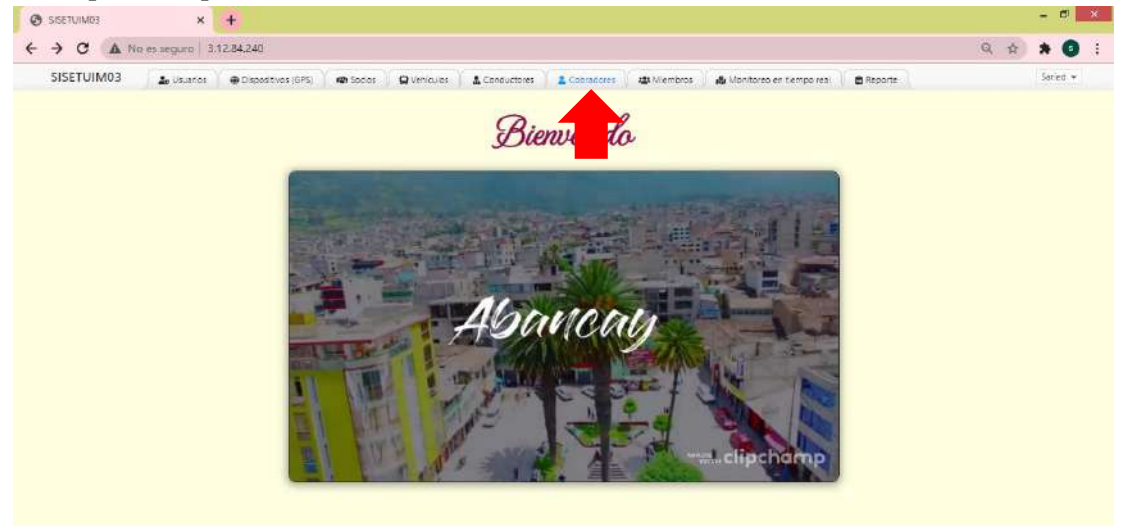

En esta opción podrás administrar a los cobradores que trabajan con los vehículos de la Empresa de Transportes, para agregar un nuevo cobrador debe hacer clic en el botón  $\circ$  Nuevo donde se despliega una ventana en la que se realiza el registro de datos de los Cobradores. Los campos que intervienen en esta pantalla se especifican a continuación.

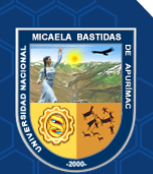

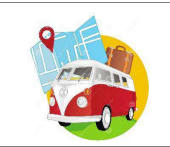

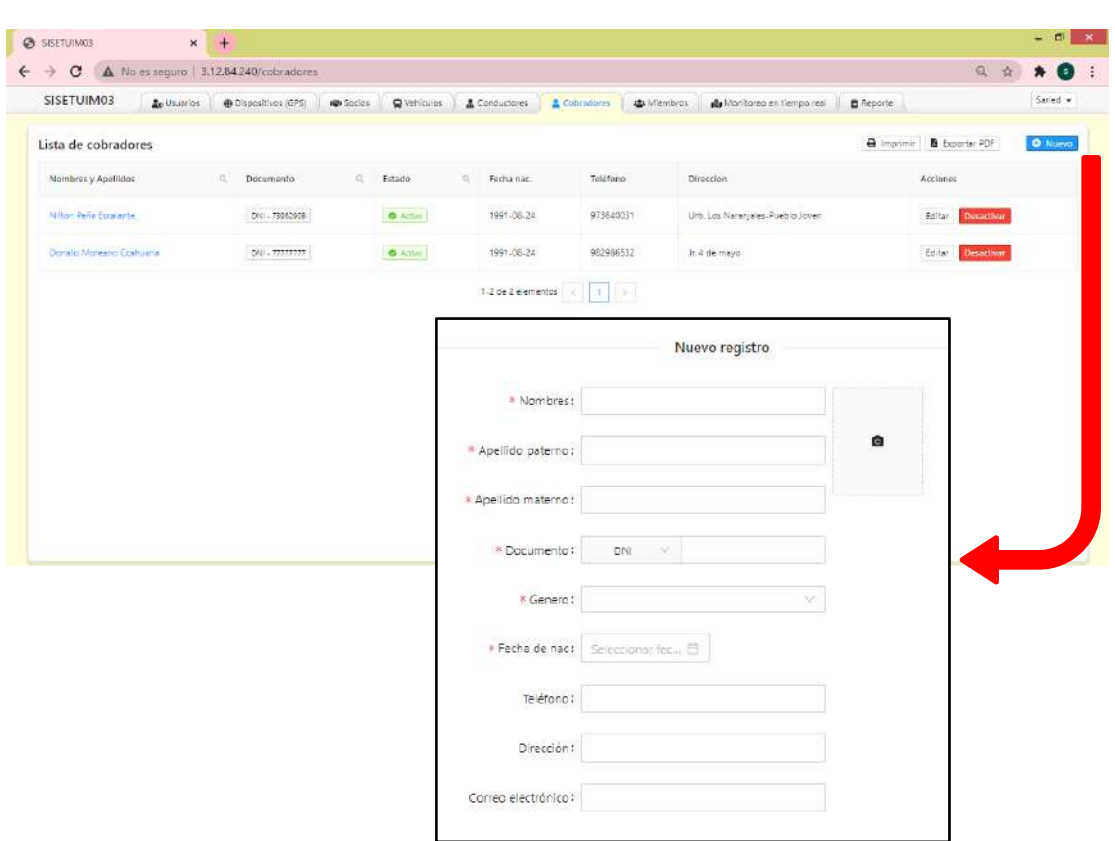

- **Nombres:** Nombre del cobrador si tiene más de uno, ingresar.
- **Apellido Paterno:** Apellido paterno del cobrador.
- **Apellido Materno:** Apellido materno del cobrador.
- **Documento:** Seleccione según sea en caso (DNI, Carnet de Extranjería, RUC o pasaporte) luego consignar el número según lo seleccionado. En caso seleccione DNI ingrese los 8 dígitos.
- **Género:** Seleccionar según sea el caso Masculino o Femenino del cobrador.
- **Fecha de Nacimiento:** Fecha de Nacimiento del cobrador, seleccione el año, mes y día en el calendario que se despliega.
- **Teléfono:** Número de teléfono del cobrador.
- **Dirección:** Dirección de residencia del cobrador.
- **Correo electrónico:** Correo electrónico del cobrador.
- **Foto:** Subir una fotografía de identificación del cobrador. Al hacer clic direcciona donde se encuentra guardada la imagen.

**NOTA:** Los campos señalados con \* deben ser llenados obligatoriamente, caso contrario no se podrá guardar al cobrador añadido.

Una vez ingresado los da  $\epsilon$  atrás rectamente en los campos requeridos hacer clic en el botón **a** Guardar posteriormente le saldrá un mensaje de confirmación donde indica que los datos fueron guardado **de Delas guardados en el para finalizar debe** presionar en el botón tal

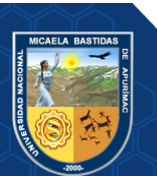

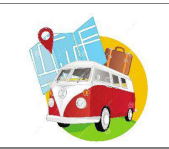

y como se muestra en la siguiente imagen.

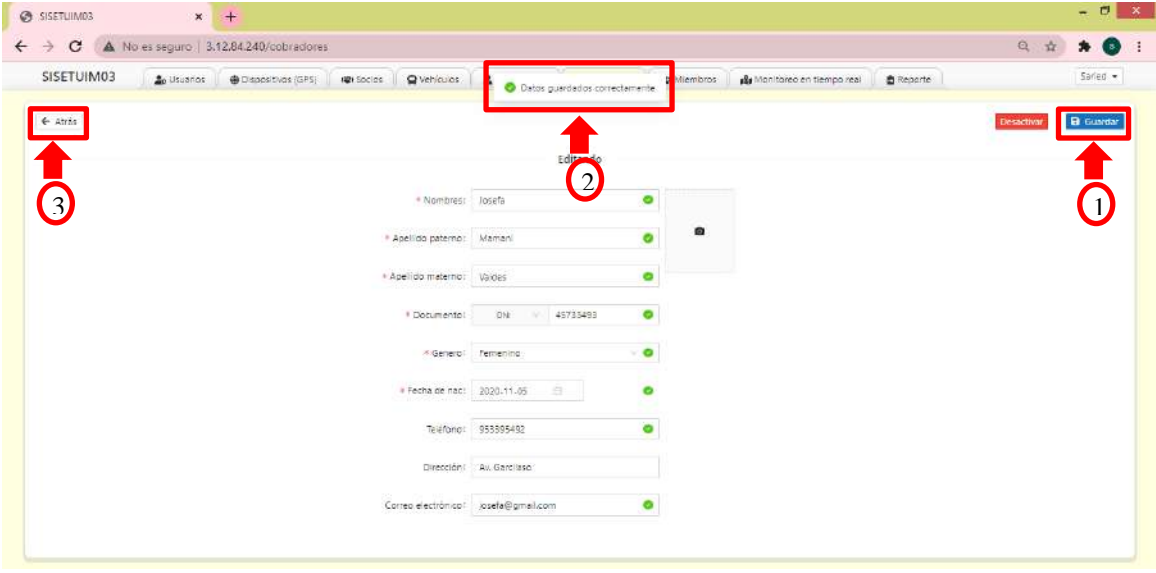

Automáticamente el Cobrador registrado se muestra en la lista de cobradores según los datos ingresados.

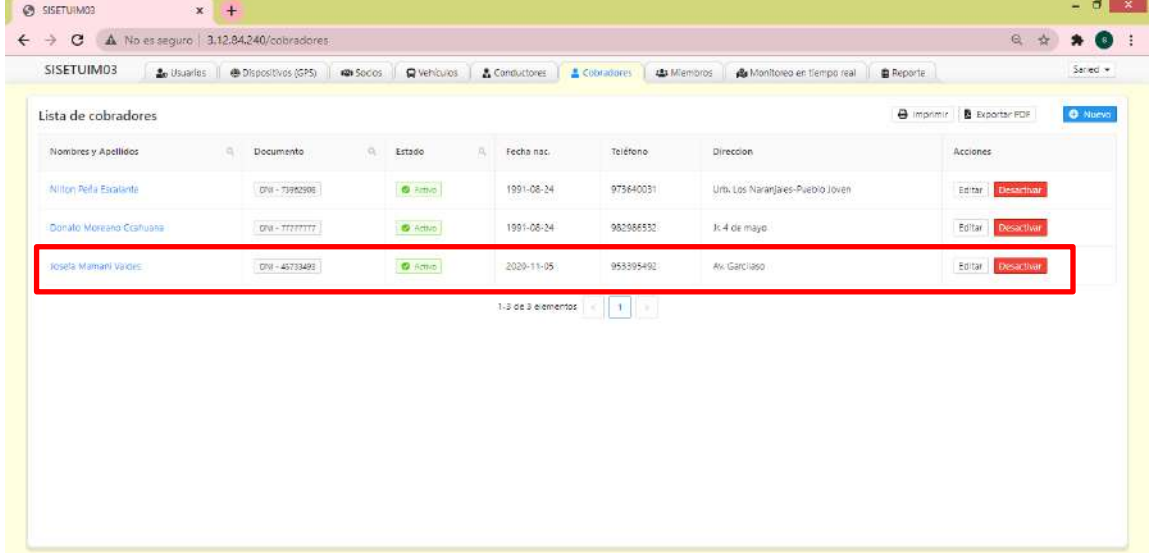

En la columna "Acciones" se visualiza dos botones servicitar Desactivar

- **Botón Editar:** Permite modificar los datos del cobrador que se encuentra en la fila correspondiente, al hacer clic en este botón emergerá la ventana de ingreso de datos en el cual puede realizar modificaciones según su conveniencia, una vez modificada se debe presionar en el botón **Guardar**, posteriormente se muestra un mensaje **Datos guardados correctamente**, después debe presionar el botón **Guardar**.
- **Botón Desactivar:** Al hacer clic en este botón emergerá un mensaje de confirmación si en realidad desea desactivar al cobrador, si está de acuerdo se presiona en el botón **Aceptar**, automáticamente en la lista de vehículos cambiará el estado como *inactivo* tal como se muestra en la siguiente imagen.

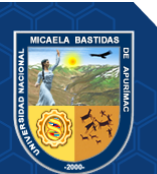

Página 30 de 225

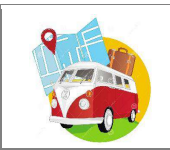

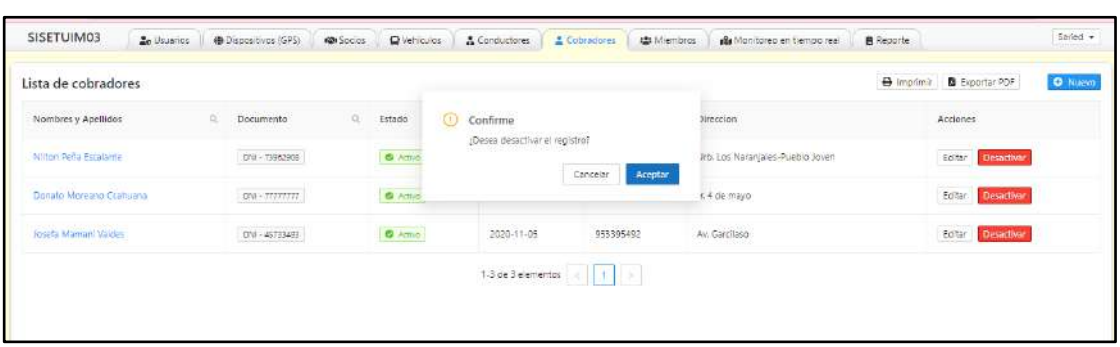

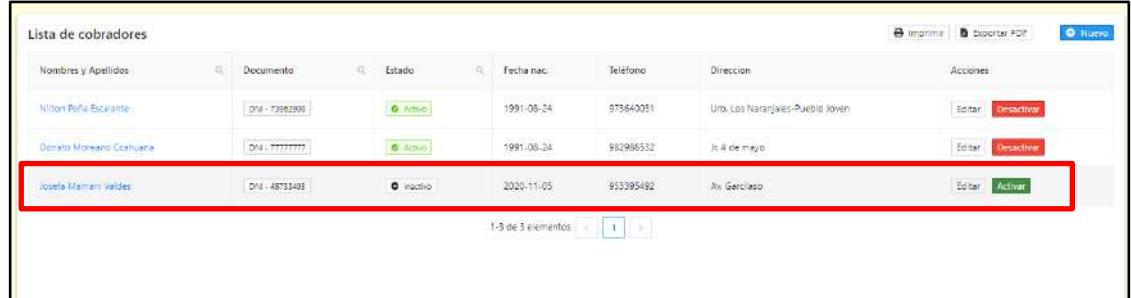

En la parte superior izquierda de la lista de cobradores se encuentran dos botones el cual permite **imprimir a** Exportar PDF y exportar en formato PDF la Lista de conductores que se visualiza, como se muestra en las siguientes figuras:

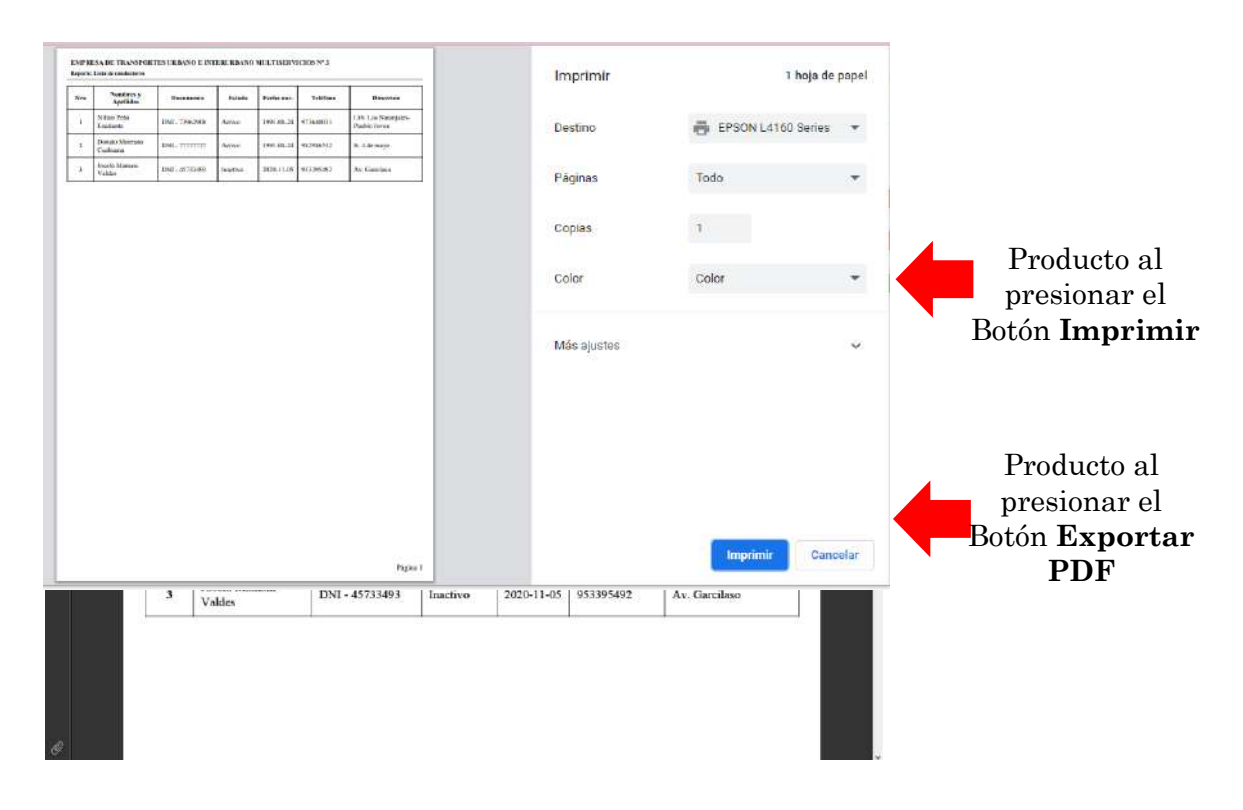

#### <span id="page-214-0"></span>**4.8. Administrar Miembros**

Para el ingreso debe hacer clic en la opción "Miembros" del menú que se muestra en

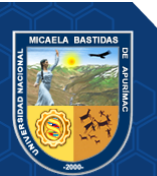

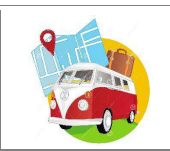

la parte superior de la ventana.

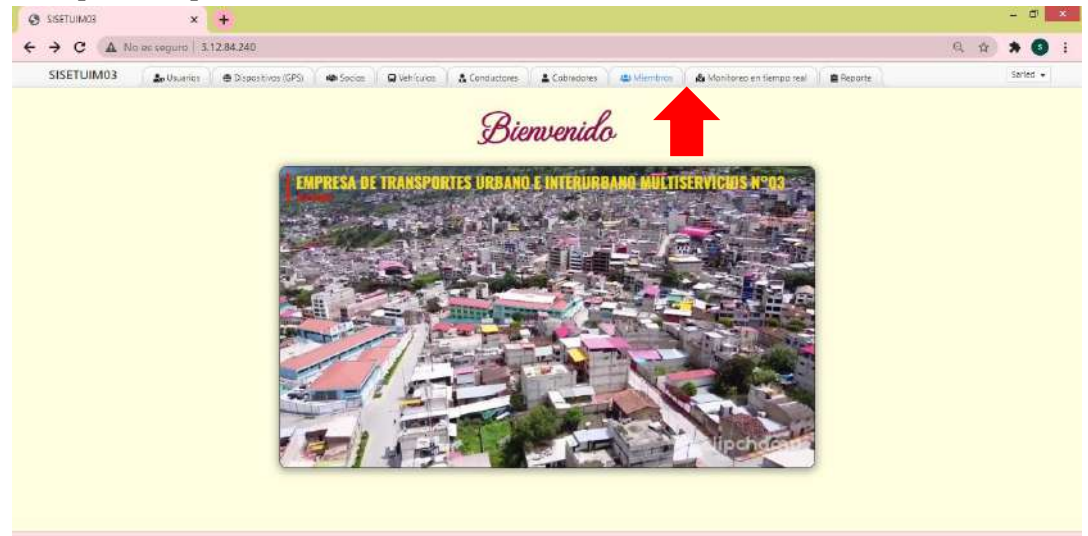

En esta opción podrás administrar a los equipos de trabajo el vehículo, conductor y cobradores que operan en la ruta establecida de Empresa de Transportes, para agregar un nuevo equipo de trabajo debe hacer clic en el botón donde se despliega **una ventana en la que se realiza el registro de datos.** Los campos que intervienen en esta pantalla se especifican a continuación.

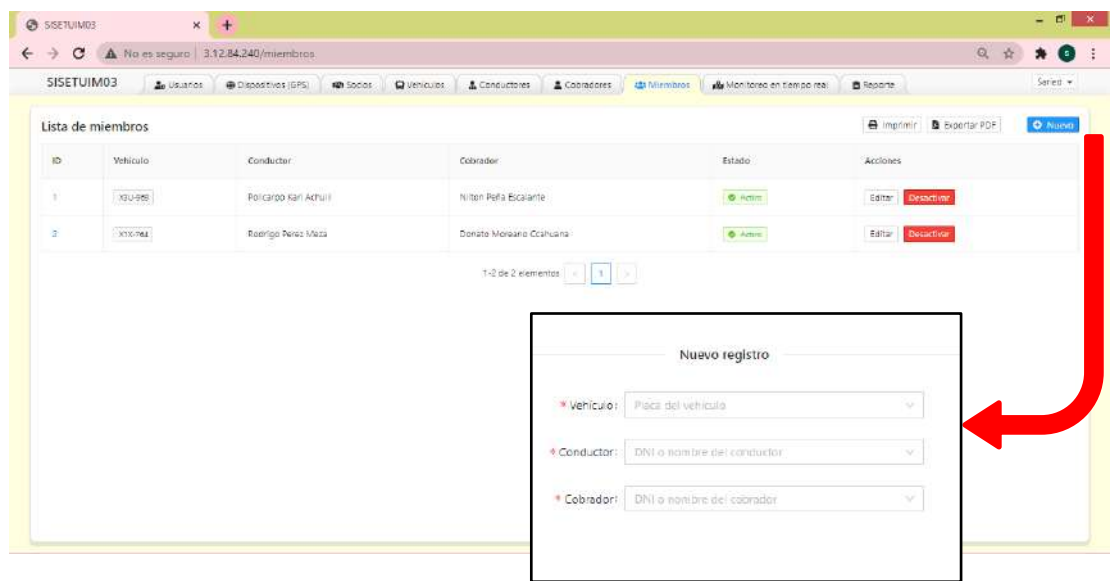

- **Vehículo:** Ingrese la placa del Vehículo, al digitar primer(os) números y/o letras, la Aplicación ayuda en la búsqueda.
- **Conductor:** DNI y nombre del conductor del vehículo, al digitar primer(os) números del DNI o letra(s) del nombre, la Aplicación ayuda en la búsqueda.
- **Cobrador:** DNI y nombre del conductor del vehículo, al digitar primer(os) números del DNI o letra(s) del nombre, la Aplicación ayuda en la búsqueda.

**NOTA:** Los campos señalados con \* deben ser llenados obligatoriamente, caso contrario no se podrá guardar el nuevo registro de miembros añadido.

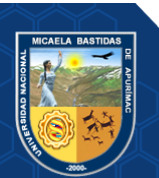
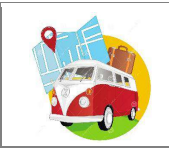

Una vez ingresado los datos correctamente en los campos requeridos hacer clic en el botón posteriormente le saldrá un mensaje de confirmación donde indica que los datos fueron guardados **en alguna en el botón** tal

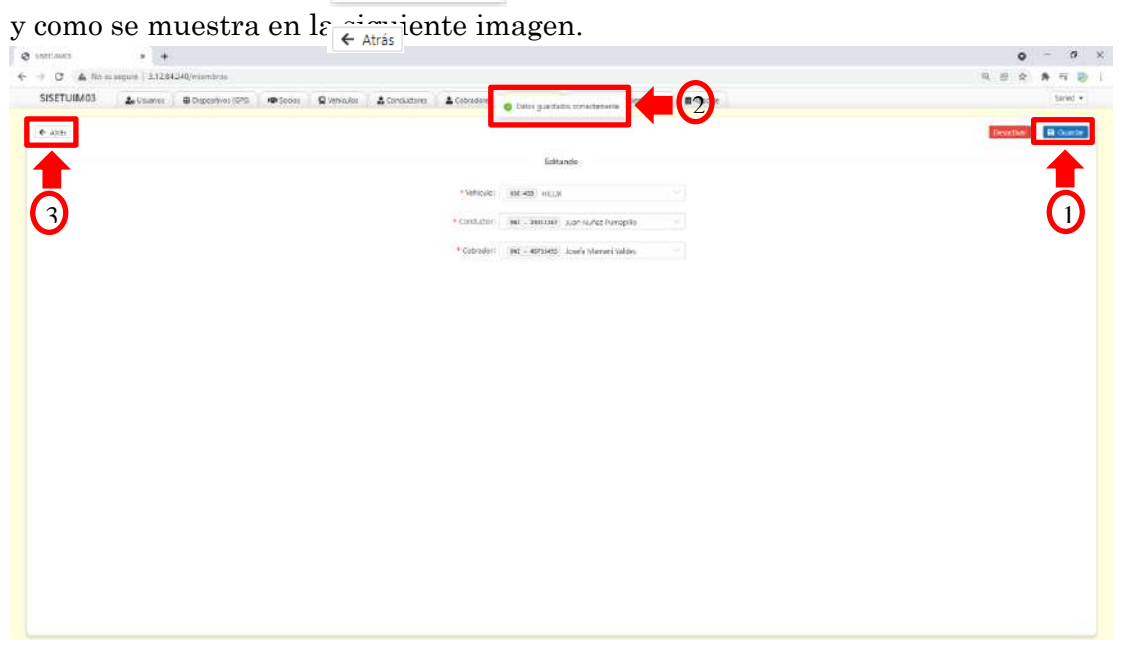

Automáticamente el registrado se muestra en la lista de miembros según los datos ingresados.

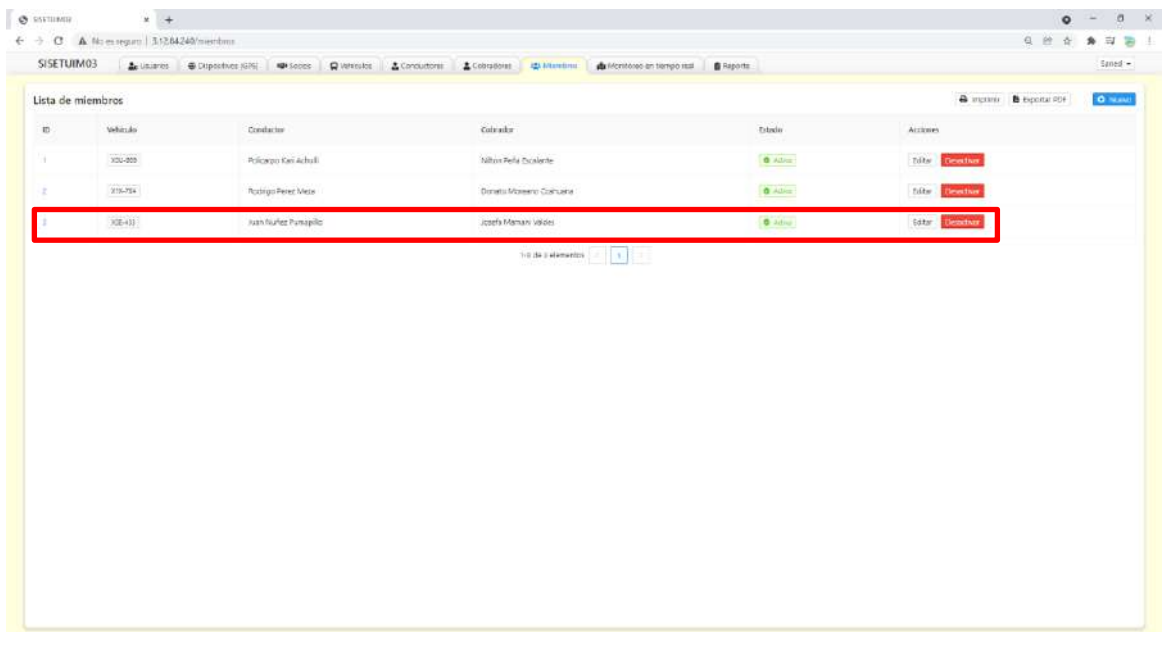

En la columna "Acciones" se visualiza dos botones **Feditar** Desactivar

• **Botón Editar:** Permite modificar los datos de los miembros que se encuentra en la fila correspondiente, al hacer clic en este botón emergerá la ventana de ingreso de datos en el cual puede realizar modificaciones según su conveniencia, una vez

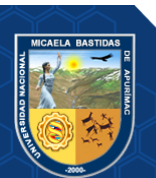

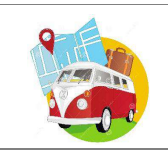

modificada se debe presionar en el botón **Guardar**, posteriormente se muestra un mensaje **Datos guardados correctamente**, después debe presionar el botón **Guardar**.

• **Botón Desactivar:** Al hacer clic en este botón emergerá un mensaje de confirmación si en realidad desea desactivar los miembros, si está de acuerdo se presiona en el botón **Aceptar**, automáticamente en la lista de vehículos cambiará el estado como inactivo tal como se muestra en la siguiente imagen.

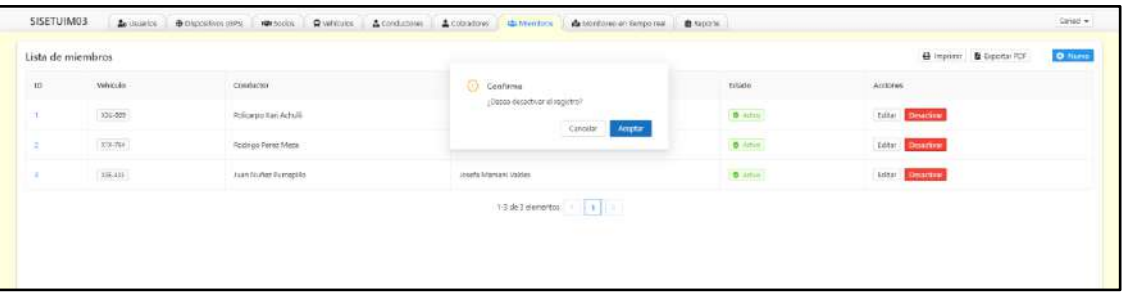

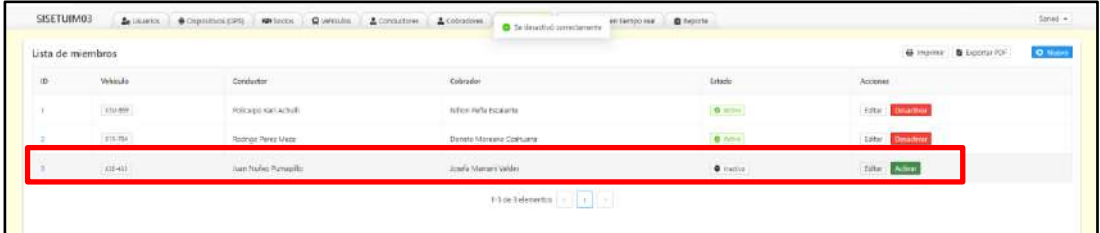

Este equipo de trabajo o miembros se ubicará en la lista de vehículos monitoreados que se encuentra en la opción **Monitoreo en tiempo** real del menú de opciones. Este se podrá visualizar en la parte derecha del mapa, si esta operativo el GPS se identifica de color verde caso contrario estará de color gris, como se muestra en la siguiente imagen.

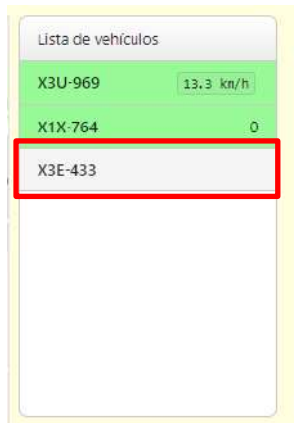

En la parte superior izquierda de la lista de miembros se encuentran dos botones el cual permite imprimir y exportar en formato PDF la Lista de conductores que se

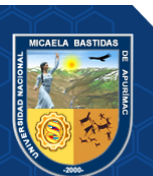

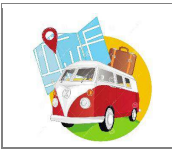

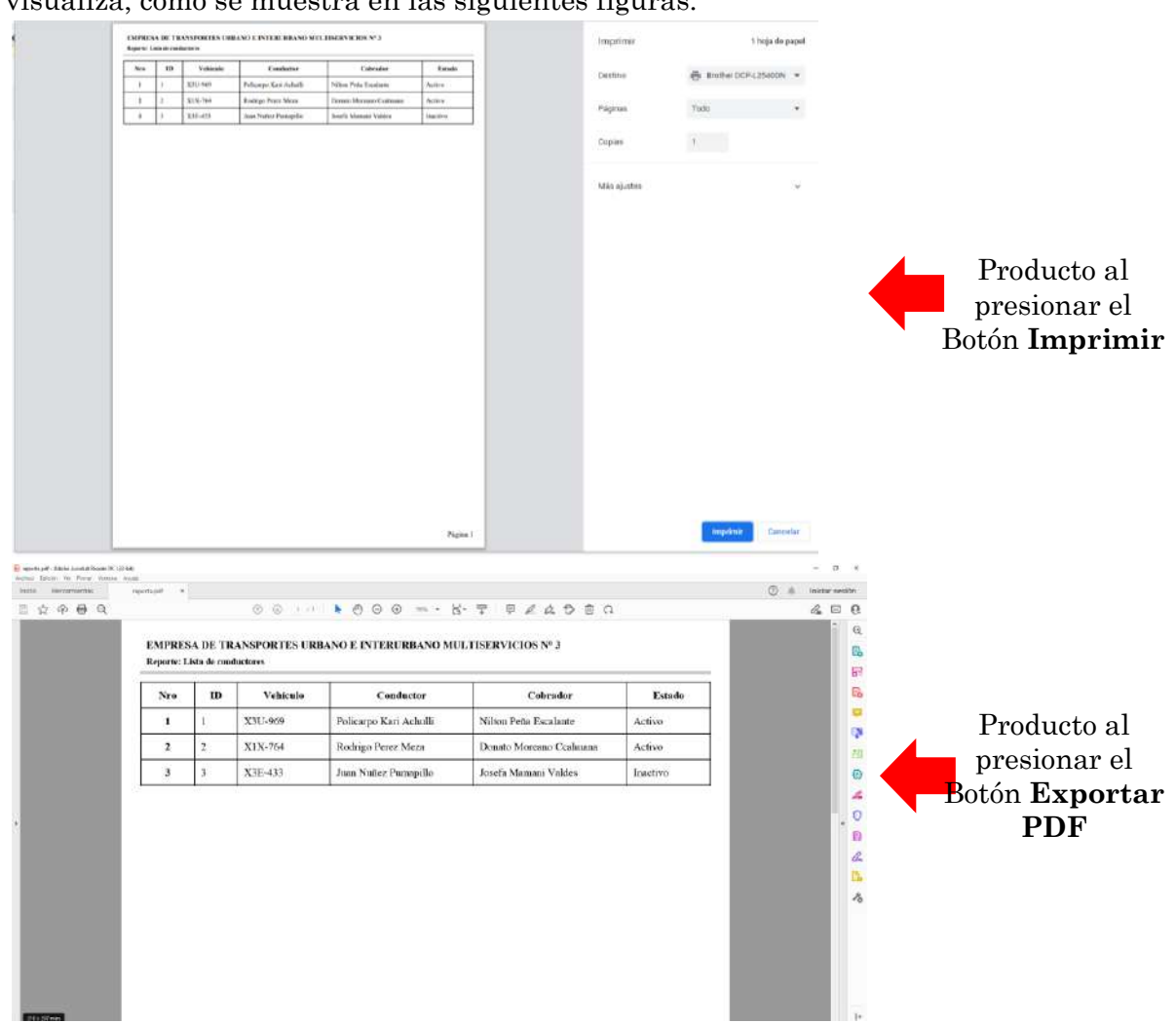

## visualiza, como se muestra en las siguientes figuras:

# **4.9. Monitoreo en tiempo real**

Para el ingreso debe hacer clic en la opción "Monitoreo en tiempo real" del menú que se muestra en la parte superior de la ventana.

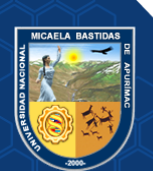

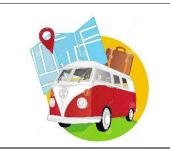

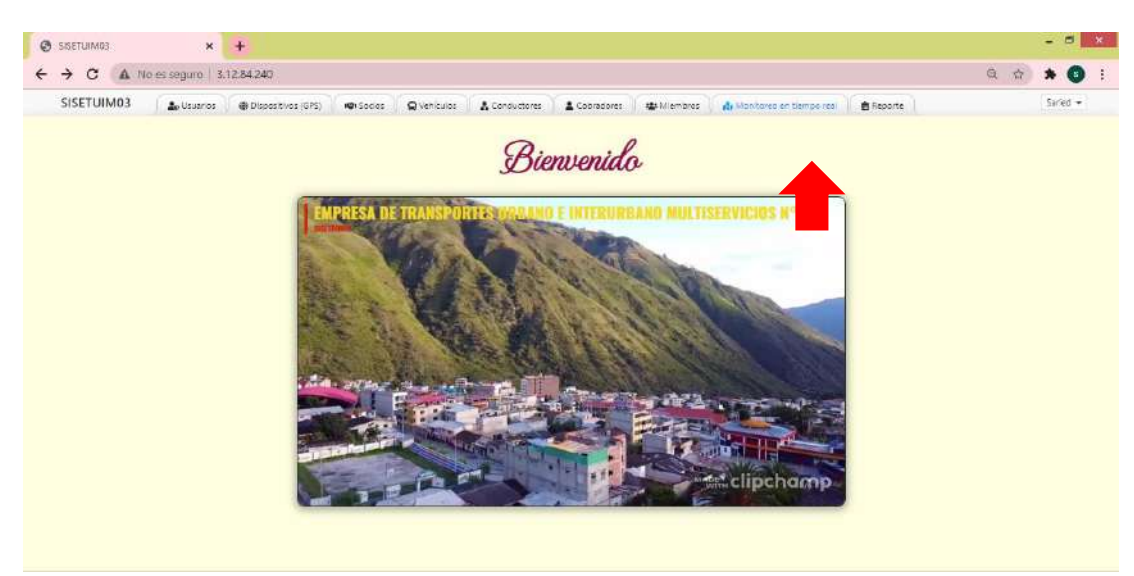

En esta opción podrás visualizar a través de un mapa la ubicación de los vehículos en tiempo real, la línea señalada de color amarillo representa a la ruta que deben seguir los vehículos, tal y como se muestra en la siguiente imagen.

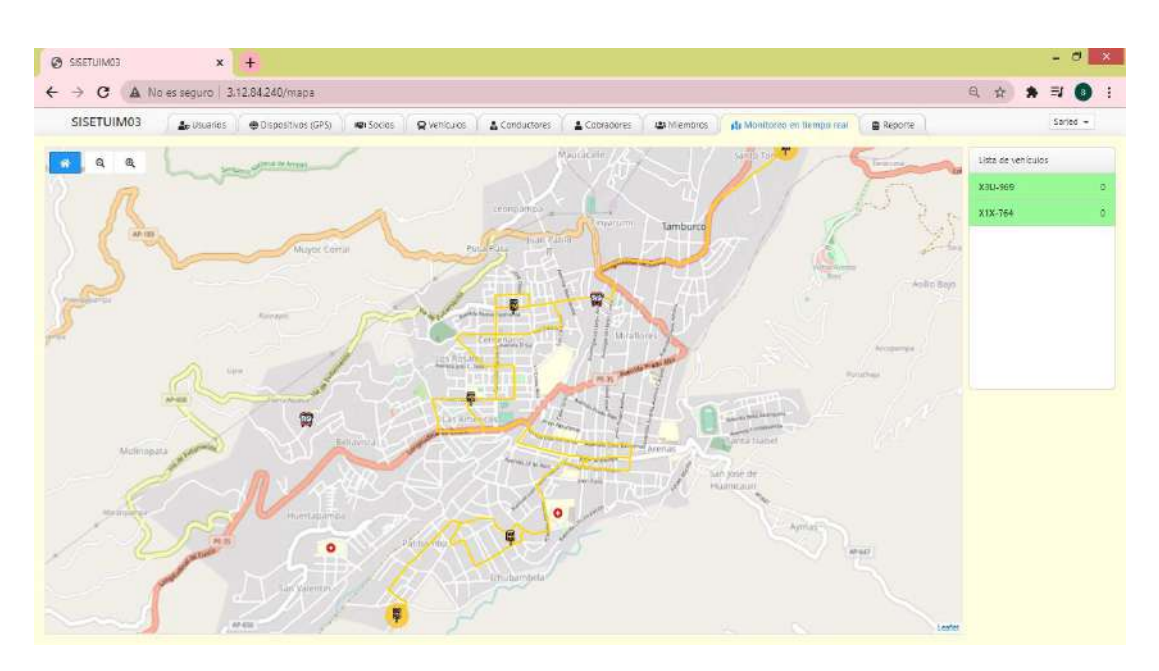

- $\circ$  El vehículo está representado como  $\mathbb{Z}$ , es decir donde se visualice el icono en el mapa es donde se encuentra el vehículo físicamente.
- o El inicio, final y los tres paraderos durante la ruta están representados como considerando en el inicio y final de la ruta 20 metros de radio y en los tres puntos de control 10 metros de radio.
- o La ruta que debe seguir el vehículo está representada con líneas amarillas en las vías del mapa  $\frac{1}{\sqrt{2}}$ , si se visualiza que el icono del vehículo se encuentra fuera de la marcación, quiere decir que está desviando la ruta establecida.

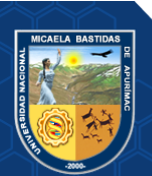

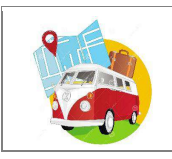

- o Para alejar y acercar según conveniencia el mapa lo puede realizar con los botones que se encuentran en la parte superior izquierda **de la componente del mapa**.
- o En la parte izquierda se encuentra la lista de los vehículos resaltados de color verde que se encuentran activos y monitoreados en tiempo real identificados con su placa, así como también se visualiza la velocidad en la cual están siendo operados tal y como se muestra en la siguiente imagen.

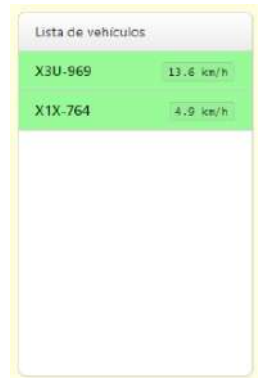

Al hacer clic en la placa **o en el icono del vehículo** se despliega en la parte inferior derecha el detalle del vehículo: La placa, en nombre del conductor, teléfono del conductor, nombre del cobrador y la velocidad en el que recorre, como se muestra en la siguiente imagen.

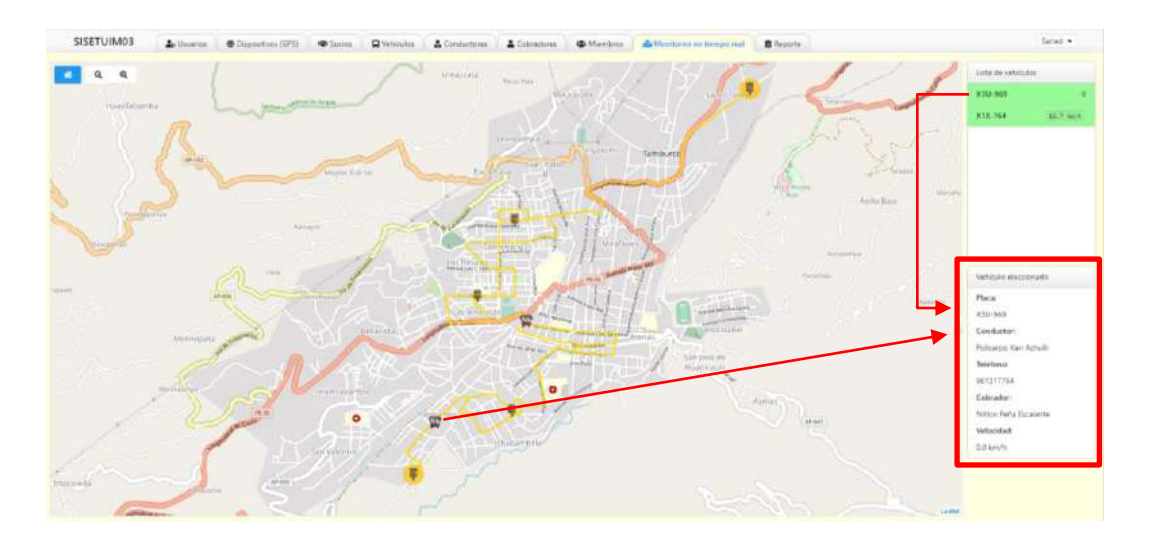

## **4.10. Reportes de las tarjetas de control**

Para el ingreso debe hacer clic en la opción "Reporte" del menú que se muestra en la parte superior de la ventana.

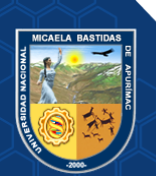

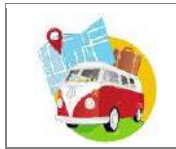

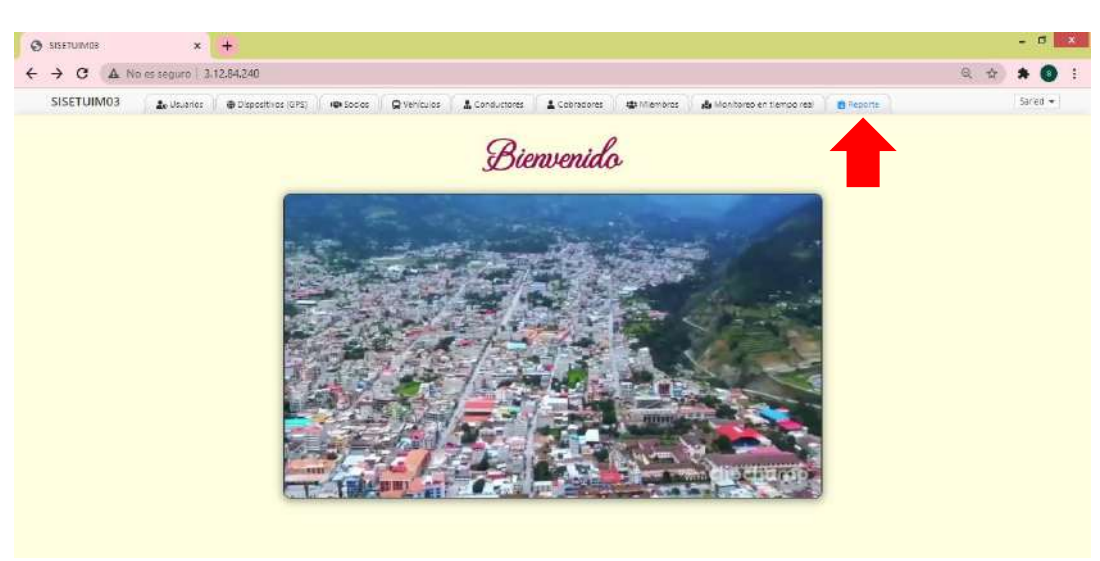

Para que pueda visualizar el reporte de las marcaciones en puntos estratégicos de control, debe seleccionar la fecha que desea realizar la consulta con ayuda del calendario que se despliega y seleccionar la placa del vehículo, hacer clic en el botón y se desplegara el reporte de  $\frac{1}{\sqrt{2}}$  arcación según lo seleccionado como se muestra en las imágenes siguientes.

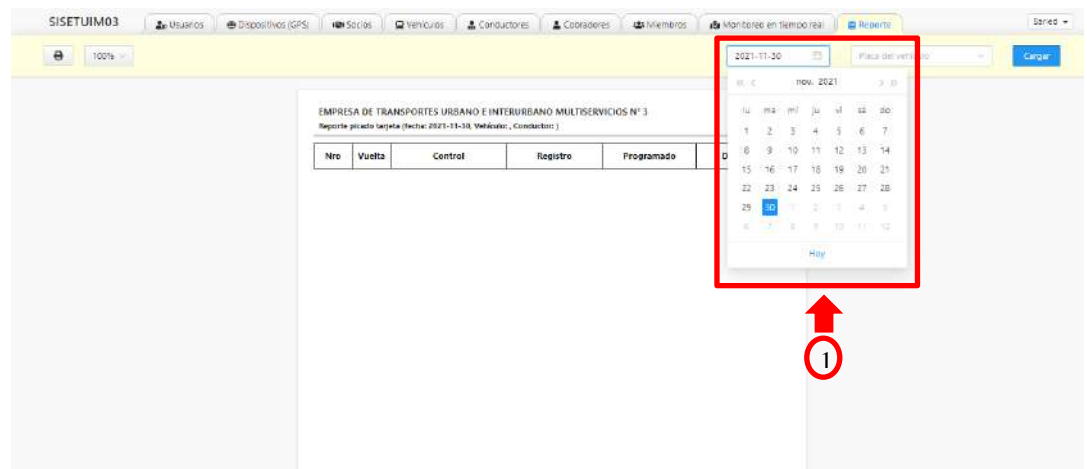

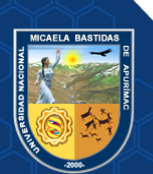

Página 38 de 225

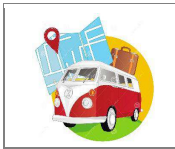

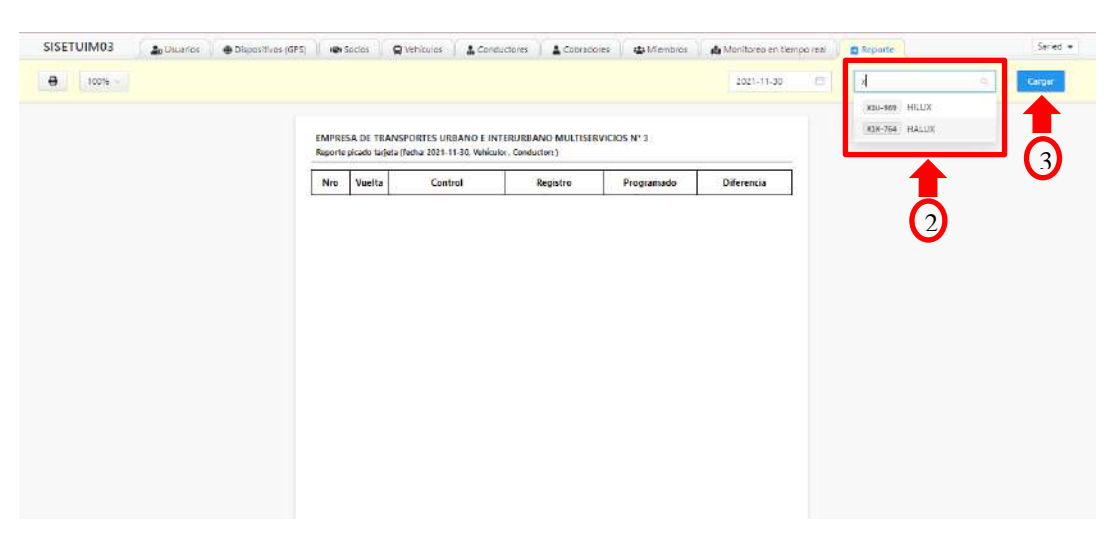

A continuacion se muestra el reporte generado según la fecha y vehiculo seleccionado:

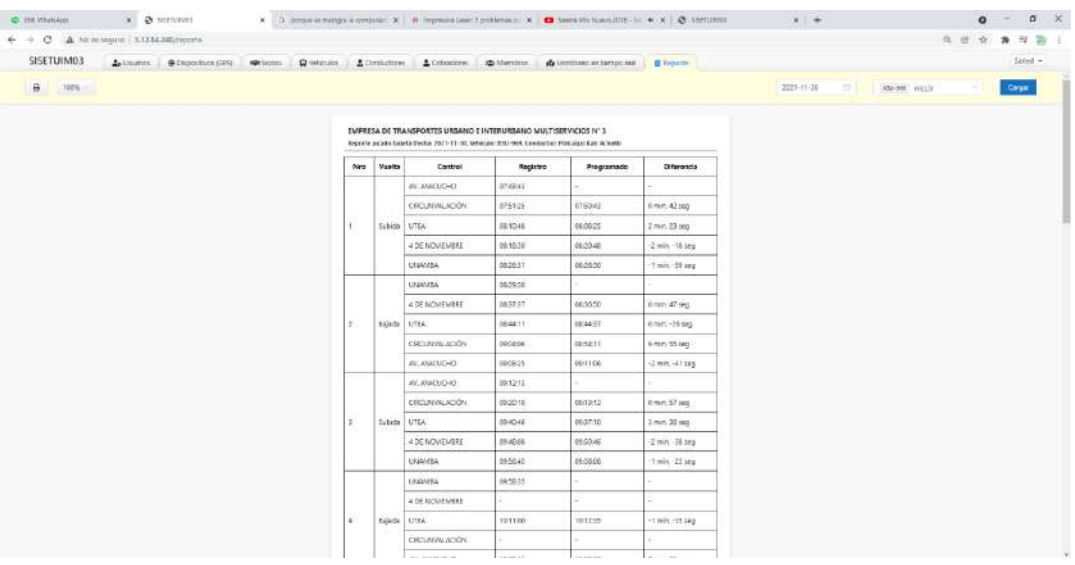

- o En la tabla se puede visualizar las columnas número, vuelta, control, registro, programad, diferencia.
- o En la columna **Nro.** Se enumera el ítem a describir.
- o En la columna **Vuelta** se refiere a los tramos de subida y baja donde se refiere a una vuelta.
- o En la columna **Control** se describe los puntos de control: inicio (Av. Ayacucho), Final (UNAMBA), punto de control 01 (Circunvalación), punto de control 02 (UTEA) y punto de control 03 (4de noviembre).
- o En la columna **Registro,** se registra la hora, minuto y segundo en el que el vehículo parte del inicio, pasa por los 3 puntos de control y llega al paradero final. El momento, en el que la Aplicación Web por intermedio del GPS capta dicha hora es cuando el vehículo sale de la geocerca del punto de inicio y según su recorrido va pasando por los puntos de control, cuando el vehículo llega al paradero final e ingresa a la geoserca el sistema capta como hora de llegada. Es la misma dinámica

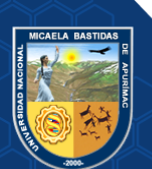

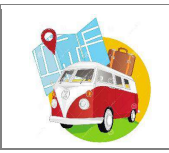

para la subida y bajada.

- o En la columna **Programado,** se registra la hora, minuto y segundo en el que el vehículo debe pasar por los 3 puntos de control y llegar al paradero final. La Aplicación Web según tiempo establecido por la empresa automáticamente calcula la hora que debe llegar a los puntos tomando referencia la hora de inicio o final.
- o En la columna **Diferencia,** se calcula la resta del tiempo de las columnas **Registro y Programado.** Esto se refiere a los tiempos en el que el vehículo pasa por un el punto de control y el tiempo en que debe pasar, estos datos no pueden ser modificados o alterados puesto que se completa automáticamente y en tiempo real.

El reporte generado se puede imprimir o exportar en PDF haciendo clic en el icono tal y como se muestra en la siguiente imagen.

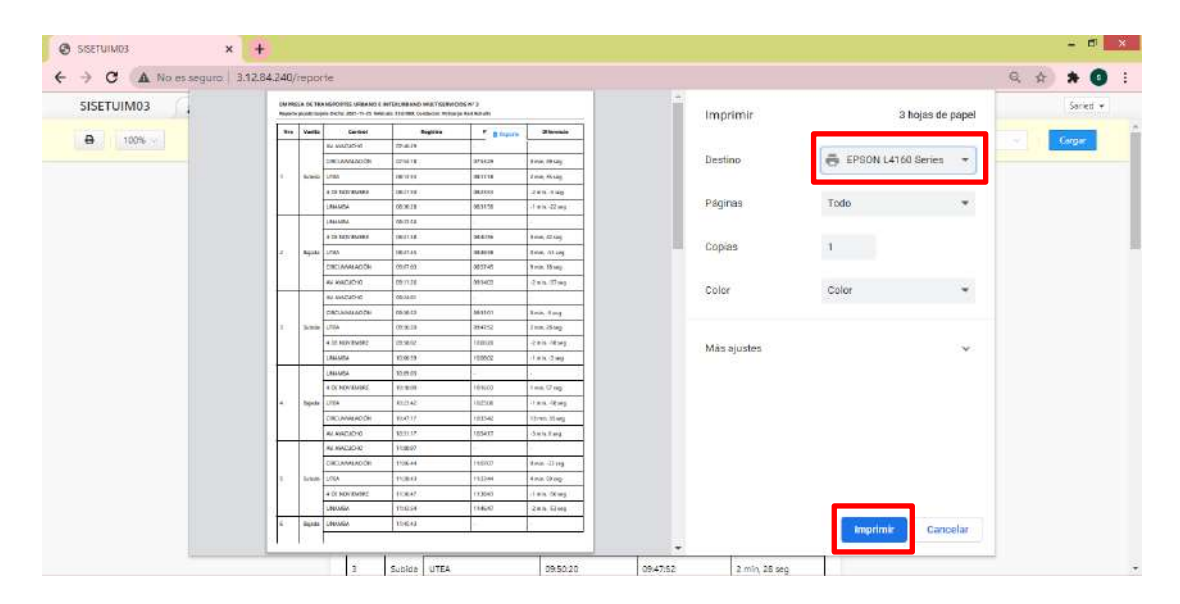

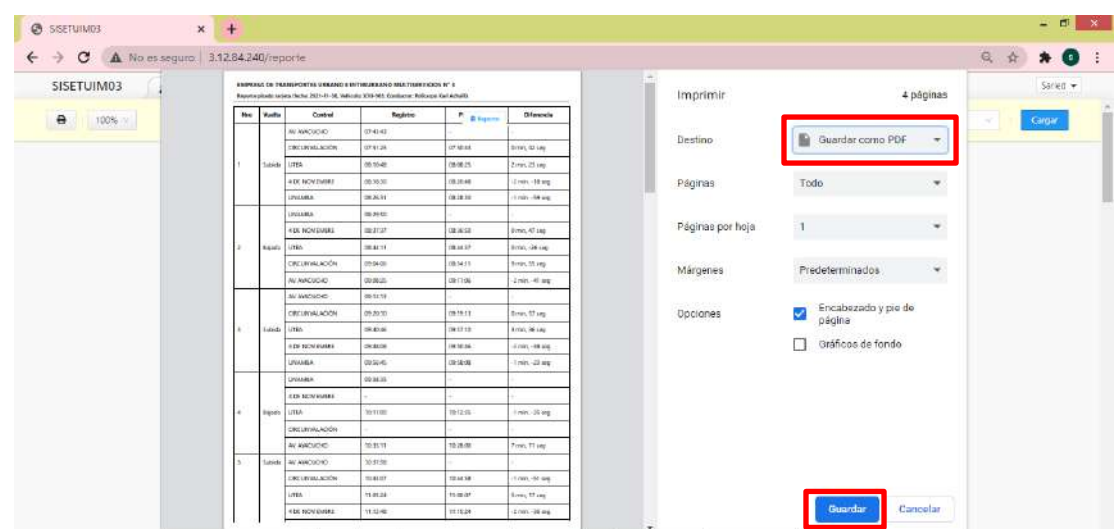

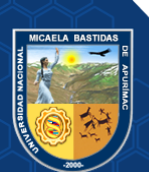

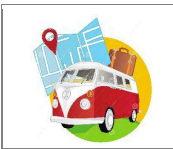

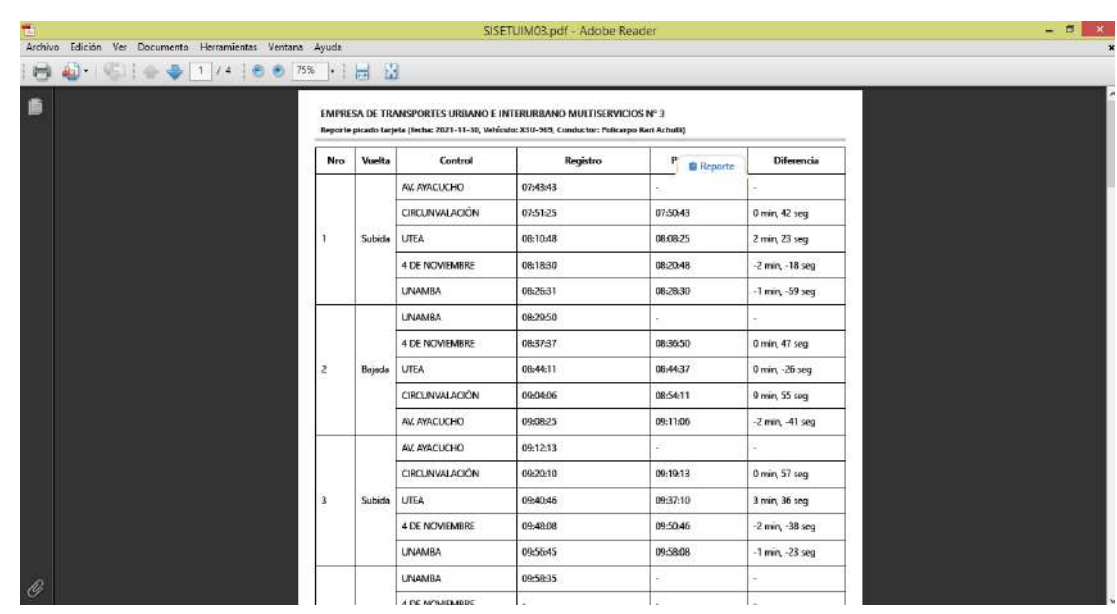

Para salir o cerrar sesión de la Aplicación Web debe hacer clic en el botón que aparece con su nombre en el botón superior izquierdo seguidamente presionar cerrar sesión, esto aplica para los dos tipos de usuario "Monitor" y "Socio" como se muestra en la siguiente imagen.

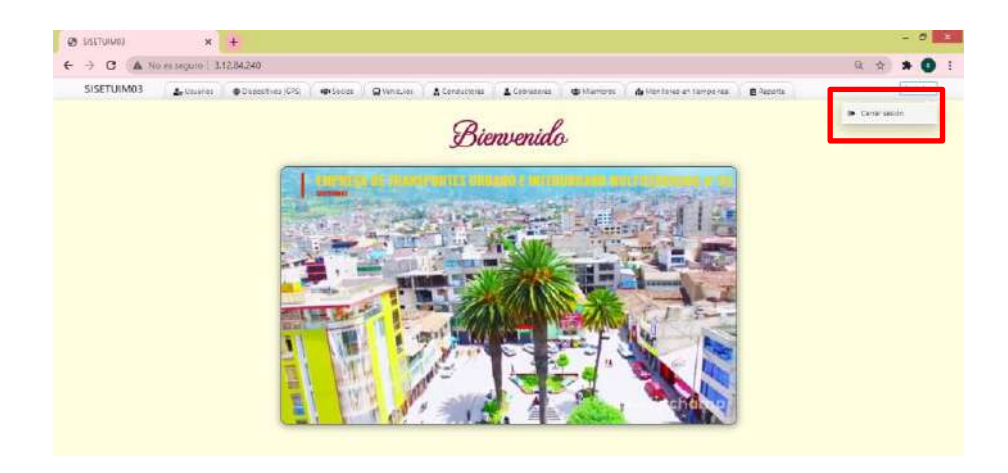

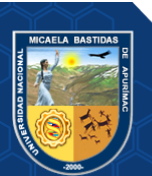

Página 41 de 225